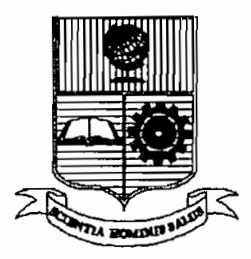

### ESCUELA POLITECNICA NACIONAL FACULTAD DE INGENIERIA ELECTRICA

### MODULO DE DESARROLLO PARA SISTEMAS BASADOS EN LOS MICROCONTROLADORES DE LA FAMILIA MCS-51/52.

TESIS PREVIA A LA OBTENCION DEL TITULO DE INGENIERO ELECTRONICO EN LA ESPECIALIZACION DE ELECTRONICA Y TELECOMUNICACIONES

WASHINGTON GIOVANNI SIDEL TORRES

AGOSTO 1993

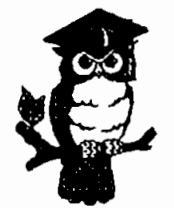

CERTIFICO QUE EL PRESENTE TRABAJO FUE DESARROLLADO INTEGRAMENTE POR  $W(X, \mathbb{R})$ 

WASHIGTON GIOVANNI SIDEL TORRES

ING JAIME VELARDE

#### DEDICATORIA:

A MI MADRE A MI HIJO ERIK JOEL

WASHINGTON GIOVANNI

 $\bullet$  .

 $\sim$   $\sim$ 

 $\bar{\beta}$ 

 $\sim$   $\sim$ 

 $\sim 10^7$ 

#### **AGRADECIMIENTO -**

MI AGRADECIMIENTO AL ING. JAIME VELARDE POR SU COLABORACION EN EL<br>DESARROLLO DE ESTE TRABAJO.<br>UN RECONOCIMIENTO ESPECIAL A

RECONOCIMIENTO ESPECIAL TODAS LAS PERSONAS QUE DE UNA U<br>OTRA MANERA COLABORARON COLABORARON<br>EN SU DESINTERESADAMENTE

AL ING. BOLIVAR LEDESMA<br>A MI PADRE POR SU ESFUERZO Y A MI PADRE POR SU<br>APOYO CONSTANTE.

WASHINGTON GIOVANNI

#### **RESUMEN**

El objetivo del presente trabajo es el de desarrollar un circuito basado en uno de los microcontroladores de la familia MCS-51/52 que sirva como apoyo a todos aquellos diseñadores de hardware y software que utilicen uno de El modulo de desarrollo para sistemas basados en los parados en los parados en los parados en los parados en los parados en los parados en los parados en los parados en los parados en los parados en los parados en los para

El módulo de desarrollo para sistemas basados en los rocontroladores de la familia MCS-51; como se denominó<br>. al presente trabajo consta de una serie de ayudas al usuario que le permiten ejecutar y optimizar un programa de manera rápida y eficiente.

cionalmente en el modulo de desarrollo se contempla la posibilidad de tener entrada o salida de datos hacia o desde el módulo; para tener la posibilidad de interconección con otros sistemas.

programa de control del módulo se realiza en el paquete E1 de software SIDES-i51, por ser este, el utilizado con mayor frecuencia para el desarrollo de programas para los microcontroladores de ésta y otras familias.

La comunicación serial que ofrece el programa del módulo utiliza el formato INTEL de ocho bits presente también  $en$ el SIDES-i51.

### **XETDXOE**

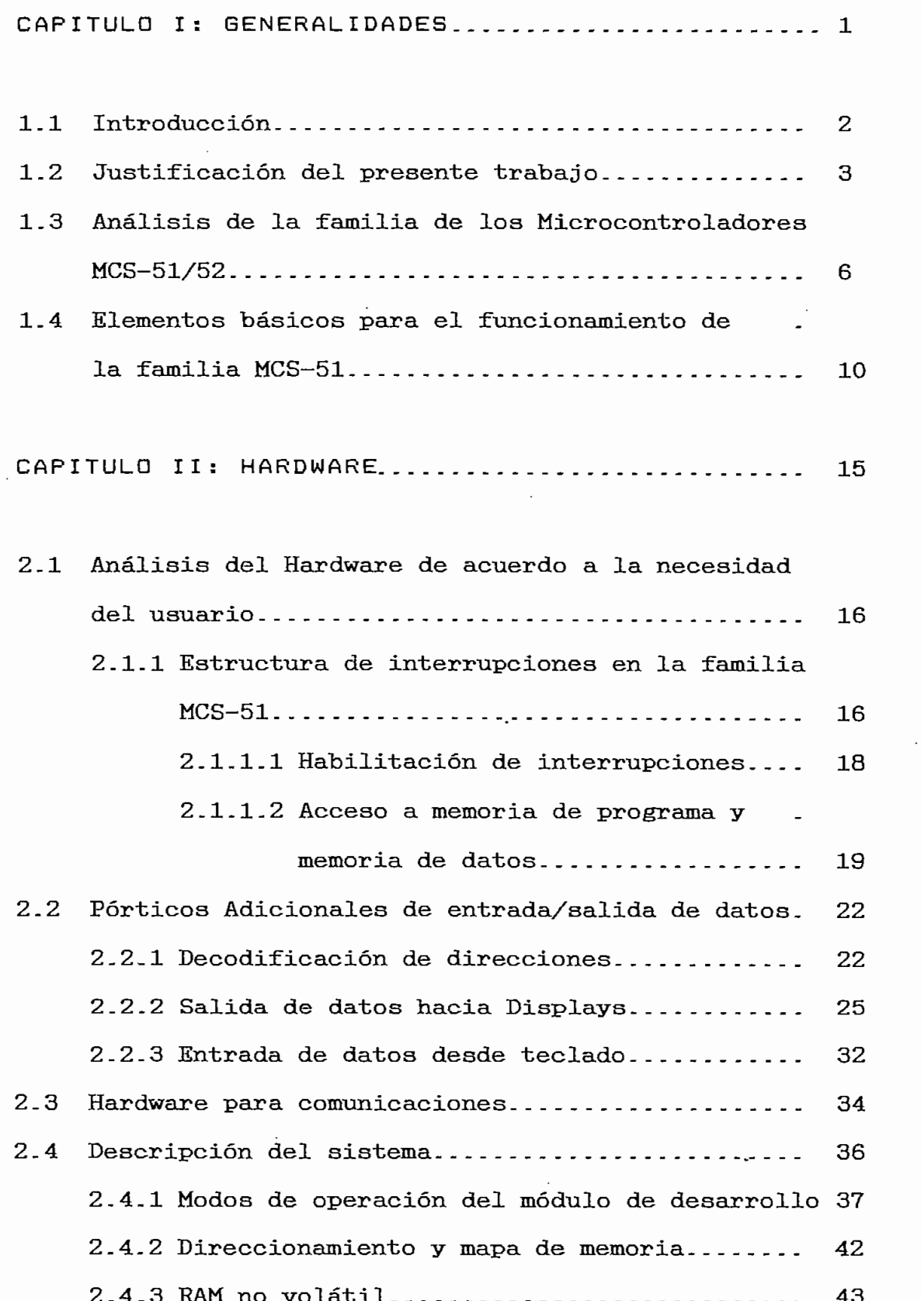

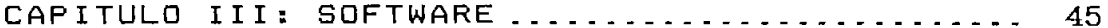

 $\bar{\boldsymbol{\beta}}$ 

 $\sim$ 

 $\bar{\beta}$ 

 $\sim$ 

 $\ddot{\phantom{a}}$ 

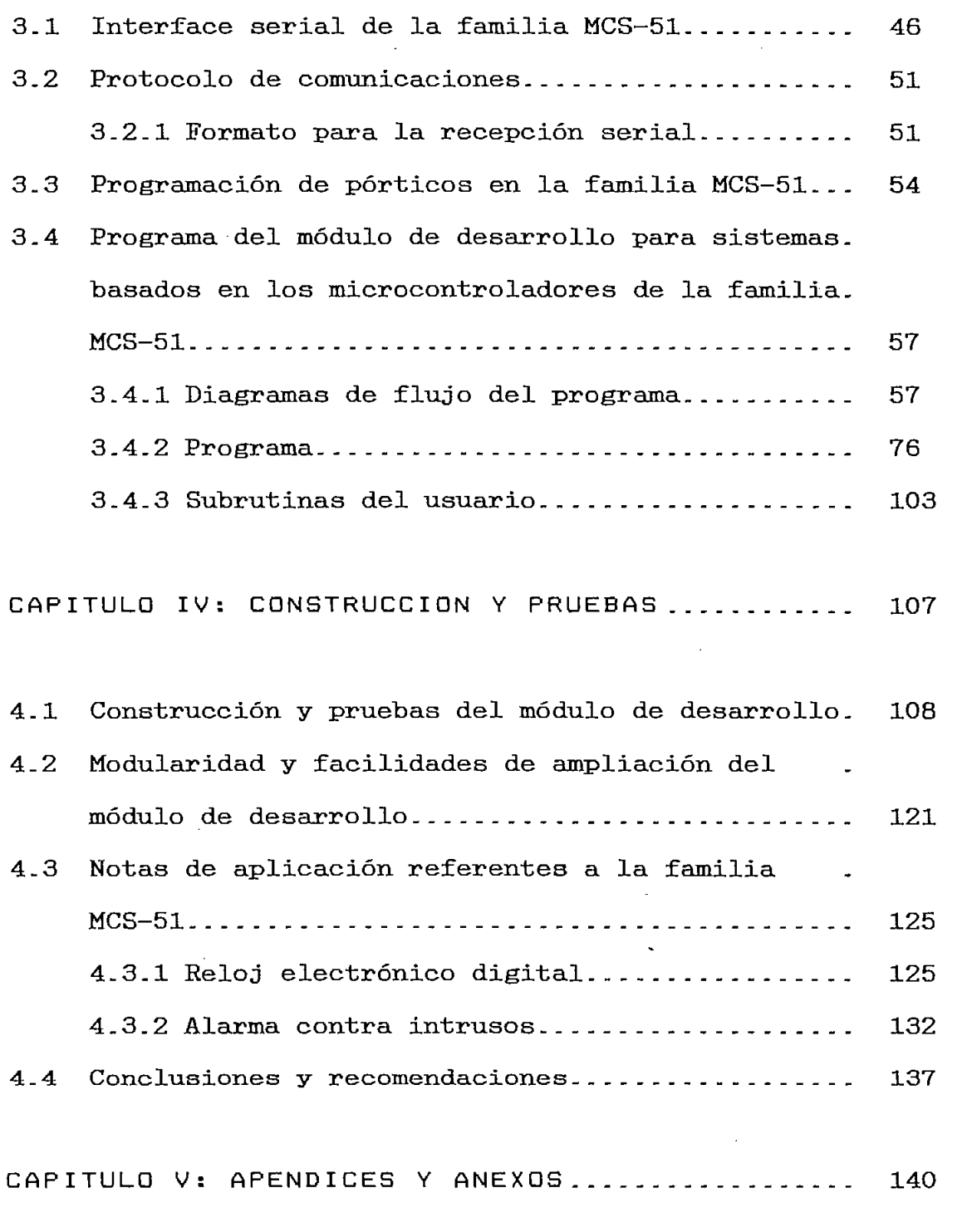

5.1 Apéndice I: Manual de la familia MCS-51/52-\_\_\_\_. 141

 $\mathcal{L}$ 

 $\boldsymbol{\lambda}$ 

 $\bar{\phantom{a}}$ 

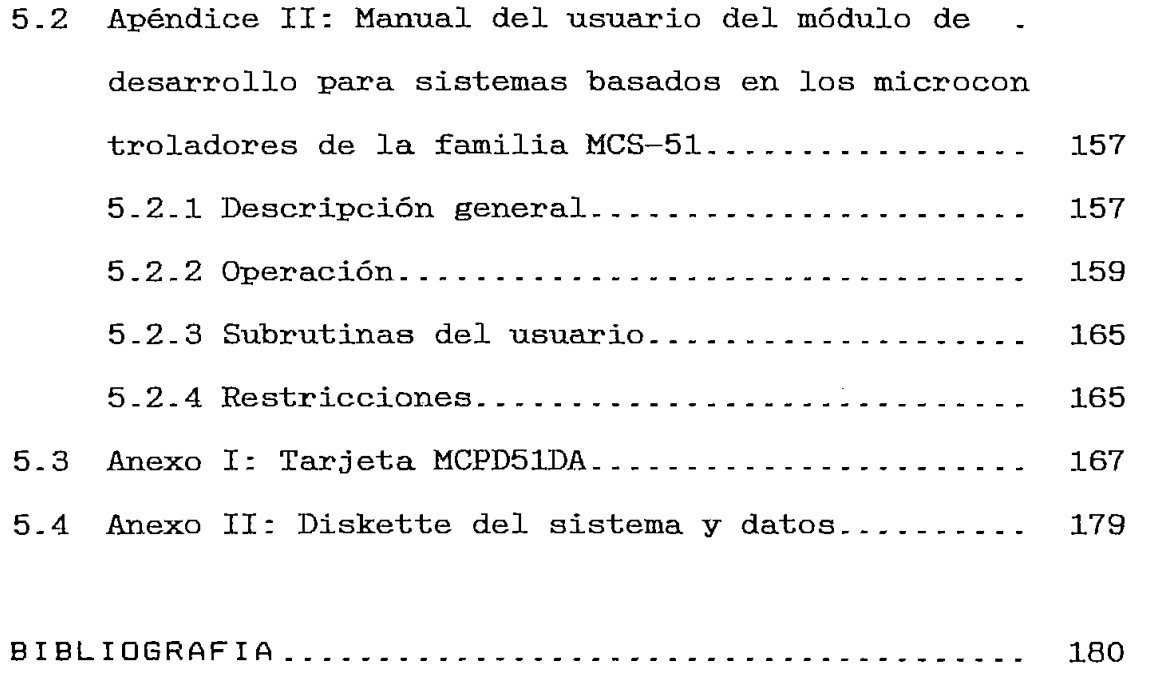

 $\sim$   $\sim$ 

 $\sim 100$ 

 $\overline{\phantom{0}}$ 

 $\sim$   $\sim$ 

 $\mathcal{F}_{\rm{in}}$ 

 $\mathcal{L}^{\text{max}}_{\text{max}}$ 

 $\ddot{\phantom{1}}$ 

#### CAPITULO I

#### GENERAL I DADES

1.1 — Introducción.

1-2 - Justificación del presente trabajo.

1.3 — Análisis de la familia de los Microcontroladores MCS—51.

1.4 — Elementos básicos para el funcionamiento de la familia MCS\_51.

 $\mathbf 1$ 

Dentro del perfil profesional del Ingeniero Electrónico manipulación de los diferentes en equedimentes y when the state of the state of the control of the second current of the second current of the second current of und economic radiative, j'ame den valmas cooline vavadras en obsoletos sistemas de procesamiento y controllectura electromecánicos de la procedumática y electrónicos usando un electrónicos usando un electrónicos un electrónico és de tipo de elementos. De elementos de elementos de elementos de elementos de elementos de elementos de elementos de elementos de elementos de elementos de elementos de elementos de elementos de elementos de elementos d presentant para adaptar adaptar adaptar di uno u otro sistema y la presentante y la provincia del mondo de la presentante de la provincia de la provincia de la provincia de la provincia de la provincia de la provincia de l presentan para adaptarse a uno u otro sistema y la precisión, <sub>si</sub>n de mencionar de mencionar el relativo bajo costo al relativo bajo costo al relativo bajo costo a<br>. mediano y largo plazo que és elementos elementos tienen.<br>Un constanto plazo de éstos elementos tienen elementos tienen elementos tienen elementos tienen elementos tien  $\sum_{i=1}^{n}$ 

elementos en casi cualquier artefacto, desde "simples" elementos en casi cualquier artefacto, desde "simples" tienen en su interior algún tipo de microprocesador o tienen en su interior algún tipo de microprocesador o microcontrolador que está regulando determinada función Por esta razón el presente trabajo de Tesis trata de

brindar un soporte teórico y práctico y práctico para aquellos y prácticos y prácticos y prácticos y prácticos<br>Después de la práctica y práctico para aquellos y prácticos y prácticos y prácticos y prácticos y prácticos y  $\mathbf{u}$ usuarios que estén pensando desarrollar un sistema basado<br>en los microcontroladores de la familia MCS-51.

 $\overline{2}$ 

## <u>X (2 «Justificación del internación del i</u> **TRABAJO**

cambios actuales y las necesidades de sus estudiantes, estudiantes, estudiantes, estudiantes, estudiantes, es<br>En el segundo de sus estudiantes, estudiantes, estudiantes, estudiantes, estudiantes, estudiantes, estudiantes ofrece la materia de Sistemas Microprocesados, en la cual se da al estudiante un conocimiento básico acerca del uso  $\mathbf{y}$ comprensión la familia de microcontroladores MCS-51/52 de microcontroladores MCS-51/52 de microcontroladores M<br>A controladores MCS-51/52 de microcontroladores MCS-51/52 de microcontroladores MCS-51/52 de microcontroladore

En el transcurso del semestre el estudiante aprende el como y de que manera se los puedes usar en un sistema dado, en un sistema dado, en un sistema dado, en un sist<br>En un sistema dado, en un sistema dado, en un sistema dado, en un sistema da doura da doura da doura da doura de que manera se los puede programar, cual es el conjunto de instrucciones que tienen y cuales son las operaciones que se realizan dentro del microprocesador o microcontrolador; y, un aspecto muy importante de la materia es que el estudiante aprenda a proyectar y el estudiante aprenda a proyectar y el estudiante aprenda a<br>En el estudiante aprenda a proyectar y el estudiante a proyectar y el estudiante a proyectar y el estudiante a construir su propio sistema de acuerdo a una situación específica de trabajo.

Para reforzar la materia que en gran parte es teórica la Facultad ofrece como complemento las prácticas de Sistemas Microprocesados, en las cuales, mediante el uso de un computador personal y el paquete de Software denominado SIDES en su versión i-51, el estudiante se adentra en el campo de la programación de los microcontroladores, y es así que aquí se comienzan a desarrollar pequeños programas

de aplicación y ejemplo para adiestrarse en el uso y la  $\rm{de}$ gran posibilidad de desarrollo de éstos elementos.

Como éste proceso de aprendizaje se realiza dentro del ambiente restringido del computador y sujeto de computador y sujeto a las estadores de computador y sujeto a l<br>Desde computador y superficiente de computador y superficiente de computadores de computadores de computadores limitaciones del programa controlador SIDKS—151, el estudiante comienza a formarse una falsa idea de lo que es la programación de un microcontrolador ya que como esta se la realiza totalmente en la pantalla del computador, donde se ensambla y se simula, se pierde la objetividad de ver trabajar el programa realizado en un circuito real, y lo que es más se pierde totalmente la noción del tiempo de ejecución (TIEMPO REAL) del programa. Otra desventaja de trabajar únicamente de ésta manera es que como el programa Sides-inter-inter-inter-inter-inter-inter-inter-inter-inter-inter-inter-inter-inter-inter-inter-inter-inter-in<br>Sides-inter-inter-inter-inter-inter-inter-inter-inter-inter-inter-inter-inter-inter-inter-inter-inter-inter-in macroinstrucciones predefinidas, existen varias, existen varias, existen varias, existen varias, existen varia<br>Se estado de la construcción de la construcción de la construcción de la construcción de la construcción de la aplicaciones en las cuales no se obtienen los mismos resultados cuando se ejecuta el programa en el computador que cuando se ejecuta el programa en un circuito real.

Analizando que ésta manera de enseñanza es insuficiente se ha diseñado y construido el presente trabajo con el afán de completar el programa de estudio acerca de los microcontroladores, y por otra parte la filosofía del presente trabajo es la de apoyar permanentemente a todos aquellos diseñadores de hardware y software que utilicen cualquier tipo de microcontroladores de ésta familia en especial.

La idea básica del uso del Módulo de Desarrollo es la siguiente:

Cuando se tiene un programa desarrollado mediante  $e1$ Sides—±51, y "una vez que dicho programa se encuentre de desarrollo, en el cual se almacenarán; una vez que se — Observar el contenido de cualquier localidad de memoria

- 
- Cambiar el contenido de cualquier localidad de memoria o
- Llenar un bloque de localidades de memoria con un determinado valor a elegir.
- Insertar o borrar una localidad de memoria.
- Colocar y remover puntos de parada dentro del programa.
- Ejecutar el programa dentro del mismo módulo (ejecución en TIEMPO REAL).
- Utilizar subrutinas de uso general presentes en el programa del módulo de desarrollo.
- Adicionalmente el módulo desarrollado cuenta con varias líneas de habilitación para utilizar elementos de entrada/salida de datos externos.
- Monitoréo de cualquier señal del microcontrolador o lineas especiales de habilitación.

## **ANÁLISIS DK LA FAMILIA EXE LOS MICROCX^ISTTROLAÜORES MOS—**

de una serie de elementos los cuales se encuentran resumidos en la Tabla 1.1.

 $m$ ismo 8e tiene una u otra característica adicional la cual se la la puede observar en la tabla, por ejemplo si se escoge el elemento 8052AH, se tiene una versión sin ROM interna en en el 8032AH, una versión con EPROM interna en el 8752EH, el tamaño de memoria es de 8K, se cuenta con 256 localidades de Ram, 4 porticos de entrada, 4 porticos de 8 bits, 4 bits, 3 bits, 3 bits, 3 bits, 3 bits, 3 bits, 3 bits, 3 bits, 3 bits, 3 bits, 3 bits, 3 bits, 3 bits, 3 bits, 3 bits, 3 bits, 3 bits, 3 bits, 3 bits, 3 bits, 3 bits, 3 3 tempor izadores/contadores , 8 interrupciones procedentes de 6 power down. El MCS-8051 es el miembro típico dentro de la familia de los microcontroladores de 8-bits MCS-51/52, por lo tanto éste es el patrón para todos sus miembros. Las características fundamentales del 8051 son:

- $\mathcal{L}_{\mathcal{P}}$  de 8-bits optimizado para aplicaciones de control y de control y de control y de control y de control y de control y de control y de control y de control y de control y de control y de control y de control
- 
- Espacio direccionable de 64K bytes para memoria de
- Espacio direccionable de 64K bytes para memoria de

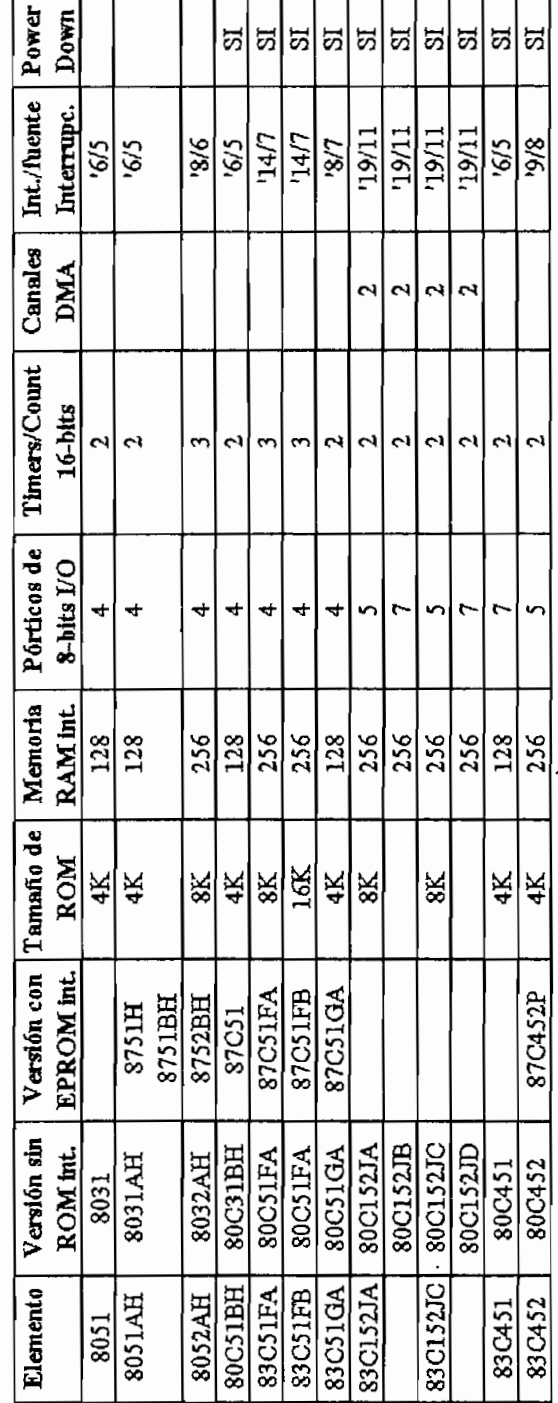

#### TABLA 1.1

 $\overline{ }$ 

- $\sim$  128 bytes de datos en el mismo chip.  $\sim$
- 32 lineas bidireccionales de I/O direccionables
- $\overline{a}$   $\overline{b}$   $\overline{c}$   $\overline{c}$   $\overline{$
- 2 Temporizadores/Contadores.  $\mathcal{L}$  and  $\mathcal{L}$  due to the transmission  $\mathcal{L}$
- $\frac{1}{2}$
- vectores, con dos niveles de prioridades
- Oscilador construido en el mismo chip.
- 

En éste capitulo no se intenta transcribir o analizar En detalles que se podrían encontrar en cualquier manual de de estos microcontroladores, únicamente se exponen breves estos microcontroladores, únicamente se exponen breves familia.

Cuando se va a realizar el diseño de un hardware, sea cual de trabajar y los que más ventajas ofrecen; es asi que en un microcontrolador MCS-8751 en el cuál se tiene EPROM incluida dentro del mismo chip, lo cual ahorraría tener que estar haciendo una circuitería externa para la ROM.  $\mathbf{v}$ particularmente si tiene varios elementos a los cuales va a controlar; posiblemente durante la etapa de prueba y optimización de la programa se tenga que hacer varias en la programa se tenga que hacer varias en la programa<br>En la programa se tenga que hacer varias en la programa se tenga que hacer varias en la programa de la program adecuaciones del mismo o en su defecto borrar, o aumentar

WASHINGTON GIOVANNI SIDEL TORRES

 $q = q$  and  $q = q$  as  $q = q$  and  $q = q$  as tener  $q = q$  as tener  $q = q$  as if  $q = q$  as if  $q = q$  as if  $q = q$  and  $q = q$  and  $q = q$  and  $q = q$  and  $q = q$  and  $q = q$  and  $q = q$  and  $q = q$  and  $q = q$  and  $q = q$  and  $q = q$  and  $q = q$  and  $q = q$  que continuamente se va a tener que borrar y así mismo grabar nuevos datos datos datos datos datos datos datos datos de la memoria de la memoria de la memoria de la datos dentro  $\overline{\mathbf{d}}$ e la grabar nuevos memoria de l borradas y grabadas dañen al chip, y tomando en cuenta que el costo del microcontrolador en nuestro medio es elevado, el costo del microcontrolador en nuestro medio es elevado. aparte que es difícil de conseguir; talvez convenga en la etapa de desarrollo del programa usar una versión del microcontrolador que no tenga memoria incluida, sino que usa ROM externa al chip, las cuales tienen menor costo que el microcontrolador con EPROM incorporada, por lo tanto será menos critico reemplazar una EPROM que reemplazar será menos crítico reemplazar una EPROM que reemplazar todo el microcontrolador.

ciertas instrucciones dentro del programa; ésto implica

Por éste motivo en el presente caso se elige trabajar con

es la espacio para que se esta diseñando, es decir se deberá incluir algún algún tipo de RAM, que de RAM, que de RAM, que de datos a la construcción de datos a la construcción de datos a la c<br>Altra de datos a la construcción de datos a la construcción de datos a la construcción de la construcción de l  $\overline{a}$ manipular se debe considerar un adecuado margen para dicho almacenamiento. Sin tomar en cuenta que dentro del mismo microcontrolador, y dependiendo del elemento elegido se microcontrolador, y dependiendo del elemento elegido se<br>cuenta con 128 o 256 localidades de RAM, que son de fácil y rápido acceso -

## **X \_ 4 ELEMENTOS BÁSICOS E>ARA EL FULCIONAMIOS DASICOS FARA EL** FUNCIONAMIENTO DE LA FAMILIA<br>MCS-51

Todos los elementos de la familia MCS-51 tienen espacios de direccionamiento separados para accesar a la Memoria de Programa o a la Memoria de Datos, esta separación entre los dos tipos de memoria, permite que la RAM interna pueda los ser accesada por un direccionamiento de 8 bits con lo cual ser accesada por un direccionamiento de 8 bits con lo cual parte de la CPU, sin embargo un direccionamiento de la CPU, sin embargo un direccionamiento de 16 de 16 de 16<br>De 16 de 16 de 16 de 16 de 16 de 16 de 16 de 16 de 16 de 16 de 16 de 16 de 16 de 16 de 16 de 16 de 16 de 16 de  $de$  16 bits puede utilizarse para RAM o ROM externa, generalmente a través del registro DPTR (Puntero de datos).  $A \rightarrow \infty$  la memoria de programa externa la familia  $M$ S $\rightarrow$ 

puede accesar hasta 64 Kbytes, algunos miembros de esta familia poseen adicionalmente 4k, 8k, o 16 kbytes dentro del mismo

Los elementos de esta familia presentan una distribución

En donde:

VCC: Voltaje de alimentación 5V DC.

VSS: Referencia o tierra del circuito.

PSEN: (Program store enable) , petición de lectura de

señal activa en bajo se logra el acceso a memoria externa de de programa, esta señal no señal no señal no señal no señal no señal no señal no señal no señal no señal no señal<br>En el control de la control de la control de la control de la control de la control de la control de la contro se ejecuta el programa desde ROM interna. RD, WR: (Read, Write), señales que se activan cuando se

8e WASHINGTON GIOVANNI SIDEL TORRES

lectura y escritura respectivamente. lectura y escritura respectivamente.

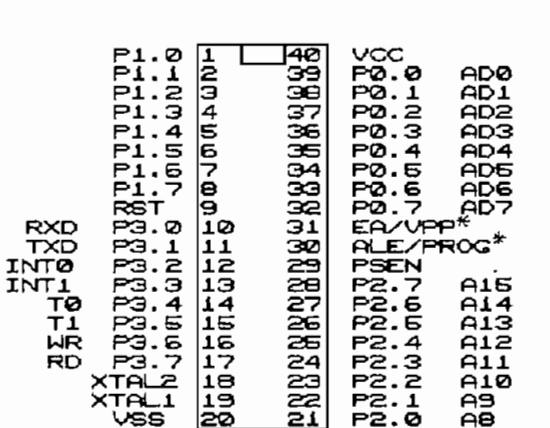

Figura 1.1: Distribución de pines de los microcontroladores MCS-51/52.

EA: Para el caso de los elementos en los cuales tenemos mediante la entrada EA (External access), colocando ésta accessiva accessiva accessiva accessiva accessiva acc<br>A formal accessiva accessiva accessiva accessiva accessiva accessiva accessiva accessiva accessiva accessiva a

PORTICO 0:(P0.0,,P0.7),pórtico bidireccional de salidas con drenaje abierto para entrada/salida de datos. Una en el pórtico PO, se encuentran multiplexados la parte que por éste pórtico en cualquier petición de acceso a bits menos significativos del bus de direcciones, el cual se completa con los ocno bits mas significativos del pórtico P2, para luego dedicarlo a la entrada o salida de datos (Bus de datos).

ATiK: (Address latch enable), señal mediante la cual el WASHINGTON GIOVANNI SIDEL TORRES

parte "baja" de direcciones en el pórtico cero, esta direcciones en el pórtico cero, esta direcciones en el po generalmente se usa como señal de habitación a un Latenciones de la como señal de habitación a un latenciones<br>En la como señal de habitación de la como señal de la como señal de la como señal de la como señal de la como externo de ocho bits con lo cual se retiene esta parte del  $de1$ bus de direcciones. PÓRTICO 2: En este pórtico bidireccional de entrada/salida

se emite la parte alta del bus de direcciones.

Un diagrama de tiempos del comportamiento de estas señales se encuentra en la figura 1.27 para un ciclo de lectura de la figura de lectura de la figura de lectura de le memoria externa de programa. memoria externa de programa.

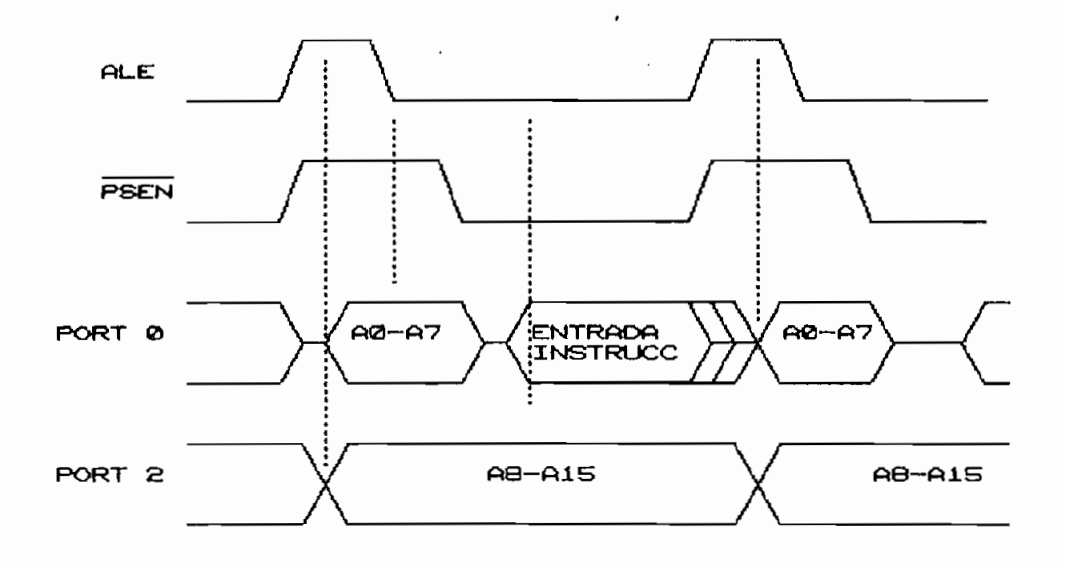

Figura 1.2: Diagrama de tiempos del acceso a memoria de programa externa.

Nótese que cuando el pórtico cero tiene la parte baja del bus de direcciones, la señal ALE es activada; luego se correspondiente, mientras el portico de conserva del portico de portico de portico de portico de la parte de l<br>Internationale correspondiente, mientras el pórtico dos conserva la parte superior del bus de direcciones.

El circuito que se debe implementar para obtener acceso ROM externa se lo tiene en la figura 1.3.

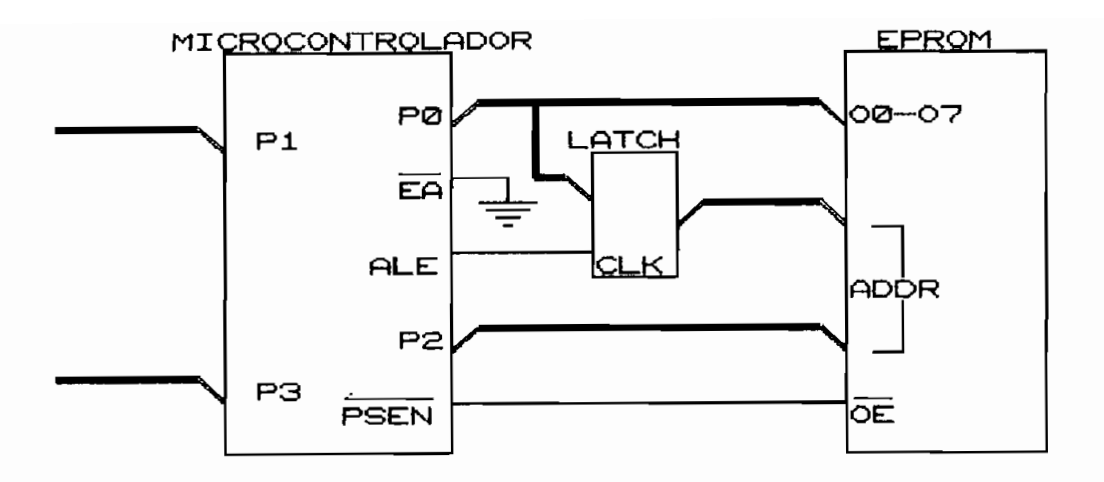

Figura 1.3: Hardware acceso a memoria de programa externa.

Para el caso de un acceso a RAM externa, ésta se logra mediante las señales  $\overline{RD}$  y  $\overline{WR}$ , manteniendo el mismo esquema de direccionamiento.

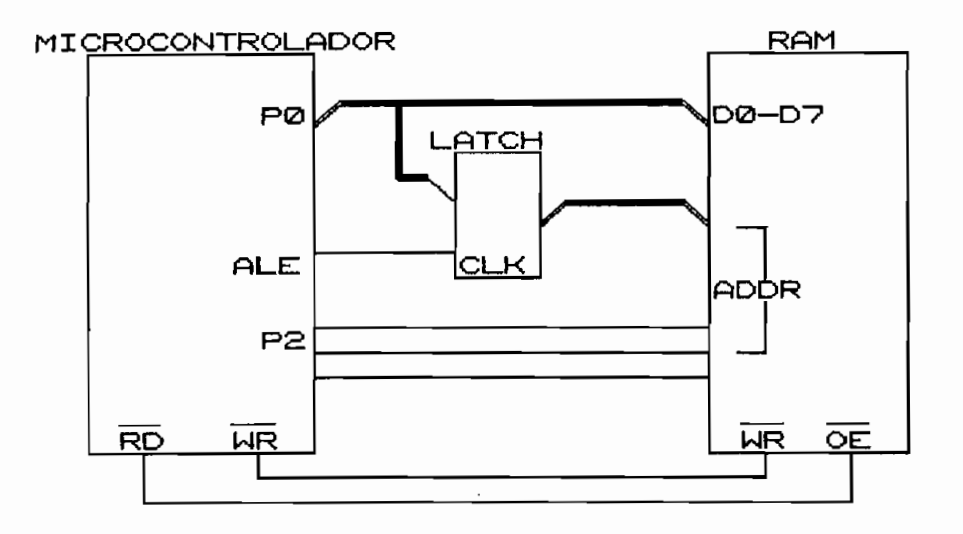

Figura 1.4: Hardware acceso a memoria de datos externa.

 $\bar{\mathcal{A}}$ 

Se puede tener la necesidad, en cualquier aplicación de implementar memoria de programa y memoria de datos a la vez; la manera de lograr ésto es generalmente usando algún elemento decodificador de direcciones para tener acceso a una u otra memoria de acuerdo a un direccionamiento dado.

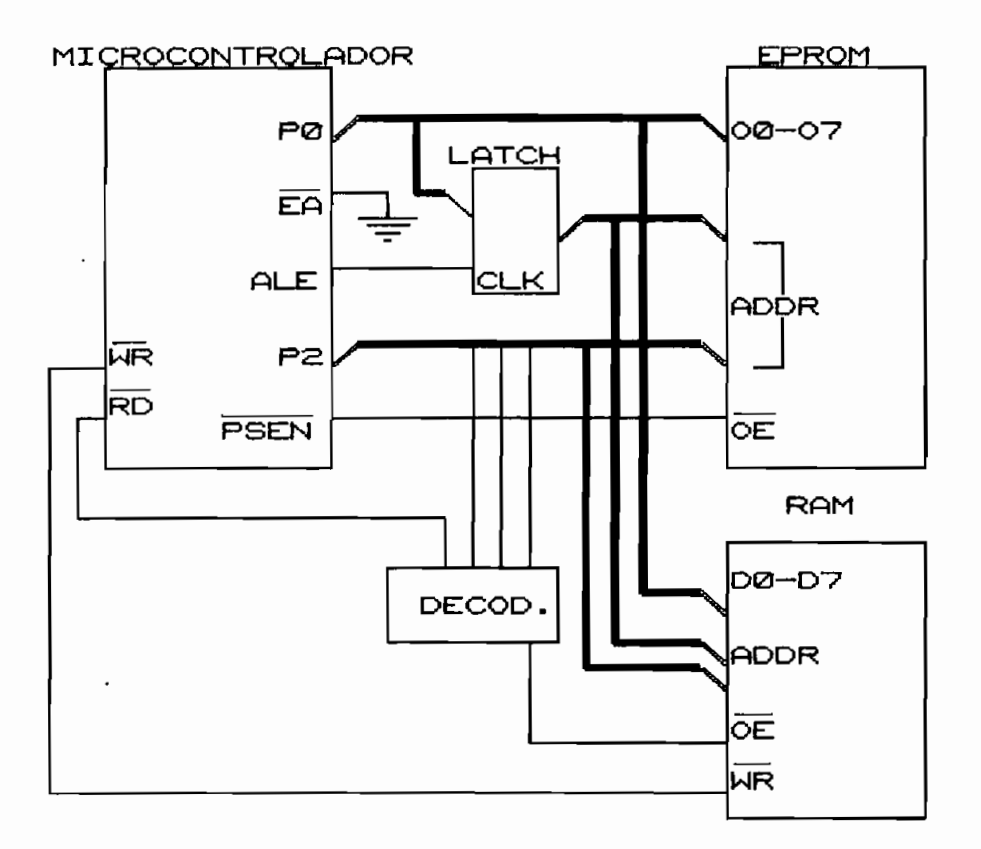

Figura 1.5: Hardware del acceso a memoria externa de programa y de datos.

Como elemento decodificador de direcciones se usa un 74LS138 (Decodificador 3 a 8), que es uno de los más<br>versátiles para éste propósito.

#### **CAPITULO II**

#### **HARDWARE**

2.1 — Análisis del hardware de acuerdo a la necesidad del usuario

2.2 - Pórticos de Entrada/Salida de datos.

2.3 — Hardware para comunicaciones.

2.4 — Descripción del sistema desarrollado.

## **2-X ANÁLISIS EHEL HARTJWARK AOUKRDO A LA NKCESIDAD DEL** ACUERDO A LA NECESIDAD DEL<br>USUARIO

ha tratado en determinado; en el presente capitulo se analiza de manera más detallada algunas necesidades comunes para los  $log$ diferentes usuarios del microcontrolador, asi como también algunas funciones especificas que se tiene presentes en los microcontroladores de esta familia, y que no necesariamente se utiliza; pero siempre es conveniente conocerlas para que cualquier aplicación a desarrollarse no interfiera de una u otra manera con el hardware o software del diseño.

### 2.1.1 Estructura de interrupciones en la familia MCS-51

Al igual que la mayoría de los microprocesadores y microcontroladores de las últimas generaciones, la familia de los microcontroladores MCS-51/52 también poseen una estructura de interrupciones, las cuales en determinados casos y aplicaciones son muy versátiles en su uso y constituyen una herramienta de gran ayuda al usuario. En éste punto es muy conveniente basar el análisis en un elemento típico de los componentes de ésta familia, para detallar de manera más específica su manipulación y

16

**WASHINGTON GIOVANNI SIDEL TORRES** 

programación, pero hay que tomar en cuenta que todos los ligeras variaciones dependiendo del elemento escogido. de a complete de controlador e tomará al microcontrolador e controlador e controlador e controlador e controlador e controlador e controlador e controlador e controlador e controlador e controlador e controlador e controla De aquí para adelante, se tomará al microcontrolador 8031 referencia de él como el representante de todo el representante de todo el representante de todo el representa<br>El proponente de todo el representante de todo el representante de todo el representante de todo el representa conjunto de su sens de 1910-1911 de 5041 cu interrupción las cuales se dividen en: 2011<sub>a</sub> provincia externas, Inxones externas, Inxones externas, Inxones externas, Inxones externas, Inxones externas, Inxones externas externas externas externas externas externas externas externas externas externas extern

interrupciones externas,  $\overline{\text{INT0}}$  e  $\overline{\text{INT1}}$ ; 2 interrupciones  $\mathbf{Z}$  $\mathbf{r}$  se denominante,  $\mathbf{r}$ ; y  $\mathbf{r}$ ;  $\mathbf{r}$ efectuada por el pórtico serial. Cada una de estas interrupciones se encuentra vectorizada

Cada una de estas interrupciones se encuentra vectorizada dentro del microcontrolador; es decir que cuando una de las interrupciones se activa <sub>de</sub> cumulo una activa las  $\mathbf{a}$ ejecutarse en una localidad de memoria predeterminada. Cada fuente de interrupción generalmente tiene a su

Cada fuente de  $\mathbf{a}$ ອນ servicio 10 localidades de memoria predefinidades de memoria predefinidas las cuales de memoria predefinidas l<br>En 10 localidades de memoria predefinidas las cuales de memoria predefinidas las cuales de memorias de memoria servicio 10 localidades de memoria predefinidas las cuales pueden incrementarse si asi se lo requiere por la requiere por la requiere por la requiere por la requiere por<br>Desenvolvementarse por la requiere por la requiere por la requiere por la requiere por la requiere por la requ la ejecución de una instrucción de una instrucción de salto incondicional.<br>. ejecución de una instrucción de salto incondicional. Las localidades de memoria dedicadas para esta aplicación

Las localidades de memoria dedicadas para esta aplicación en la mayoría de los casos se encuentran definidas desde la dirección 0003h, hasta la localidad OO3Oh; es por éste la dirección 0003h, hasta la localidad 0030h; es por éste motivo que en los programas de aplicación se recomienda<br>comenzar el programa desde la localidad 0030h para evitar cualquier interferencia de la programación de la programación de la programación de la programación de la prog<br>En el servicio de la programación de la programación de la programación de la programación de la programación de atención a las interrupciones-

 $\mathcal{L}$ 

ser respectivo en el registro de función especial IE (Interrup Enable) dedicado para éste propósito.

denominado IP (Interrup Priority), en el cual de la misma diferentes niveles de "prioridad"; es decir que una que dos diferentes interrupciones pidan atención al mismo tiempo; la interrupción que tenga mayor prioridad será la que se atienda primero, para luego seguir con la

Si el usuario del microcontrolador, está seguro de no necesitar las interrupciones, se tiene la posibilidad de deshabilitar éstas para aprovechar las localidades de memoria que quedarían sin uso, pero generalmente se recomienda dejar éstas localidades vacias, para tener a futuro la posibilidad de ampliación utilizando interrupciones.

 $\Omega$ por las señales PSEN,  $\overline{RD}$ ,  $\overline{y}$  WR con las cuales se puede una amplia gama de acceso a diferentes tipos de elementos como memorias, teclados, displays, conversores , etc.

Cabe anotar que con la utilización de pocos elementos adicionales a la configuración elemental de funcionamiento del 8031 se logra manipular y accesar a casi cualquier elemento que se necesite en un diseño a desarrollarse\_ La elección de la memoria de programa adecuada, está

básicamente determinado por la extensión en kilobytes que tenga la aplicación diseñada, recomendándose siempre dejar un margen de localidades vacias, para tener la posibilidad de ampliación o variación en el programa.

Los chips de UVEPROM mas conocidos dentro de nuestro medio son los de la casa INTEL tales como el 2716 (2K x 8); 2732  $(4K \times 8)$ ; 2764  $(8K \times 8)$ , con los cuales se pueden hacer diferentes arreglos para obtener la extensión mas adecuada para cualquier aplicación\_

Un ejemplo tipico del acceso a memoria de programa externa se lo puede encontrar en la figura 2.6, en donde se elige el chip 2732 como la memoria de programa.

Para el caso de memoria de datos; el chip 6116 (2K x 8), es uno de las más conocidos, asi mismo si se llegara a

necesitar un volumen mayor de almacenamiento, se pueden hacer diferentes tipos de arreglos con varios chips de dicha memoria. Un ejemplo del acceso a memoria de datos externa se lo puede encontrar en la figura 2.7.

 $De$ igual manera para este caso se recomienda dejar  $un$ espacio adecuado de localidades vacías para tener la posibilidad de un mayor almacenamiento de datos, si así se lo requiere en un futuro.

Para el caso en que se necesite los dos tipos de memoria, bastaría con juntar solo hardware  $log$ en  $un$ dos configuraciones anteriores (figura 2.6 y figura  $2.7$ . nótese que las dos memorias trabajan con las mismas direcciones (iniciándose en la localidad Q000H), pero las señales de habilitación son diferentes, motivo por el cual no se tiene interferencia de ningún tipo entre las dos. FIGURA 2.5) ACCESO A MEMORIA EXTERNA DE PROGRAMA.

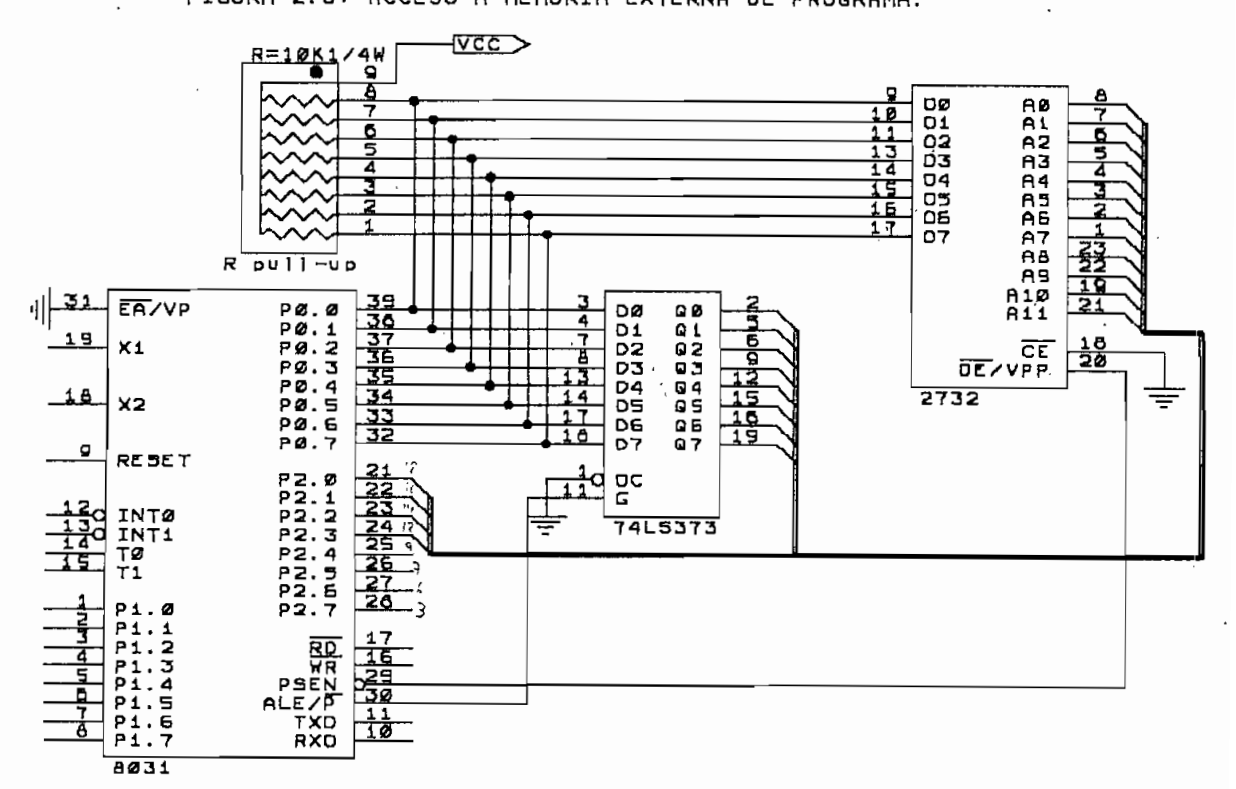

WASHINGTON GIOVANNI SIDEL TORRES

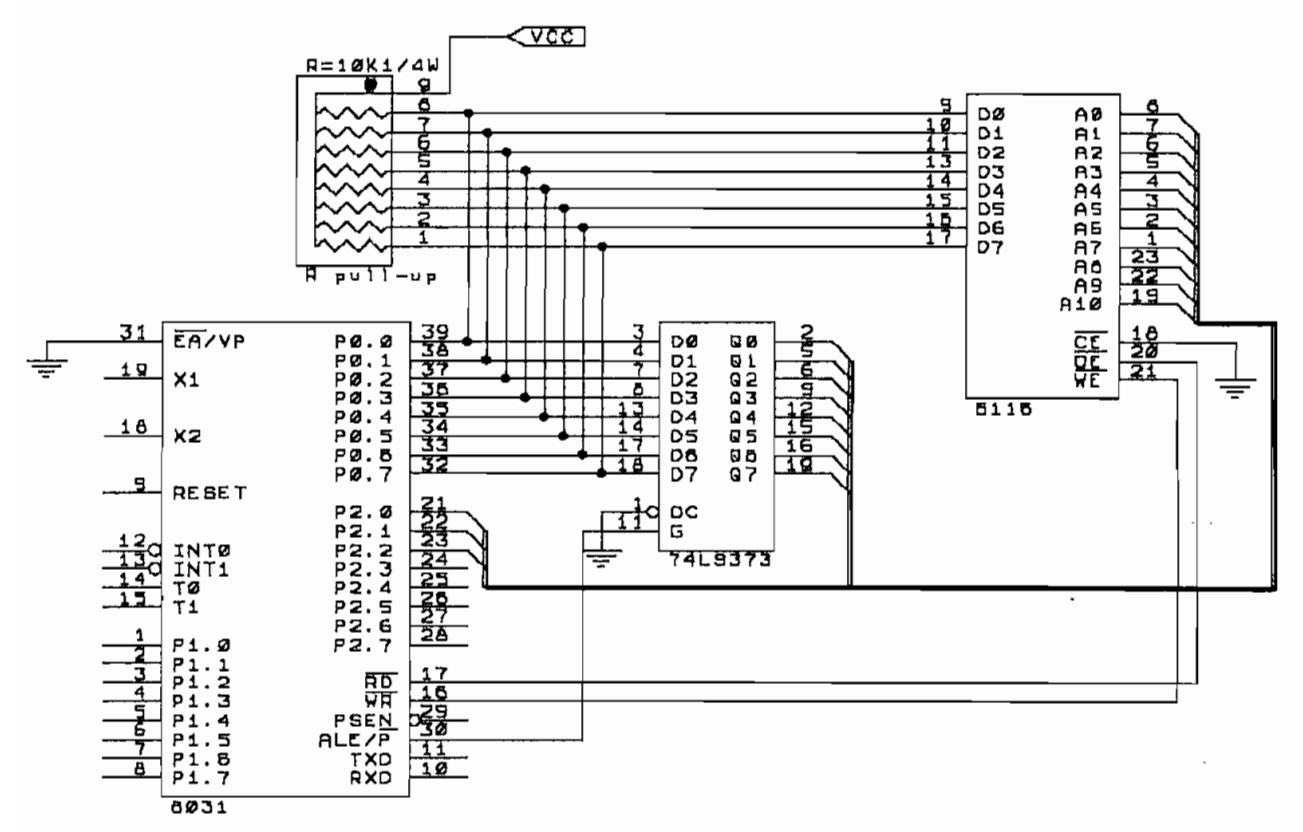

FIGURA 2.7: ACCESO A MEMORIA EXTERNA DE DATOS.

# **ENTRADA/SALIDA DK DATOS**

 $1a$ de  $f_{\rm eff}$  as any concepts in all entrepreneurs and  $f_{\rm eff}$ familia MCS-51, es precisamente la versatilidad con la microcontrolador; ya que cualquier ingreso de datos este datos este datos este datos este datos este datos est<br>. es  $\frac{1}{\sqrt{1-\frac{1}{\sqrt{1-\frac{1$ tratado como una lectura desde RAM externa, lo cual da una simplificación tanto en hardware como en software.

#### 2.2.1 Decodificación de direcciones.

 $\frac{1}{2}$ completo control sobre cada uno de los elementos del completo control sobre cada uno de los elementos  $de1$ sistema. sistema. Como elemento decodificador de direcciones se usa el

integrado 74LS138, el cual es un Decodificador de 3 a 8 con salidas activas en bao o (OL) y tres entradas de la constructiva en bao o (OL) y tres entradas de la const<br>O L) y tres entradas de la constructiva en bao o (OL) y tres entradas de la constructiva en la constructiva en habilitación al integrado, dos en bajo y una en alto. La manera de decodificar y la dirección que se quiera dar

a un elemento dado es absoluto criterio del diseñador, pero a continuación se expone una de ellas como ejemplo de

se tiene los bits menos significativos de los bits menos significativos de la bus de la bus de la bus de la bu tiene los bits menos significativos del bus de se i

direcciones a disposición de los elementos a conectarse. La idea general del direccionamiento se lo puede observar en la figura 2.8.

direcciones a disposición de los elementos a conectarse.

Figura 2.8: Direccionamiento de pórticos.

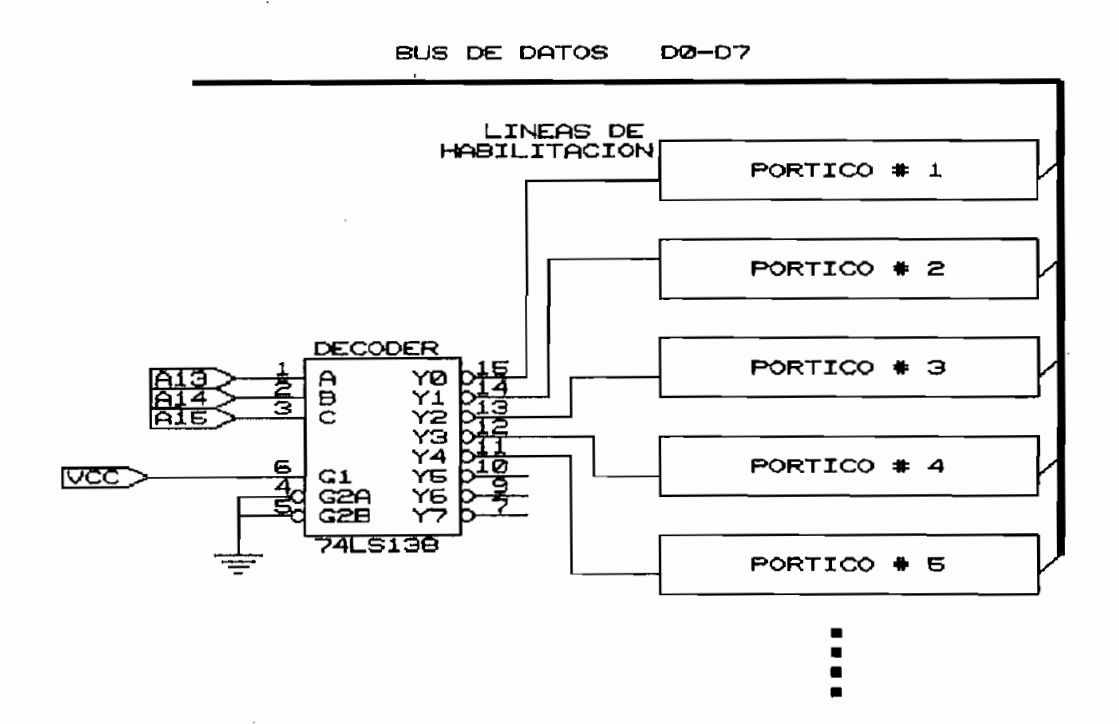

Como se aprecia en el gráfico anterior mediante el empleo se tie hasta de accesar hasta un máximo de 80 de accesar pórticos adicionales, ya sean de entrada o salida de sean de entrada o salida de El acceso a los diferentes pórticos se logra en el ejemplo

El acceso a los diferentes pórticos se logra en el ejemplo anterior mediante las direcciones:

Kihgton 6id – Sie el Sterne Sie el Sterne Sie

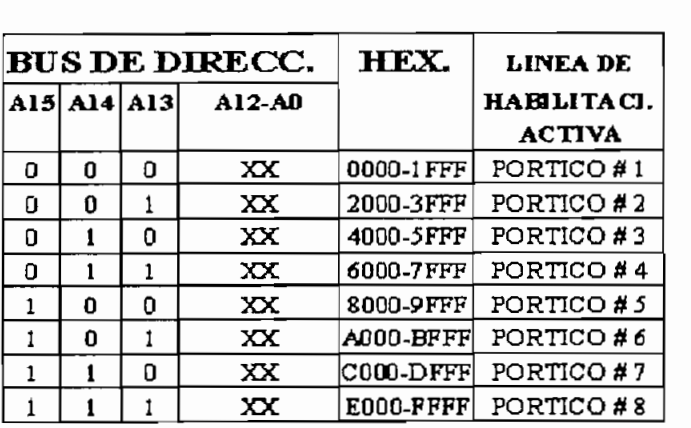

Nótese que en este caso el decodificador de direcciones, misma ferminalementos hubriradas, engarando na habilitación de decodificado de cualquier señal de cualquier señal de cualquier señal de cualquier señal de cu mitrogeton del decodificador a califater contre del funcionamiento en algún ciclo especial definido por el funcionamiento en algún ciclo especial definido por el usuario, generalmente se utilizan las señales de  $\overline{RD}$  y  $\overline{WR}$  $\mathbf{a}$ un portico de en alguna dirección de alguna directivamente. un pórtico determinado en alguna dirección predefinida.  $\alpha$  mand  $\alpha$  denotes the unit decoding  $\alpha$ mediante la señal de la señal de la misma manera manera habitat mediante la señal de RD; y de la misma manera habilitar otro decodificador diferente mediante le señal de WR, así se obtiene ocho pórticos exclusivos para entrada de datos, y ocho pórticos exclusivamente para salida de datos. Una configuración como la mencionada se encuentra en la figura

 $2.9.$ 

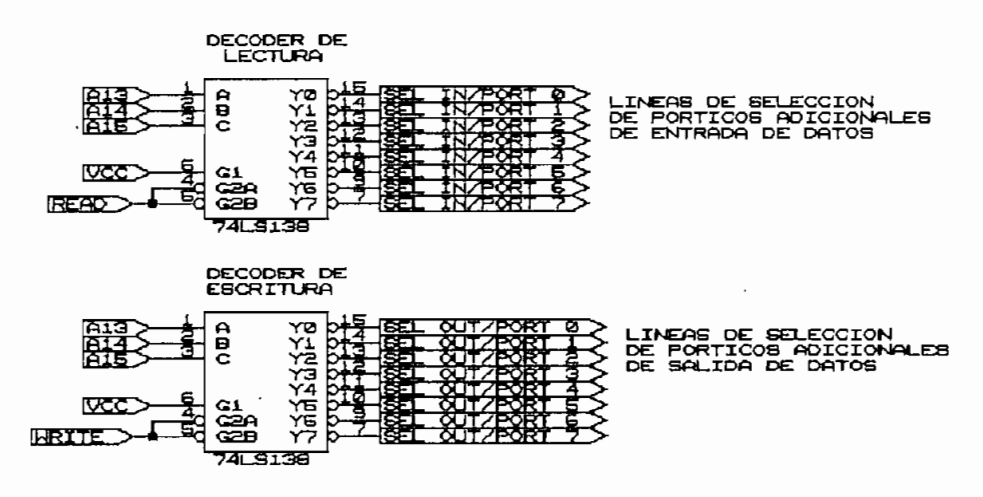

Figura 2.9: Habilitación de pórticos exclusivos de lectura/escritura.

**2.2.2 Salida de datos hacia displays.**

encuentra en la mayoría de aplicaciones, es la referente a la salida de datos hacia displays; -uno de los displays mas conocidos es el destinado común LTS-5501 de cátodo común LTS-5501 de siete es el destinado común LTS-5501 de s<br>El destinado común LTS-5501 de siete es el destinado común LTS-5501 de siete es el destinado común LTS-5501 de segmentos, con el cual y de acuerdo a la cantidad de datos que se desee mostrar se puede hacer un arreglo de varios dígitos para obtener la visualización deseada.

Para planificar el arreglo de dígitos, primero se necesita saber el número de datos que se deben mostrar, por el número de datos que se deben mostrar, por el número de<br>El número de datos que se deben mostrar, por el número de datos que se deben mostrar, por el número de datos ejemplo, en una aplicación dada se necesita conocer al mismo tiempo que dato se encuentra contenido en una localidad de memoria determinada, partiendo de ésto 8e analiza que para mostrar un dato de ocho bits, se necesita tener dos dígitos; ahora para poder mostrar la localidad de memoria en la cual está dicho dato, se necesita tener cuatro dígitos más, ya que el bus de direcciones cuentamente cuentamente cuentamente cuentamente cuentamente c<br>A cuentamente cuentamente cuentamente cuentamente cuentamente cuentamente cuentamente cuentamente cuentamente con 16 bits; es decir el arreglo que se necesita debe de

**NASHINGTON GIOVANNI SIDEL TORRES** 

constar de seis dígitos.

Cada dígito (Display LTS 5501) no es mas que un arreglo de diodos Led dispuestos en una determinada posición, con presente casodo del led en alguna patiel en alguna patiel  $\frac{1}{2}$ del display. Para encender un determinado segmento del display basta con conectar el cátodo común a la referencia<br>y luego colocar un valor positivo de voltaje (1L) al ánodo considerante siempre la respectiva respectiva respectiva respectiva respectiva respectiva respectiva respectiva respectiva respectiva respectiva respectiva respectiva respectiva respectiva respectiva respectiva respectiva considerando siempre la respectiva resistencia de Para el display LTS 55017 cada segmento soporta una

Para el display LTS 5501, cada segmento soporta una d'adecuado es de 10 velos de 10 velos de 10 velos de 20 de esta de 20 de esta de 20 de esta de 20 de esta de 2<br>En 1910, esta de 20 de esta de 20 de esta de 20 de esta de 20 de esta de 20 de esta de 20 de 20 de 20 de 20 de iluminación en los diodos se recomienda escoger una iluminación en los diodos se recomienda escoger una corriente del orden de los 20 a 25 mA.

La representación del arreglo de segmentos en el display se encuentra en la figura 2.11.

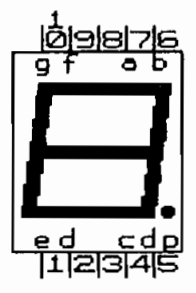

 $\mathbf{k}$   $\mathbf{k}$   $\mathbf{k}$ **e\*wtca-O oc LCD-» ECLO DE LED'S CCATODO COMUNI** 

Figura 2.11: Representación esquemática y en segmentos del display LTS 5501.

Una técnica que generalmente es la más utilizada para mostrar los datos deseados en este tipo de arreglos es la **los datos de "uno" en "uno" habilitando un dígito a la** la

velocidad de todo el arreglo de tal forma que tal forma que tal forma que tal forma que tal forma que tal form<br>Internacional aparentemente, todos los datos que se muestren parecen como que si estuvieran presentes al mismo tiempo en el mismo tiempo en el mismo tiempo en el mismo tiempo en e  $e1$ arreglo de dígitos. La capacidad de carga de las salidas del microcontrolador,

La capacidad de carga de las salidas del microcontrolador, cum plen con las especificaciones de todo circuito de todo circuito de todo circuito de todo circuito de todo<br>Circuito de todo circuito de todo circuito de todo circuito de todo circuito de todo circuito de todo circuito con las especificaciones de todo circuito cumplen TTL, (Corriente de entrada en alto - 1-2 mA, corriente de de salida en bajo - 20 mA) por tanto siempre se necesita de de un elemento de enlace entre las salidas del elemento de enlace entre las salidas  $de<sub>1</sub>$ un  $_{\rm las}$ salidas del microcontrolador. Este elemento generalmente es el circuito integrado 742. San especial con la termina de la conta con la conta con la conta con la conta c flip-flops tipo D disparados por flanco positivo\_

En general se puede decir que para cualquier salida de datos a un elemento externo, el 742 es el 742 es el 742 es el 742 es el 742 es el 742 es el 742 es el 742 es e<br>Es el 742 es el 742 es el 742 es el 742 es el 742 es el 742 es el 742 es el 742 es el 742 es el 742 es el 742

para desconectar el cátodo del terminal negativo o tierra. Para este efecto se usa un transistor que actue como switch de alta velocidad para habilitación.

El diseño propuesto para la salida de datos hacia displays se lo presenta en la figura 2.12, en este diseño para las de cada dígito se tiene que como los transistores de

habilitación trabajan en la zona de saturación (switch) se considera un voltaje típico de 0.2 V entre colector-<br>emisor, por tanto: *VCC-VF-VCE*

$$
R = \frac{VCC - VF - VCE}{20mA} = \frac{5 V - 1.9 V - 0.2 V}{20 mA} = 145 \Omega
$$

Para las resistencias de base en los transistores, se Para las resistencias de base en los transistores, se tiene que como  $\beta$ sar=20 y la corriente de colector es de 20 mA entonces:

$$
I_{B_{\text{SAT}}} = \frac{I_C}{\beta_{SAT}} = \frac{20mA}{20} = 1 mA.
$$
  

$$
R_B = \frac{V_{OH_{TIP}} - V_{B_{\text{SAT}}}}{1mA} = \frac{3.4 V - 0.7 V}{1 mA} = 2.7 K\Omega
$$
  

$$
\therefore R_B = 2.2 K\Omega \quad (PARA ASEGURAR LA SATURACION).
$$

Figura 2.12: Circuito de Salida de datos hacia Displays.

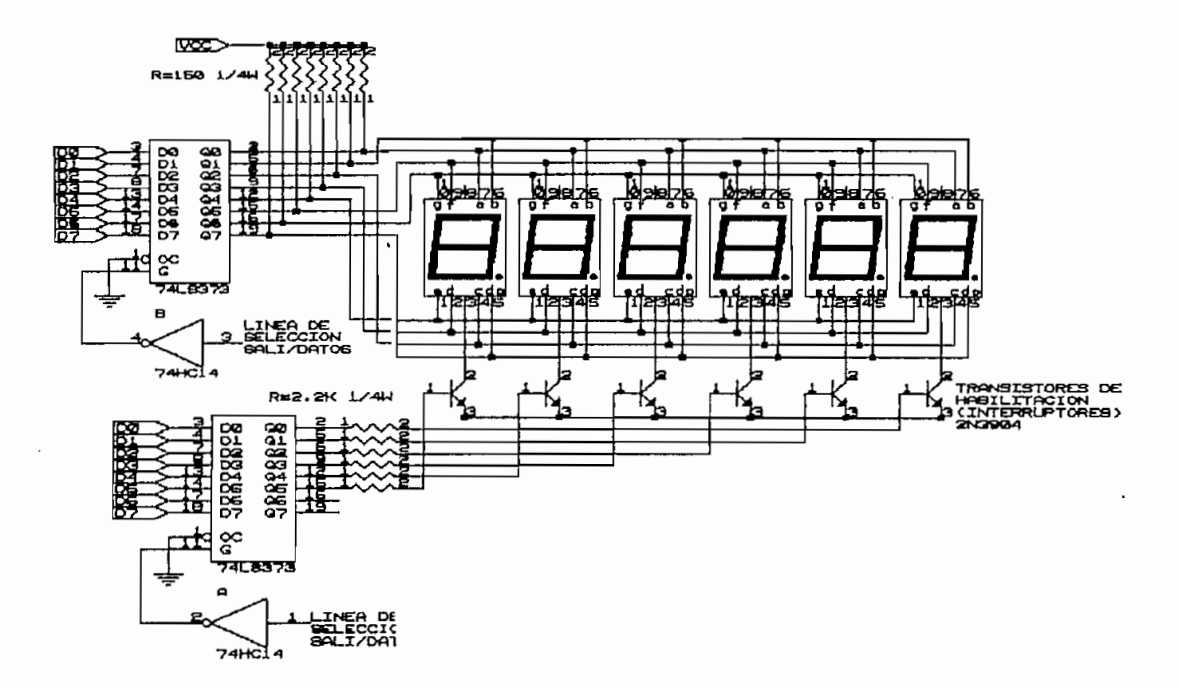

7654H se encuentra contenido el dato 12H, para mostrar
datos el código de 7 segmentos de 7 segueiros de 7 segueiros de 7 segueiros de 7 segueiros de 7 segueiros de 7<br>Decembro de 7 segueiros de 7 segueiros de 7 segueiros de 7 segueiros de 7 segueiros de 7 segueiros de 7 seguei significativo del dato contenido en la localidad, en éste caso el "2"; por la dirección que tenga la dirección que tenga la linea de la linea de la linea de la linea de<br>En linea de la linea de la linea de la linea de la linea de la linea de la linea de la linea de la linea de la selección de salida de salida de salida de datos (1), de tal suerte que el tal suerte que el tal suerte que el<br>Suecono de salida de datos (1), de tal suerte que el tal suerte que el tal suerte de la construcción de la con por la dirección de la linea de selección de datos (2) sacamos un byte tal que habilitat el dígito menos un byte tal que habilitat el dígito menos un byte tal que ha  $s = \frac{1}{2}$ ésto se logra mostrar el 2H en el primer dígito del display» a continuación se debe dejar habilitada éste dígito por un os 30 a 40 milisegundos, se desabilita este desabilita este desabilita este desabilita este desa<br>A 10 a 40 a 40 milisegundos, se desabilita este desabilita este desabilita este desabilita este desabilita est dígito; cambiamos el dato en el latch (1) ahora por el código de 7 segmentos del número "1", a continuación por el latch (2) se habilita el segunda dígito colocando # 02H, siguiendo el mismo procedimiento que en el caso anterior se sigue sacando a continuación los números "4", "5", "6", "7" por los subsiguientes dígitos habilitándolos con los números 04H, 08H, 10H, 20H; seguidamente se vuelve a repetir todo el procedimiento nuevamente, de ésta manera se tiene en el arreglo todos los datos que inicialmente se

Nótese gue los datos se van sacando de uno en uno pero debido a la velocidad de realización del proceso el ojo humano es incapaz de notar ésto y para el aparentemente todo el dato está en conjunto puesto en las pantallas. Un diagrama de tiempos de estas señales se tiene en la figura 2-13.

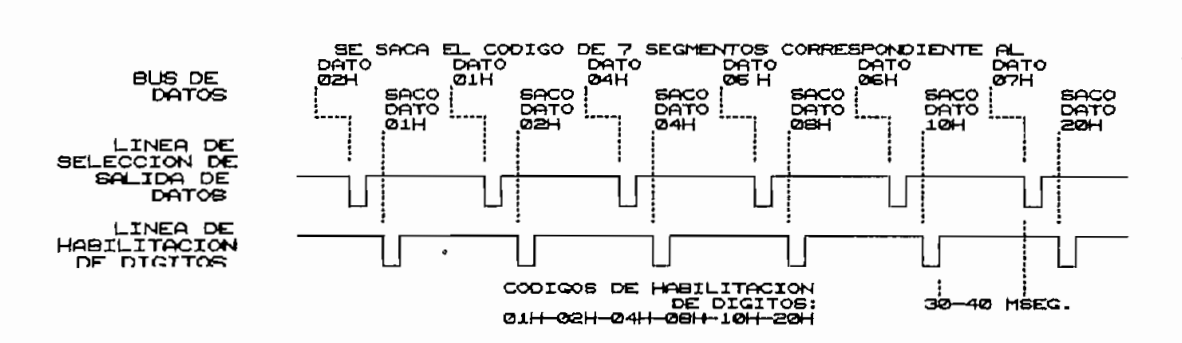

Un aspecto gue hasta aguí no se ha mencionado, es la  $1a$ particularidad de codificación que se tiene gue hacer con los datos , antes de enviarlos al display para que estos se presenten de manera legible al usuario \_ presenten de manera legible al usuario.

- Codificación de datos para salida a displays.

mas el punto decimal (arreglo de leda) para presentar un dato en el display, estos tienen que sufrir una sufrir una sufrir una sufrir una sufrir una sufrir una sufrir<br>Del significazione del significazione del significazione del significazione del significazione del significazi que sufrir en una transformación previa para que el display muestre el dato  $\frac{1}{2}$ 

"a" del display.

 $\mathcal{L} = \mathcal{L} = \mathcal$ "d" d" d" d". Q5 al segmento "e". Q5 al segmento "e". Q5 al segmento "f". Q5 al segmento "f". Q5 al segmento "<br>De la segmento "f". Q5 al segmento "f". Q5 al segmento "f". Q5 al segmento "f". Q5 al segmento "f". Q5 al segm segmento "g" y Q7 al segmento "dp". Si por ejemplo en el display se quiere mostrar el número

número "2", en el latí de salida de salida de salida de salida de salida de salida de salida de datos se tendría que<br>En el tener de salida de salida de salida de salida de salida de salida de salida de salida de salida de salid

WASHINGTON GIOVANNI SIDEL TORRES

el número "5BH", el número "3" se muestra con el número "4FH" en el latch de salida de datos. Es decir cada número tiene su correspondiente código para poder mostrarse como de codificación de conveniente en una enconcerta conveniente en una enconcerta conveniente en una enconcerta con de codificación dispuesta convenientemente en una subrutina para llamarla cuando se necesite sacar un dato hacia los displays. La tabla de codificación para salida de datos hacia displays se presenta a continuación.

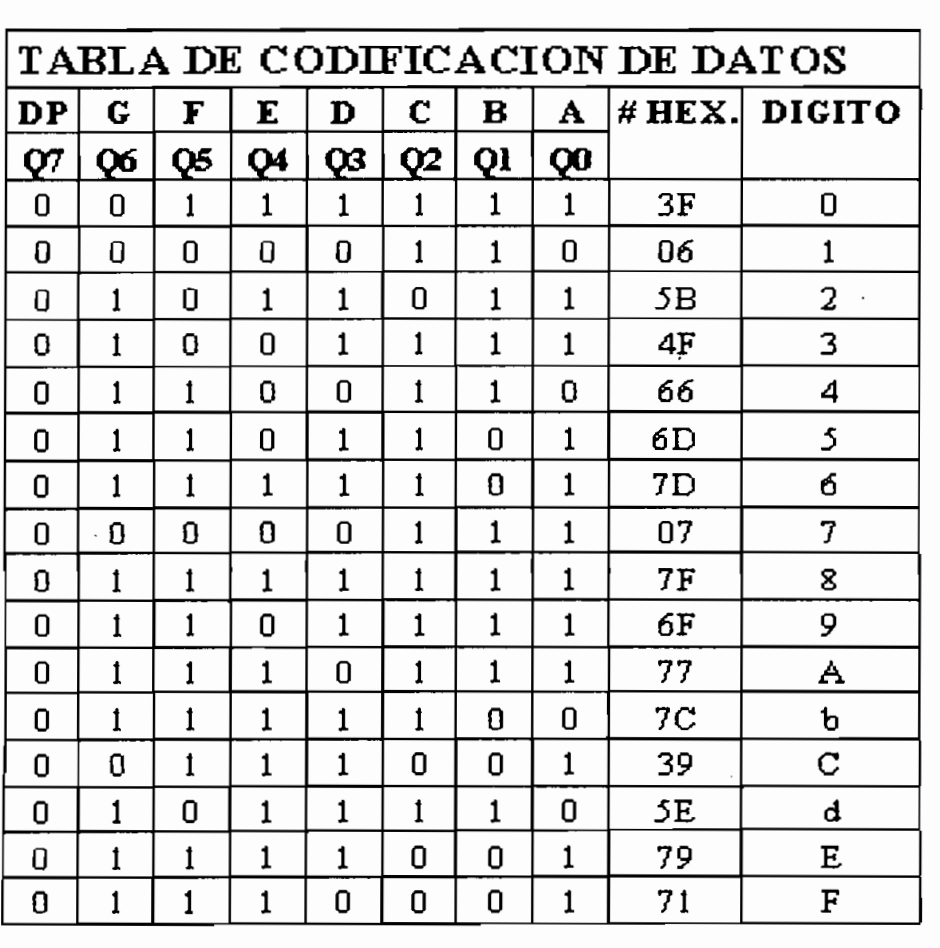

Tabla 2.2: Codificación de datos para salida a displays.

### 2.2.3 Entrada de datos desde teclado.

en casi todas las aplicaciones es la entrada de datos todas las aplicaciones es la entrada de datos en casi desde teclado. El número de teclas que tenga este, depende de la

de la aplicación y de la necesidad del diseñador. aplicación y de la necesidad del diseñador. Para la entrada de datos desde teclado únicamente se

necesita de un buffer que esté de acuerdo al número de de teclas que se tenga. teclas que se tenga. Un diseño de una entrada de datos desde ocho teclas, se lo

Un diseño de una entrada de datos desde ocho teclas, se lo puede apreciar en la figura 2.14

Figura 2.14: Entrada de datos desde teclado

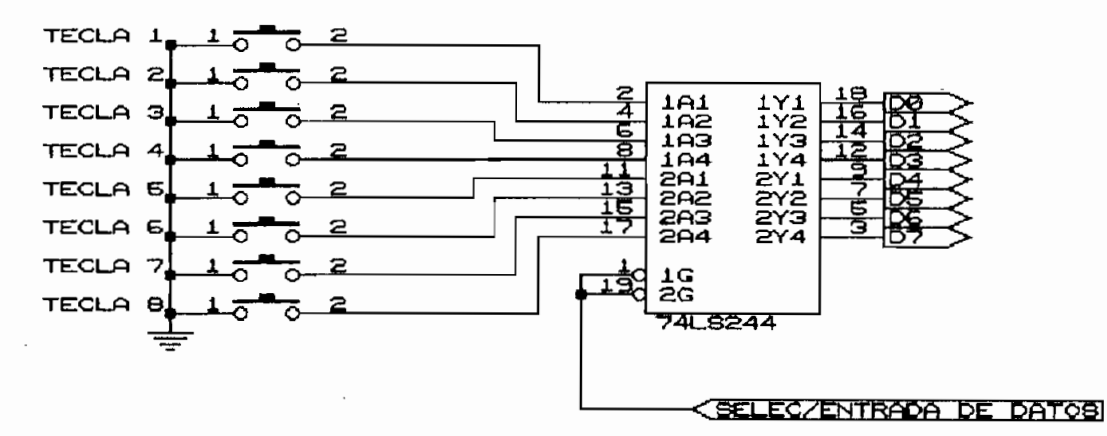

### BUFFER DE ENTRADA DE DATOS

74LS244, el cual es un buffer octal con dos entradas de En este diseño cuando se presiona una tecla, en el buffer

WASHINGTON GIOVANNI SIDEL TORRES

 $\mathbb{R}^2$ 

contextada dicha tecla, cambia dicha tecla, cambia dicha tecla, de 1 entonces para saber cual tecla se ha presionado únicamente hay que averiguar cual de las ocho líneas del bus de datos hay que averiguar cual de las ocho líneas del bus de datos ha cambiado de estado \_

Por ejemplo cuando se presiona la tecla número 8, el código que se obtiene al leer este pórtico será el # 7FH,<br>de igual manera si se presiona la tecla 7 se obtiene el #  $\frac{1}{2}$  es el  $\frac{1}{2}$  de  $\frac{1}{2}$  da  $\frac{1}{2}$  de  $\frac{1}{2}$  de  $\frac{1}{2}$  de  $\frac{1}{2}$  de  $\frac{1}{2}$  de  $\frac{1}{2}$  de  $\frac{1}{2}$  de  $\frac{1}{2}$  de  $\frac{1}{2}$  de  $\frac{1}{2}$  de  $\frac{1}{2}$  de  $\frac{1}{2}$  de  $\frac{1}{2}$  de  $\frac{1}{2}$   $F$ <sub>7</sub> $F$ ah,  $F$  for  $F$  respectively. For extendion estos consideration con  $F$ F7H, dispuestos convenientemente en una tabla de decodificación

en la Es decir cada determinado tiempo hay que accesar a la

la  $\mathbf{a}$ de datos desde teclado y averiguar si ha existido un cambio

microcontroladores MCS— 51, es la posibilidad de la posibilidad de la posibilidad de la posibilidad de la posi  $\sum_{i=1}^{n}$  $\mathbf{g}$ utilice el formato serial.

Esto se puede lograr mediante el uso del Pórtico Serial del propio microcontrolador; éste pórtico puede trabajar  $\mathbf{r}$  , and  $\mathbf{r}$  are pureded functions  $\mathbf{r}$  and  $\mathbf{r}$  are pureded functions. puede recibir y trasmitir al mismo tiempo. recibir y trasmitir al mismo tiempo. A los registros de transmisión y recepción del pórtico

A los registros de transmisión y recepción del pórtico  $\sum_{i=1}^{n}$ El hardware que se debe implementar para tener la

tener la posibilidad de comunicación serial, está determinado por la Norma de Comunicación Serial RS 232-C. En la cual un la Norma de Comunicación Serial RS 232-C. En la cual un "OL" tiene un nivel de voltaje mayor a +3V y un "1L" se voltaje mayor a +3V y un "1L" se voltaj en 1L" se volt<br>De voltaj en 1L" se voltaj en 1L" se voltaj en 1L" se voltaj en 1L" se voltaj en 1L" se voltaj en 1L" se volta  $B^{\alpha}$ representa con un nivel de voltaje menor a — 3V\_ Los computadores personales para la comunicación serial

 $\ddot{\text{g}}$  and  $\ddot{\text{g}}$ 

El circuito implementado es tal que, cuando por el pórtico serial del computador se tiene un nivel positivo de serial del computador se tiene un nivel positivo de voltaje, en la salida se obtiene un "OL" , y para un nivel negativo de voltaje se obtiene un "1L", adicionalmente se hace una transformación a niveles TTL, .que son los niveles con los cuales trabaja el microcontrolador. El microcontrolador. El diseño el microcontrolador. El diseño el d<br>El diseño el diseño el diseño el diseño el diseño el diseño el diseño el diseño el diseño el diseño el diseño  $E1$ diseño

WASHINGTON GIOVANNI SIDEL TORRES

Figura 2.15: Hardware para comunicaciones.

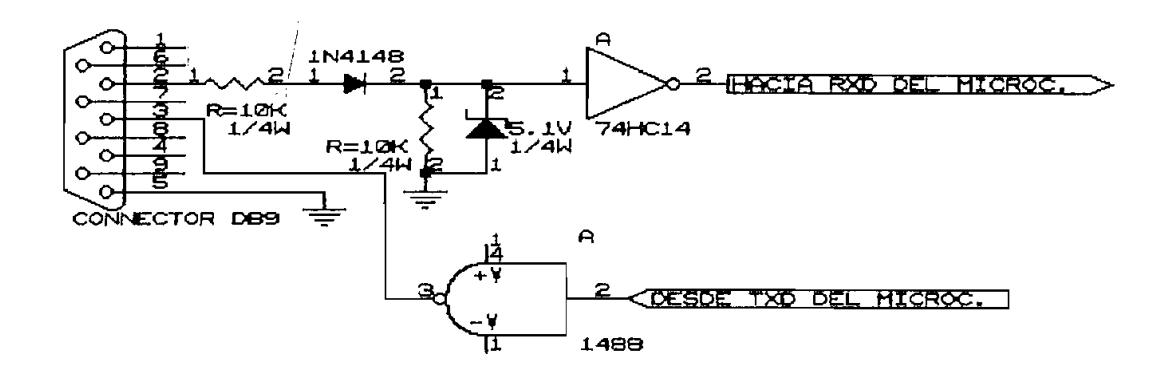

1914 se polariza directamente de januar la señal de januar la señal de januar la señal de januar la señal de j<br>1914 se polariza directamente de januar la señal de januar la señal de januar la señal de januar la señal de j hacia el diodo zener el cual al polarizarse inversamente fija la entrada al 74HC14 en 5.IV, con lo cual a la salida del mismo se obtiene un OL; cuando en cambio se tiene un valor negativo de voltaje, el diodo se polariza de voltaj el diodo se polariza de voltaj el diodo se polariza<br>El diodo se polariza de voltaj el diodo se polariza de voltaj el diodo se polariza de voltaj el diodo se polar valor negativo de voltaje, el diodo se polariza<br>inversamente, a la entrada del 74HC14 se tiene un OL, por tanto a la salida del mismo se tiene un 1L.

## 2.4 DESCRIPCION DEL SISTEMA

naturaleza de la misma; el hardware implementado es lo más general posible para adaptarse a la mayoría de la mayoría de la mayoría de la mayoría de la mayoría de las may<br>Desenvolvera de la mayoría de la mayoría de la mayoría de la mayoría de la mayoría de la mayoría de la mayoría aplicaciones y necesidades de los usuarios.

El microcontrolador elegido para éste caso, se trata del MCS-8031, obviamente se necesita la presencia de memoria de programa, para lo cual se tiene la UV-EPROM 2732 de la casa Intel, esta tiene la posibilidad de almacenar hasta 4 Kilobytes de información, en ésta memoria se encuentra residente el programa Monitor del módulo de desarrollo.

Como dentro del sistema se tiene varios pórticos de entrada/salida de datos adicionales, se cuenta con dos decodificadores de pórticos uno para pórticos de entrada de datos y otro para pórticos de salida de datos.

Uno de los pórticos adicionales es una salida de datos hacia displays, la cual cuenta con seis dígitos de cátodo común, habilitados por transistor.

Para el ingreso de datos, se cuenta con un pórtico adicional de entrada de datos desde teclado; éste cuenta con ocho teclas con una entrada activa en bajo.

El procesamiento de datos analógicos dentro de un entorno digital representaba hasta hace no mucho tiempo una dificultad casi insalvable, pero hoy en día con el perfeccionamiento de conversores Analógico/Digital y Digital/Analógico éste procesamiento se ha simplificado enormemente; debido a la importancia que ésto representa,

KASHIK6TOK 6TQVAHHI SIDEL TURRES

 $\epsilon$ entrada de datos análogos a través de un conversor a través de un conversor a través de un conversor a través de un conversor a través de un conversor a través de un conversor a través de un conversor a través de un c de un conversor Analógico/Digital. Existe un pórtico de entrada de datos desde DIP Switch7

Existe un pórtico de entrada de datos desde DIP Switch, es en bajo, el DIP número uno establecido y el menos significativo y el menos significativo y el menos significativo y el menos significativo y el menos significativo y el menos significativo y el menos significativo y el es en bajo, el DIP número uno es el menos significativo y Se cuenta con el pórtico de comunicación de comunicación el portico de comunicación el portico de comunicación<br>El portificación de comunicación de comunicación de comunicación el portificación de comunicación de comunicaci

cual tiene una salida a través de una salida a través de una salida de una serviza de una serviza de una serviza parte posterior del módulo. parte posterior del módulo.

2.4.1 Modos de operación del módulo de desarrollo.

2.4.1 Modos de operación del módulo de desarrollo.

modelado de decembradores de encoemas cuentas en 105 microcontroladores de la familia MCS-51/52 cuenta con dos de  $\frac{1}{2}$ **AB** localizado en el panel frontal de control. localizado en el panel frontal de control.

- Modo Uno (Modo Normal).

6116 de 26116 de 262 por ocho bits, és a por ocho bits, és a por ocho bits, és a por ocho de 25116 de 25116 de 25116 de 25116 de 25116 de 25116 de 25116 de 25116 de 25116 de 25116 de 25116 de 25116 de 25116 de 25116 de 251 6116 de 2K por ocho bits, éstas memorias están organizadas para trabajar en dos modos de operación. En el modo uno o Modo de Operación Normal las dos RAMs son accesibles para operaciones de lectura/escritura, mediante dos diferentes líneas de selección.

En el módulo de desarrollo se cuenta con dos memorias RAM

 $q_{\text{max}}$  de máquina que necesit $q_{\text{max}}$  $\log$ códigos que de máquina necesita  $e<sub>1</sub>$ microcontrolador para su funcionamiento se toman desde la microcontrolador para su funcionamiento se toman desde la<br>EPROM 2732 dispuesta para éste efecto.

En este modo de operación se cuenta con 4K de EOM

En este modo de operación se cuenta con  $4K$  $\mathbf{d}\mathbf{e}$ **ROM** localizada en la dirección hexadecimal OOOOH-OFFEH, y con con 8000H-87FFFH; RAM de proposito general.<br>En proposito general. 8000H-87FFH; RAM de propósito general. AOOOH-A7FFH; RAM que simula EPROM.

A000H-A7FFH; RAM que simula EPROM.

 $de$ EPROM, se caracteriza por que los códigos de máquina ya no se toman desde la EPROM 2732; sino que en este caso una de las RAMs ocupa el lugar de esta memoria, y los códigos de de máquina se toman desde RAM- Por éste motivo a éste modo se de las

1000 H-1600H-1600H-1600H-1600H-1600H-1600H-1600H-1600H-1600H-1600H-1600H-1600H-1600H-1600H-1600H-1600H-1600H-1<br>1000H-1600H-1600H-1600H-1600H-1600H-1600H-1600H-1600H-1600H-1600H-1600H-1600H-1600H-1600H-1600H-1600H-1600H-16

general de los usuarios. 800 H-87FFFH; RAM de proposito general.<br>1900 – Proposito general.

AOOOH—A7FFH, en este modo se relocaliza a la dirección

WASHINGTON GIOVANNI SIDEL TORRES

**se** tiene la posibilidad de ejecutar el programa desde RAM RAM es que la memoria tiene que ser 2732.

operación trabajando conjuntamente ya que a una RAM a la cual se la puede escribir, cambiar de datos, o cual  $se$  $\Omega$ trabajar como EPROM (modo dos), por tanto si se carga un programa en esta memoria; luego se cambia al Modo de Simulación y una vez que se observen los resultados, se necesita hacer un cambio en el programa, basta con salir del Modo de Simulación y realizar cualquier cambio de Simulación y realizar cualquier cambio de Simulación y r<br>A construcción y realizar cualquier cambio de Simulación y realizar cambio de Simulación y realizar cualquier tratando la memoria como RAM, para luego entrar nuevamente al modo de simulación y ver si los resultados son los esperados. Si éste mismo proceso se quisiera hacer con una EPROM real se tiene que hacer una serie de pasos que implican largo tiempo de trabajo hasta lograr el mismo resultado. Cualquier diseñador que haya pasado por una situación similar sabe lo largo y tedioso que resulta hacer un pequeño cambio en una EPROM. Ī

Un diagrama general del módulo de desarrollo se encuentra en la figura 2\_16, en donde se pueden apreciar todos sus componentes.

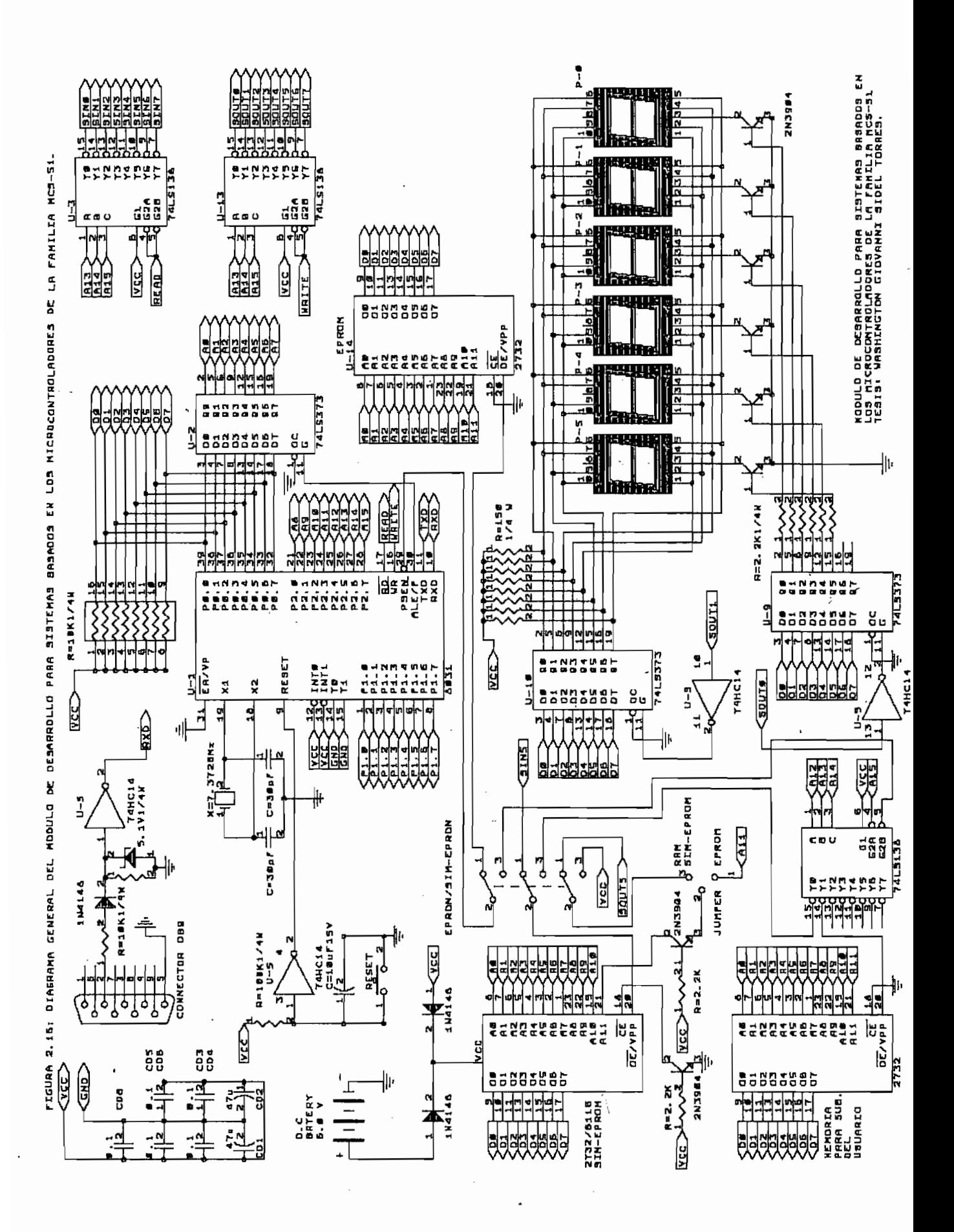

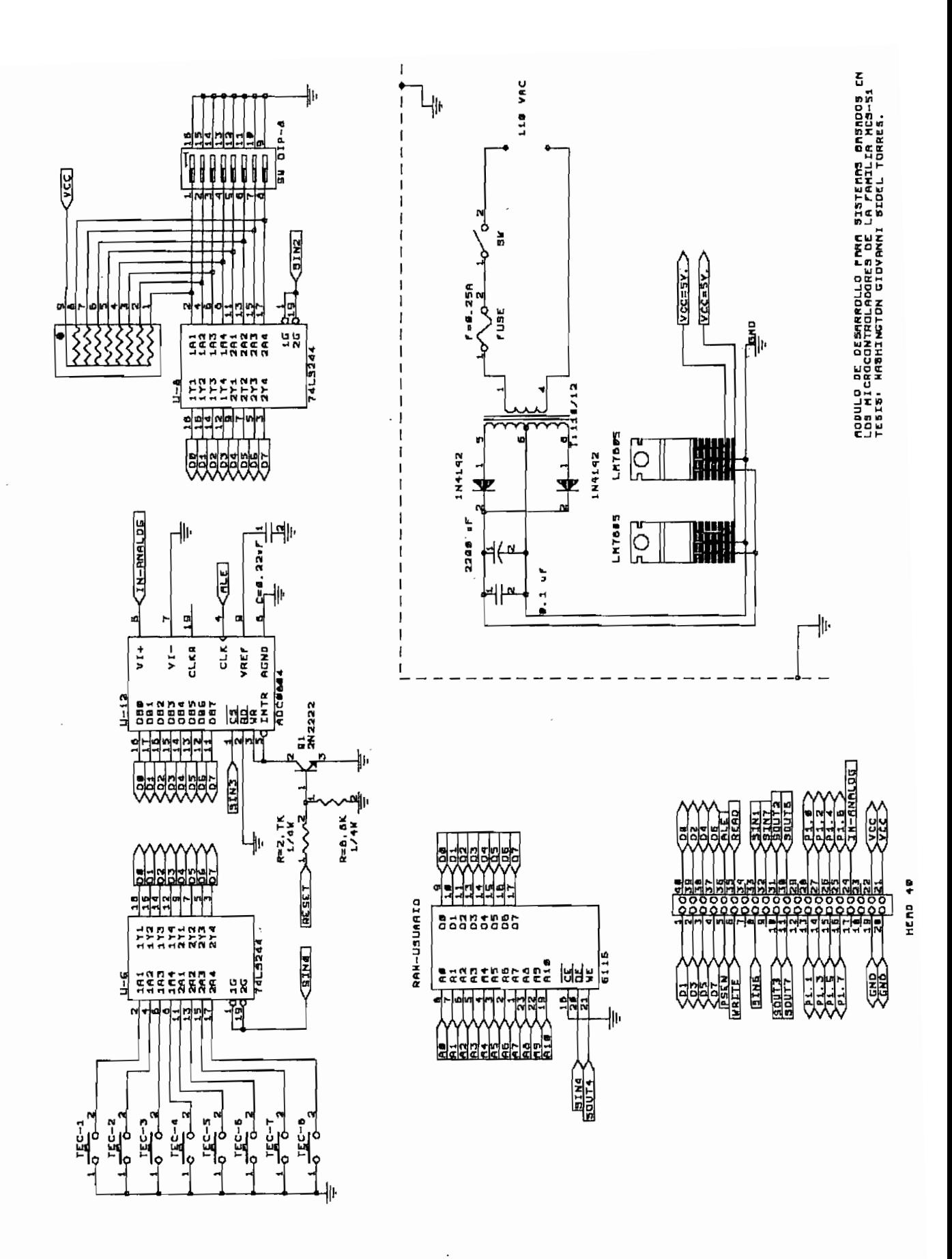

**Como se ha explicado, cada pórtico dentro del módulo de**

**desarrollo puede ser accesado mediante una dirección** determinada en un de lectura de la de la de la de la de la de la de la de la de la de la de la de la de la de l<br>De la de la de la de la de la de la de la de la de la de la de la de la de la de la de la de la de la de la de UN RESUMENT DE LAS DE LA QUE SE LOCALIZAN LOS DE LA CANDIDA DE LA CANDIDA DE LA CANDIDA DE LA CANDIDA DE LA CANDIDA DE LA CANDIDA DE LA CANDIDA DE LA CANDIDA DE LA CANDIDA DE LA CANDIDA DE LA CANDIDA DE LA CANDIDA DE LA CA **diferentes pórticos se puede observar en la siguiente** diferentes pórticos se<sup>puede</sup> observar<br>tabla.

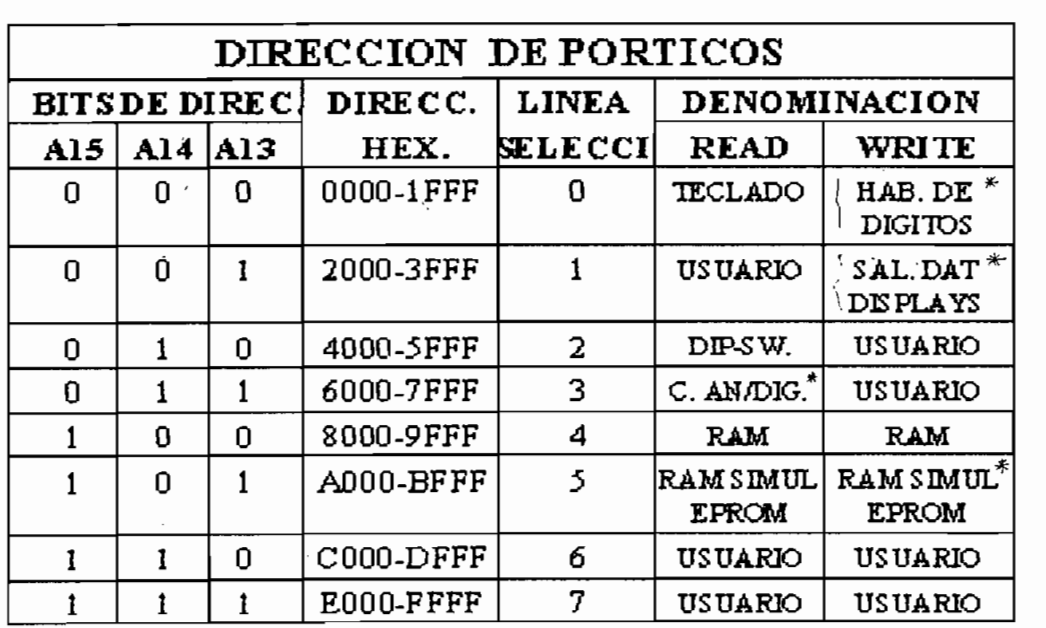

- # -C.AN/DIS: Conversor Analógico/Digital
- \* -HAB.DE DIGITOS: Salida de habilitación de digitos.
- # -SAL.DAT.DISPLAYS: Salida de Datos hacia Displays.<br># -RAM SIMUL EPROM: Memoria RAM que simula EPROM.
- 

**El mapa de memoria del módulo esta de acuerdo al modo de operación en el que se encuentre de la siguiente de la siguiente de la siguiente de la siguiente de la siguiente de la siguiente de la siguiente de la siguiente de la siguiente de la siguiente de la siguiente de la siguie puede encontrar el mapa de memoria para los dos modos de operación.**

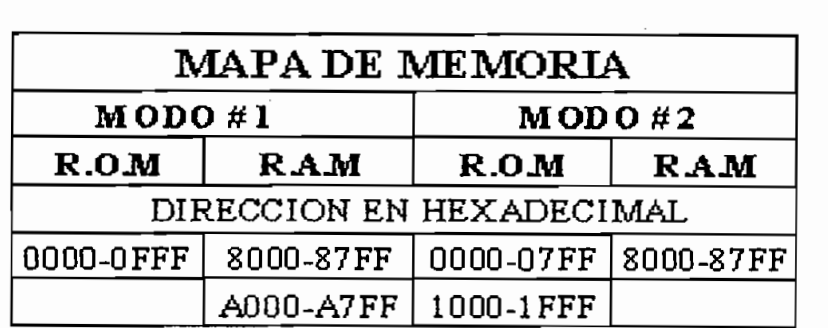

Sente at it importe membrica en eccertad al modo de operacioni.

Se recomienda-usar únicamente la RAM-localizada en la<br>dirección inicial 8000H (8000H-87FFH) como banco de al macenamiento de la Ram que de datos de datos de datos de la RAM que simula EPROMETER estado en la RAM que s<br>EPROMETER EMERCIA almacenamiento de datos, ya que la RAM que simula EPROM cumple con la función de almacenar los códigos de máquina simulando EPROM, además de no estar disponible en todos<br>los modos. Asi mismo de acuerdo a la posición del jumper en el modo 2

Así mismo de acuerdo a la posición del jumper en el modo 2  $\mathcal{L}$  head mer $\mathcal{L}$ -lift como memoria de programa. (0000h-1FFFh) bytes como memoria de programa.

## 2.4.4 RAM no volátil.

Cuando se trabaja en el modo dos del módulo de desarrollo,

Cuando se trabaja en el modo dos del módulo de desarrollo, se tiene que una RAM simula ser EPROM, una desventaja de to contiene de que cu contiene la chergia de diministrativa todos los datos que contiene las RAMs se pierden, y peor trabajado por la resultado este do por la resultado este do por la por la por la por la por la por la por la por trabajado por largo tiempo, el resultado es desastrozo. Para remediar esto el módulo de desarrollo cuenta  $_{\rm con}$ 

baterías auxiliares como fuente de alimentación continua a melloria, esta fuente alspone de un interruptor electrónico que conmuta de la alimentación normal al banco de baterías. De esta forma se consigue que cualquier dato almacenado en la memoria permanezca intacto hasta que  $\overline{\mathbf{e}}$ reestablesca la alimentación normal.

baterías auxiliares como fuente de alimentación continua a

La fuente de alimentación auxiliar únicamente es para  $1a$ SIM-EPROM, y no para el resto del circuito.

Cuando el módulo esta trabajando con la alimentación de la red, el banco de baterías esta desconectado; pero si se crúe la chergia de la rea o esta decae a un valor  $1a$ memoria y descritura de pasoficio difficilidad memoria y desconectándo la del resto del circuito.

El circuito implementado para esta función se presenta en la figura 2.17.

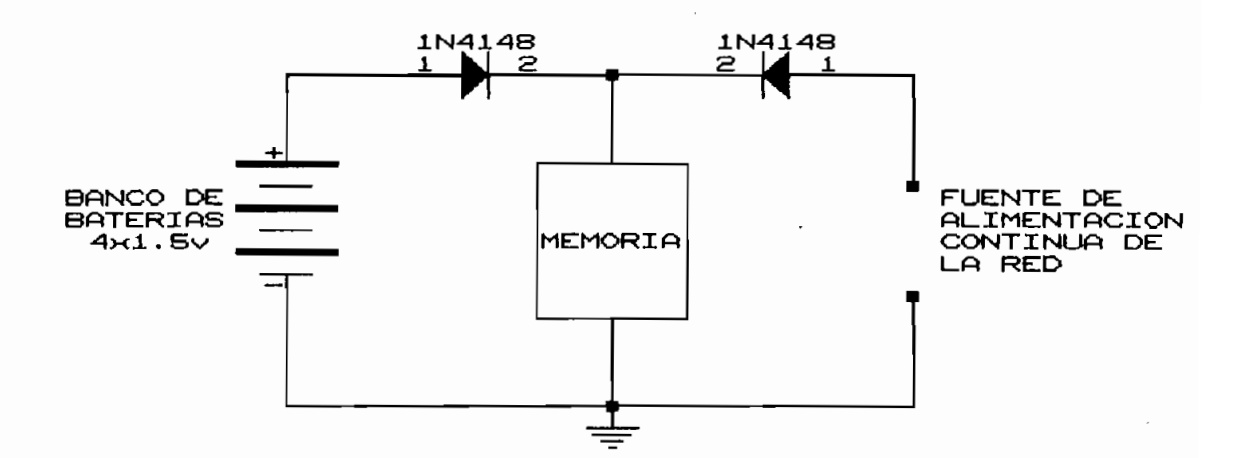

Figura 2.17: Fuente de alimentación ininterrumpida a memoria.

## CAPITULO III

## **SOFTWARE**

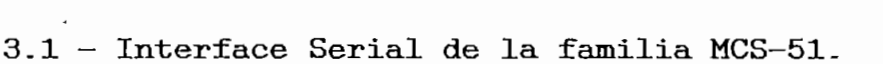

3.2 — Protocolo de comunicaciones-

- 3.3 Programación de pórticos en la familia MCS-51.
- 3.4 Programa del módulo de desarrollo para sistemas basados en los

microcontroladores de la familia MCS—51.

## **HÜFTKRFAOK SERIAL DE LA FAMILIA** SERIAL DE LA FAMILIA<br>MCS-51

 $\overline{\text{de}}$ datos "ingresa" o "sale" a través de la linea EXD o TXD o TXD o TXD o TXD o TXD o TXD o TXD o TXD o TXD o TXD o TXD respectivamente en el microcontrolador .<br>. Los buffers de recepción y transmisión del

(Serial Buffer), al cual se lo trata como una localidad de (Serial Buffer), al cual se lo trata como una localidad de memoria facilitando enormemente su uso.

operación de escritura al registro SBUF; mientras que si se realiza la operación ciclo de lectura desde SBUF, se accede al buffer de recepción. Para la recepción se cuenta con un segundo buffer el cual

puede recibir un segundo byte de datos antes de que el primero, previamente recibido, liaya sido leido desde el leido en el tiempo en que el segundo byte se completa, el  $e<sub>1</sub>$ 

en cuatro  $modos$ registro de funciones especiales SCON (Serial Port registro de funciones especiales SCON (Serial<br>Control).

El pórtico serial puede operar en cuatro modos

 $-$  Modo  $0:$ 

información a trasmitir o recibir es de 8 bits, siendo el proponente el proponente el proponente el proponent<br>En el proponente el proponente el proponente el proponente el proponente el proponente el proponente el propon información a trasmitir o recibir es de 8 bits, siendo el primero en salir o en llegar el bit menos significativo.  $\mathcal{L}$  (baudion) es in frequencia de la frequencia de la frecuencia de la frecuencia de la frecuencia de la frecuencia de la frecuencia de la frecuencia de la frecuencia de la frecuencia de la frecuencia de la frecuenci  $r = r - r$ La velocidad de comunicación en Baudios esta dada por: La velocidad de transmisión expresada en baudios<br>
(baudio=bits/seg) es igual a 1/12 de la frecuencia de<br>
reloj del microcontrolador.<br>
La velocidad de comunicación en Baudios esta dada por:<br> **EAUDIOS.**<br> **EAUDIOS.**<br> **EAUDIO** operación la palabra d<br>
r es de 8 bits, siendo e<br>
it menos significativo.<br>
expresada en baudio<br>
/12 de la frecuencia d<br>
audios esta dada por:<br>
bital microcontrolador<br>
12<br>
on en la comunicación est

La velocidad de comunicación en Baudios esta dada por:

 $-$  Modo 1 :

mas acorde con los estándares habituales. Utiliza 10 bits que son trasmitidos a través de TXD o recibidos a través de TXD o recibidos a través de TXD o recibidos a través de RXD. Los bits utilizados son: — 1 bit de Partida (OL), que señala el comienzo de la

palabra de datos \_ palabra de datos.  $\mathbb{R}$  bits de datos de datos de datos de datos de datos de datos de datos de datos de datos de datos de datos de datos de datos de datos de datos de datos de datos de datos de datos de datos de datos de datos de datos

 $\sim$  1 bit de Parada (1L), que se  $\sim$  1  $\sim$  1  $\sim$  1  $\sim$  1  $\sim$  1  $\sim$  1  $\sim$  1  $\sim$  1  $\sim$  1  $\sim$  1  $\sim$  1  $\sim$  1  $\sim$  1  $\sim$  1  $\sim$  1  $\sim$  1  $\sim$  1  $\sim$  1  $\sim$  1  $\sim$  1  $\sim$  1  $\sim$  1  $\sim$  1  $\sim$  1  $\sim$  1  $\sim$  1  $\sim$ 

- 1 bit de Parada (1L), que señala el final de la palabra de datos.

el usuario dentro de un amplio rango.

En este modo 88 utilizan 11 bits distribuidos de la siguiente formautilizan 11 bits distribuidos de la siguiente forma.

— 8 bits de datos.

- 1 bit de dato programable por el usuario (9º bit).<br>- 1 bit de Parada.

SCON; asi el bit de- paridad P en PSW puede ser cargado en TB8 para ser asignado al novembro de la transmisión de la transmisión. En la transmisión de la transmisión. En la recepción este noveno bit se refleja en RB8 del registro SCON, mientras que el bit de parada es ignorado . La velocidad de transmisión es programable a 1/32 o 1/64 de la frecuencia de reloj del microcontrolador .

Los baudios en este modo, dependen del valor del bit 7 (SMOD) del registro PCON; si SMOD-0, los baudios son 1/64 de la frecuencia de oscilación del microcontrolador. En cambio si SMOD—1 la velocidad de comunicación es 1/32 de comunicación es 1/32 de comunicación es 1/32 de comun<br>Desde comunicación es 1/32 de comunicación es 1/32 de comunicación es 1/32 de comunicación es 1/32 de comunica la frecuencia de oscilación del microcontrolador. Es  $\ddot{\phantom{a}}$ 

op<br>— x Frecuencia de reloj del microcontrolado.

**- Modo 3 :**

Este modo de transmisión/recepción es igual al modo anterior excepto que la velocidad de transmisión puede ser ajustada por el usuario dentro de un amplio

Los baudios en los modos 1 y 3 están determinados por el valor del bit SMOD y la relación de "recarga automática" del timer 1; en el 8052 o similares la velocidad de comunicación puede ser obtenida utilizando el timer 1 o el

timer 2 o con ambos (uno para transmisión y uno para El timer 1 debe ser configurado como temporizador en modo

El timer 1 debe ser configurado como temporizador en modo dado por:

$$
BADDIOS_{MODO 1 Y 3} = \frac{\frac{2^{SMOD}}{32} \times Frecuencia de reloj}{12 \times (256 - TH1)}
$$

Generalmente lo que se necesita conocer es el valor de recarga automática del timer TH1 en función de la velocidad en baudios; por lo que se tiene:

Mil = 256 -*<sup>X</sup> Velocidad en Baudios*

Es con esta relación con la que se calcula el valor de el programa Sides~51 mediante la opción de programación de memorias, conociendo que esta trasmite los datos a 2400 de esta trasmite los datos a 2400 de esta trasmite los baudios y la frecuencia de reloj del microcontrolador es igual a 7.3728 MHz, SMOD=0\_

$$
TH1 = 256 - \frac{7.3728MHz}{384} = 248
$$

$$
\rightarrow TH1 = F8H
$$

cualquier instrucción que use el registro SBUF como el registro SBUF como el registro SBUF como el registro SBUF como el registro SBUF como el registro SBUF como el registro SBUF como el registro SBUF como el registro SBUF  $\frac{1}{2}$ enviar el bit de stop activa la bandera TI (1L) como  $s = \frac{1}{2}$ s el buffer de transmisión se  $\frac{1}{2}$ puede enviar otro dato; previamente hay que limpiar vía software la bandera TI.

condición riespondición de la provincia de la provincia de la provincia de la provincia de la provincia de la<br>Entre el provincia de la provincia de la provincia de la provincia de la provincia de la provincia de la provi recibe el bit de partida y REN-1. recibe el bit de partida y REN=1. Asi mismo cuando el microcontrolador ha recibido el bit de

parada activa la bandera RI (1L), como señal que el buffer de recepción se encuentra completo y se puede leer el dato recibido para vaciar el buffer, y nuevamente empezar la la recepción de un nuevo dato, previamente hay que limpiar limpiar via software la bandera RI.

# **3-2 FROTCK^OLO DE COMUNICACIÓN** 0 DE CO

 $un$ prestablecido por una norma de terminada al cual los desterminada al cual los de terminada al cual los de termi<br>Desterminada al cual los de terminada al cual los de terminada al cual los de terminadas al cual los de termin usuarios tienen que sujetarse para poder entablar la comunicación deseada\_

Dentro de las comunicaciones seriales existen varios tipos de protocolos con sus respectivas normas; pero para el de protocolos con sus respectivas normas; pero para el caso del paquete de software SIDES-51 del cual se quiere recibir datos en forma serial hay que sujetarse a las normas del formato INTEL de ocho bits para la para la para la para la para la para la para la para la para la<br>Intela para la para la para la para la para la para la para la para la para la para la para la para la para la normas del formato **INTEL**  $de$ ocho bits la para transmisión/recepción de archivos.

bits tiene una estructura como la que se indica en la que se indica en la que se indica en la que se indica en siguiente tabla: siguiente tabla:

Giovanni Sidel Torres

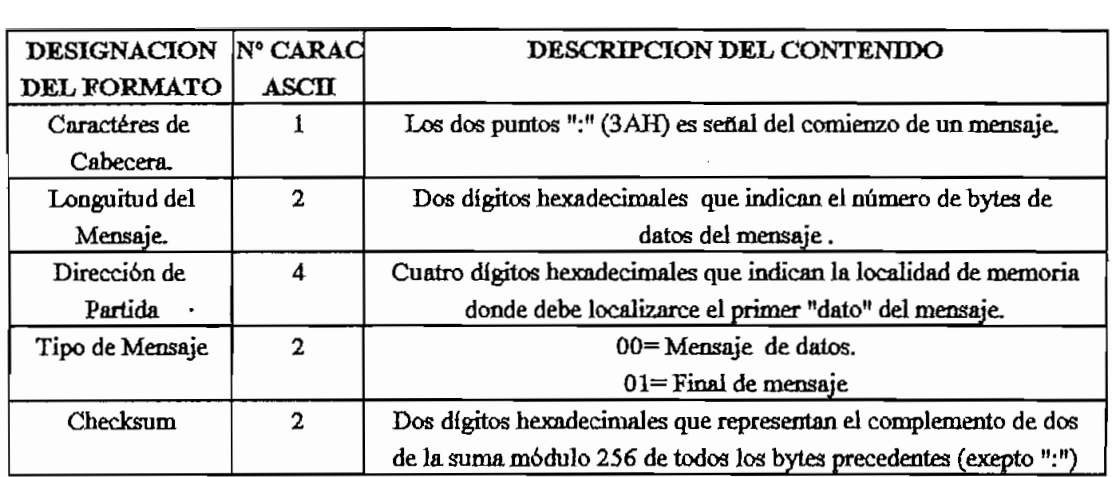

Tabla 3.5: Estructura del formato Intel de 8 bits.

S10OOCDA5159327D7D5BF8C043A9ASFA83EA9ASFA83EA9ASFA83EA9ASFA83EA9ASFA83EA9ASFA83EA9ASFA83EA9ASFA83EA9ASFA83EA9A En donde : -\* Cabecera.

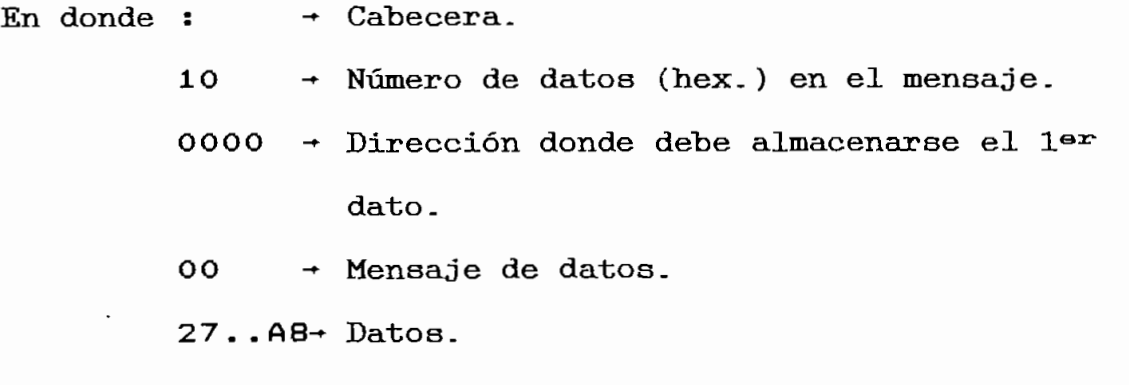

Esto es en hexadecimal, pero nótese que por el pórtico

sto es en hexadecimal, pero hotese que por el portico serial del computador personal los datos que salen de este se encuentran en formato ASCII por tanto se tiene que el mensaje a través del pórtico de computador será:<br>3A313030303030303032373034304441353135393332374437 4

Estos codigos as controlador está que el microcontrolador está que el microcontrolador está que el microcontrolador está recibiendo, por tanto de habitante do contrador de do decominación para obtener los datos de media el mensaje.

primer paso es la transformación de los códigos ASCII a dígitos hexadecimales, y una vez que se tiene los códigos en el control día este tiene los códigos en el control día obo eto, eliminar todo lo que es cabecera , longitud, eliminar , longitud, eliminar , longitud, eliminar , lon bytes de datos.

El cheoksum es el complemento de dos de la suma módulo FFH (256), de todos los bytes contenidos en el mensaje, exepto  $e^{i\theta}$  as  $\theta$  and  $\theta$  and  $\theta$   $\theta$  and  $\theta$ 

## **PROGRAMACIÓN DE AÓRTICOS KNT FROGRAMACION DE PORTICOS EN LA FAMILIA MCS-51.**

El microcontrolador 8031 y todos los elementos de familia, tienen una serie de pórticos y registros a los cuales el -usuario tiene acceso a programar o definir la programar o definir la programar o definir la program<br>Del -usuario tiene acceso a programar o definir la programa de finir la programa de la programa de la programa la forma o en que situación tienen que entrar en entrar en funcionale ...

que use un determinado pórtico  $\Omega$ registro definible esta en la etapa de desarrollo, registro definible esta en depuis de puración una ción de unidad de una ción de una ción de una ción de una ción de una ción de una ción<br>En el usuario generalmente establecer el usuario generalmente establecer el usuario de una ción de una ción de depuración u optimización el usuario generalmente esta accediendo a estos pórticos o registros de manera continua y realizando cambios en la operación o definiéndoles en un modo diferente de trabajo hasta encontrar el resultado deseado . Ahora bien si no se tiene una metodología de programación

Ahora bien si no se tiene una metodología de programación<br>adecuada estos cambios o redefiniciones pueden por un lado  $1a$ 

definition definition definition definition definition definition definition definition definition definition  $\mathbf{v}$ la realización de la programación del pórtico en una parte específica o mejor aún en una subrutina determinada del En realidad esto no es nada nuevo, pero si se etiqueta un

pórtico de frecuente uso, y que las etiquetas estén de de acuerdo a la denominación de acuerdo a la denominación de  $\mathcal{I}$  manual, se nota que para el manual, se nota que para el manual, se nota que para el manual, se nota que para el manual, se nota que para el manual, se realizar cualquier cambio en la función del pórtico o registro basta con consultar el manual, o si las etiquetas puestas están acorde con la función que se necesita ni  $s_{\rm max}$  siguiera se tiene que hacer esta  $\tau_{\rm max}$  as accessoring  $\tau_{\rm max}$ únicamente observamos en el mismo programa la etiqueta de la etiqueta de la escrita de la escrita de la escrita de la escrita de la escrita de la escrita de la escrita de la escrita de la escrita de la escrita de la escri  $f_{\text{1}}$  función que se desembre  $f_{\text{2}}$  de sección especifica especifica especifica especifica especifica especifica especifica especifica especifica especifica especifica especifica especifica especifica especifica e o subrutina del programa en donde se debe realizar el cambio, únicamente añadiendo o quitando o quitando o quitando este quitando este quitando este quitando este q cambio, únicamente añadiendo o quitando etiquetas; sin se deba de programar. De esta manera ya no se tiene que recorrer el programa de

pies a cabeza buscando todas las partes en donde se tiene que realizar las modificaciones correspondientes. Y además no se necesita estar buscando el número o valor

la etiqueta adecuada y observamos el resultado. Uno de los pórticos dentro del 8031 que regularmente

Uno de siempre se necesita estar cambiando o redefinidade de cambiando o redefinidade de cambiando o redefinidade de<br>Entre estas estas estas estas estas estas estas estas estas estas estas estas estas estas estas estas estas es (especialmente en la etapa de pruebas de comunicación), es el pórtico serial, para el cual existe la siguiente forma

Inicio del programa...  $\cdots$  $\cdots$ Inicio de etiquetas HODQli EQU 40H ;Frecuencia de oscilación/12 ;8 bits UART variable HODQ2: EQU 40H MOD03; EQU 80H ;9 bits UART Fosc/64 o 32 **MOD03: EQU** 20H ;9 bits UART variable SM2: EQU 20H jHabilita RX ENBRX: EQU 10H ;Habilita RX EQU NOVBITTX: 08H ;Noveno bit a Tx NOVBITRX: EQU 04H :Noveno bit RX BANDTX: EQU 02H ¡Bandera de interrupción en RX **BANDRX: EQU** 01H ;Bandera de interrupción en RX . . . . . . . . . . Programa . . . . . LCALL INIPSER ; Inicializo pórtico Serial. . . . . . **INIPSER: HOV** DPTR, #SSCON HOVC A, @A+DPTR **MOV** SCON, A RET SSCON: DB MODO3+SM2+ENBRX+NOVBITTX+BANDTX . . . . . . . . . . **Nótese que al final se programa el pórtico •únicamente**

**sumando que an antico etiquetas, lo que an antico y que an antico y que an antico y que an antico y que a Esta metodología de programación de pórticos se vuelve muy**

**versátil cuando en un programa se tiene varios pórticos a programar, evitando confusiones y errores en la programación \_**

## 3.4 PROGRAMA DEL MODULO DE **DESARROLLO PARA SISTEMAS BASADOS EN LOS MICROCONTROLADORES DE LA FAMILIA MOS—51**

El programa del módulo de desarrollo aunque es extenso es modular, es decir cada función del programa tiene una la general que realizan alguna función centralizada y luego

A continuación presentamos una serie de diagramas de flujo del programa del módulo con el fin de visualizar cada parte de la que consta el programa y los saltos a las saltos a las saltos a las saltos a las saltos a las salt<br>En las saltos a las saltos a las saltos a las saltos a las saltos a las saltos a las saltos a las saltos a las subrutinas que lo realizan.

inicializan los registros principales del microcontrolador, se define al banco número tres de registros como el airea de RAM a utilizarse; y a

Aquí se definen todas las etiquetas ha "usarse, se

WASHINGTON GIGVANNI SIDEL TORRES

como señal que el módulo esta en espera de una tecla de función. Mientras no se presione una tecla el módulo no permanecerá en este estado.

Al presionar una tecla de función el módulo de desarrollo salta a ejecutar la subrutina pedida. Una vez terminada

### PROGRAMA PRINCIPAL.

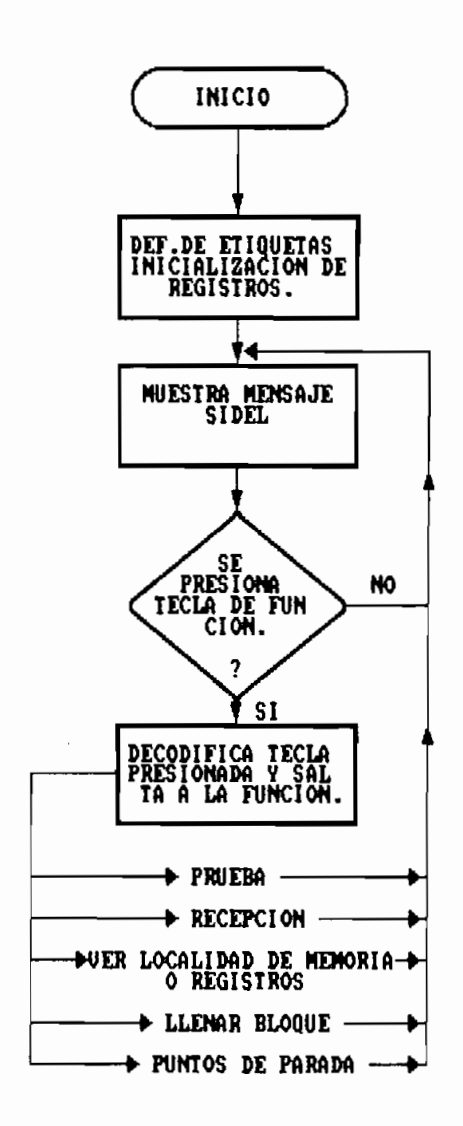

- Función cero (FUNCO, tecla # 1) Prueba del display, teclado, y RAMs externa.

Prueba del display, teclado, y RAMs externa.

significativa), se ingresa a la función cero de programa a la función cero de programa a la función con de programa de programa a la función de programa de programa de programa de programa de programa de programa de progr del módulo (FUNGO), esta función realiza una prueba de los componentes principales del circuito como son el display, el teclado, y la RAM externa. Para comprobar el buen funcionamiento del display , se

presentan en los seis dígitos los números hexadecimales desde el "cero" hasta la "efe" consecutivamente; una vez una vez una vez una vez una vez una vez una vez una v que termina esta parte de la proponecidad esta parte de la proponecidad en el proponecidad en el proponecidad  $\frac{1}{2}$  el mensaje  $\frac{1}{2}$  mensaje  $\frac{1}{2}$  como señal  $\frac{1}{2}$  como señal  $\frac{1}{2}$  $s_{\rm max}$  and the presione under una technical una technical elementary under the single-codigonaries  $\frac{1}{2}$ de entrada es el correspondiente a uno de los códigos prestablecidos en la tabla de decodificación de decodificación de tecnas, en la tabla de tecnas, en la tecna de  $s$  presenta en el display el mensaje de "OK", caso de "OK", caso de "OK", caso de "OK", caso de "OK", caso de "OK", caso de "OK", caso de "OK", caso de "OK", caso de "OK", caso de "OK", caso de "OK", caso de "OK", caso d contrario se muestra "Error". contrario se muestra "Error".

acuerdo al número de teclas que se tiene en el módulo, por  $\ddot{r}$ teclas se recomienda presionar una sola vez cada una de teclas se recomienda presionar una sola vez cada una de examina la Ram externa, para lo cual se escribe todas la Ram externa, para lo cual se escribe todas las escrib localidades de memoria con el valor OOH, y a continuación localidades de memoria con el valor OOH, y a continuación  $\bf{se}$ encuentre el valor anterior.<br> encuentre el valor anterior.

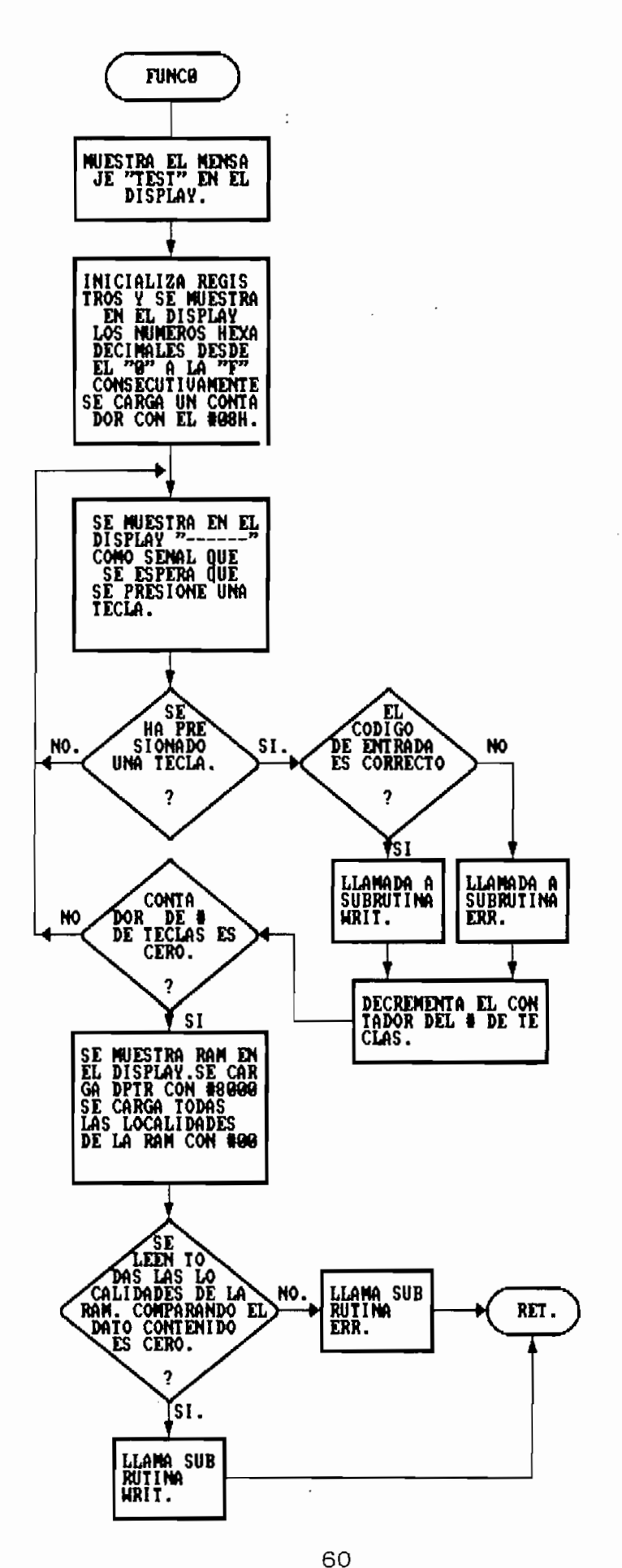

Luego se escriben las localidades con el valor FPH, y nuevamente se comprueba que en todas las localidades estes estes estes estes estes estes estes estes estes est<br>Las localidades estes estes estes estes estes estes estes estes estes estes estes estes estes estes estes este

"OK\_" caso contrario el mensaje de "Error".

A continuación se realiza la misma prueba anterior pero en

La recepción serial desde el computador hacia el módulo de desarrollo se inicia al presionar la tecla número dos (FONC1), en el display aparece el mensaje de "RECEP", y esta en el modo de recepción.

Esta función trabaja con los dos bancos de memoria, inicialmente escribe todas las localidades de la SIM—EPROM con el número FFH, luego entra en un lazo de espera hasta recibir la cabecera del mensaje trasmitido ":" (3AH), a continuación conforme van ingresando los datos se realiza la decodificación de ASCII a hexadecimal; el número de datos que van a ingresar en el mensaje se almacena en un contador para una vez que han ingresado todos los datos incluido el byte de control de errores (checksum), se entra nuevamente al lazo de espera por la cabecera de un

**WASHINGTON GIOVANNI SIDEL TORRES** 

RECEPCION SERIAL

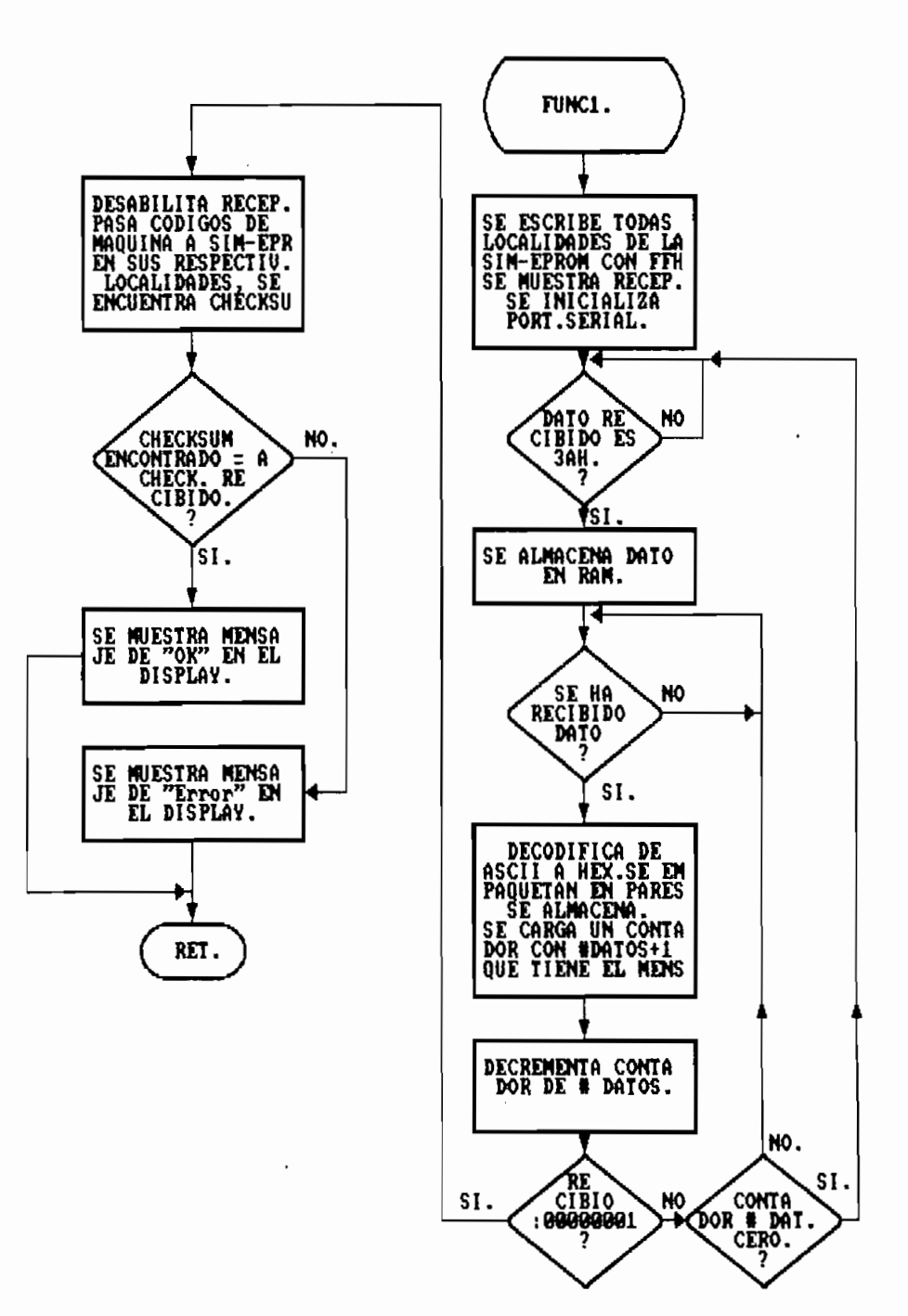

recepción termina cuando se recibe la secuencia de finalización rOOOQQOOlFF.

 $\mathbf{g}$ éstos no  $\mathbf{se}$ muestra en el display el mensaje de "OK".

Esta función usa los registros RO, Rl, R2, R3, R4, R5, R6, R7, ACC, B, DPTR trabajando en el banco número tres de la

Esta función una vez que muestra en el display el mensaje "VER", espera por una tecla de selección de dirección de memoria, se puede escoger la RAM, SIM-EPROM, REGISTROS de uso general (RAM interna del microcontrolador), ó los 1180 registros de funciones especiales SFR.

Escogida una de ellas, se muestra en el display la localidad de memoria y el dato contenido en dicha localidad o registro.

Una vez que se tiene en el display la localidad inicial de la memoria escogida y el dato contenido en ella, mediante

- $\mathcal{L}$  and decrease a passocialidad de memoria paso a paso a paso a paso a paso a paso a paso a paso a paso a paso a paso a paso a paso a paso a paso a paso a paso a paso a paso a paso a paso a paso a paso a paso a paso
- Incrementar la localidad de memoria automáticamente, es
- decir que esta incrementará su valor luego de -un tiempo decir que esta incrementará su valor luego de un tiempo prudencial para poder observar el dato contenido - el dato contenido - el dato contenido - el dato contenido -<br>El dato contenido - el dato contenido - el dato contenido - el dato contenido - el dato contenido - el dato co prudencial para poder observar el dato contenido. - Decrementar la localidad automáticamente\_
- Insertar una localidad de memoria, es decir el programa
- se traslada en una localidad hacia arriba; dejando la posibilidad de insertar un código de máquina. — Borrar un código de máquina, es decir el programa se
- traslada una localidad hacia abajo.
- Cambio de la localidad a un valor definible por el usuario, o cambio del dato contenido en una localidad, para esto mediante una tecla se apunta en el display que seleccionado se presenta con el punto decimal en uno el dígito seleccionado, este proceso se puede

Esta función por su extensión y complejidad utiliza todos los registros de los bancos número dos y tres.
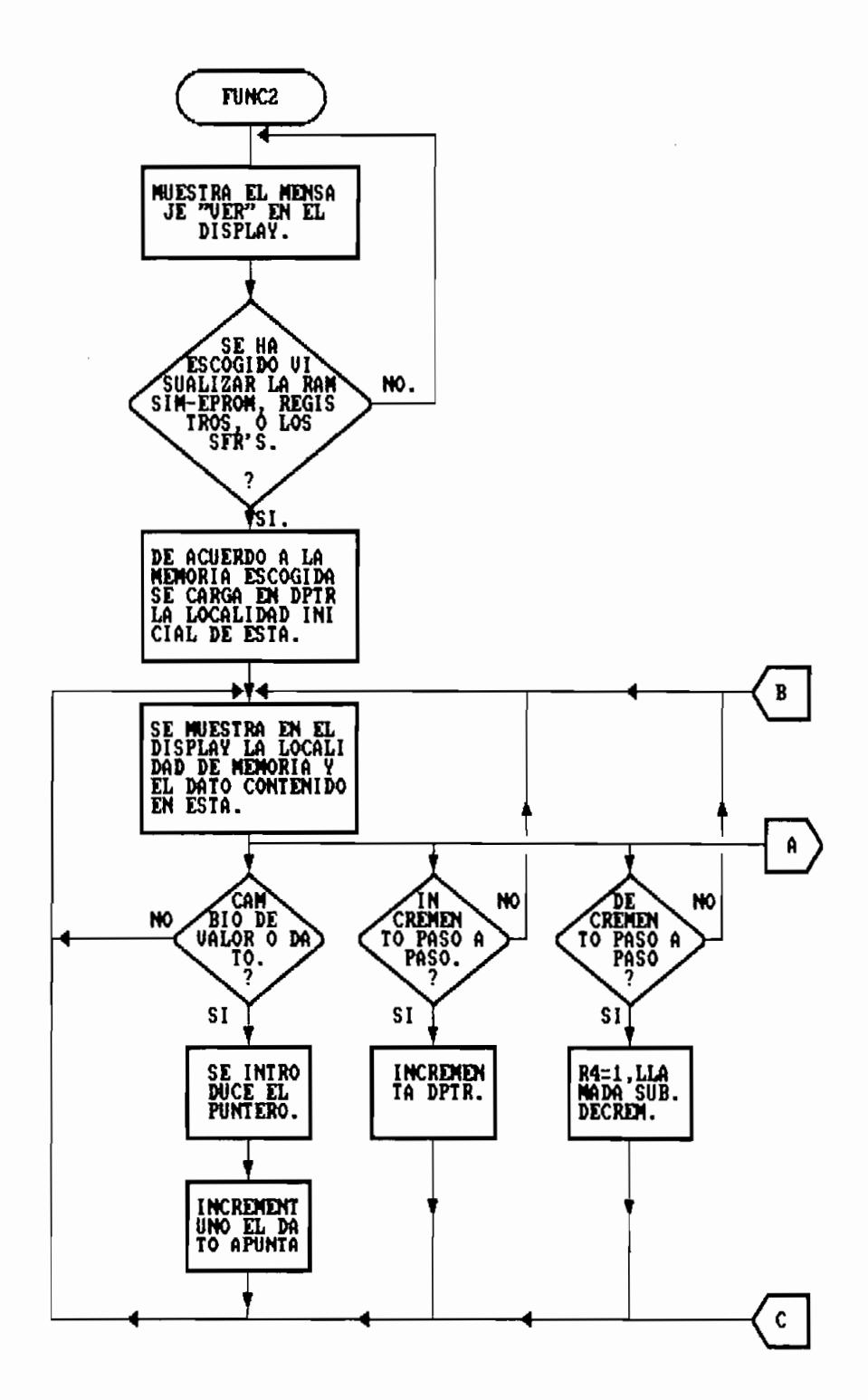

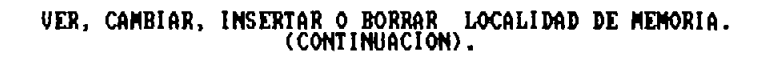

 $\overline{\phantom{a}}$ 

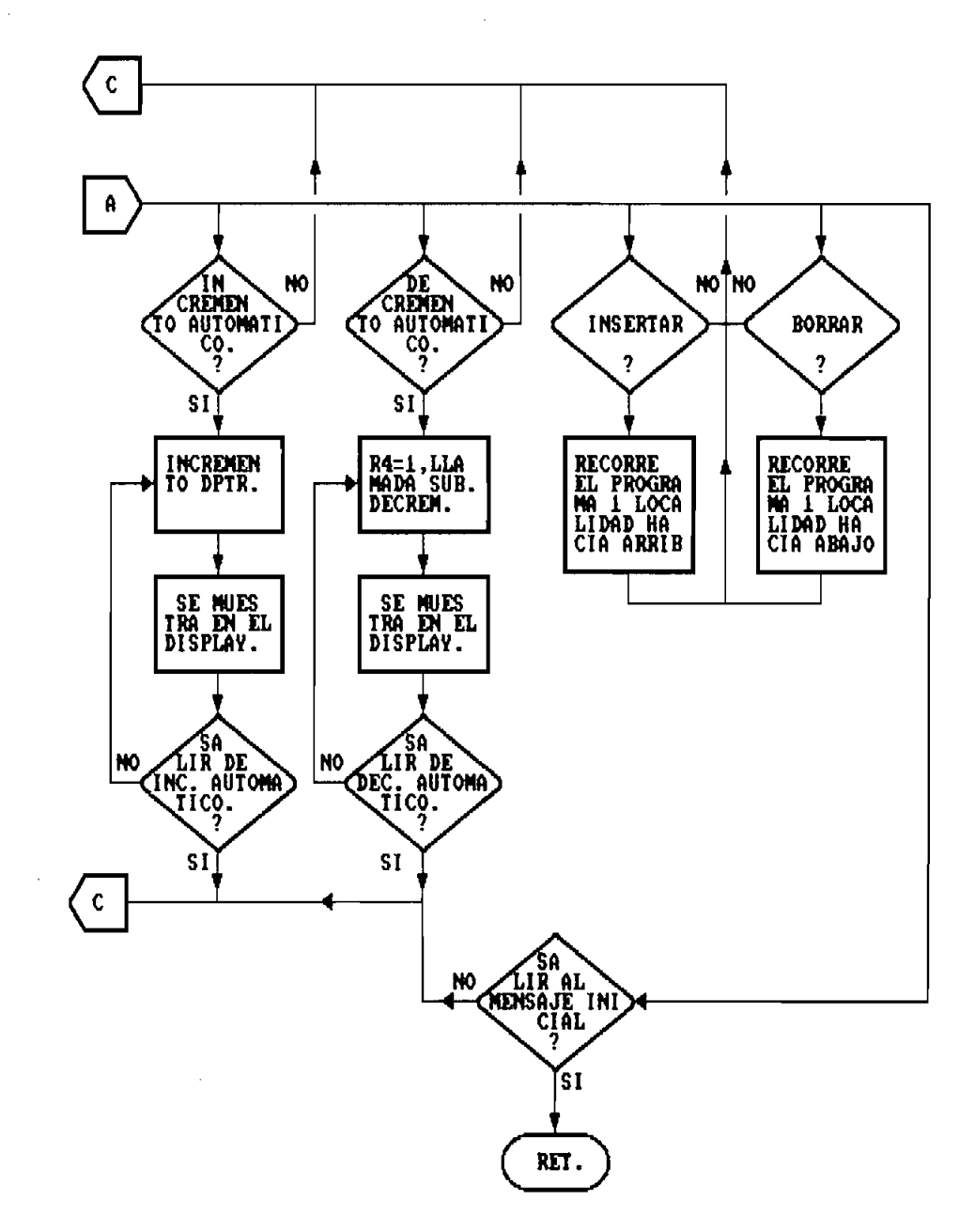

mensaje de FILL, a continuación se presenta el mensaje P—8000 , como señal que el puntero de inicio del bloque se encuentra prefijado en la localidad 8000H, mediante el teclado se puede fijar el puntero de inicio del bloque en la localidad deseada; una vez escogido el inicio se presenta en el display F-BOOO para de la misma manera anterior escoger el final del bloque, luego se presenta el mensaje VAL-FF, para escoger el valor con el cual se debe llenar el bloque,.

Para llenar el bloque se inserta el número de localidades correspondientes al valor final menos el valor inicial ingresado desde teclado para luego llenar este bloque con el valor escogido.

Esta función utiliza los registros R3, R4, R5, R6, R7, DPTR, ACC, y el registro B, del banco número tres de RAM interna del microcontrolador-

Una vez que se termina de llenar el bloque, se regresa al menú principal del programa.

 $\mathbf{r}$ 

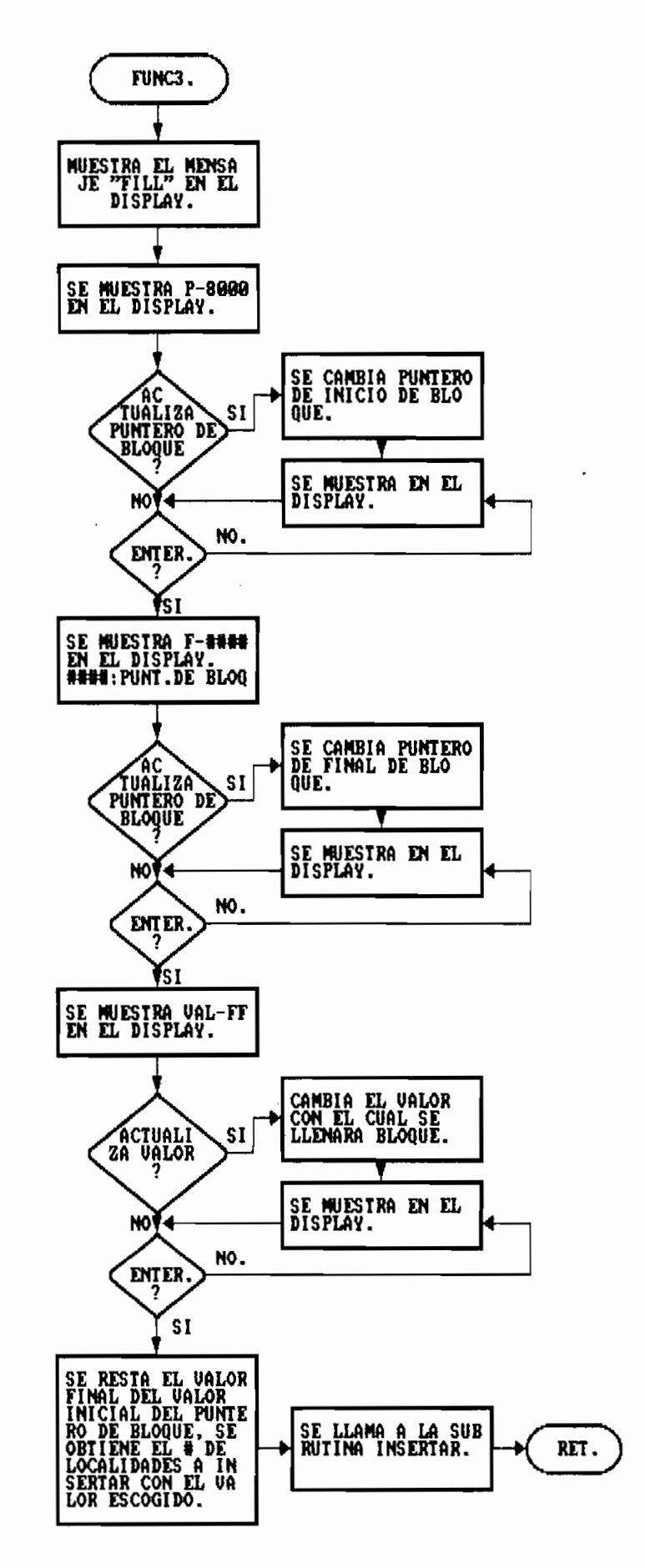

Puntos de parada.

Una vez que se ha escogido esta función se presenta en el displays el mensaje "Puntos".

Se pueden poner un número indeterminado de puntos de

Se pueden poner un número indeterminado de puntos de parada en el programa, sin embargo se pueden remover de parada ingresados. Por esta razón se recomienda colocar puntos de parada de

dos en dos, es decir colocar dos puntos de parada si asi fuera el caso, remover estos dos puntos de parada, y luego dos puntos de parada, y luego dos puntos de parada, y luego dos puntos de parada, y luego do paradoxe de parada, y luego do paradoxe do paradoxe do paradoxe do pa colocar otros dos puntos en localidades diferentes.<br>. colocar otros dos puntos en localidades diferentes. Cuando se tiene en el display el mensaje de 1-AOOQ . Se tiene de 1-AOOQ . se tiene de 1-AOOQ . Se tiene de 1-A<br>De 1-AOOQ .

puede colocar el primer puntos de parada en una localidad escogida desde teclado, luego se presenta 2-AOO2 7 como escogida desde teclado, luego se presenta 2-A002, como señal que se espera por un segundo punto de parada, si no  $p$  are contrario colocar este segundo punto de colocar este segundo punto de colocar este segundo punto de colocar este segundo punto de colocar este segundo punto de colocar este segundo punto de colocar este segundo pu  $\epsilon_{\rm ph}$  and  $\epsilon$  value Esta función utiliza los registros DPTR, B, ACC, R03 R3,

Esta función utiliza los registros DPTR, B, ACC, R0, R3, R4, R5, R6, R7 del banco de registros tres, y R4, R5, R6, R7 del banco de registros uno.

69

COLOCAR PUNTOS DE PARADA.

 $\cdot$ 

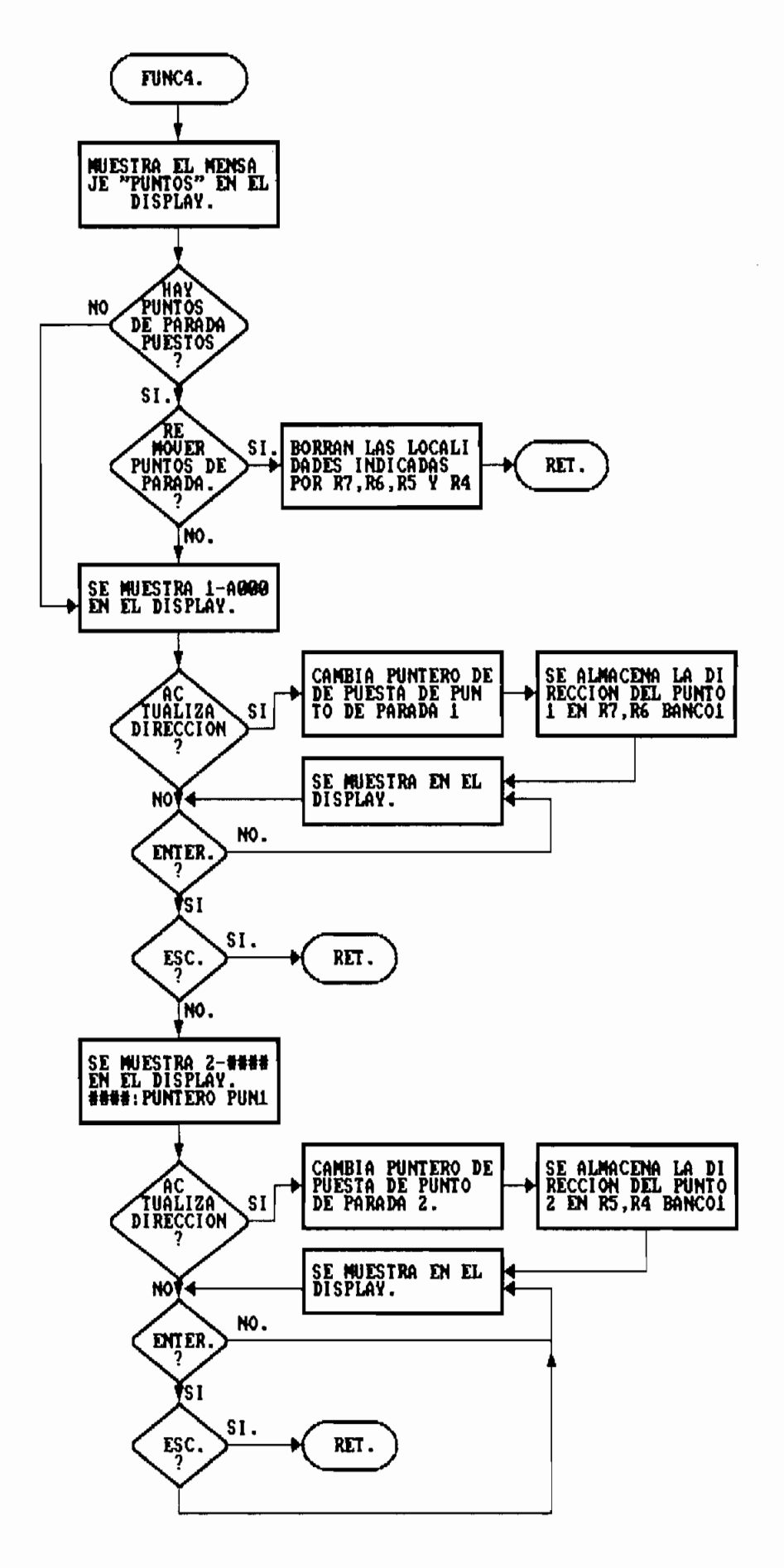

- Subrutina Displays.

La Subrutina displays, hace un barrido de seis localidades un dígito del display-Las localidades de memoria que usa esta subrutina son:

Las localidades de memoria que usa esta subrutina son:<br>7AH: Dígito cero (dígito menos significativo). 7BH: Dígito uno 7CH: Dígito dos 7DH: Dígito tres 7EH: Dígito cuatro El tiempo de barrido de estas localidades de memoria

interna, esta determinado por el valor de dos contadores  $\mathbf{a}$ anidados R3 y R4, en donde el registro R4 es el contador interno o menos significativo, y R3 es el contador externo o mas significativo.

- Subrutina Coddis.

dato contenido en una localidad Para mostrar un de memoria, se necesitan dos dígitos del display\_ Como la subrutina displays hace un barrido de las

 $Como$ la subrutina de las localidades de memoria 7AH hasta la 7FH en donde cada localidades de memoria 7AH hasta la 7FH en donde cada codificia parte de la tres de tres de memoria codificionades de memoria codificades de memoria con de memoria y almacenando los datos codificados en seis localidades, localidades, para que luego la subrutina displays se encargue de para que luego la subrutina displays  $\bf{se}$ encargue  $de$ mostrar los datos. mostrar los datos. Los datos que codifica esta subrutina se encuentran en la

Los datos que codifica esta subrutina se encuentran en la

 $71$ 

localidad 7FH, 7DH, y 7BH; es decir se parte-de la<br>localidad 7FH, esta subrutina-codifica el-dato-contenido en esta localidad almacenando los datos codificados para displays en las localidades 7EH y 7EH, luego la localidad 7DH, se codifica y se almacena en las localidades 7DH y 7CH, la 7BH, se codifica y almacena en la 7BH y 7AH; completando las seis localidades necesarias para cada dígito del display.

SUBRUTINA DISPLAYS.

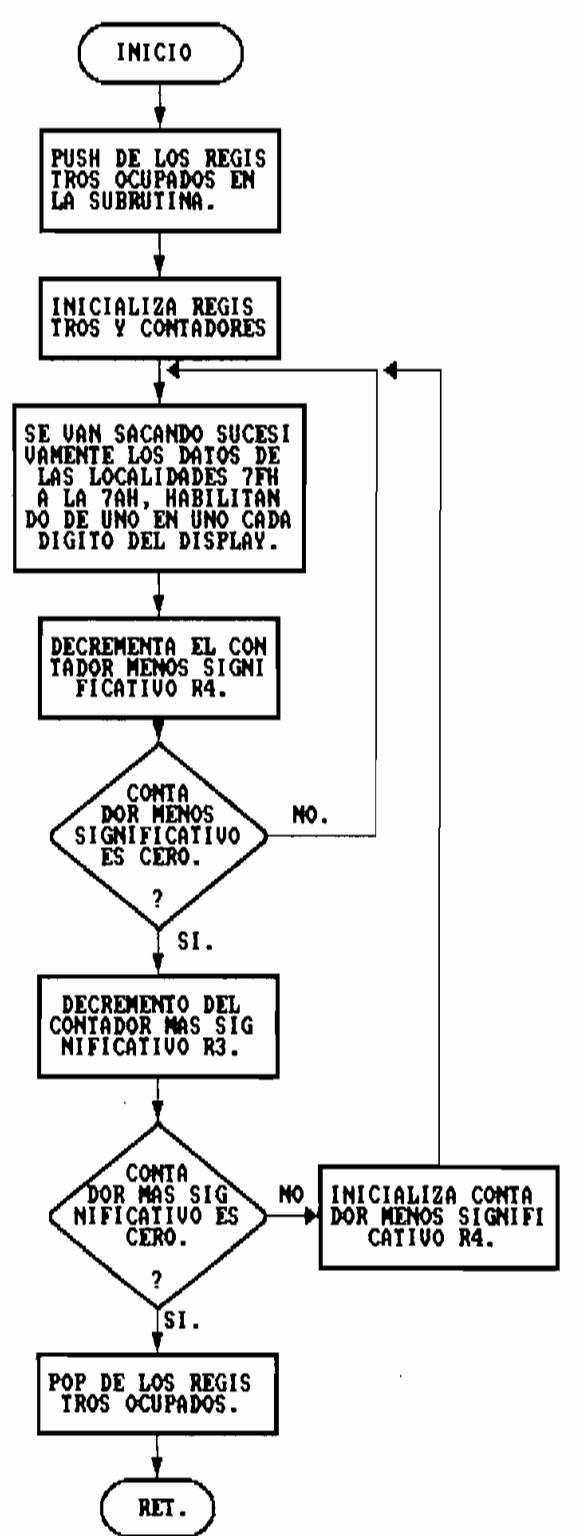

- Subrutina Decrem.

 $\rm{de}$ 

- Subrutina Delay.

utilizando el timerl del microcontrolador.

retardo  $\bf{se}$ 

- Subrutina Message.

Esta subrutina carga directamente al display seis códigos<br>indicados por el registro DPTR.

Los códigos cargados en el display deben estar previamente display. Esta subrutina generalmente se utiliza para mostrar un mensaje en el display.

se muestra en la tabla 3.6.

— Subrutina Writ.

Esta subrutina escribe en el display el mensaje de "OK."

## - Subrutina Err.

 $\alpha = 1$ 

Esta subrutina escribe en el display el mensaje de "Error".

Tabla 3.6: Precodificación de datos para ser mostrados por la subrutina message.

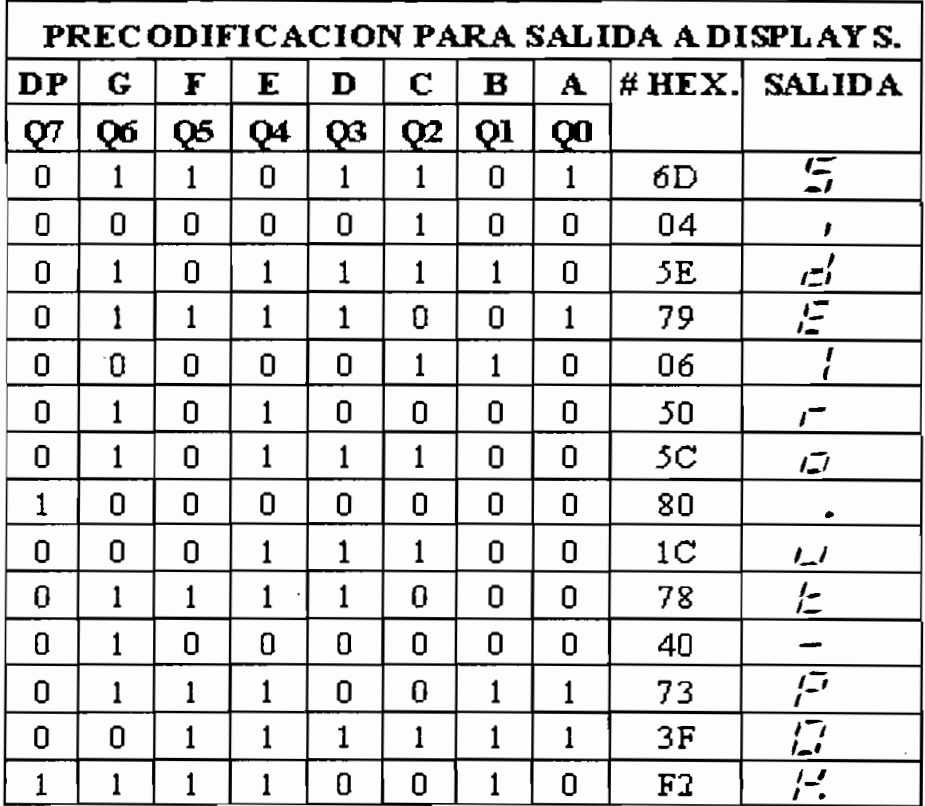

3.4.2 Programa.

 $\mathbf{I}$ PROGRAMA DEL MODULO DE DESARROLLO PARA SISTEMAS BASADOS EN LOS MICROPROCESADORES DE LA FAMILIA MCS-51  $\mathbf{I}$ ;TESIS DE GRADO: ESCUELA POLITECNICA NACIONAL FACULTAD DE INGENIERIA ELECTRICA j. ELECTRONICA Y TELECOMUNICACIONES :ESPECIALIZACION: WASHINGTON GIOVANNI SIDEL TORRES ť 1992-1993 ÿ ÷  $\blacksquare$ PUBLIC $\blacksquare$ Area de inicialización de puntos de entrada de interrupciones. ł ;ETIQUETA: OPC OPERANDOS ;COMENTARIOS **INICIO:** :Definición de etiquetas :Defino las direcciones de entrada/salida INQÜT3: EQU 6000H :4000-5FFF DAC OUT/buff-drip IN INQUT3: EQU 6000H :6000-7FFF ADC IN INOUT7; EQU OEOOOH jEQOQ-FFFF latch QUT/bufíer IN INOUT7: EQU **0E000H** :E000-FFFF latch OUT/buffer IN FINRAM: EQU 8000H : Inicio de la RAM FINRAM: EQU 87FFH :Fin de la RAM (2Kb) EPROM: EQU 0A000H ;Direc de inicio de la SIM-EPROM ENDEPROM: EQU 0A7FFH :Fin de la sim-eprom (4kb) STACK: EQU ' 7FH ;Dirección del Stack en 50h SCREEN5:EQU ¡Pantalla mas significativa #5 SCREEN3:EQU :Pantalla # 4 :Pantalla # 3 SCREEN3: EQU SCREEN2: EQU :Pantalla # 2  $:$  Pantalla  $# 1$ SCREEN1:EQU SCREENO: EQU :Pantalla # 0 SALHAB: EQU 2000H ;Habilitación displays de salida SALDAT: EQU 2000H ;Salida de datos hacia Disolays TECLAS: EQU 0000H :Entrada de datos de las teclas BAUD: EQU 0F8H ¡Valor de recarga 2400 baudios ADSFR: EQU OOH :Dirección de los SFR ADREG: EQU ¡Dirección de los registros BANKO: EQU ¡Banco de registros 08-OF BANK2: EQU ¡Banco de registros 08-0F BANK3: EQU ¡Banco de registros 18-1F BANK3: EQU ;Banco de registros 18-1F **18H** Definición de parámetros para la recepción serial j SCON Serial port control register f. MODO: EQU 00H ;Fosc/12 MOD1: EQU 40H ;8 bits UART variable  $MOD2: EQU$  80H  $\{9\}$  bits UART fosc/64 o 32 MOD3: EQU 0COH ;9 bits UART variable SSMM22: EQU 20H ; Enable RI ENRX: EQU 10H :Enable serial comunications

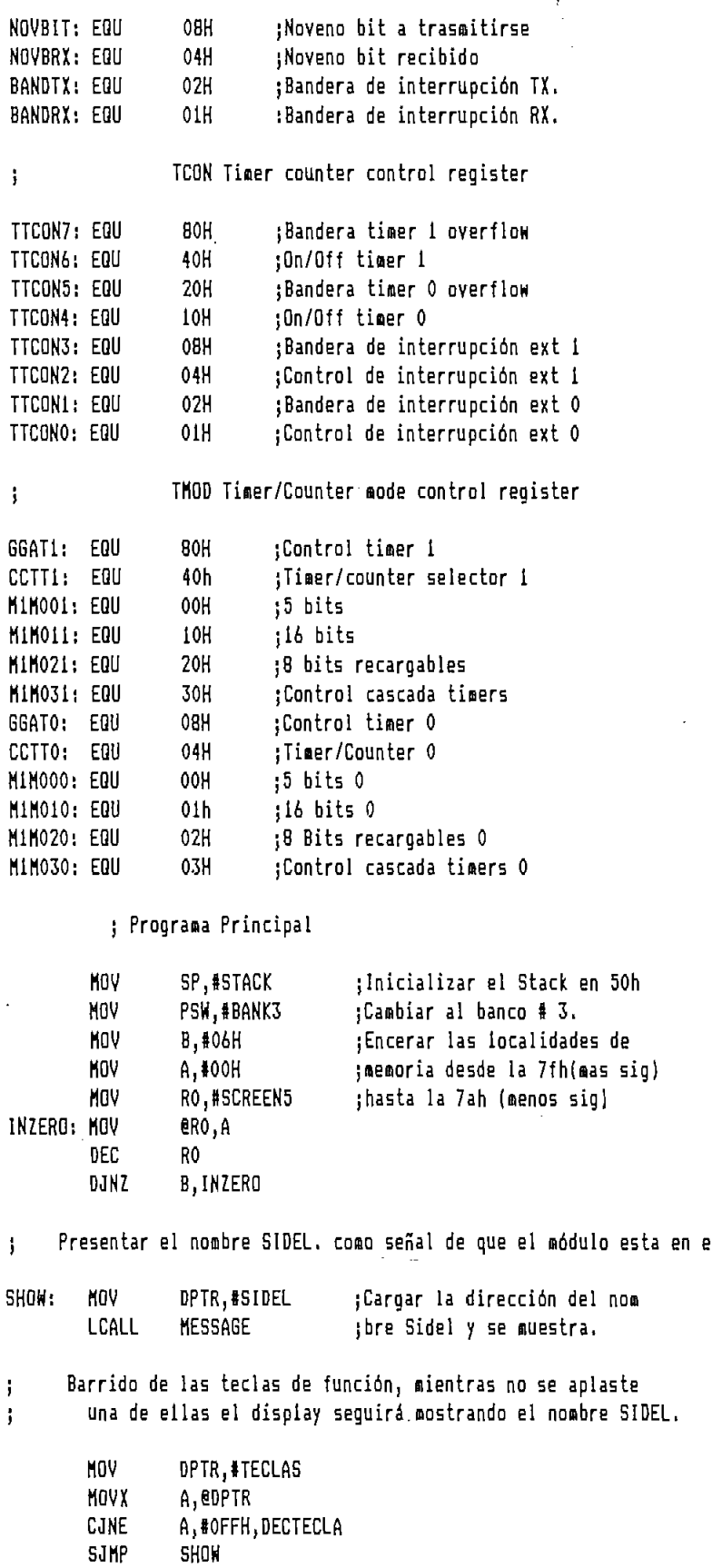

 $\mathcal{A}(\mathcal{A})$  and

 $\sim 10^{-10}$ 

l,

 $\hat{\mathbf{v}}$ 

÷.

 $\bar{z}$ 

 $\ddot{\phantom{0}}$ 

 $\hat{\mathcal{A}}$ 

 $\epsilon$ 

Decodificación de la tecla presionada  $\mathbf{j}$ DECTECLA: CJNE A, #OFEH, GOO LCALL FUNCO :Tecla men-sig TEST SJMP  $\mathbf{A}$  $600:$ **C.INF** A, #OFDH, 601 LCALL FUNC1 :Receoción Serial SJMP ft,IOFBH,602  $601:$ CJNE A, #0FBH, 602 LCALL FUNC<sub>2</sub> ;Ver localidad de memoria **SJMP** ;insertar, borrar.  $\blacksquare$  $602:$ CJNE A, #0F7H, GO3  $t$ Fill LCALL FUNC3 **SJMP** AÍHOEFH)6Q4 603: CJNE A, #0EFH, GO4 :Puntos de parada. LCALL FUNC4 **SJMP** AjfODFH.GOS  $604:$ **CJNE** A, #0DFH, GO5 FUNC5 CALL **SJMP**  $\mathcal{H}$  $605:$ CJNE A, #OBFH, GO6 LCALL FUNC<sub>6</sub> **SJMP** ft, «7FH,607FH,607FH,607FH,607FH,607FH,607FH,607FH,607FH,607FH,607FH,607FH,607FH,607FH,607FH,607FH,607FH,607FH,607FH,607FH,607FH,607FH,607FH,607FH,607FH,607FH,607FH,607FH,607FH,607FH,607FH,607FH,607FH,607FH,607FH,607FH,607 A, #07FH, 607 606: CJNE LCALL FUNC7 SJMP **SHOW**  $607:$ LCALL ERR tauestra el mensaje de ERROR SJMP SHOW Î e realiza un test de los oisplays y el teclado do desarrollo para comprobar su buen funcionamiento ì FUNCO: MOV **B.#03H** OTHER1: MOV DPTR, #TEST ;Escribir la palabra TEST. LCALL MESSAGE DJNZ **B, OTHER1** ; Llamar a que muestre en los displays. CLR A MOV DPTR, #NUMBERS ; Contador del # de digitos hex. **MNU** R1,#10H NEWNUM: MOV **B.#06H** ;Contador del # de displays RO, #SCREEN5 **MOV** A, @A+DPTR ¡Se carga los números hexa **MOVL** eRO.A ; decimales desde el uno hasta la R<sub>0</sub> ;efe en los displays **B.NEWDIS** DJNZ LCALL DISPLAYS DPTR **INC** Δ DJNZ R1, NEWNUM **MOV** A,I40H ;Contador de número de teclas  $LQAD1:$ **MOV** A, #40H ;Cargar en el display "------" MOV RO, #SCREEN5 ;(40h), como señal de acabada la **B.#06H** tprueba de displays. PASS! **MOV** eRO, A

 $\overline{\phantom{a}}$ 

DEC

R<sub>0</sub>

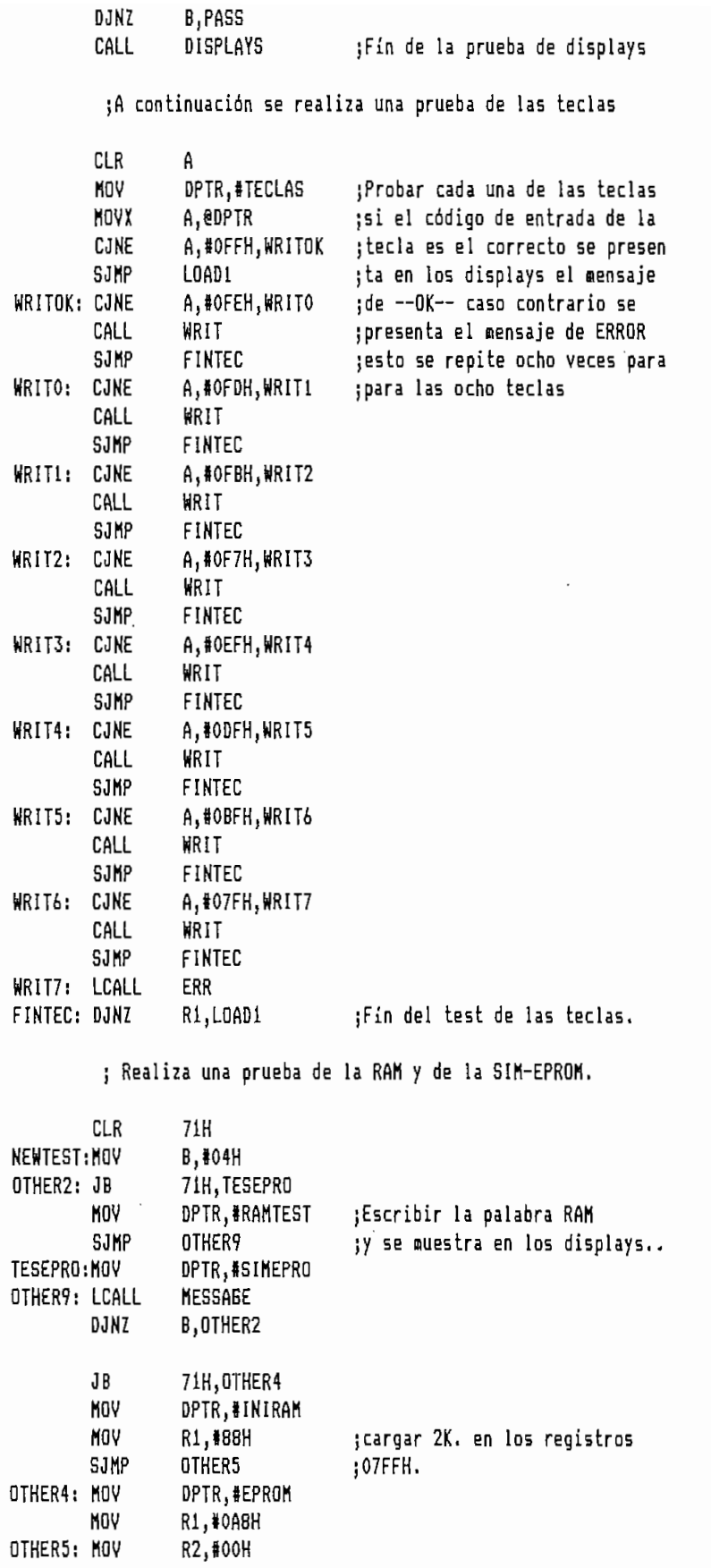

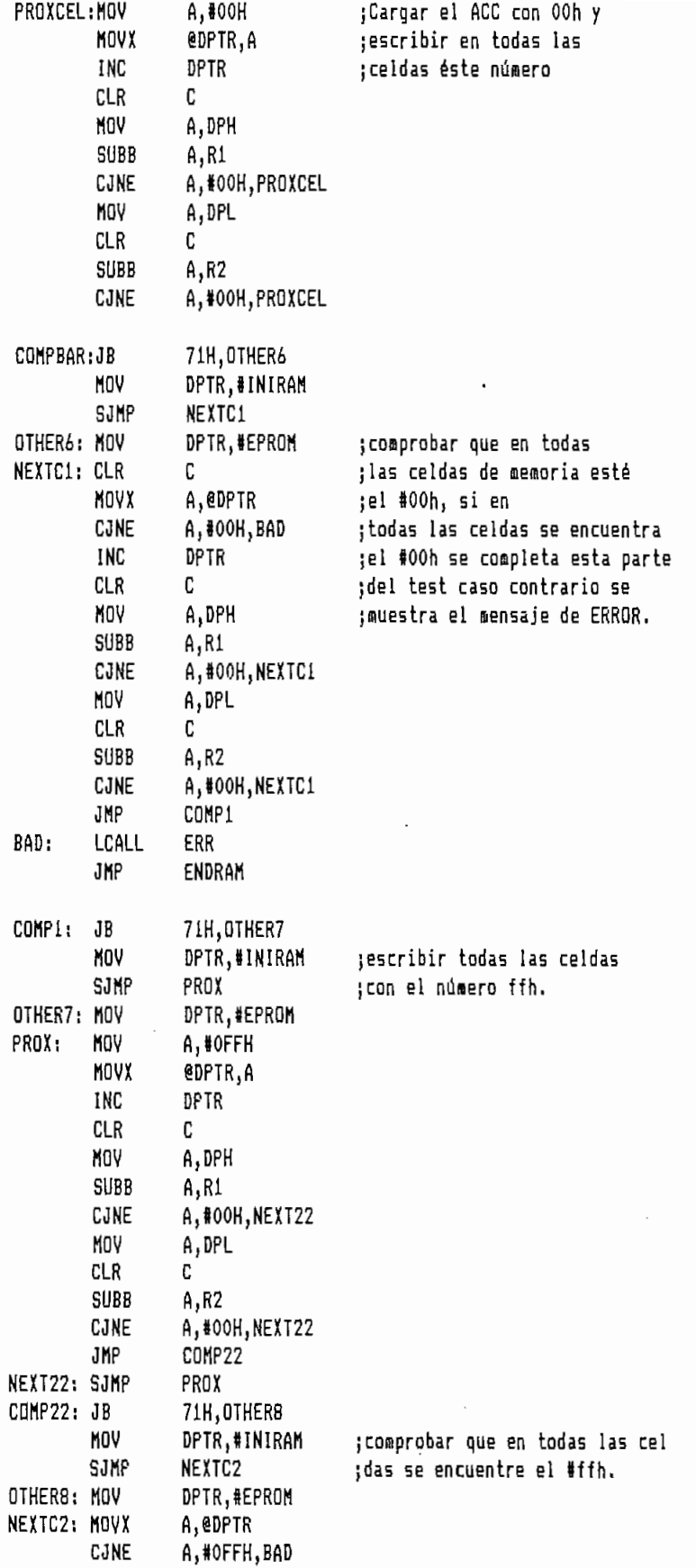

 $\overline{\phantom{a}}$ 

**Contract Contract** 

 $\cdot$  $\ddot{\phantom{0}}$ 

 $\overline{a}$ 

```
DPTR
                    C
                    A, DPH
         SUBB
                        1CJNE
                    A, #00H, NEXTC2
                    A.DPL
                    C
         SUBB
                        \mathbf 2CJNE
                    A, #00H, NEXTC2
         LCALL
                        71H,ENDRAH ;
el mensaje "QP
         JB
                    71H
                                       :el mensaje "OK"
         SETB
         JKP
                    NEWTEST
ENDRAM: RET
    brutina que realiza la Recepción Serial d
                                de desarrollo
j.
                                        ;Escribe todas las celdas de la
                    DPTR, #EPROM
         MOV
                                       ;sim-eprom con el número #ffh
                    R1, #0A8H
         MOV
                    R<sub>2</sub>,#00H
                    A.#OFFH
PRX11: MOV
         NOVX
                    eDPTR, A
                    DPTR
                    C
         MOV
                    A, DPH
         SUBB
                        1 and \lambdaCJNE
                    A, #00H, NE33
                    A, DPL
                    C
         SUBB
                    A, R2CJNE
                    A, #00H, NE33
                    CP33
NE33:
         SJMP
                    PRX11
CP33: MOV
                    B, #03H
OTHER3: MOV
                    DPTR, #RECEP
                                       ¡Escribir la palabra RECEP.
                    MESSAGE
         LCALL
                                       :Llamar a que muestre en los disolays.
         DJN7
                    B, OTHER3
         LCALL
                        TRX :inicializar el
         MOV
                        #00H ;pórtico serial
         MOV
                        R5,tOGH J
bandera de haber recibido el 3A
         MOV
                    R5,#00H
                                       ;bandera de haber recibido el 3A
         MOV
                    DPTR, #INIRAM
WAIT1:
         JNB
                    RI, WAIT1
                                       ; Lazo de espera por un dato
         CLR
                   RI
                        Limpiar la bandera de RX.
                        BUF :Caroar el dato al ACC
         CJNE
                   A, #3AH, ASCO
                                       ;Comparar si el primer dato es 3A
                    R4,S01H
                                       ;e inicializar dos banderas
         MOV
                   R4,#01H
                                       ;cargar a la memoria RAM
                        D<sub>asj</sub>soohjasche kommer van die kommer van die kommer van die kommer van die kommer van die kommer van die kommer van die kommer van die kommer van die kommer van die kommer van die kommer van die kommer van die kommer van
ASCO:
         CJNE
                    R5,#00H,ASC1
                    WAIT1
    SJMP SAMP
ASC1:
         CJNE
                    A, #30H, ASC2
                                       ;a continuación se hace la transfor
         MOV
                   A,#00H
                                       ;mación de ASCII a HEX.
```
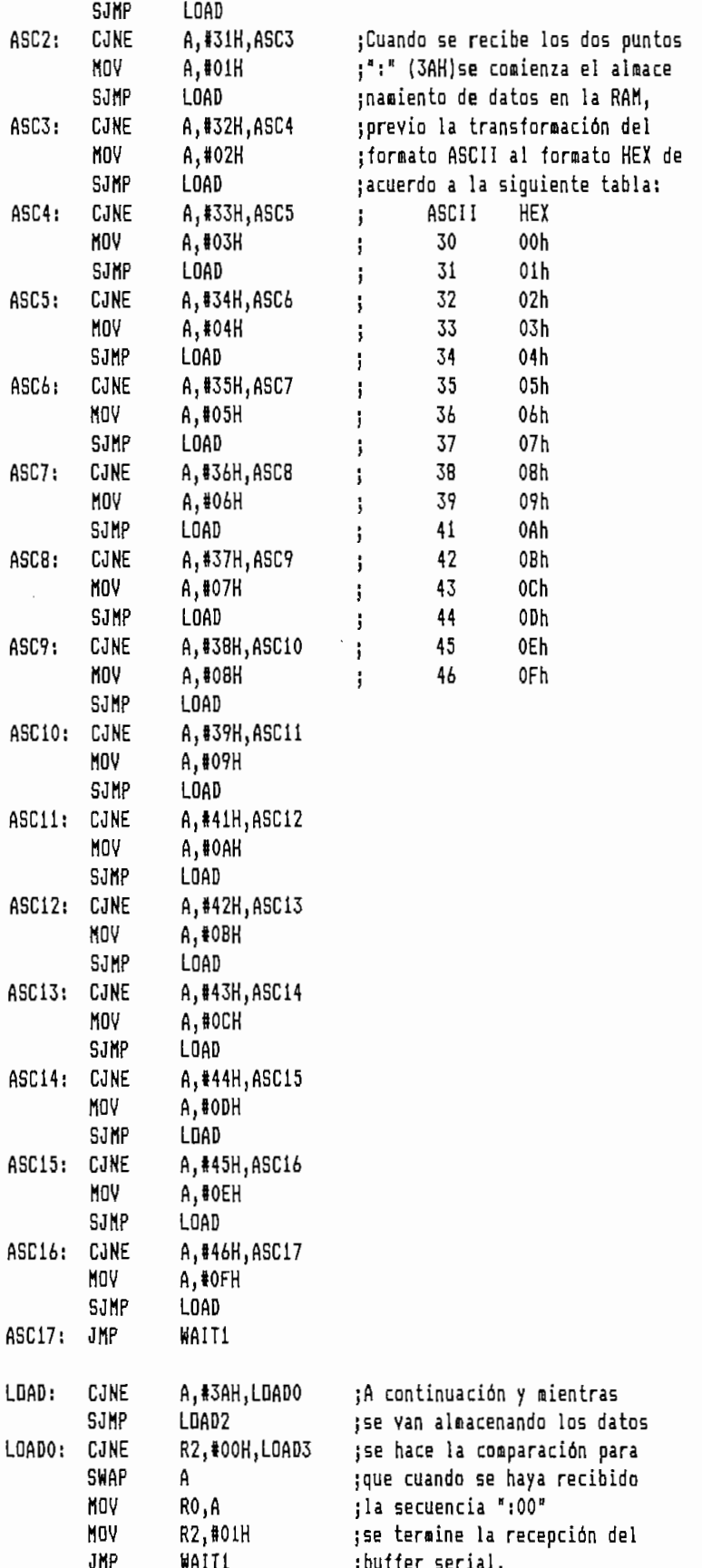

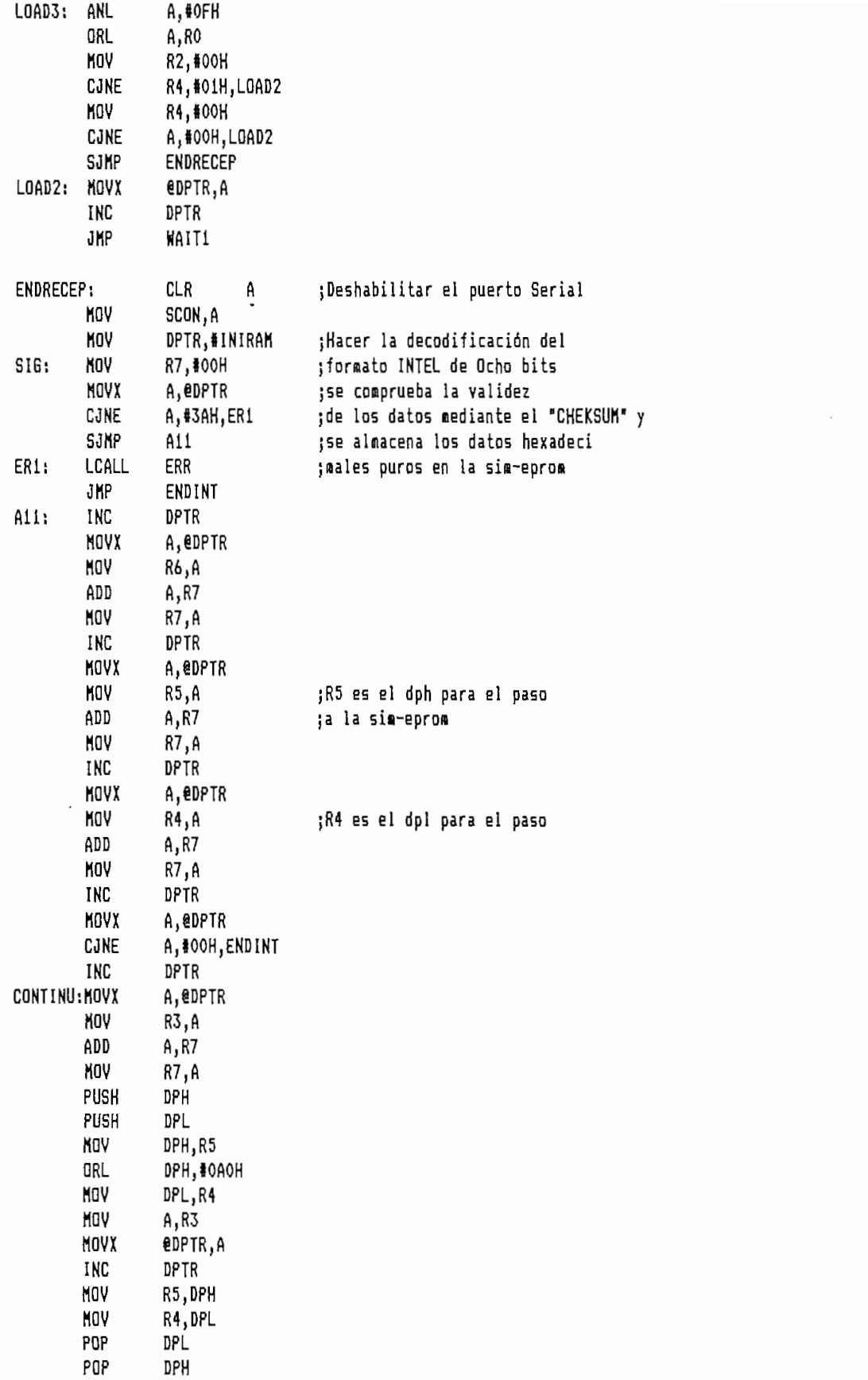

 $\overline{\phantom{a}}$ 

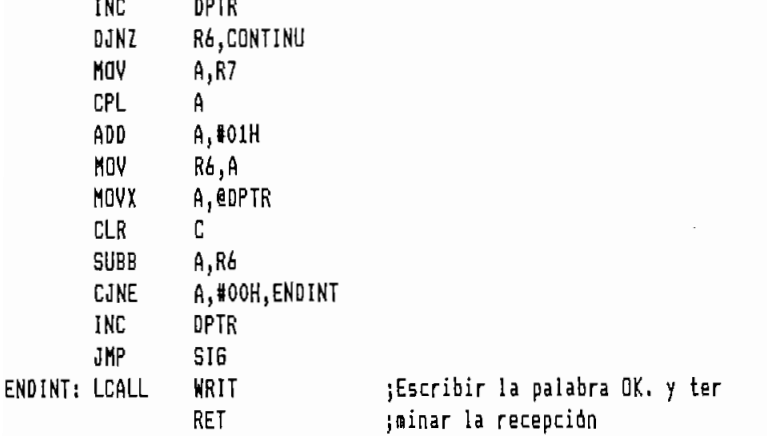

; Subrutina que permite visualizar el contenido de una localidad de memoria

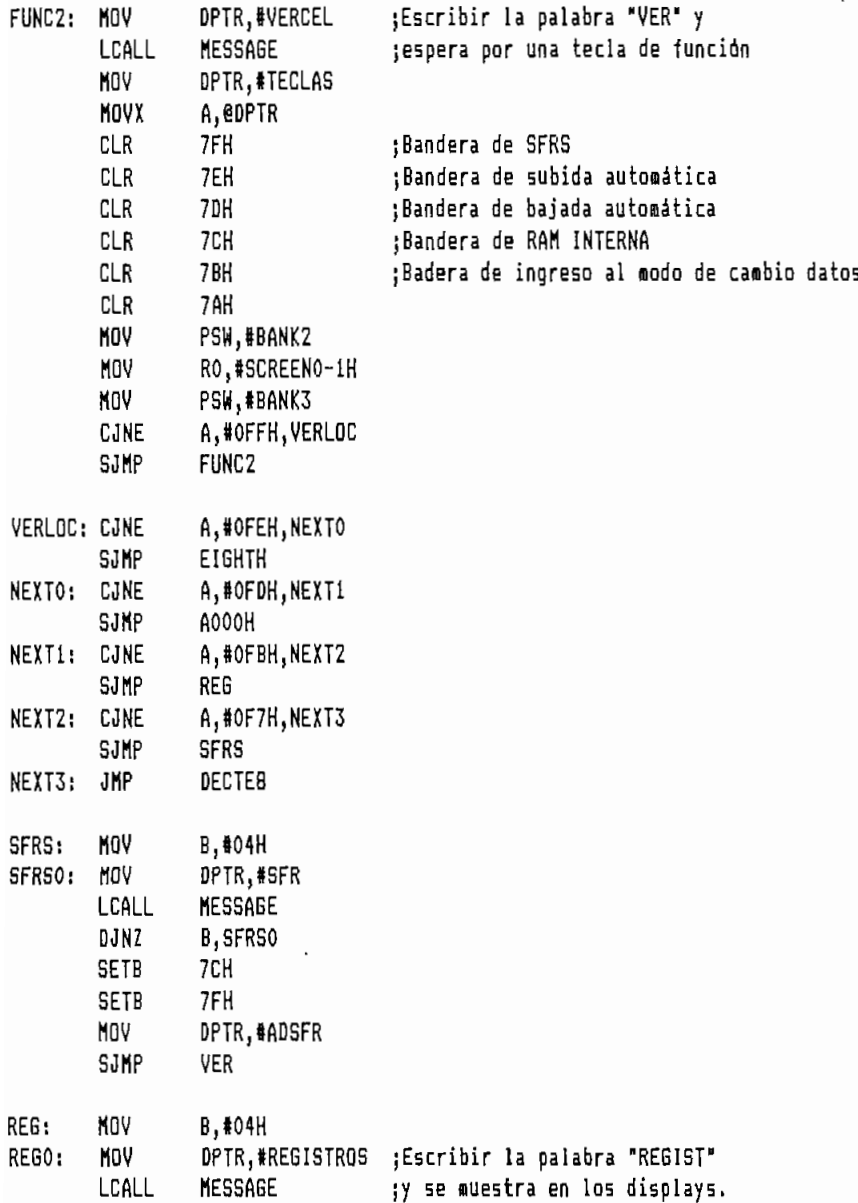

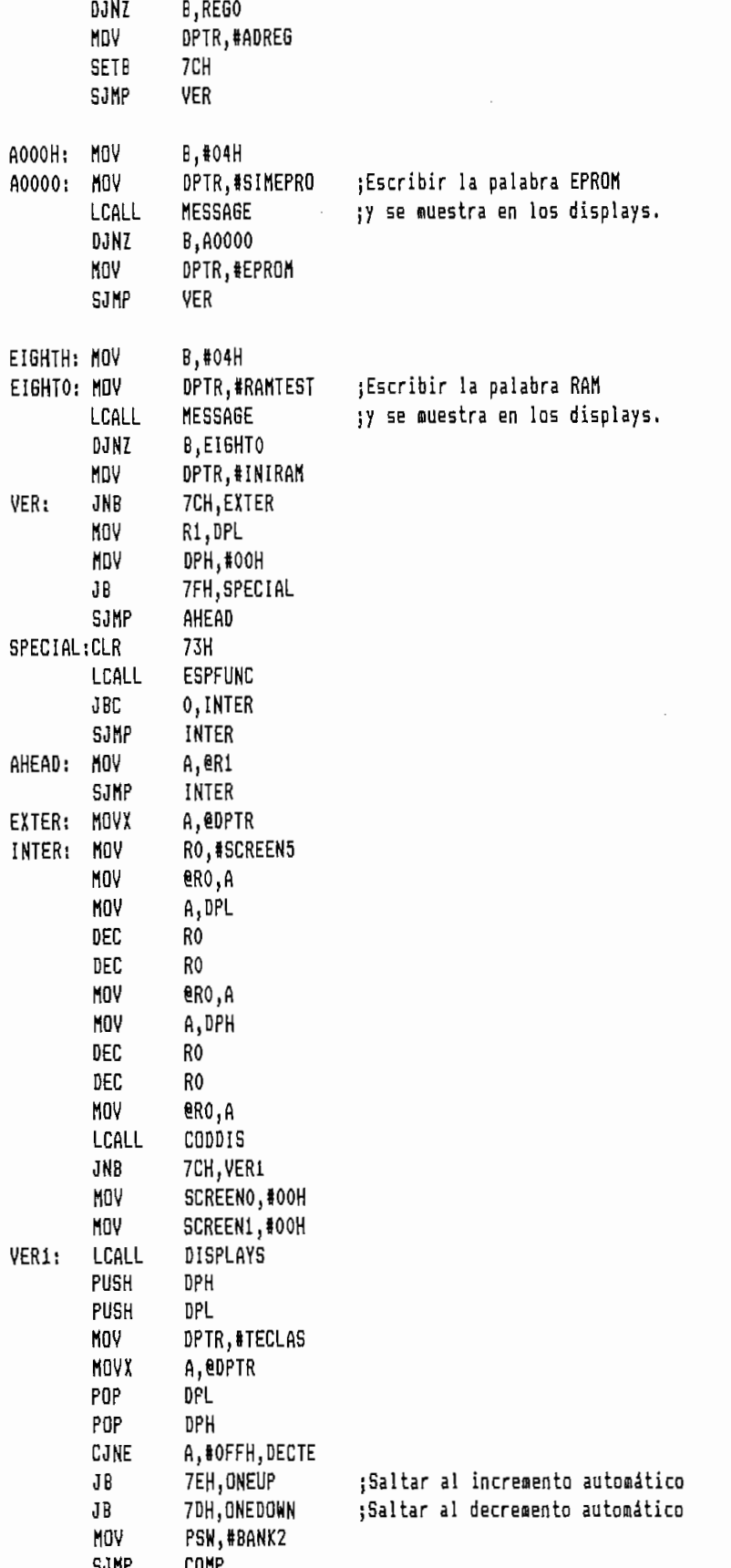

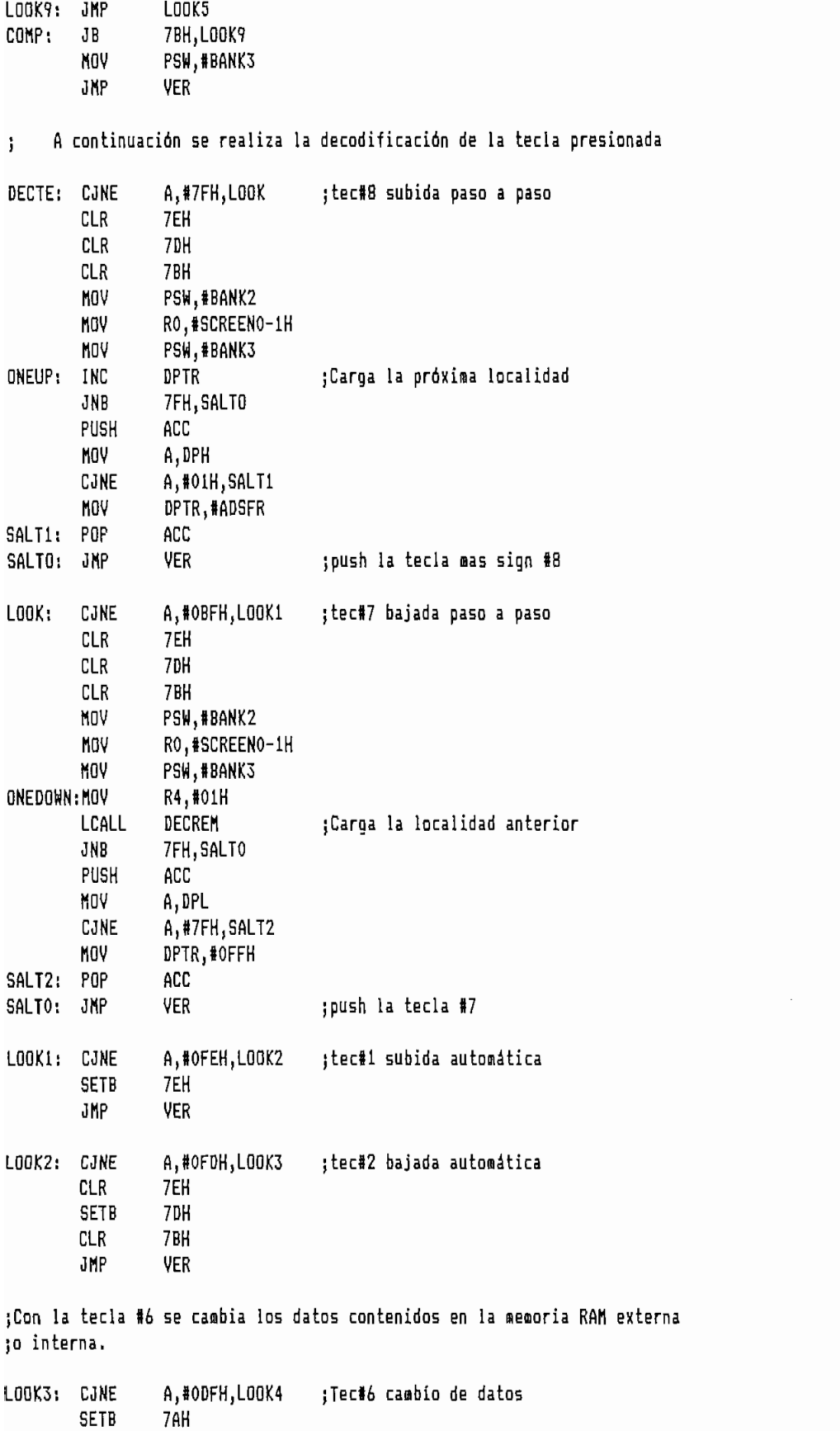

 $\ddot{\phantom{a}}$ 

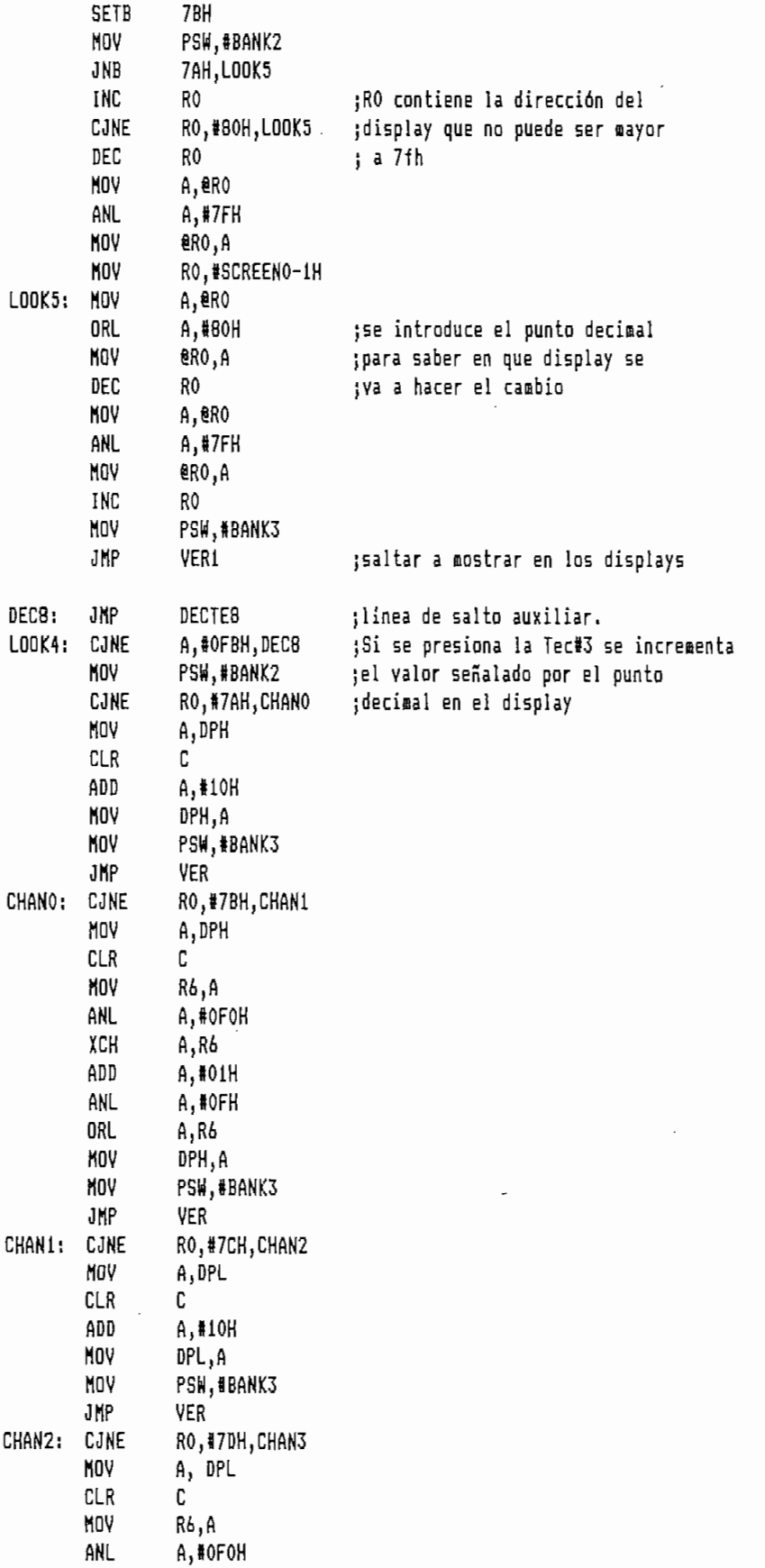

 $\mathcal{A}$ 

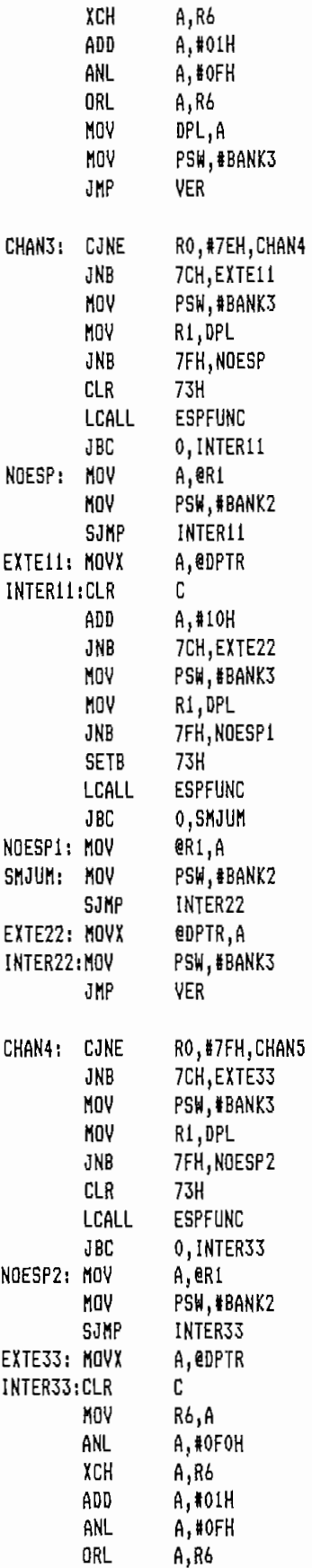

 $\overline{\phantom{a}}$ 

 $\sim$   $\sim$ 

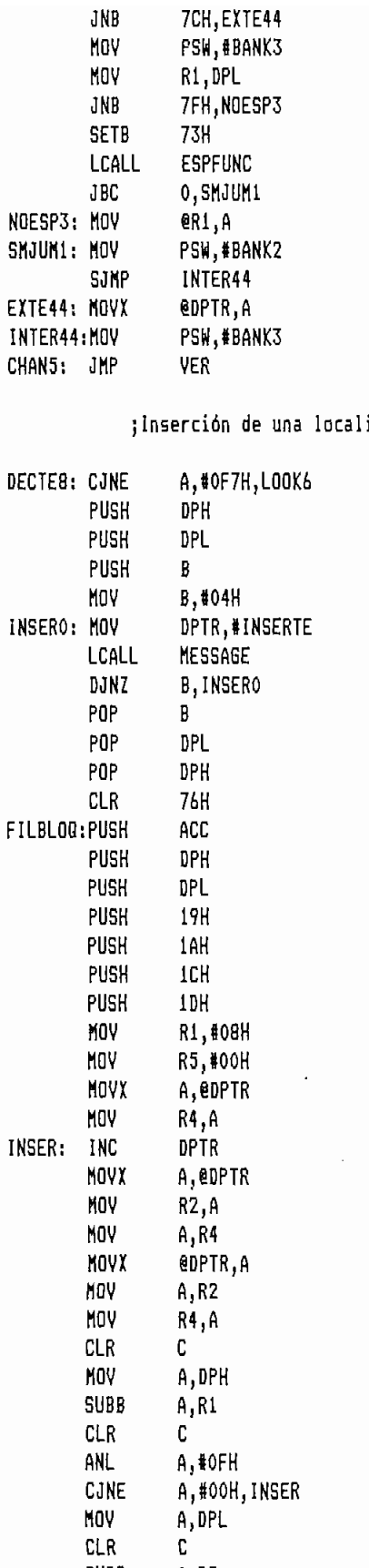

## idad de memoria Tec#4

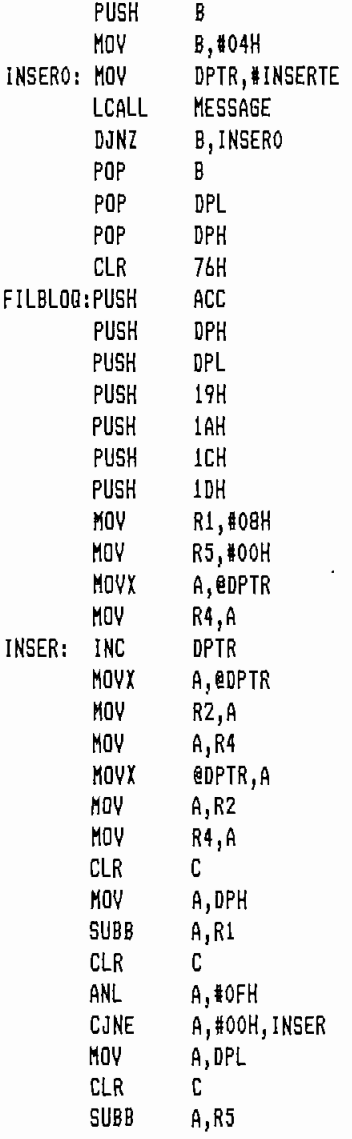

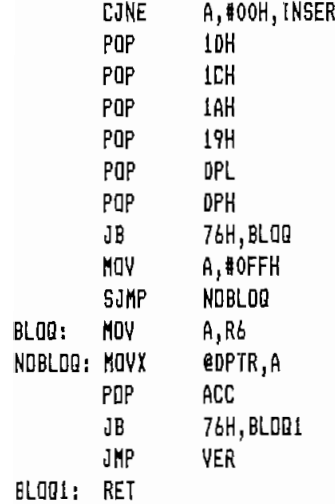

## ;Borrado de una localidad de memoria

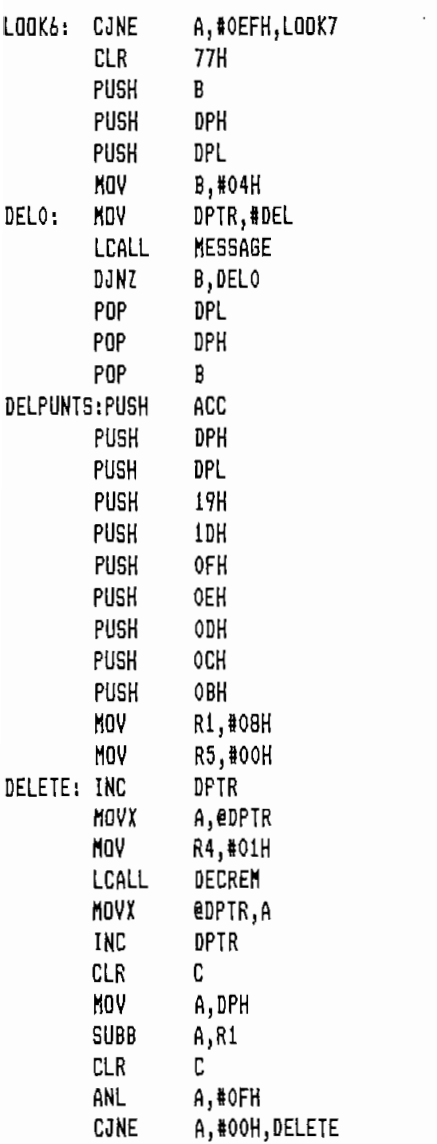

k.

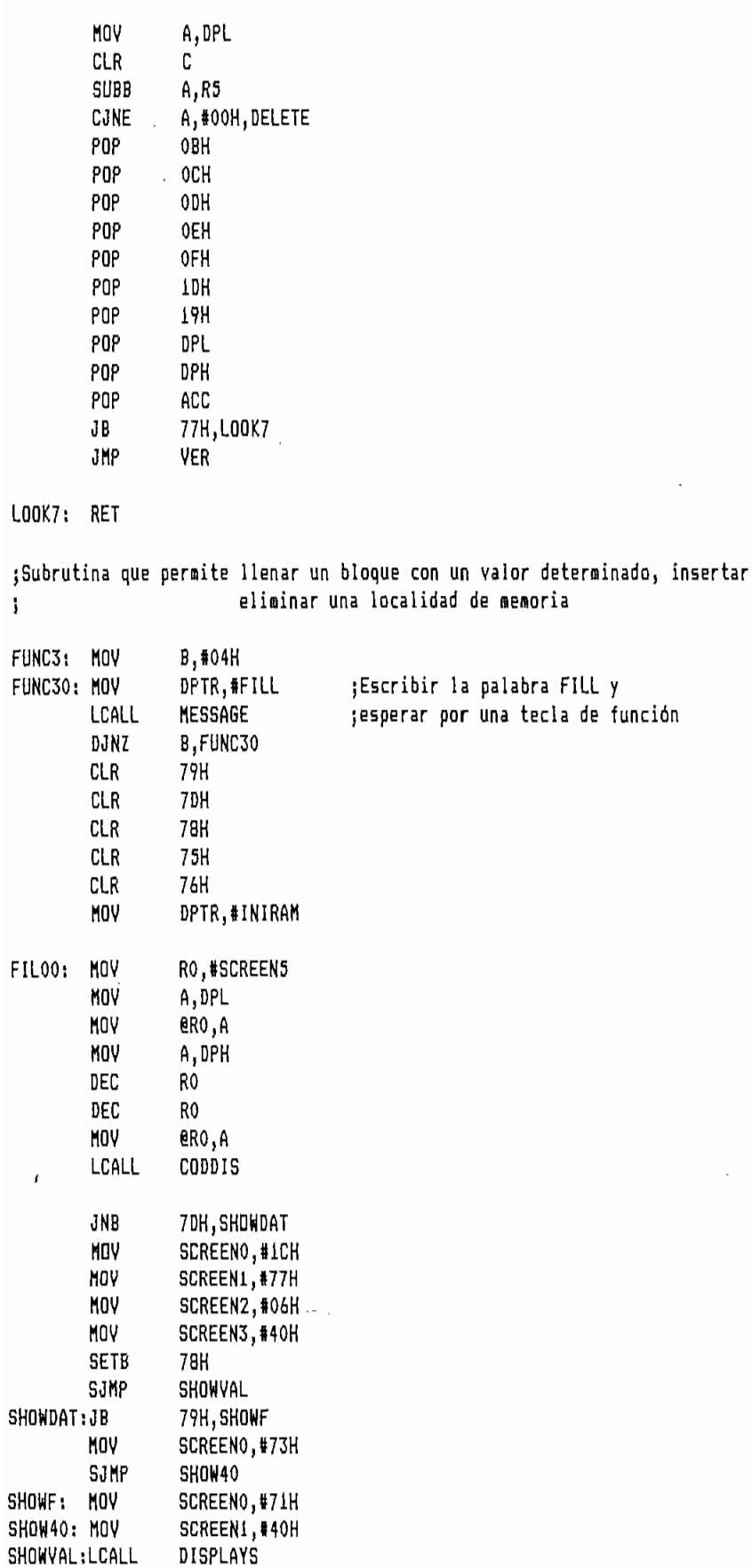

 $\mathbf{o}$ 

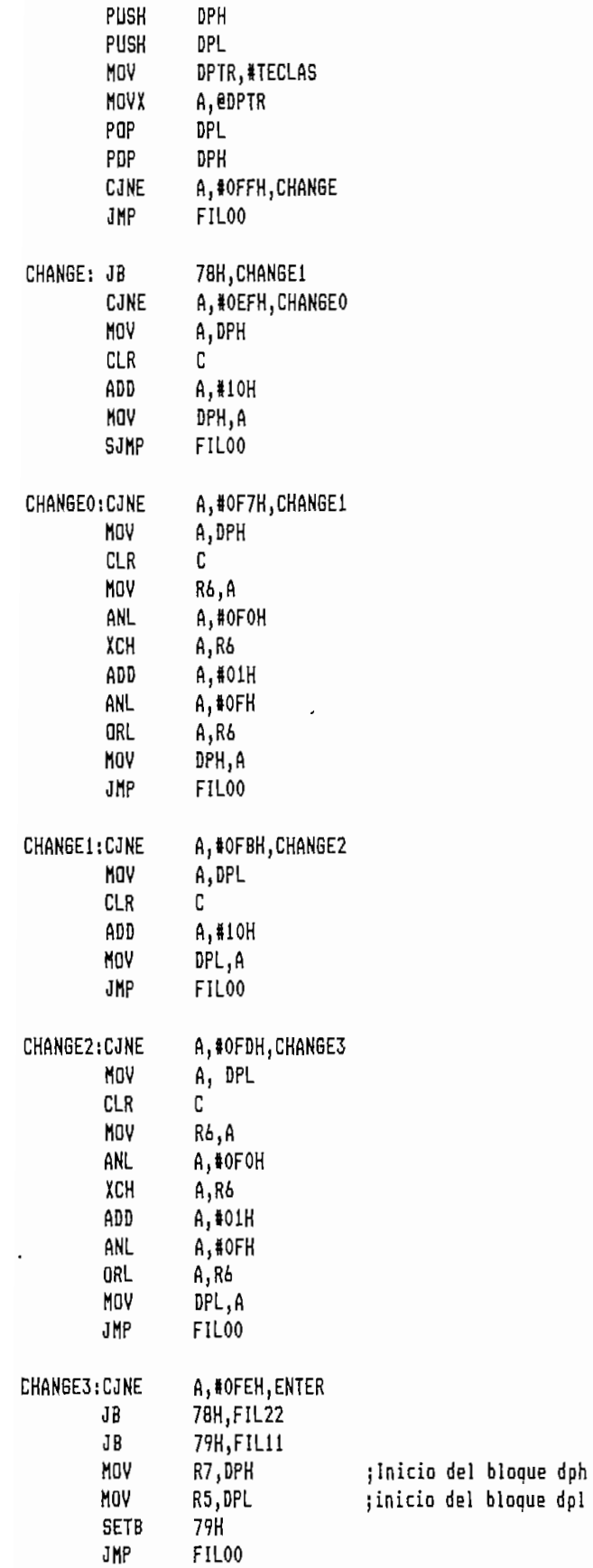

 $\bar{\mathcal{A}}$ 

 $\sim$ 

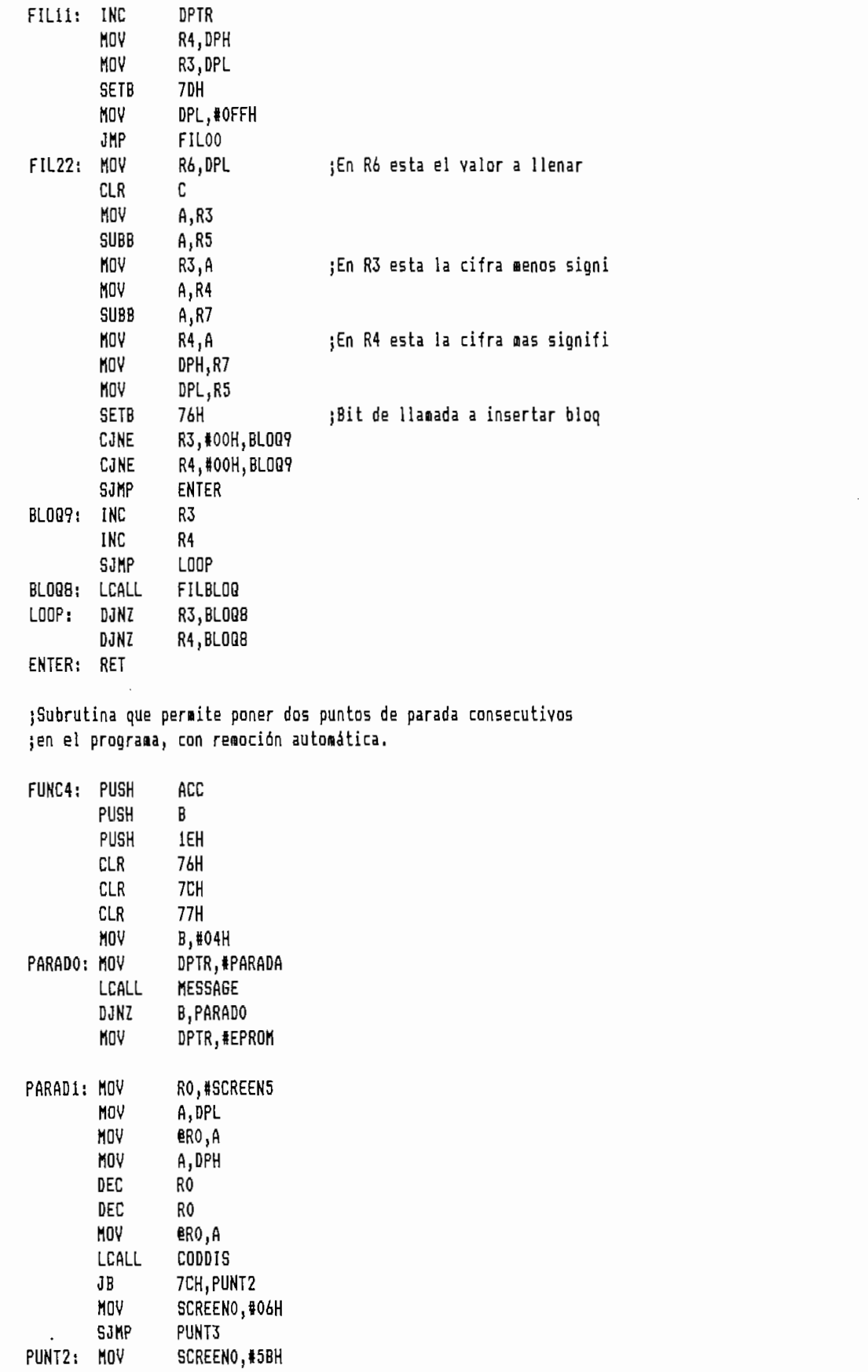

 $\cdot$ 

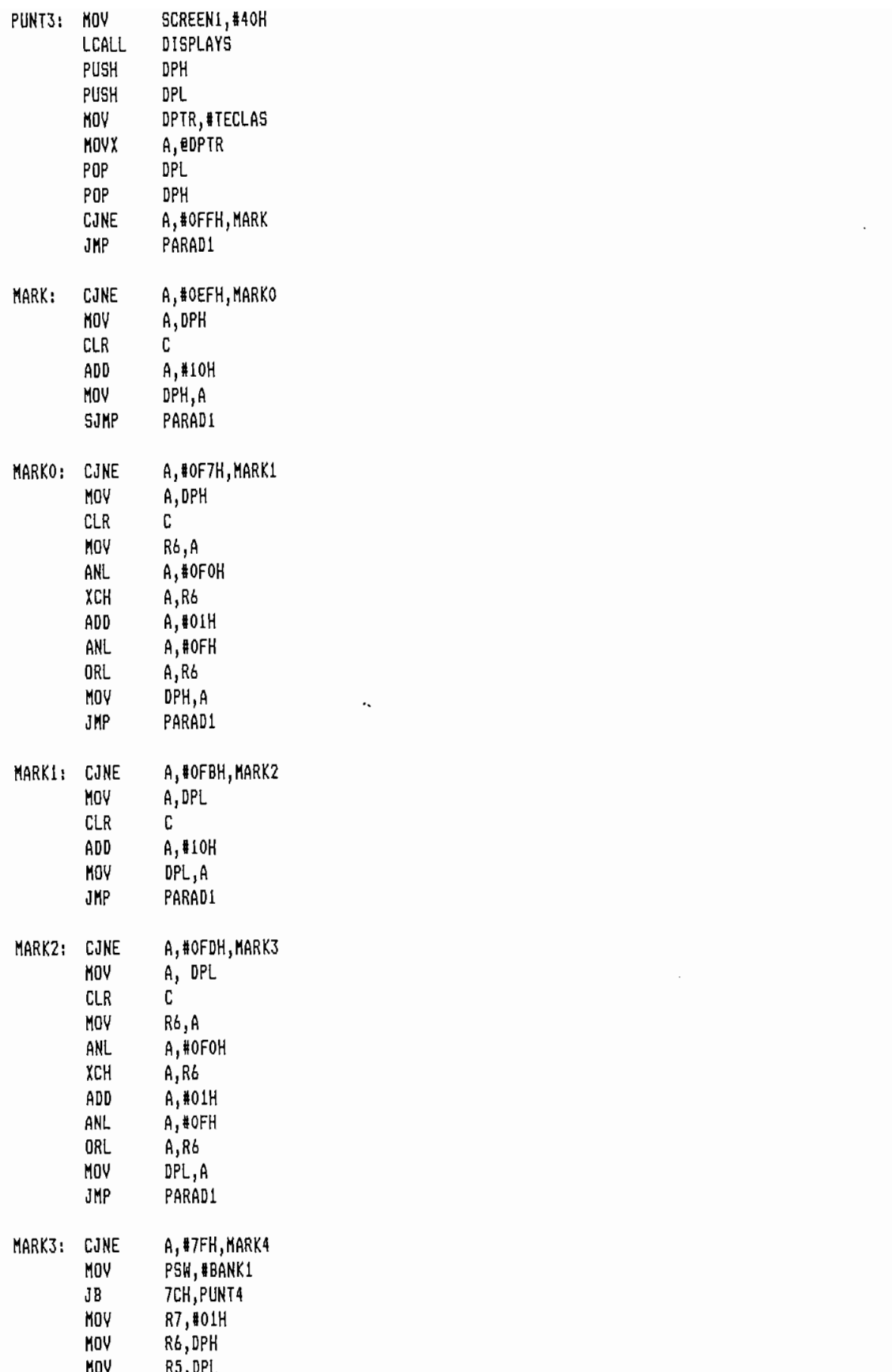

ولون

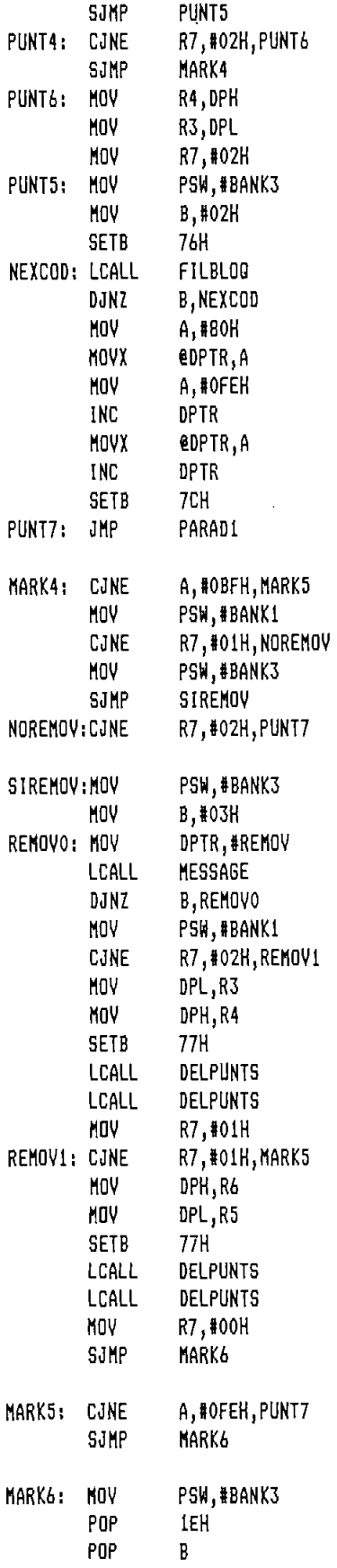

 $\mathcal{L}_{\mu\nu}$ 

 $\mathcal{L}^{\text{max}}_{\text{max}}$  , where  $\mathcal{L}^{\text{max}}_{\text{max}}$ 

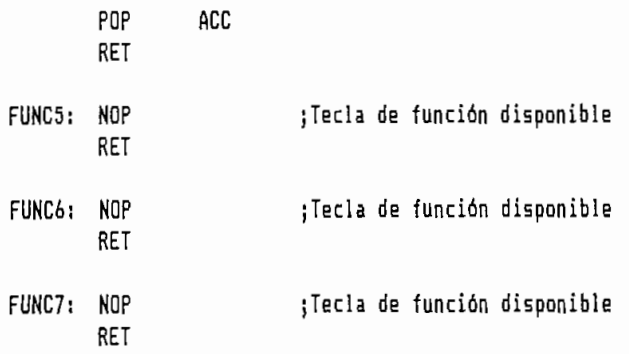

 $\ddot{\phantom{a}}$ 

;Subrutina que permite visualizar o escribir en los Registros de Funciones<br>;Especiales (Accesibles únicamente con direccionamiento directo.)

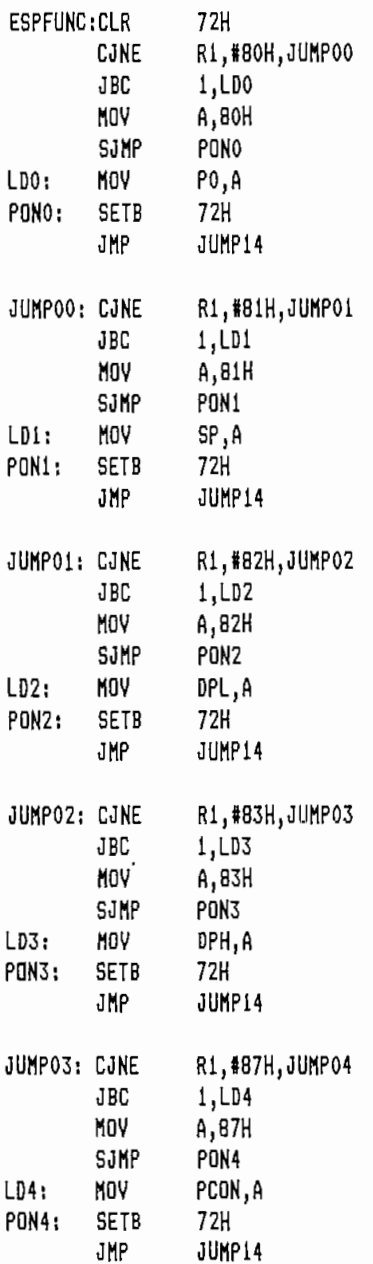

 $\mathbf{r}$ 

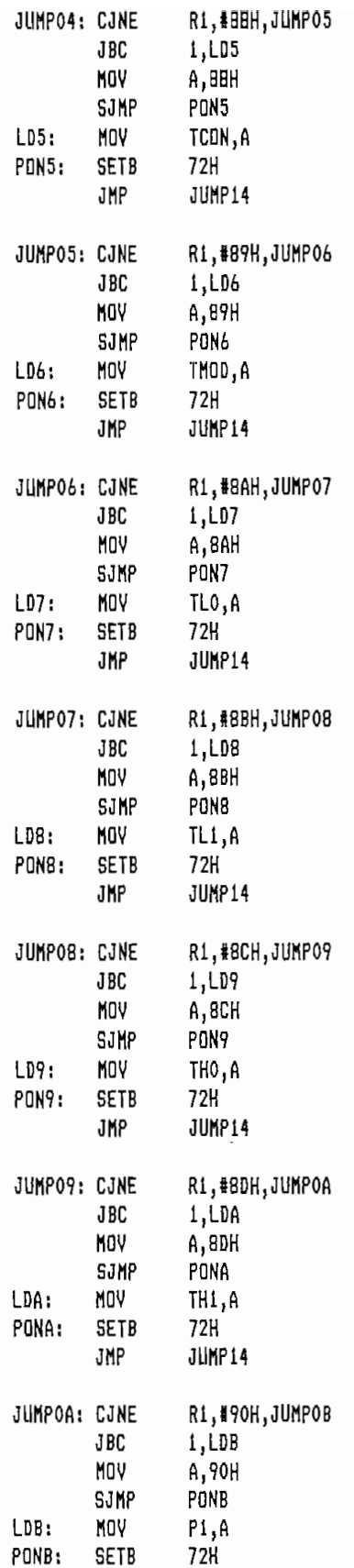

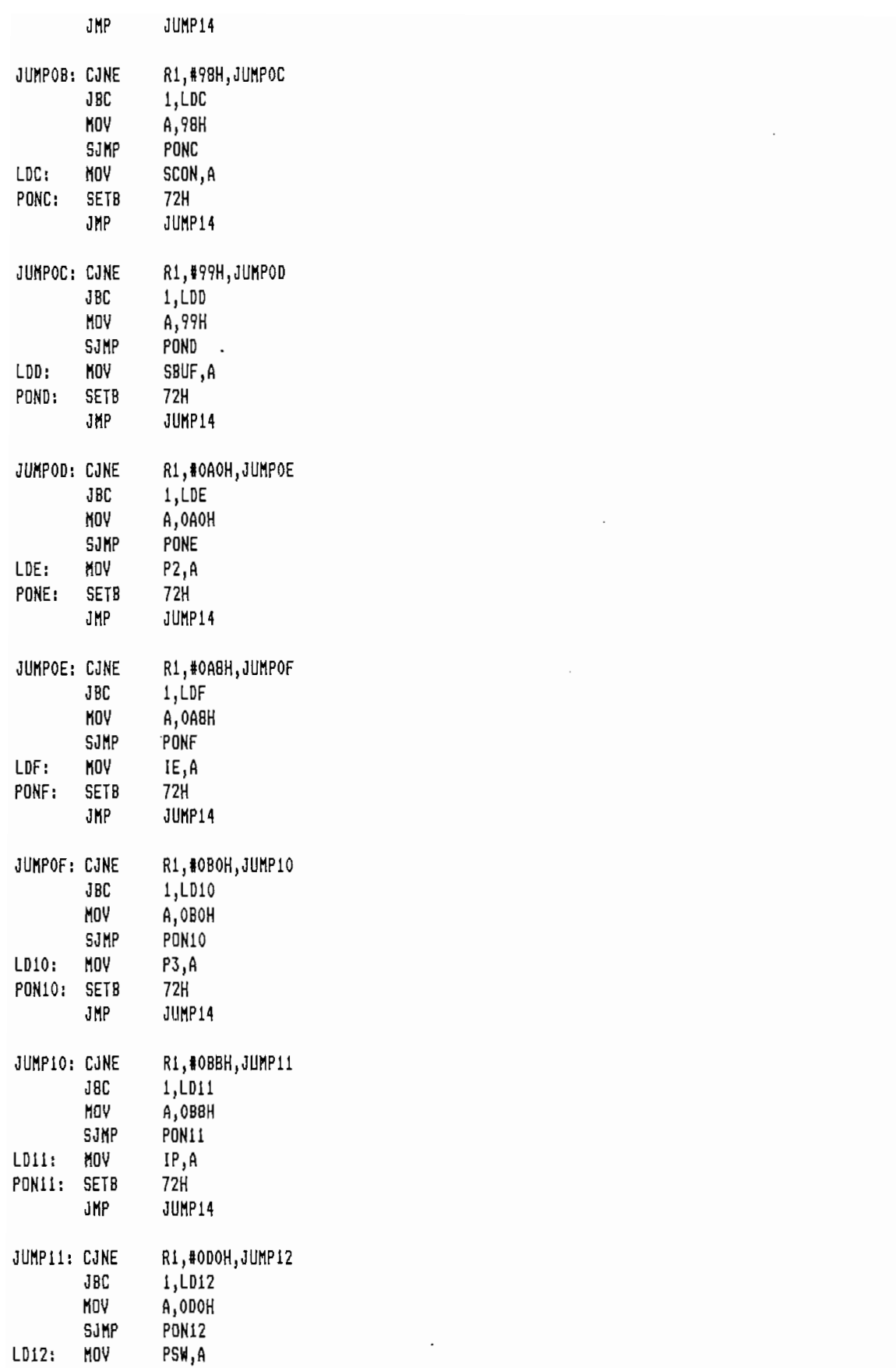

 $\hat{\mathcal{L}}$ 

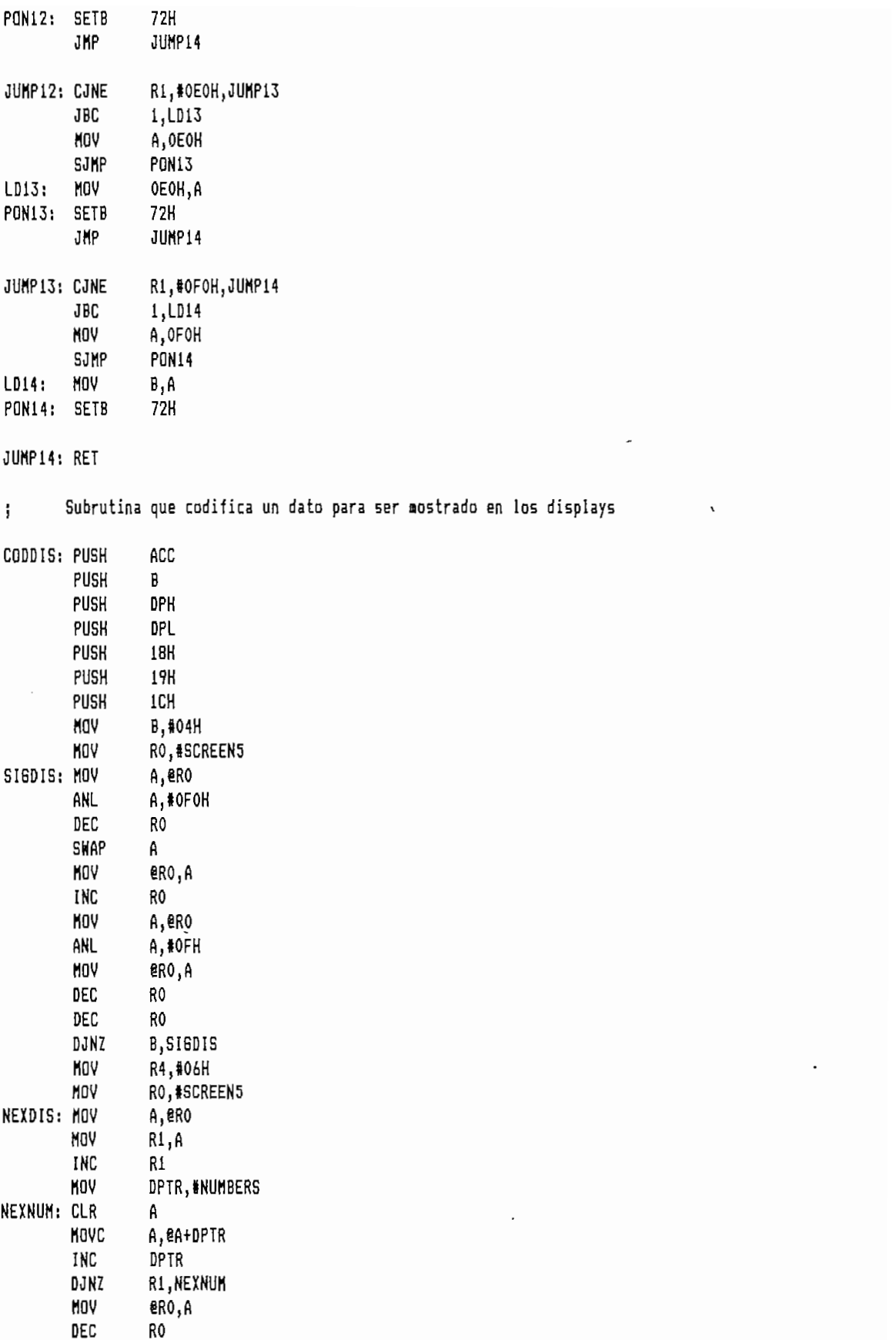

 $\ddot{\phantom{1}}$ 

 $\bar{\mathcal{E}}$ 

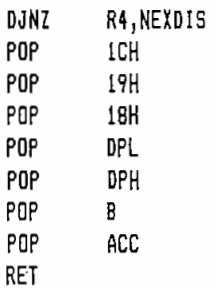

; Subrutina que decrementa el puntero DPTR un número determinado de veces ; indicado por el registro R4.

j Subrutina que decreraenta el puntero DPTR un número determinado de veces

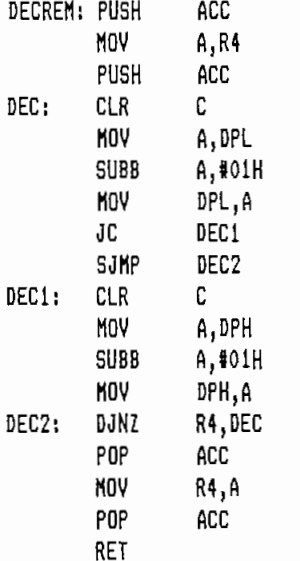

prutina que muestra en los displays los datos contenidos en las Incalidades memoria 07AH ha ,<br>;dirección 07AH

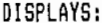

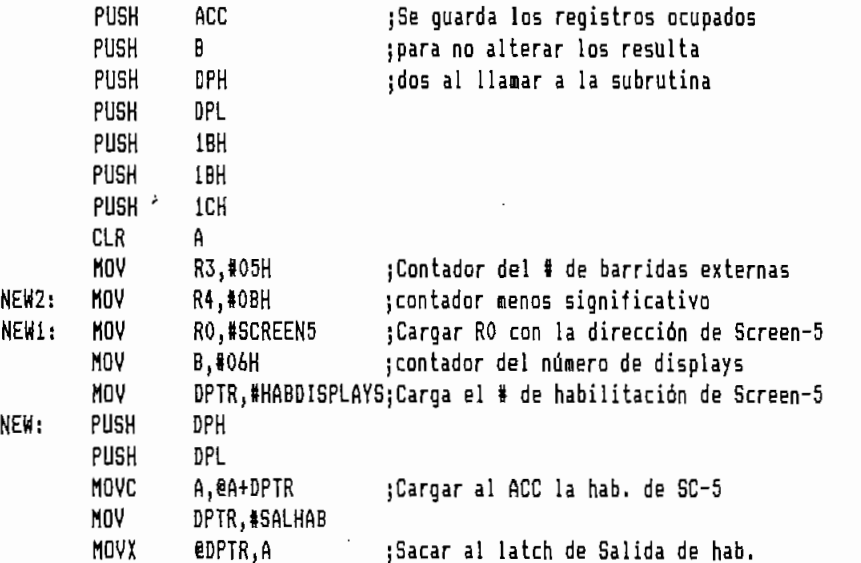

 $\ddot{\phantom{0}}$
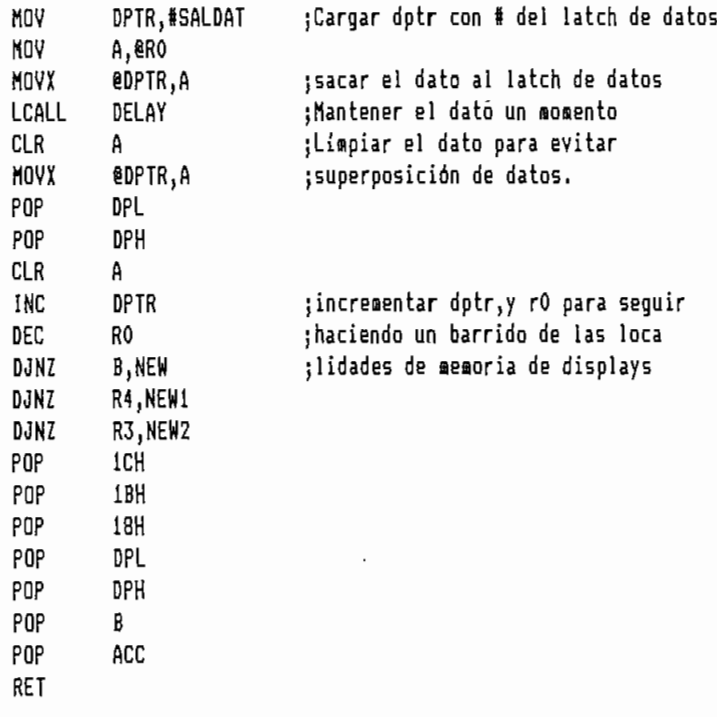

;Subrutina que introduce un pequeño retardo utilizando el timer1

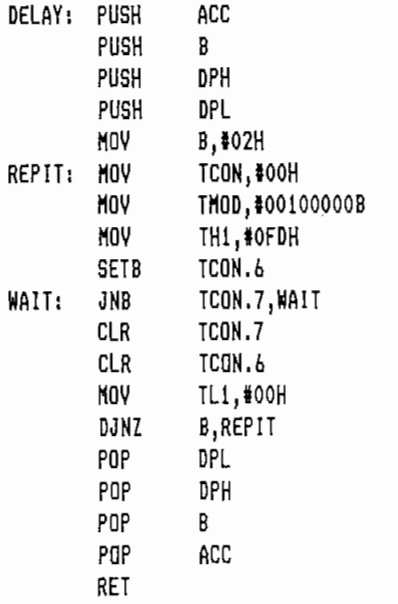

 $\mathcal{L}_{\mathcal{A}}$ 

 $\sim$  10

; Subrutina que escribe el mensaje de "OK" en los displays.

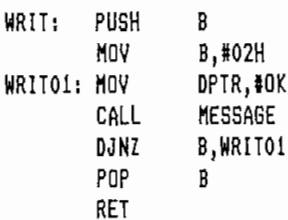

n.

 $\overline{\phantom{a}}$  .

: Subrutina que escribe el mensaje de "Error" en los displays ERR: PUSH B MOV **B,#02H** ERR1: DPTR.#ERROR MOV CALL **MESSAGE** B, ERR1 DJN7 POP B RET Subrutina que muestra un mensaje directamente en los displays.  $\mathbf{i}$ de acuerdo a la dirección que tenga el DPTR.  $\mathbf{I}$ MESSAGE: PUSH B **18H** PUSH PUSH ACC MOV A,#00H MOV B,#06H MOV RO, #SCREEN5 A, @A+DPTR CARGA: MOVC **8RO.A** MOV  $\overline{a}$ INC **DPTR** DEC R<sub>0</sub> CLR A DJNZ B, CARGA **DISPLAYS** LCALL P<sub>OP</sub> ACC POP **18H** POP B RET Subrutina que inicializa el pórtico de recepción serial  $\mathbf{i}$ INITRX: MOV DPTR.#MODO MOV A.#00H MOVC A, @A+DPTR MOV TMOD, A CLR A **TNC** DPTR MOVC A.@A+DPTR **MOV** TCON, A TH1, #BAUD **MOV** MOV TL1,#BAUD **SETB** TR1 DPTR INC CLR A A, @A+DPTR **MDVC** MOV SCON, A RET **MODO:** DB M1M021 DB **TTCONO** MOD1+SSMM22+ENRX DB REMOV: DB 80H, 1CH, 5CH, 54H, 79H, 50H

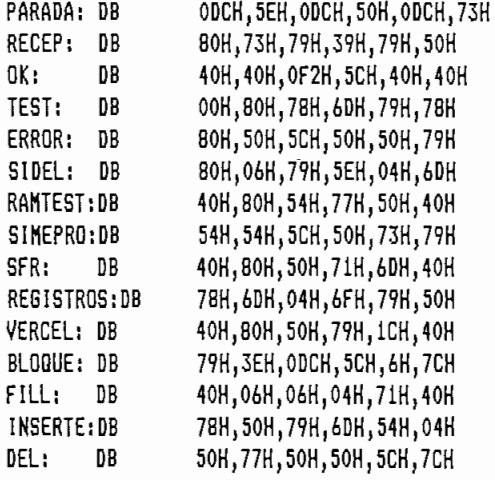

; Códigos de habilitación de los displays

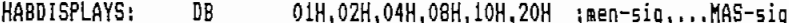

; Codificación de los números hexadecimales para los displays

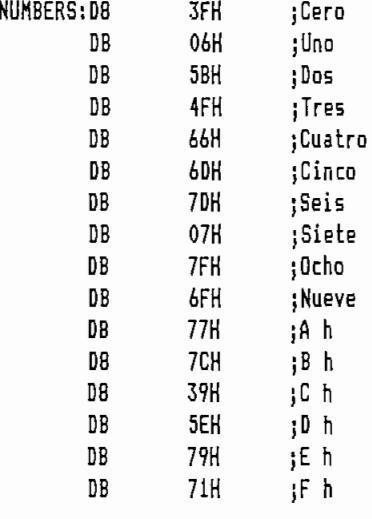

END

## 3.4.3 Subrutinas del Usuario.

El módulo de desarrollo ofrece la facilidad al usuario de poder utilizar varias subrutinas de propósito general que se encuentran contempladas dentro de él.

- Subrutina Displays.

de las localidades *alignos* filmente de la 7EH de la 7EH de la 7EH de la 7EH de la 7EH de la 7EH de la 7EH de la 7EH de la 7EH de la 7EH de la 7EH de la 7EH de la 7EH de la 7EH de la 7EH de la 7EH de la 7EH de la 7EH de la 7EH d microcontrolador, microcontrolador, mostrando en el display los datos de los datos de los datos de los datos d contentidos en estas localidades de memorias de memoria; la localidade de memoria; la localidade de memoria; l<br>La localidad 7AH corresponde al dígitos menos significativo y consecutivamente la localidad 7FH al dispositivamente di dispositivamente di dispositivamente di dispositivamente di  $1a$ 7FH  $a<sub>1</sub>$  $^{<sub>max</sub>}$ significativo del displaya Esta subrutina se presenta al provincia al presenta al provincia al presenta al pro<br>Esta subrutina al provincia al provincia al provincia al provincia al provincia al provincia al provincia al p  $\mathcal{L}$ usuario en tres modalidades:  $\mathcal{L}$ durilo en si es modernada de l

y esta tiene la particularidad de tener un

v esta tiene la particularidad de tener un tiempo de duración de 0-8 segundos aproximadamente. Es decir que cualquier actualización de datos que se

quera <sub>d</sub>a existimada de la displaya de anece <sub>d</sub>a co quiera hacer en los displays tendrá un retardo de 0.8 completar su barrido. - Displaysl. Se encuentra organizada a partir de la

 $\frac{1}{\sqrt{2}}$ 

de 0\_5 segundos aproximadamente\_ — Displays2. Se encuentra organizada a partir de la

 $\mathcal{L}$ 

de O 1 segundos aproximadamente. de acuerdo a la necesidad de acuerdo a la necesidad de usuario este puede usar una construcción de usar una co<br>Desde usar una construcción de usar una construcción de usar una construcción de usar una construcción de usar

de las tres variedades de la presente subrutina.

- Subrutina Coddis.

localidades 7FH, 7DH, y 7BH tarnsformándolos a código de código de código de código de código de código de cód<br>Codigo de código de código de código de código de código de código de código de código de código de código de localidades 7FH, 7DH, y 7BH tarnsformándolos a código de Los dos códigos de siete segmentos resultantes del dato

contenido in contenido in esta localidad se al nuevamente en la localidade en la localidade en localidades de localidades provincias en localidades de localidades<br>En localidades en la localidade en la localidade en la localidade en la localidade en la localidade en la  $\sigma$ 7DH, se almacena en la localidad 7DH y 7CH; la localidad Esta subrutina se encuentra organizada partir de la

 $1a$ de local babi abilità localidad 1300H.

- Subrutina Decrem.

Esta decrementa el puntero DPTR7 el número de veces gue  $\sum_{i=1}^{n}$ indique el registro R4.

- Subrutina Delay.

introduce un retardo de aproximadamente 15 mseg. introduce un retardo de 15 mseg. utilizando el Timerl del microcontrolador.

Se organiza en la localidad 1600H-

Esta carga a las localidades de memoria ocupadas por el display seis códigos a partir de la dirección que indique el registro DPTR, para luego mostrarlos en el display.

- Subrutina Writ.

Muestra en el display el mensaje de "OK."<br>Se encuentra en la localidad 1700H

- Subrutina Err.

Muestra el mensaje de "Error" en el display. Se encuentra<br>en la localidad 1750H. Todas las subrutinas almacenan mediante la instrucción

Muestra el mensaje de "Error" en el display. Se encuentra

PUSH el valor de los registros que estas ocupan, para PUSH el valor de los registros que estas ocupan, para<br>recuperarlos a la salida de la misma. De esta manera no se altera cualquier valor que el usuario tenga en estos registros- Adicionalmente el usuario puede trabaj ar en registros. Adicionalmente el usuario puede trabajar en cualquier banco de registros de registros de registros de registros de la RAM interna y llamar a llamar a llam<br>Desenvolver a llamar a llamar a llamar a llamar a llamar a llamar a llamar a llamar a llamar a llamar a llamar estas subrutinas, sin que se alteren los valores que se

## CONSTRUCCION Y PRUEBAS

- Construcción y pruebas del módulo de Medularidad y facilidades de ampliación
- Modularidad y facilidades de ampliación Notas de aplicación referentes a la
- Notas de aplicación referentes a la  $C^*$
- Conclusiones y recomendaciones.

# **ooisrsxRUOcioisr Y FRUEBAS MODULO DE DESARROLLO**

realizarlo, basta con seguir cuidadosamente el diagrama de Como proyecto en desarrollo se recomienda realizar la

la interconexión de los elementos mediante zócalos para

elementos debido al calentamiento de elementos por suelda, elementos debido al calentamiento de elementos por suelda, por otra parte corregir una mala conexión es más fácil en por otra parte corregir una mala conexión es más fácil en<br>wirewrap antes que realizarlo en elementos soldados.

sobre la tarjeta base MCPD51DA realizada y probada en el Laboratorio de Electrónica de Potencia. En esta tarjeta se encuentra el circuito básico de

La parte central del circuito del módulo está realizado

de funcionamiento del microcontrolador. Esta parte del Esta parte  $de1$ circuito se encuentra montada sobre zócalos soldados sobre circuito se encuentra montada sobre zócalos soldados sobre **encontrar en el Anexo 1.** encontrar en el Anexo 1.

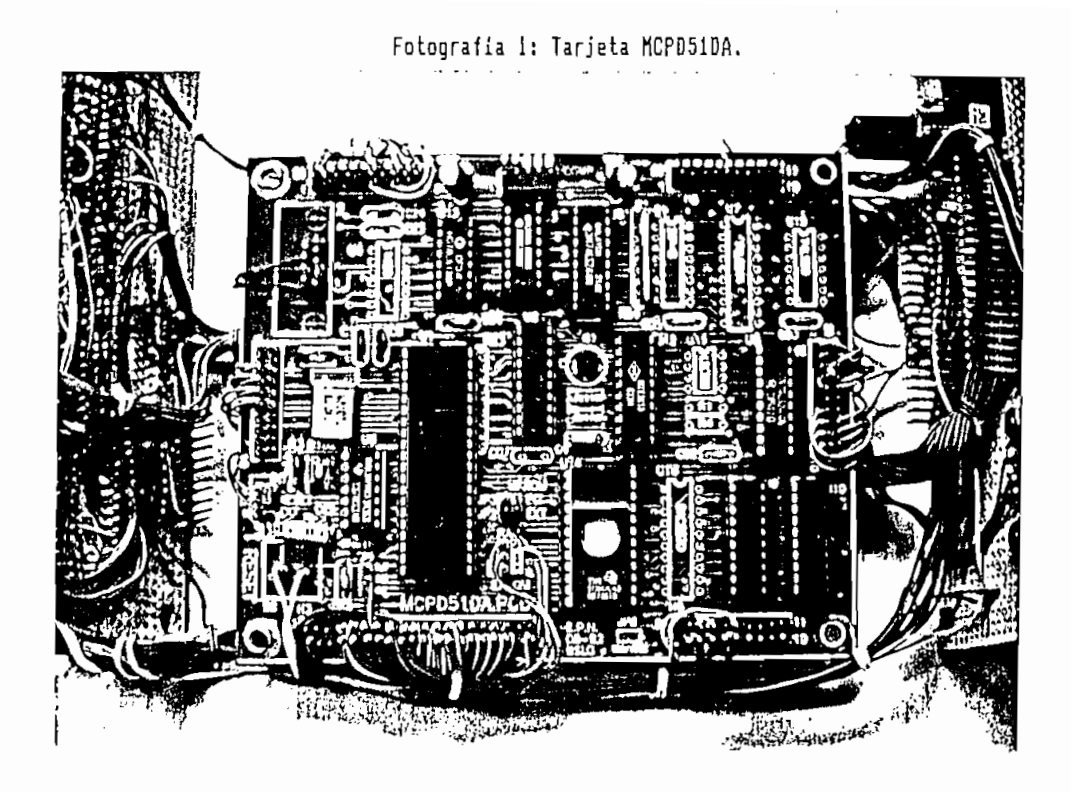

En lo que se refiere a todos los periféricos que se encuentran en el módulo, estos están realizados en la<br>técnica de wirewrap montados sobre baguelita perforada.

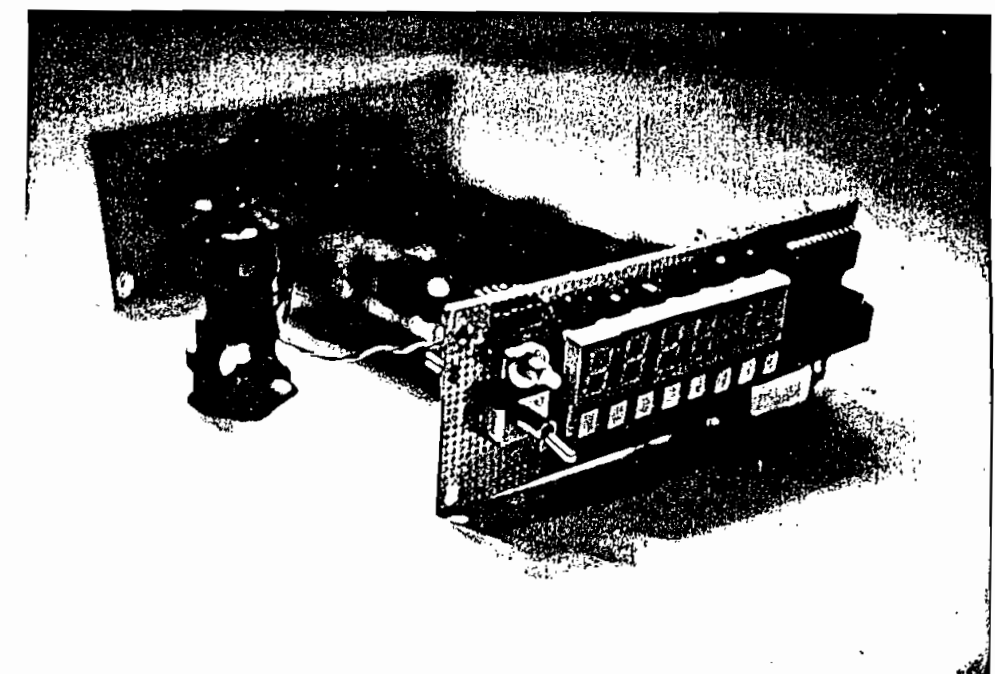

Fotografía 2: Elementos montados sobre baquelita perforada, vista frontal.

siguiente, de esta manera al realizar las proporciones de esta manera al realizar las proporciones de las prop<br>De esta manera al realizar las proporciones de las proporciones de las proporciones de las proporciones de la

La primera parte realizada en el módulo de desarrollo es lo que se refiere a todo el circuito básico, luego se realiza la parte correspondiente a la salida de datos hacia displays y la entrada de datos desde teclado, de esta forma se puede visualizar cual es el error y

Para realizar la primera prueba del módulo se realizó un buen funcionamiento de las pantallas-

El programa saca a todas las pantallas los dígitos hexadecimales del "O" a la "F" consecutivamente en un lazo er en mención se lo lista a continuación se los los listas a continuación, bajo el lista a continuación, bajo e<br>El programa en mención, bajo el lista a continuación, bajo el lista a continuación, bajo el lista a continuaci

 $\frac{1}{2}$ 

**עוועיים**  $\overline{m}$ 

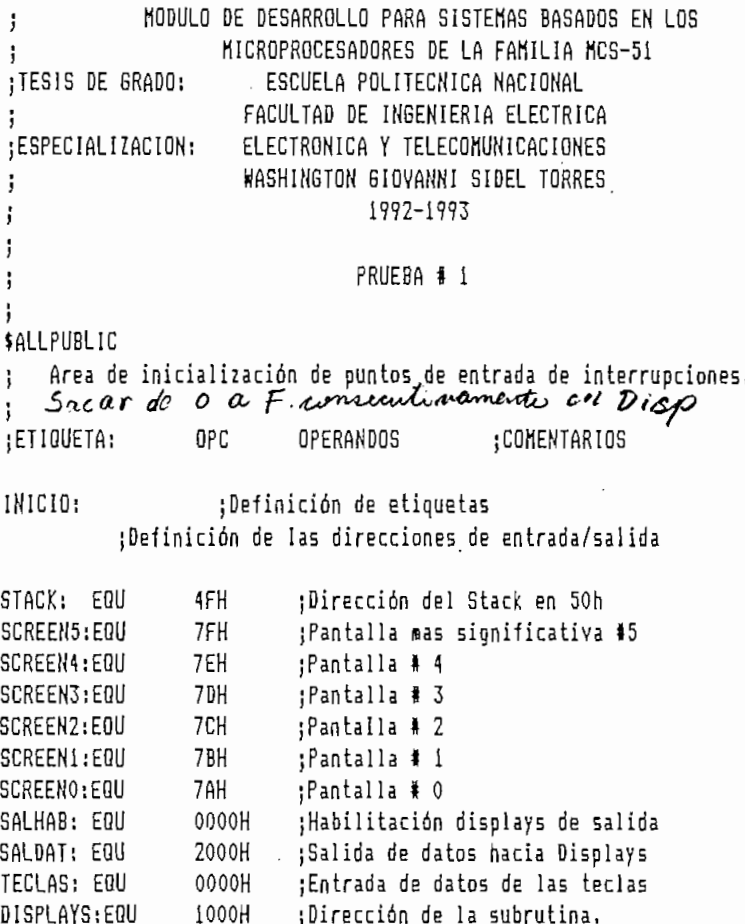

Fotografía 3: Montaje de tarjetas y fuente de alimentación. Vista superior.

; Programa Principal

 $\sim 10^{-11}$ 

 $\hat{\mathbf{r}}$ 

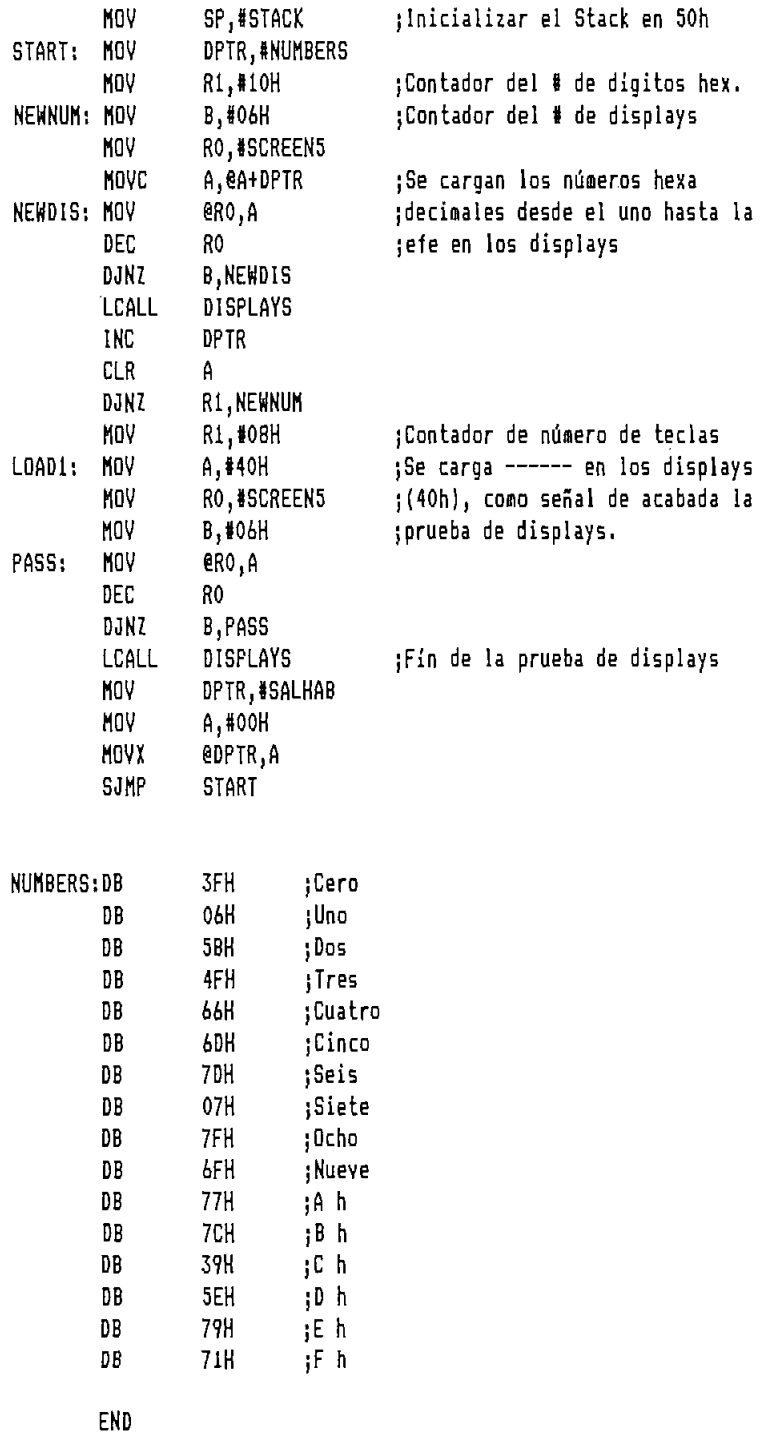

programa el cualdo de realizado de de la programa de la componente de la componente de la componente de la compo<br>La programa del cualdo de la componente de la componente de la componente de la componente de la componente d programa el cual, básicamente realiza un barrido del<br>teclado en espera de un dato, este se compara

.

sucesivamente con la tabla de códigos válidos del teclado.  $s$ i el código es el correspondiente a una de las ocho crus sure en pantaria el mensaje de **ERROR** , Caso contrario se observa el mensaje de "Error". Como en el programa no se discrimina el orden en que se presionen las teclas; lo mas conveniente es presionar cada una de las teclas una sola vez para probar todas y cada una de ellas. A continuación se puede ver dicho programa bajo el nombre<br>de prueba # 2.

MODULO DE DESARROLLO PARA SISTEMAS BASADOS EN LOS  $\frac{1}{3}$ MICROPROCESADORES DE LA FAMILIA NCS-51 ţ ; TESIS DE GRADO: ESCUELA POLITECNICA NACIONAL FACULTAD DE INGENIERIA ELECTRICA ĵ, :ESPECIALIZACION: ELECTRONICA Y TELECOMUNICACIONES WASHINGTON GIOVANNI SIDEL TORRES ï 1992-1993 j PRIJEBA # 2  $\mathbf{.}$ н j Área de inicialización de puntos de entrada de interrupciones. Area de inicialización de puntos de entrada de interrupciones.  $\mathbf{I}$  $\mathbf{I}$ OPC **OPERANDOS** ;COMENTARIOS :ETIDUETA: **TNTCTO:** ;Definición de etiquetas ;Definición de las direcciones de entrada/salida STACK: EQU ;Dirección del Stack en 50h SCREEN5:EQU ;Pantalla mas significativa #5 SCREEN3:EQU :Pantalla # 4 SCREEN3: EQU  $:$ Pantalla # 3 SCREEN2:EQU :Pantalla # 2 SCREEN1:EQU ;Pantalla # 1  $SCREFNO : EQU$ 7AH :Pantalla # 0 2000H SALHAB: EQU ; Habilitación displays de salida 2000H ¡Salida de datos hacia Displays SALDAT: EQU TECLAS: EQU ÍOOOH :Entrada de datos de las teclas DISPLAYS: EQU 1500H :Direcciones de las subrutinas DELAY: EQU ;de uso por el usuario. 1500H ERR: EQU 1750H 1750H  $ERR: EQU$ MESSAGE: EQU 1600H ; Programa Principal  $NOV$  SP, #STACK ; Inicializar el Stack en 50h START: MOV **B.MO6H** :Encerar las localidades de

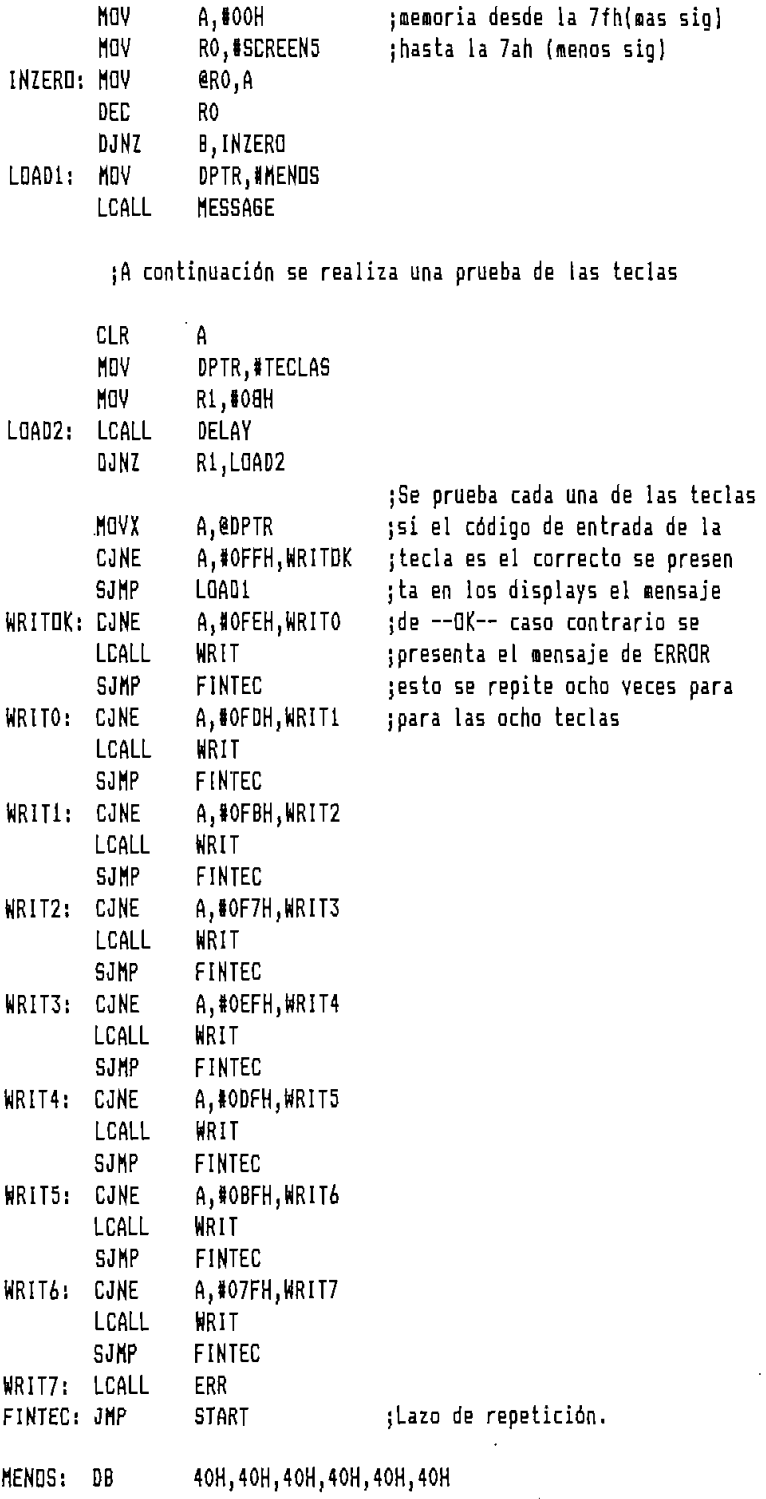

 $\bar{\beta}$ 

 $\sim$ 

 $\ddot{\phantom{a}}$ 

 $\hat{\mathcal{A}}$ 

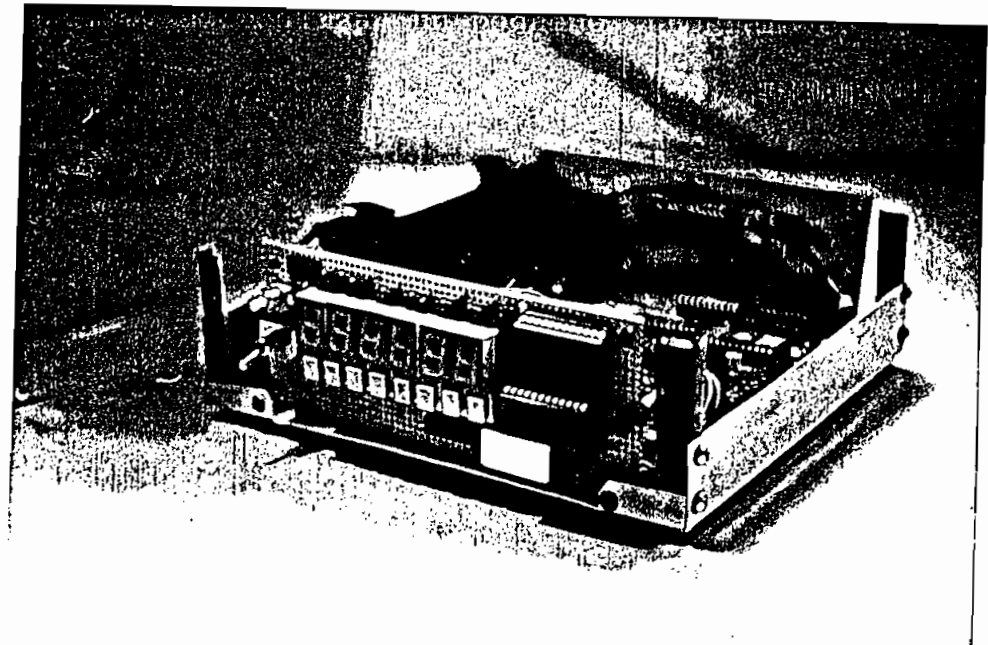

Fotografía 4: Montaje de tarjetas y fuente de alimentación. Vista frontal.

Fotografía 4; Montaje de tarjetas y fuente de aliientación. Vista frontal.

con la provincia de entrada de datos de datos de datos de datos de segundo y ya segundo y ya segundo y ya segundo<br>De la provincia de la provincia de la provincia de la provincia de la provincia de la provincia de la provin  $\bf{se}$ pueden intentar hacer varios programas de prueba y de pueden intentar hacer varios programas de prueba y  $\rm{de}$ funcionamiento general del sistema, ya que estas ayudas son una de las mas importantes en el desarrollo general de son una de las mas importantes en el desarrollo general de de  $\lambda$ isualizar cualquier resultado que se desenvoltado  $\lambda$ otra parte se pueden ingresar datos arbitrarios arbitrarios arbitrarios arbitrarios arbitrarios arbitrarios ar  $Be$  $\mathbf a$ conveniencia del usuario -

Con la prueba de funcionamiento de la salida a displays, y

prueba es el referente a la memoria de datos; ya que por memoria y por otra se debe estar seguro que el "hardware implementado sea el correcto. implementado sea el correcto. Para el caso de la memoria en el sistema del módulo de

desarrollo, se realiza un pequeño programa en el cual se

WASHINGTON GIOVANNI SIDEL TORRES

escribe todas las localidades de memoria (2K) con el número "OOH", y a continuación se realiza un proceso de lectura de todas las localidades, comparando en primera instancia que el dato leido sea OOH, a continuación se realiza un proceso de escritura pero ahora con el dato "FFH" y nuevamente se realiza la comparación, si todo este proceso se cumple se escribe en las pantallas el mensaje de "OK" caso contrario se obtiene el mensaje de "ERROR". Mientras se realiza el proceso de lectura de las se tanto la localidad gue esta siendo accesada como el dato que esta presente en dicha localidad. El programa que realiza esta verificación se encuentra a continuación.

Fotografía 5: Módulo de Desarrollo y todos sus elementos.

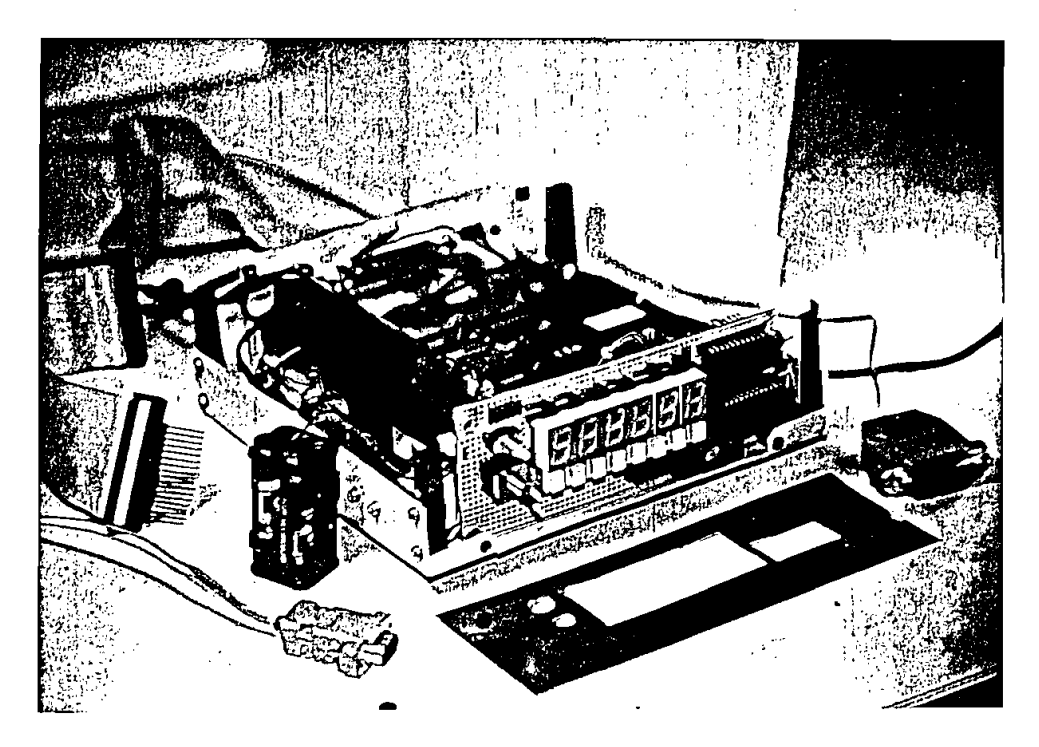

MODULO DE DESARROLLO PARA SISTEMAS BASADOS EN LOS J. MICROPROCESADORES DE LA FAMILIA MCS-51 ŧ :TESIS DE GRADO: ESCUELA POLITECNICA NACIONAL FACULTAD DE INGENIERIA ELECTRICA J ;ESPECIALIZACION: ELECTRONICA Y TELECOMUNICACIONES WASHINGTON GIOVANNI SIDEL TORRES ĵ. 1992-1993 J ĵ ţ, PRUEBA # 3 ĵ **\$ALLPUBLIC** Area de inicialización de puntos de entrada de interrupciones. ì ÷ ; ETIQUETA: OPC OPERANDOS ;COMENTARIOS INICIO: ;Definición de etiquetas ;Definición de las direcciones de entrada/salida INIRAM: EQU 8000H ;Inicio de la RAM FINRAM: EQU 87FFH ;Fin de la RAM (2Kb) 0A000H ;Direc de inicio de la SIM-EPROM EPROM: EQU ENDEPRON: EQU 0A7FFH ;Fin de la sim-eprom (4kb) ;Dirección del Stack en 50h STACK: EQU 4FH SCREEN5: EQU 7FH ;Pantalla mas significativa #5 :Pantalla # 4 SCREEN4: EQU 7EH 7DH :Pantalla # 3 SCREEN3: EQU SCREEN2:EQU 7CH ;Pantalla # 2 SCREEN1:EQU **7BH** ;Pantalla # 1 ;Pantalla # 0 SCREENO: EQU 7AH SALHAB: EQU 0000H ;Habilitación displays de salida ¡Salida de datos hacia Displays SALDAT: EQU 2000H TECLAS: EQU 0000H :Entrada de datos de las teclas 1600H ;Dirección de subrutinas de uso MESSAGE: EQU DISPLAYS2:EQU 1200H :del usuario. CODDIS: EQU 1300H **EQU** 1700H WRIT: EOU 1750H ERR: ; Programa Principal ; Inicializar el Stack en 50h MOV SP, #STACK ;Encerar las localidades de **MOV B, #06H** ;memoria desde la 7fh(mas sig) **MOV** HOOH, A ;hasta la 7ah (menos sig) RO, #SCREEN5 **NOV** ero, A INZERO: MOV R<sub>0</sub> DEC DJNZ **B, INZERO CLR** 0H Test de la meoria RAM  $\mathbf{i}$ B,#02H START: MOV :Escribir la palabra RAM OTHER2: MOV DPTR, #RAMTEST ;y se muestra en los displays. MESSAGE LCALL

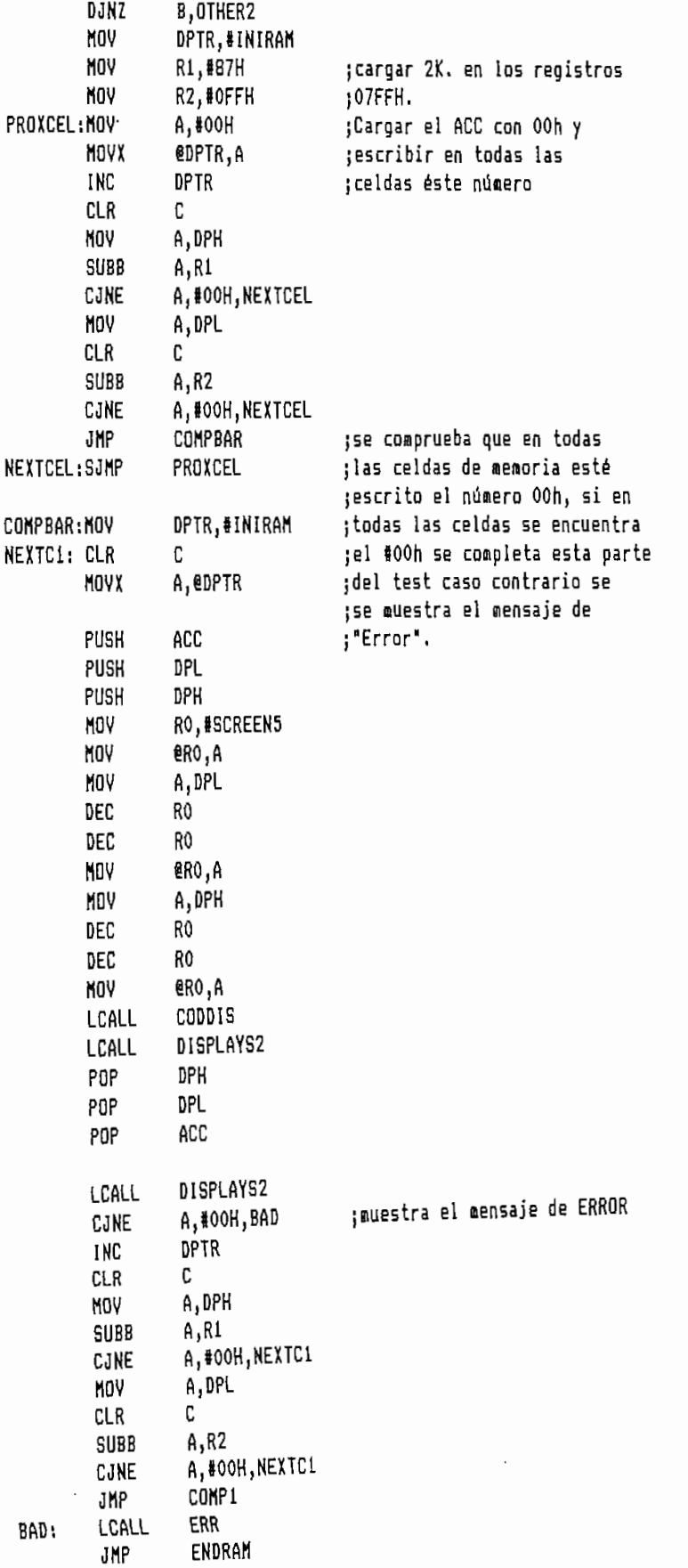

 $\ddot{\phantom{0}}$ 

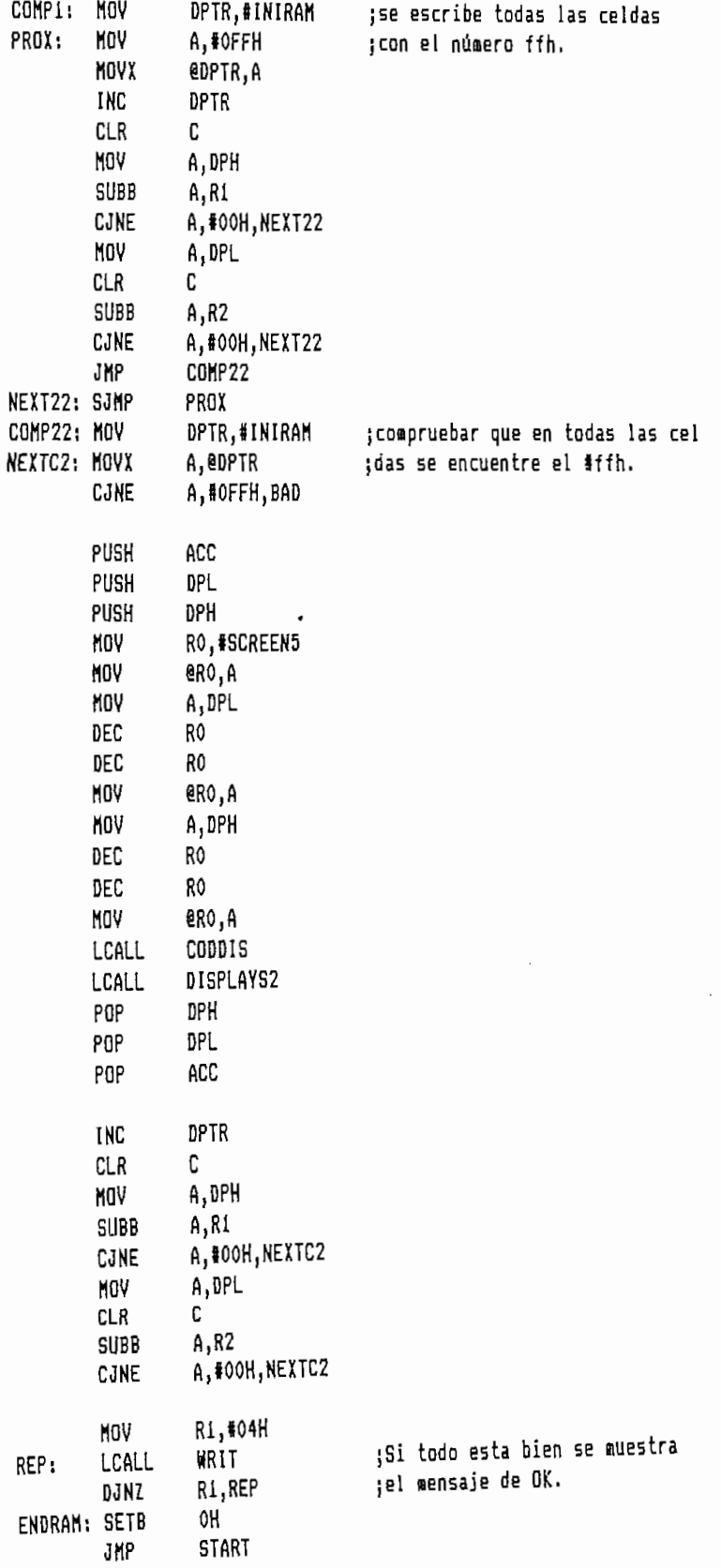

 $\ddot{\cdot}$ 

 $\tilde{\phantom{a}}$ 

 $\ddot{\phantom{0}}$ 

40H, 80H, 54H, 77H, 50H, 40H RAMTEST:DB SIMEPRO:DB 54H, 54H, 5CH, 50H, 73H, 79H

END

Nótese estas pruebas básicas, que con  $\mathbf{y}$ que  $no$  $50n$ complicadas en su concepción se llega a la certeza que los pórticos de entrada de datos desde teclado, salida hacia pantallas el banco de almacenamiento  $\mathbf{v}$ de  $data$  $8<sub>e</sub>$ encuentran en perfectas condiciones de funcionamiento y por otro lado que el circuito implementado es el correcto. Una vez que se tiene esta seguridad se comienza a trabajar y a desarrollar el programa monitor de control del módulo de desarrollo.

De tal suerte que cuando se va probando parte por parte el programa desarrollado, si algún resultado no el. es descarta de inmediato fallas debido correcto  $\overline{e}$ al hardware  $de1$ sistema. únicamente  $Be$ centra  $1a<sub>B</sub>$  $\overline{\mathbf{v}}$ correcciones necesarias dentro del programa.

Fotografía 6: Módulo de Desarrollo, vista frontal.

SHINGTON GIOVANNI SIDEL TORRES

## 4.2 MODULARIDAD Y FACILIDADES DE AMPLIACION DEL MODULO DE DESARROLIO.

El módulo de desarrollo esta diseñado, y programado de manera modular; es decir que este se puede fácilmente acoplar a otro sistema por diferente que sea, con el fin de ampliar sus capacidades individuales.

Para este efecto el hardware del módulo consta  $de$ dos salidas ubicadas en la parte posterior del mismo. Una de ellas es un conector de 40 postes en la cual se han ubicado varias señales mediante las cuales se pueden realizar la interconexión con otro sistema dado.

Asi mismo, aquí se encuentran ubicadas las señales de habilitación para entrada de datos SIN1, SIN6, y SIN7, mediante las cuales y por intermedio de un buffer octal se puede realizar el ingreso de  $_{\rm datos}$ hacia  $e<sub>1</sub>$ microcontrolador central.

La manera de hacerlo es igual que cualquier ingreso de datos realizado en anteriores ocasiones. Conviene revisar las direcciones en las cuales están ubicados los pórticos para el usuario.

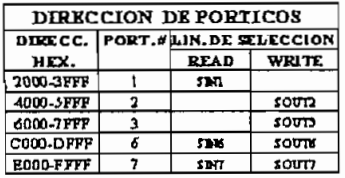

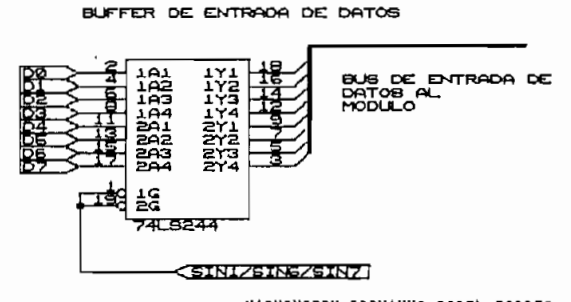

WASHINGTON GIOVANNI SIDEL TORRES

de en 100 postes tambien se tiene las líneas de habilitación para salida de datos SOUT2, SOUT3, SOUT6, SOUT7, las cuales por intermedio de un latch se tiene la<br>posibilidad de sacar un dato dado hacia un sil cualquiera. La manera de realizar esta sur modulo esta sur modulo esta sur modulo esta sur modulo esta sur modu hardware hecho anteriormente.  $a<sub>l</sub>$ 

De igual manera en los postes también se tiene las lineas

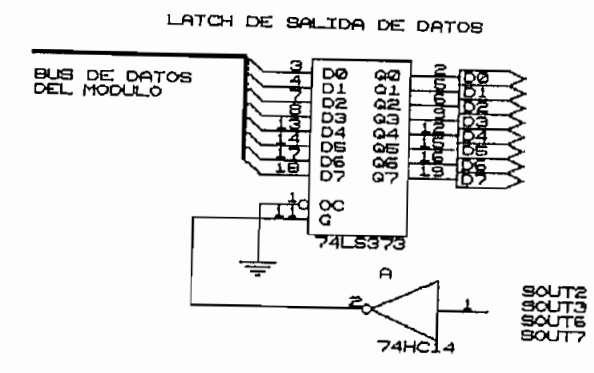

pueden realizar de digunas interconexiones que se pueden realizar desde y hacia el módulo de desarrollo; ya que dentro del conector de 40 postes también se puede encontrar las líneas de RD, WR, ALE, PSEN, con las cuales se pueden hacer infinidad de combinaciones tanto para entrada como para salida de datos desde y hacia el módulo. ras fineas dae haegen ser may utfres sou fas correspondientes al pórtico uno, dentro del sistema del módulo, estas líneas no se las usa de ninguna manera por lo tanto pueden ser usadas por el usuario como líneas de propósito general configuradas de acuerdo a la necesidad e este tenga.<br>Completa de los postes la presentación completa de los postes la presenta de los postes la presenta de los pos

La distribución completa de los postes la presentamos nuevamente a continuación.

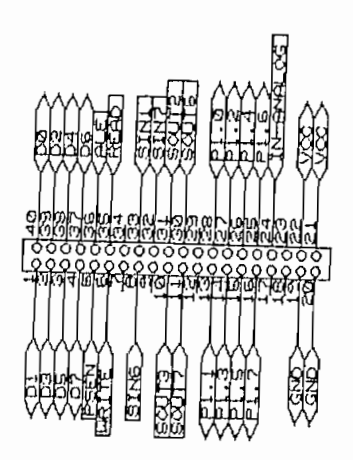

que se you y GND son presentes son un paralelo directo de<br>la fuente de alimentación la fuente de alimentación,<br>por lo tanto estas pueden soportar gran corriente.  $L = L_{\text{S}} = L_{\text{S}}$ 

Las salidas de VCC y GND

 $\frac{1}{2}$ entrad $\frac{1}{2}$ habitat el conversor presente el conversor presenta el presente el presente el conversor presenta el presente hacia el conversor presente<br>en el módulo.

Para tener una mayor facilidad para lo que puede ser un monitoreo o si se desea realizar algún módulo o ampliación  $\sim$ contempladas en la salida de 40 postes; se cuenta asistentes; se cuenta asistentes; se cuenta asistentes; se c<br>En la salida de 40 postes; se cuenta asistentes; se cuenta asistentes; se cuenta asistentes; se cuenta asisten contempladas en la salida de 40 postes; se cuenta asi<br>mismo con un zócalo de 40 pines, localizado en la misma en la misma directo con el microcontrolador pin a pin.

Fotografía 7: Módulo de Desarrollo operando en la función de visualización de la RAM, vista frontal.

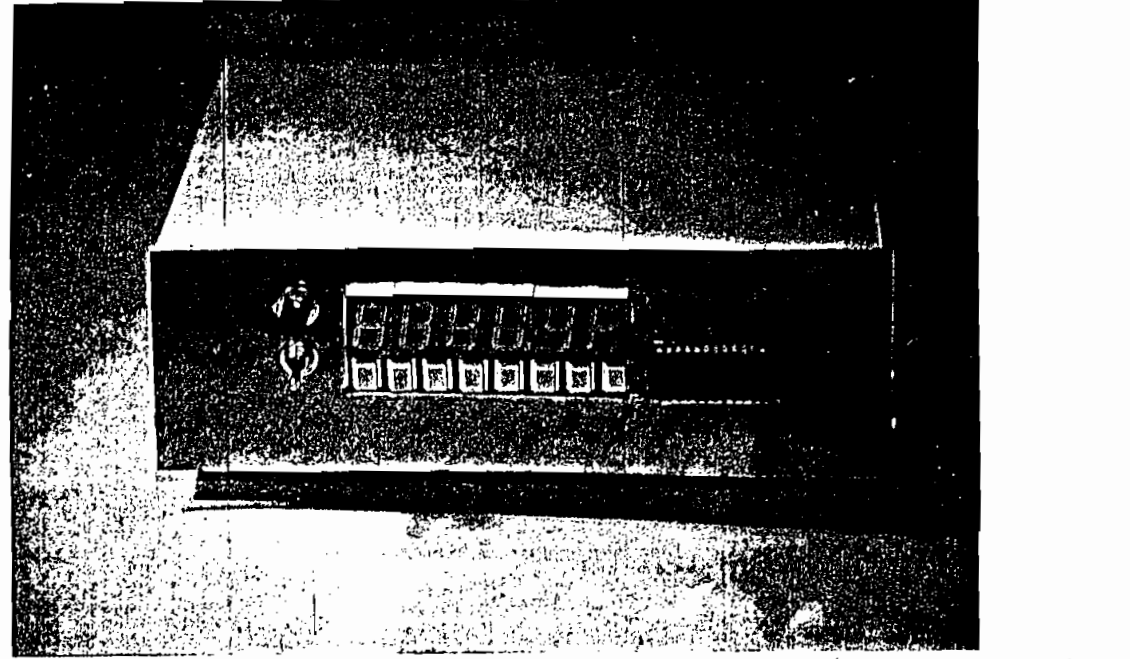

VASHINGTON GIOVANNI SIDEL TORRES

Esto en cuanto se refiere al hardware del sistema, ahora por otra parte el software del módulo también esta realizado de manera estructurada (como se puede apreciar en el capítulo anterior), es decir que cada función específica tiene un lugar determinado dentro del programa. y funciona o realiza su tarea independientemente de las otras funciones, es decir que el programa total es un conjunto de bloques o subprogramas que si bien es cierto trabajan dentro de la misma unidad, pero no por ello pueden trabajar independientemente o en  $un$ orden Por esta razón es que año de años de módulos montre de módulos en montre de módulos en montre de montre de mon

Por esta razón es que aún el programa monitor del módulo de desarrollo, puede ser optimizado, mejorado o ampliado en lo posterior, de esta manera se ofrece al usuario del sistema total libertad y facilidad para poder ampliar modularmente en hardware o software al módulo de desarrollo.

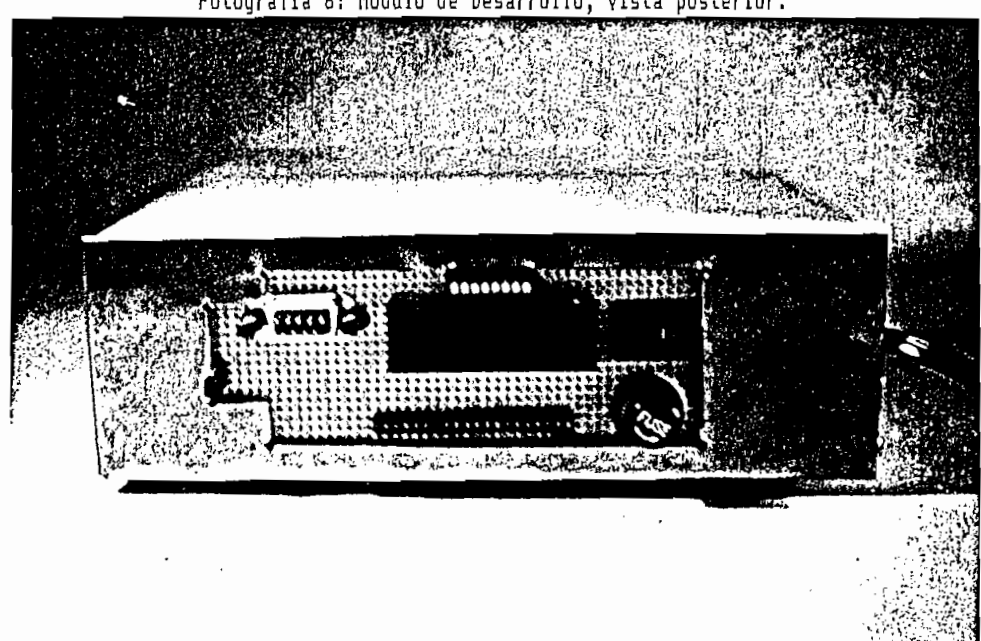

Fotografía 8: Módulo de Desarrollo, vista posterior.

WASHINGTON GIOVANNI SIDEL TORRES

 $\mathcal{U} = \{ \mathcal{U} \in \mathcal{U} \}$  is defined by a single side of  $\mathcal{U}$ 

# **¿L-;3 NOTAS r>K AFLIOACION REFERKISTTKS 4.3 NOTAS DE APLICACIÓN REFERENTES<br>A LA FAMILIA MCS-51.**

de de desarrollo de plantean algunos problemas de diseño muy de desarrollo, se plantean algunos problemas de diseño muy  $\mathbf{v}$ se observa la manera de resolverlo con la ayuda diseñada. se observa la manera de resolverlo con la avuda diseñada.

### 4.3.1 Reloj electrónico digital.

plantea dentro del Laboratorio de Sistemas Microprocesados Ahora se realiza el programa dentro del módulo para Ahora se realiza el programa dentro del módulo para comprobar su versatilidad y apoyo al diseñador que en este en este en este en este en este en este en este en<br>Este en este en este en este en este en este en este en este en este en este en este en este en este en este e caso pueden ser los estudiantes de esta materia, y esta materia, y esta materia, y esta materia, y esta materia<br>Esta materia, y estados de esta materia, y estados de esta materia, y estados de esta materia, y estados de es adicionalmente para observar la medularidad del sistema, se realiza el programa del reloj con la condición de que este tenga alarma. este tenga alarma. Como el módulo de desarrollo no cuenta con un elemento de

que se pueda utilizar como alarma; esta se realizar como alarma; esta se realizar como alarma; esta se realiza que se pueda utilizar como alarma; esta se realiza en<br>pequeño módulo adicional. Básicamente la alarma de un un reloj no es mas que un tono que se lo escucha en un en pequeño parlante. Para este caso se proyecta un oscilador acoplado a un pequeño amplificador que se controle de se controle de se controle de se controle de se controle<br>A un pequeño amplificador que se controle de se controle de se controle de se controle de se controle de se co cualquiera de las salidas que se tiene en el módulo de las salidas que se tiene en el módulo de las series de<br>En el módulo de las salidas de las salidas de las series de las series de las series de las series de las seri de desarrollo. El esquema de la alarma proyectada se encuentra en la

El en la siguiente figura. siguiente figura.

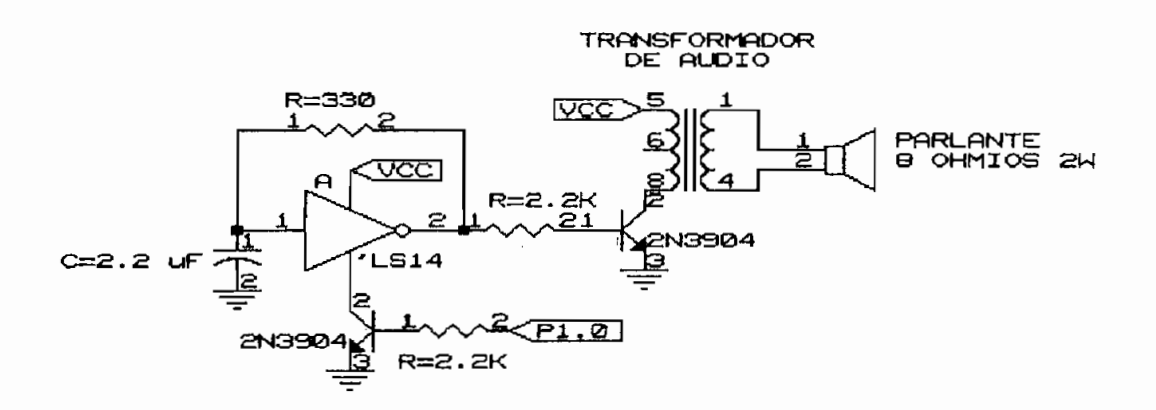

El funcionamiento del circuito es muy, el CI.74LS14 es un

מננ inversor Schmitt Trigger actual do Schmitt Trigger actual do Schmitt Trigger actual do Schmitt Trigger actual<br>De como oscilador, cuya e como oscilador, cuya e como oscilador, cuya e como oscilador, cuya e como oscilador, inversor Schmith Trigger actuando como oscilador, cuya aalida exita al transistor amplificador dando señal al transistor amplificador dando señal al transistor ampli salida exita al transistor amplificador dando señal  $a<sub>l</sub>$ parlante. Como este circuito es únicamente demostrativo no mayor señal auditiva a la salida. Para este caso la salida que controla de la controla la controla en el portico  $\mathbf{v}$ como se necesita únicamente un bit de control se escogió utitlizar el bit de coloca un 1100 de coloca un 1100 de coloca un 1100 de coloca un 1 en este bit, el transistor pone la señal de GND al oscilador el cual comienza a funcionar dando señal audible en el parlamente d'impresse aunel pendre du CI se  $un$  $en$ este bit.  $e<sub>1</sub>$ transistor se abre, sacando de funcionamiento al oscilador

El programa de ejemplo presenta en las pantallas el Еl programa de ejemplo presenta en las pantallas  $e<sub>1</sub>$ formato convencional de los relojes digitales en donde se puede apreciar desde la pantalla mas significativa a la la menos significativa primero el punto decimal encendido que indica que se encuentra en horario de la tarde (PM), a de la tarde (PM),  $\mathbf{a}$ 

la siguiente pantalla indica los segundos por lo cual esta  $log$ 

primeras teclas del módulo, la tecla menos significativa presiona la tecla de los minutos o de las horas, de acuerdo a la tecla presionada el valor indicado en las pantallas, se irá incrementando hasta que se deje de presionar la tecla.

Para poner la hora de la alarma, se presiona la tecla número cuatro, cuando se presiona esta tecla nótese que el segundero del reloj desaparece y en las pantallas únicamente queda la indicación de la hora y minutos en la que se activará la alarma. Si se quisiera cambiar la hora indicada, se presiona la tecla de los minutos (tecla #2) o de las horas (tecla # 1), hasta obtener la hora deseada-Guando se activa la alarma del reloj, esta al igual que la alarma de cualquier reloj suena por un determinado tiempo (un minuto para este caso), para luego callarse.

MODULO DE DESARROLLO PARA SISTEMAS BASADOS EN LOS ţ MICROPROCESADORES DE LA FAMILIA MCS-51 jTESIS DE GRADO; ÷ TESIS DE GRADO: ESCUELA POLITECNICA NACIONAL FACULTAD DE INGENIERIA ELECTRICA ELECTRONICA Y TELECOMUNICACIONES :ESPECIALIZACION: WASHINGTON GIOVANNI SIDEL TORRES ÷ 1992-1993 ĵ t PROBRAMA DE PRUEBA: RELOJ DIGITAL CON ALARMA J t **\$ALLPUBLIC** ţ Area de inicialización de puntos de entrada de interrupciones. ì ţ :ETIQUETA: OPC **OPERANDOS** :COMENTARIOS **INICID:** ;Definición de etiquetas :Definir las direcciones de entrada/salida STACK: EQU 4FH ;Dirección del Stack en 50h 7FH SCREEN5:EQU ;Pantalla mas significativa #5 :Pantalla # 4 SCREEN3:EQU 7FH 7DH  $:$ Pantalla #  $3$ SCREEN3:EQU 7CH :Pantalla # 2 SCREEN2:EQU SCREEN1:EQU **7BH** :Pantalla # 1 SCREENO: EQU 7AH :Pantalla # 0 SALHAB: EQU 0000H ; Habilitación displays de salida SALDAT: EQU 2000H ¡Salida de datos hacia Displays :Entrada de datos de las teclas TECLAS: EQU 0000H BANKO: EQU 00H BANK2: EQU OBH BANK3; EQU **10H** BANK3: EQU **18H** CODDIS: EQU 1300H ;Subrutinas del usuario. EQU 1100H DISPLAYS: DELAY: EQU 1500H ; Programa Principal SP, #STACK MOV ; Inicializar el Stack en 50h **B.#06H** ¡Encerar las localidades de **MOV KOV A.#00H** ; memoria desde la 7fh (mas sig) **MOV** RO, #SCREEN5 thasta la 7ah (menos sio) INZERO: MOV ero, A DEC R<sub>0</sub> DJ N 7 **B, INZERO** MOV P1,#00H SHOW: MOV R6, #OOH R7,#00H **CLR** 45H **CLR** 46H  $CLR$ 47H

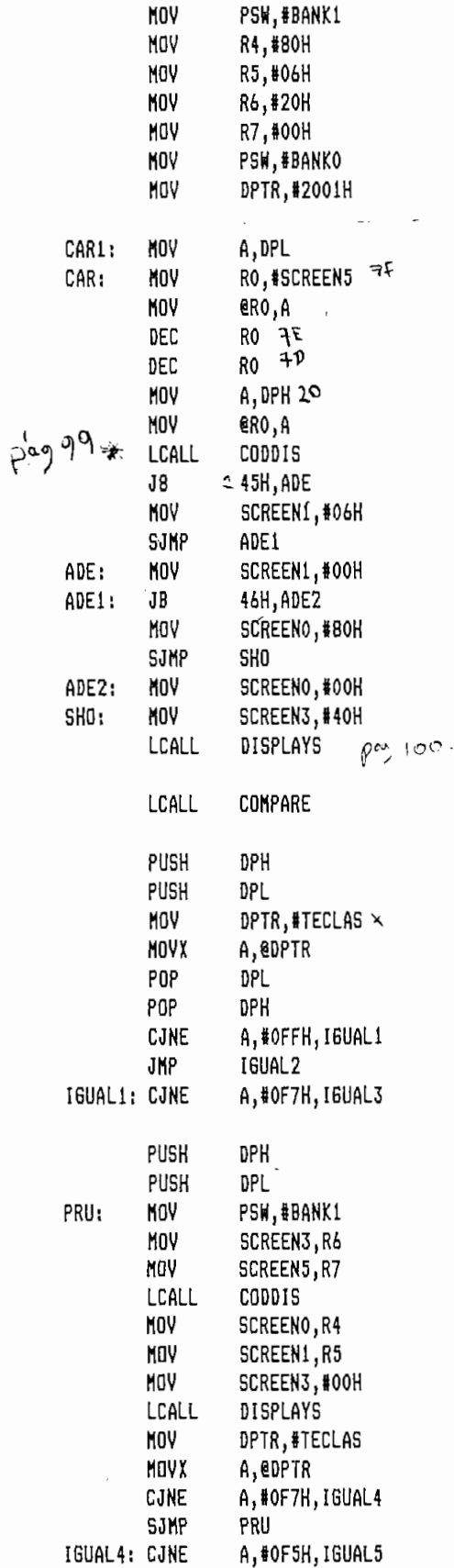

 $\pm \sigma^{\dagger}$ 

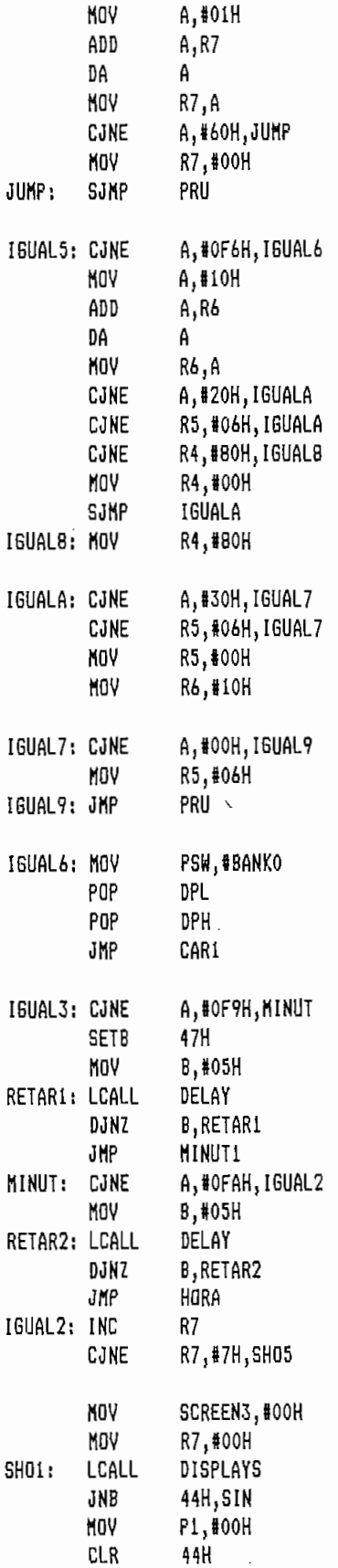

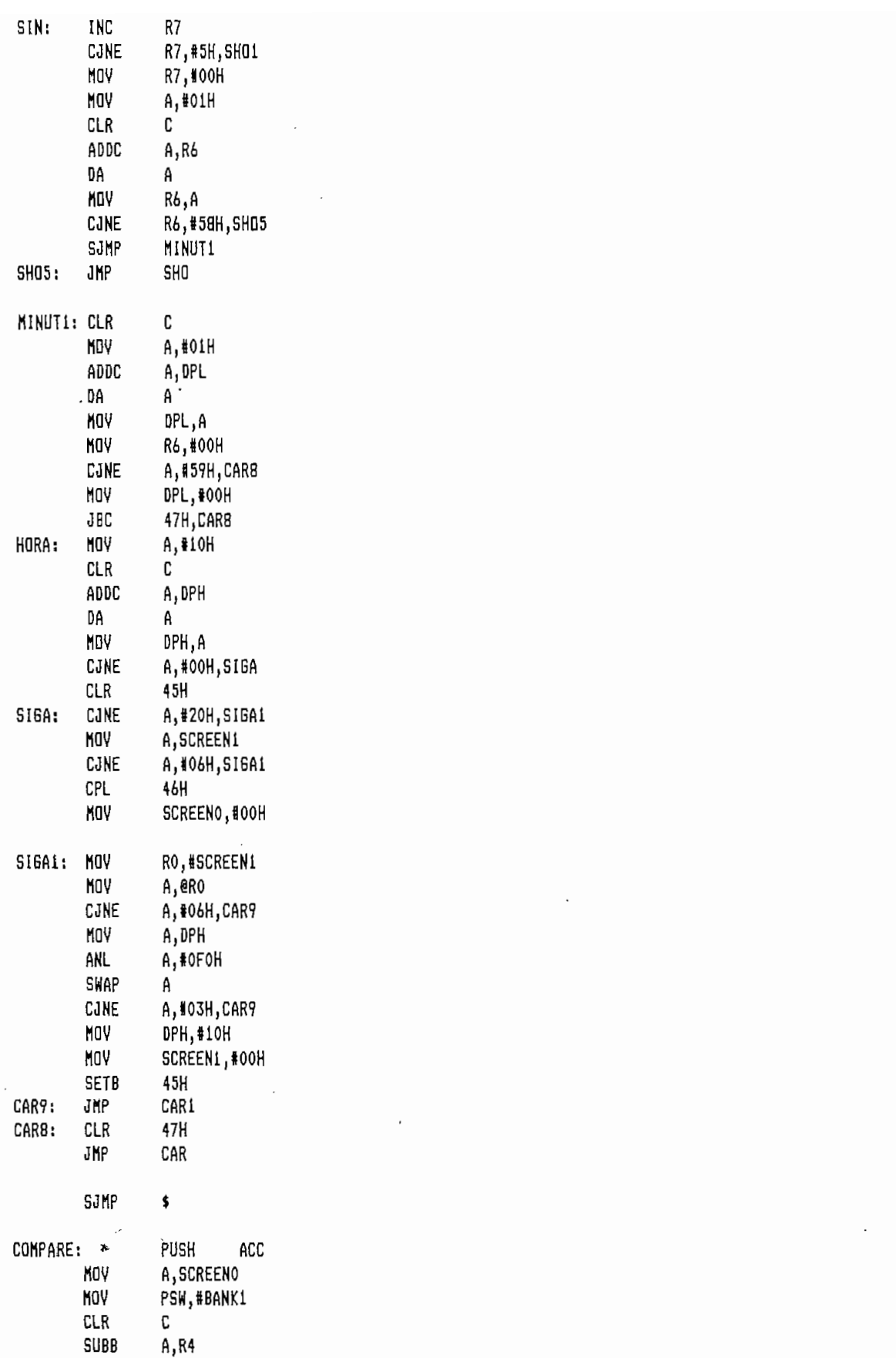

 $\ddotsc$ 

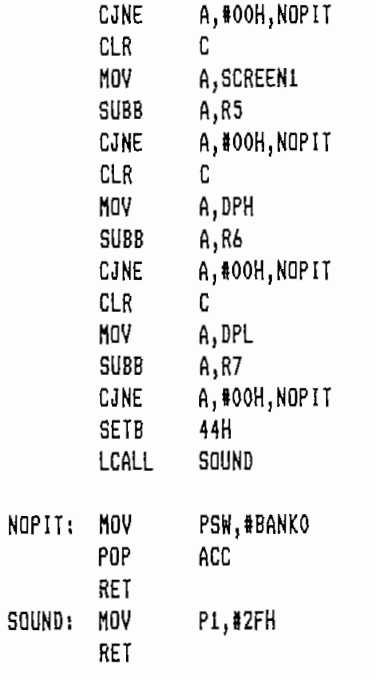

END

Para realizar otro ejemplo de aplicación, se aprovecha que se ya se tiene el generador de tonos para plantear.

## 4.3.2 Alarma contra intrusos.

Mediante el uso de una fotocelda, se plantea realizar una alarma contra intrusos, de tal suerte que cuando la **persona se tenga una señal audible de alarma.** persona se tenga una señal audible de alarma.

Revisando las características de la fotocelda, se tiene que su fuente de alimentación es de 12VDC, al instante de **aproximadamente 3 minutos, lo cual se tiene que tener en** de aproximadamente 3 minutos, lo cual se tiene que tener en cuenta en el programa para que al prender la alarma no se

active inmediatamente la señal audible-

En la implementación del hardware utilizamos el mismo consta básicamente del elemento detector que se polariza el relé se encuentra cerrado. El detector opera detector ha cesado, lo cual se debe considerar en el programa. El circuito implementado es el siguiente.

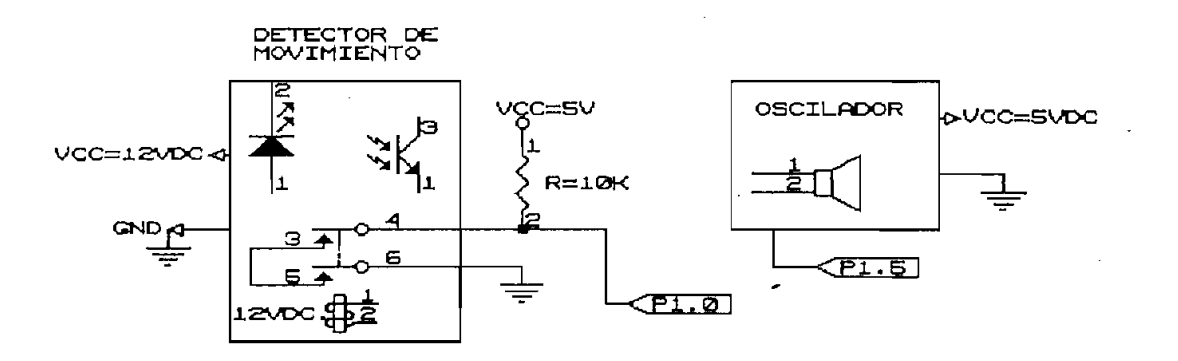

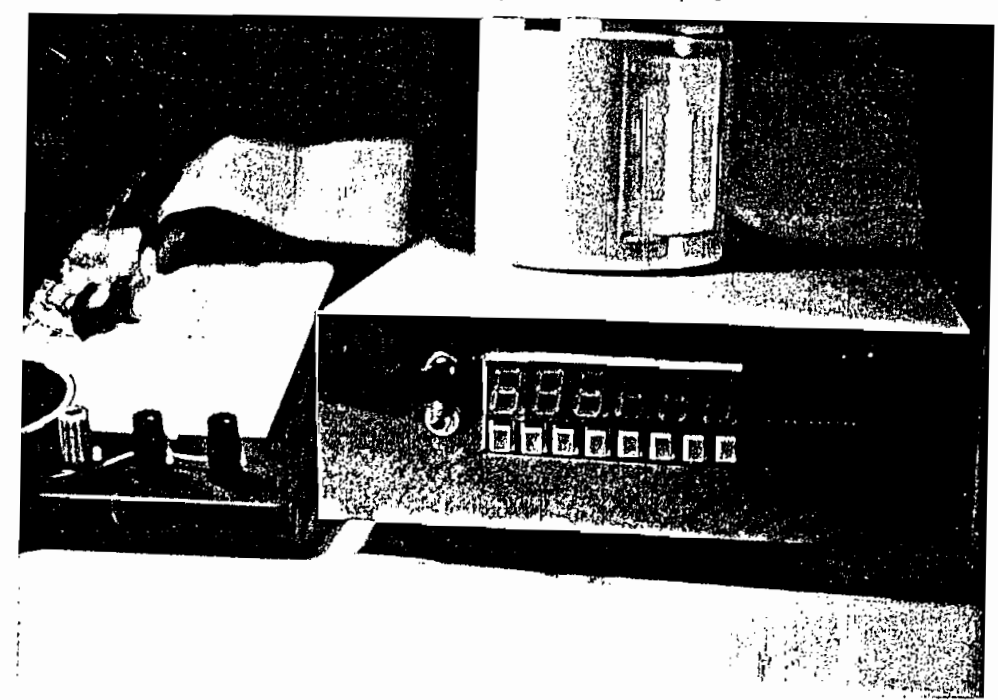

Fotografía 9: Módulo de Desarrollo, ejecutando el programa de Alarma,

Nótese que de acuerdo al circuito implementado, cuando el relé se encuentra cerrado en el lado de P1.0 se tiene un OL, mientras que cuando se abre se tendrá un 1L.

Dentro del programa, primero se realiza un lazo de espera hasta cuando el detector se estabilice, esto se lo hace verificando que P1.0 pase de uno a cero lógico, luego se entra a una pantalla que indica "ALARMA" como señal que el detector esta estabilizado, para activar la alarma se oprime la primera tecla, en la pantalla se presenta el mensaje de "ACTIVADO", ahora el programa esta en un lazo constante de monitoréo de la señal P1.0, si esta cambia de un la de repetito de puede ser terminado presional presidente de la tecla número dos\_ El programa de la alarma se presenta a continuación:

El programa de la alarma se presenta a continuación:

WASHINGTON GIOVANNI SIDEL TORRES

KODULO DE DESARROLLO PARA SISTEMAS BASADOS EN LOS  $\mathbf{i}$ MICROPROCESADORES DE LA FAMILIA MCS-51 f, ; TESIS DE GRADO: ESCUELA POLITECNICA NACIONAL ¡ESPECIALIZACION: ELECTRÓNICA Y TELECOMUNICACIONES  $\mathbf{I}$ ELECTRONICA Y TELECOMUNICACIONES WASHINGTON GIOVANNI SIDEL TORRES  $\mathbf{I}$ 1992-1993 ĵ ÷ PROBRAMA DE PRUEBA: ALARMA CONTRA INTRUSOS f, **\$ALLPUBLIC** t Area de inicialización de puntos de entrada de interrupciones.  $\mathbf{I}$ ł INICIO: pefinición de etiquetas;<br>Definir las direcciones de entrada/salida; STACK: EQU 4FH : Dirección del Stack en 50h SCREEN5:EQU 7FH ;Pantalla mas significativa #5<br>SCREEN4:EQU 7EH :Pantalla #4 7EH : Pantalla # 4 SCREEN3:EQU 7DH ;Pantalla #3<br>SCREEN2:EQU 7CH :Pantalla #2 SCREEN2:EQU 7CH :Pantalla # 2 SCREENI:EQU 7BH :Pantalla # 1 SCREENO:EQU 7AH ;Pantalla #0<br>SALHAB: EQU 0000H :Habilitación ; Habilitación displays de salida TECLAS: EQU OOOOH ¡Entrada de datos de las teclas DISPLAYS; EQU 1000H PLATS: EQU 1000A ; Programa Principal ¡I ¡Inicializar el Stack en 50h SP, #STACK IFTATITA: ET STAFK EN JVK ¡E- **B.#06H** refat tas forattuades de A,#00H motia depoe la liutmaa ai RO, #SCREEN5 inzer i **Tiu** eRO.A DEC R<sub>0</sub> B, INZERO<br>50H DJNZ<br>Clr CLR CLR R7,\*OOH R7,#00H<br>P1.5 CLR CLR<br>Bloqueo: MOV DPTR, MESSAGE LCALL<br>Mov **MESSAGE** A,80ÍH A,#01H<br>A,#00H,BLOQUEO C<sub>2</sub> DPTR, #ALARM LCALL<br>MOV MESSAGE<br>DPTR,#TECLAS

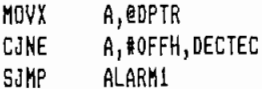

A continuación se realiza la decodificación de la tecla presionada t.

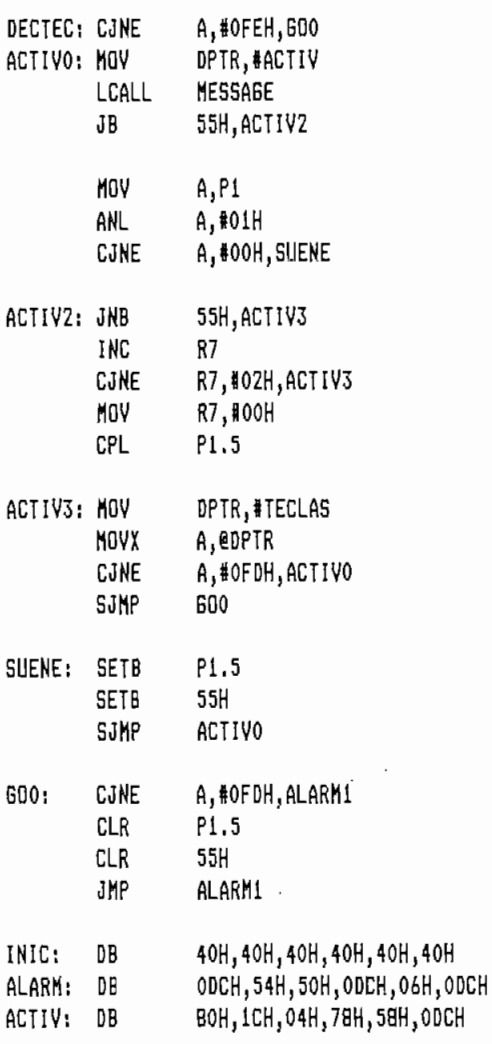

END

Mediante estos ejemplos de aplicación tan diferentes uno de otro se puede dar cuenta que efectivamente el módulo de desarrollo puede adaptarse a diferentes sistemas У acoplarse a ellos de manera optima, con lo cual  $\bf{e}$ demuestra su modularidad y facilidad de ampliación.
# **4-4 CONCLUSIONES Y RECX3MENDAOIONKS .**

Del diseño y construcción del módulo de desarrollo para sistemas basados en los microcontroladores, de la familia MCS-51 se ha obtenido las siguientes conclusiones:

- $-$  El hardware implementado en el presente trabajo es de propósito general, con las perspectivas de usarse en cualquier sistema dado ó en su defecto acoplarse al mismo mediante una de sus entradas o salidas de datos en en el mismo de el mismo de sus elegents encuentre en el mismo un apoyo a sus requerimientos de diseño brindándole un soporte práctico para que la solución buscada sea obtenida de manera rápida y - El programa de control de control de control de control de control de control de fácil análisis se de fácil <br>El programa de fácil análisis se de fácil análisis se de fácil análisis se de fácil análisis se de fácil análi
- El programa de control del módulo, es de fácil análisis hecho de manera modular es decir cada función de avuda al usuario del módulo se encuentra perfectamente definida dentro de una subrutina de tal suerte que si el diseñador quisiera usar una de estas funciones; puede hacerlo sin ningún problema, la filosofía fundamental del presente trabajo es de apoyar de manera incondicional a cualquier usuario del sistema Adicionalmente el programa de control del módulo se lo

Adicionalmente el programa de control del módulo se lo variables de uso con sus respectivo diagrama de flujo, variables de uso con sus respectivo diagrama de flujo, como en un diskette anexo al presente trabajo separando cada subrutina en un archivo definido, y de manera

WASHINGTON GIOVANNI SIDEL TORRES

global, de tal suerte que el usuario esta en plena capacidad de usar una o varias funciones del módulo o modificarla de acuerdo a su conveniencia.

- Las opciones de ayuda que se presenta dentro del ambiente del módulo de desarrollo, son funciones básicas v asi mismo de propósito general implantadas de acuerdo a la experiencia y sugerencia de diversos tipos de usuarios que en el transcurso del diseño de un programa o un hardware específico se ha visto la necesidad de contar con una opción de ayuda de este tipo.
- Nótese la gran potencialidad que el módulo tiene como herramienta de desarrollo y depuración de un programa  $\Omega$ un hardware, ya que con este tipo de ayuda y sus diferentes opciones poner a trabajar un sistema, y luego depurarlo no representa mayor problema, ahorrando tiempo  $\sum_{i=1}^{n}$

Ejecutar un programa en tiempo real y visualizar cualquier resultado es una de las grandes ventajas que dentro del módulo se puede obtener, dejando a un lado simulaciones poco objetivas que entorpecen en gran  $\mathbf{r}$ 

Trabajar en el ambiente del módulo ofrece la objetividad que todo diseñador debe de tener para el desarrollo de sus propios sistemas, y debido a la modularidad y facilidad de ampliación con la que se cuenta, se recomienda en lo posterior realizar nuevos módulos que acoplados aumenten y potencialicen las ventajas que en este trabajo se presentan.

WASHINGTON GIOVANNI SIDEL TORRES

- del módulo esta abierto hacia los usuarios, y las general; otra sugerencia podría ser la realización de un
- microcontroladores de la familia MCS—51/52, esta realizado con elementos disponibles en el mercado nacinal, que es uno de los factores primordiales para El trabajo que se presenta en esta Tesis es apenas una
- pequeña parte de todo lo que se podría proyectar, programar o diseñar; por este motivo se deja la ,  $\overline{\phantom{a}}$ ingular inquistura y el reto para trabajar con este tipo de la reto para trabajar con este tipo de la reto de<br>El reto de la reto de la reto de la reto de la reto de la reto de la reto de la reto de la reto de la reto de elementos y tratar de ampliar un poco mas el gran campo que ofrecen los microcontroladores.

#### **CAPIXU1LO V**

### **APENDICES Y ANEXOS**

5.1 - Apéndice I: Manual de la familia MCS-51

- 5.2 Apéndice II: Manual del usuario del módulo de desarrollo para sistemas basados en los microcontroladores de la familia MCS-51
- 5.3 Anexo I: Tarjeta MCPD51DA.
- 5.4 Anexo II: Diskette del sistema y datos, conteniendo programas del módulo y ejemplos de aplicación y pruebas del mismo.

## $5.1$  - APENDICE I: MANUAL DE LA FAMILIA MCS-51/52.

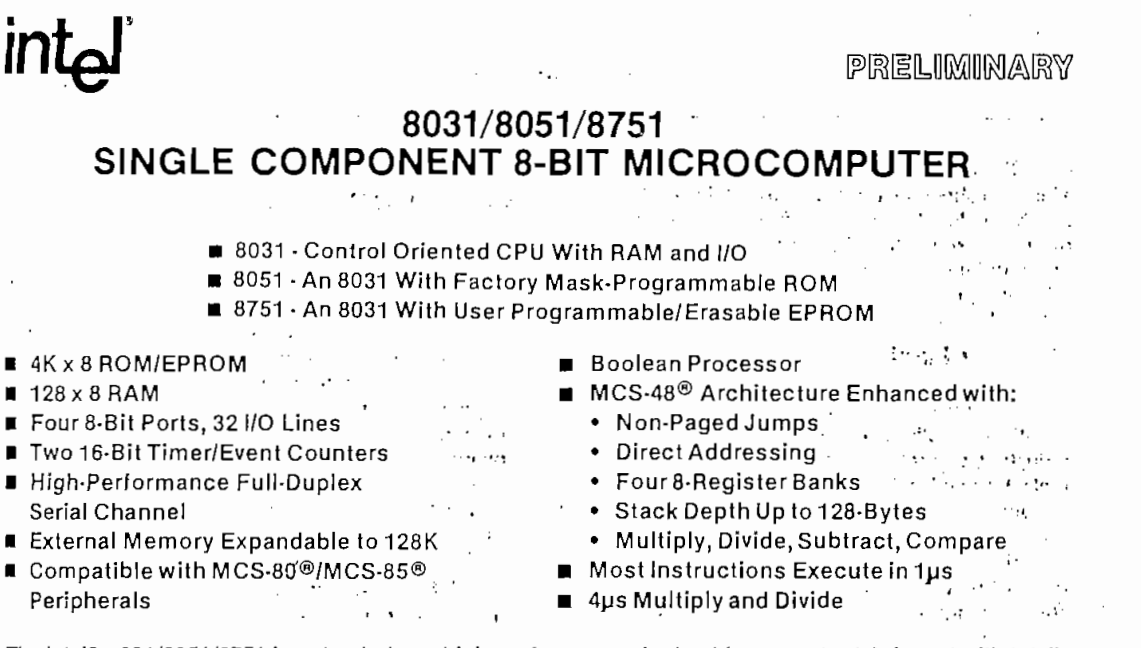

The Intel® 8031/8051/8751 is a stand-alone, high-performance single-chip computer fabricated with Intel's highly-reliable +5 Volt, depletion-load, N-Channel, silicon-gate HMOS technology and packaged in a 40-pin DIP. It provides the hardware features, architectural enhancements and new instructions that are necessary to make it a powerful and cost effective controller for applications requiring up to 64K bytes of program memory and/or up to 64K bytes of data storage.

The 8051/8751 contains a non-volatile  $4K \times 8$  read only program memory; a volatile 128 x 8 read/write datamemory; 32 I/O lines; two 16-bit timer/counters; a five-source, two-priority-level, nested interrupt structure; a serial I/O port for either multi-processor communications, I/O expansion, or full duplex UART; and on-chip oscillator and clock circuits. The 8031 is identical, except that it lacks the program memory. For systems that require extra capability, the 8051 can be expanded using standard TTL compatible memories and the byte oriented MCS-80 and MCS-85 peripherals.

The 8051 microcomputer, like its 8048 predecessor, is efficient both as a controller and as an arithmetic processor. The 8051 has extensive facilities for binary and BCD arithmetic and excels in bit-handling capabilities, Efficient use of program memory results from an instruction set consisting of 44% of one-byte, 41% two-byte, and 15% three-byte instructions. With a 12 MHz crystal, 58% of the instructions execute in1 $\mu$ s, 40% in  $2\mu$ s and multiply and divide require only  $4\mu$ s. Among the many instructions added to the standard 8048 instruction set are multiply, divide, subtract and compare.

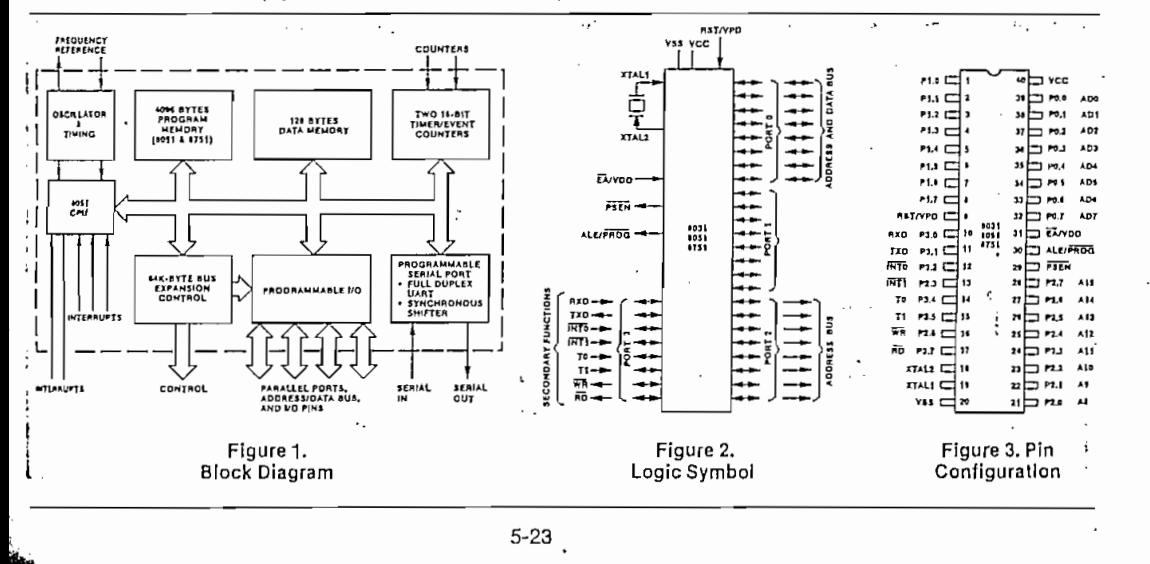

#### **INTRODUCTION**

This data sheet provides an introduction to the 8051 family. A detailed description of the hardware required to expand the 8051 with more program memory, data memory, I/O, specialized peripherals and into multiprocessor configurations is described in the 8051 Family User's Manual.

#### THE 8051 Family

The 8051 is a stand-alone high-performance singlechip computer intended for use in sophisticated real-time applications such as instrumentation, industrial control and intelligent computer peripherals. It provides the hardware features, architectural enhancements and new instructions that make it a powerful and cost effective controller for applications requiring up to 64K-bytes of program memory and/or up to 64K-bytes of data storage. A Block Diagram is shown in Figure 3.

The 8031 is a control-oriented CPU without on-chip program memory. It can address 64K-bytes of external Program Memory in addition to 64K-bytes of External Data Memory. For systems requiring extra capability, each member of the 8051 family can be expanded using standard memories and the byte oriented MCS-80 and MCS-85 peripherals. The 8051 is an 8031 with the lower 4K-bytes of Program Memory filled with on-chip mask programmable ROM while the 8751 has 4K-bytes of UV-lighterasable/electrically-programmable ROM.

The three pin-compatible versions of this component reduce development problems to a minimum and provide maximum flexibility. The 8751 is well suited for development, prototyping, low-volume production and applications requiring field updates; the 8051 for low-cost, high volume production; and the 8031 for applications desiring the flexibility of external Program Memory which can be easily

modified and updated in the field,

#### MACRO-VIEW OF THE 8051 **ARCHITECTURE**

On a single die the 8051 microcomputer combines CPU; non-volatile 4K x 8 read-only program memory; volatile 128 x 8 read/write data memory; 32 I/O lines: two 16-bit timer/event counters; a five-source, twopriority-level, nested interrupt structure: serial I/O port for either multi-processor communications, I/O expansion, or full duplex UART; and on-chip oscillator and clock circuits. This section will provide an overview of the 8051 by providing a high-level description of its major elements: the CPU architecture and the on-chip functions peripheral to the CPU. The generic term "8051" is used to refer collectively to the 8031, 8051, and 8751.

#### 8051 CPU Architecture

The 8051 CPU manipulates operands in four memory spaces. These are the 64K-byte Program Memory. 64K-byte External Data Memory, 384-byte Internal Data Memory and 16-bit Program Counter spaces, The Internal Data Memory address space is further divided into the 256-byte Internal Data RAM and 128-byte Special Function Register (SFR) address spaces shown in Figure 4. Four Register Banks (each with eight registers), 128 addressable bits, and the stack reside in the Internal Data RAM. The stack depth is limited only by the available Internal Data RAM and its location is determined by the 8-bit stack pointer. All registers except the Program Counter and the four 8-Register Banks reside in the Special Function Register address space. These memory mapped registers include arithmetic registers, pointers, I/O ports, interrupt system registers, timers and serial port. 128 bit locations in the SFR address space are addressable as bits. The 8051 contains 128 bytes of Internal Data RAM and 20 SFRs.

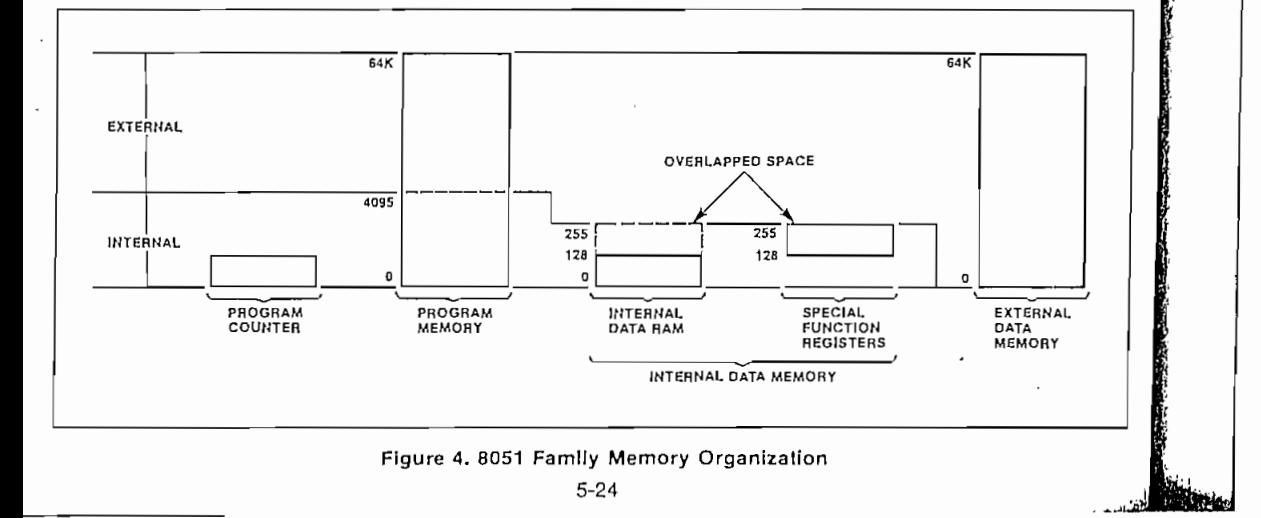

8031/8051/8751

The 8051 provides a non-paged Program Memory address space to accommodate relocatable code. Conditional branches are performed relative to the Program Counter. The register-indirect jump permits branching relative to a 16-bit base register with an offsel provided by an 8-bit index register. Sixteen-bit jumps and calls permit branching to any location in the contiguous 64K Program Memory address  $\mathsf{ce}$ .

The 8051 has five methods for addressing source operands: Register, Direct, Register-Indirect, Immediale and Base-Register- plus Index-Register-Indirect Addressing. The first three methods can be used for addressing destination operands. Most instructions have a "destination, source" field that specifies the data type, addressing methods and operands involved. For operations other than moves, the destination operand is also a source  $\mathsf{rand}.$ 

Registers in the four 8-Register Banks can be accessed through Register, Direct, or Register-Indirect Addressing; the 128 bytes of Internal Data RAM through Direct or Register-Indirect Addressing; and the Special Function Registers through Direct Addressing. External Data Memory is accessed through Register-Indirect Addressing, Look-Up-Tables resident in Program Memory can be accessed ugh Base-F the 805 °C state as an 8-bit machine since the 8-bit machine since the since the since the since the since the<br>International Addressing.<br>The 8051 is classified as an 8-bit machine since the

internal ROM, RAM, Special Function Registers, Arithmetic/Logic Unit and external data bus are each 8-bits wide. The 8051 performs operations on bit. nibble, byte and double-byte data types.

The 8051 has extensive facilities for byte transfer. logic, and integer arithmetic operations. It excels at bit handling since data transfer, logic and conditional branch operations can be performed directly on Boolean variables.

The 8051's instruction set is an enhancement of the instruction set familiar to MCS-48 users. It is enhanced to allow expansion of on-chip CPU peripherals and to optimize byte efficiency and execution speed. Op codes were reassigned to add new high-power operations and to permit new addressing modes which make the old operations more orthogonal. Efficient use of program memory results from an instruction set consisting of 49 single-byle, 45 two-byle and 17 three-byle instruclions. When using a 12 MHz oscillator, 64 instructions execute in  $1\mu s$  and 45 instructions execute in 2 $\mu s$ . The remaining instructions (multiply and divide) execute in only  $4\mu s$ . The number of bytes in each instruction and the number of oscillator periods required for execution are listed in the appended 8051 Instruction Set Summary.

#### On-Chip Peripheral Functions

On-Chip Peripheral Functions

Thus far only the CPU and memory spaces of the. 8051 have been described. In addition to the CPU and memories, an interrupt system, extensive I/O facilities, and several peripheral functions are integrated on-chip to relieve the CPU of repetitious. complicated or time-critical tasks and to permit stringent real-time control of external system interfaces. The extensive I/O facilities include the I/O pins, parallel I/O ports, bidirectional address/data bus and the serial port for I/O expansion. The CPU peripheral functions integrated on-chip are the two 16-bit counters and the serial port. All of these work logether to greatly boost system performance.

#### INTERRUPT SYSTEM

External events and the real-time-driven on-chip peripherals require service by the CPU asynchronous to the execution of any particular section of code. To tie the asynchronous activities of these functions to normal program execution, a sophisticated multiple-source, two-priority-level, nested interrupt system is provided. Interrupt response latency ranges from  $3\mu s$  to  $7\mu s$  when using a 12 MHz crystal.

The 8051 acknowledges interrupt requests from five sources: Two from external sources via the  $\overline{\text{INT0}}$ and INT1 pins, one from each of the two internal counters and one from the serial I/O port. Each interrupt vectors to a separate location in Program. Memory for its service program. Each of the five sources can be assigned to either of two priority levels and can be independently enabled and disabled. Additionally all enabled sources can be globally disabled or enabled. Each external interrupt is programmable as either level- or transition-activated and is active-low to allow the "wire or-ing" of several interrupt sources to the input pin. The interrupt system is shown diagrammatically in Figure 5.

#### **I/O FACILITIES**

The 8051 has instructions that treat its 32 I/O lines as 32 individually addressable bits and as four parallel 8-bit ports addressable as Ports 0, 1, 2 and 3. Ports 0, 2 and 3 can also assume other functions. Port 0 provides the multiplexed low-order address and data bus used for expanding the 8051 with standard memories and peripherals. Port 2 provides the high-order address bus when expanding the 8051 with external Program Memory or more than 256 bytes of External Data Memory. The pins of Port 3 can be configured individually to provide external interrupt request inputs, counter inputs, the serial port's receiver input and transmitter output, and to generate the control signals used for reading and writing External Data Memory. The generation or use of an alternate function on a Port 3 pin is done automatically by the 8051 as long as the pin

 $5 - 25$ 

AFN-01462B-03

#### 8031/8051/8751

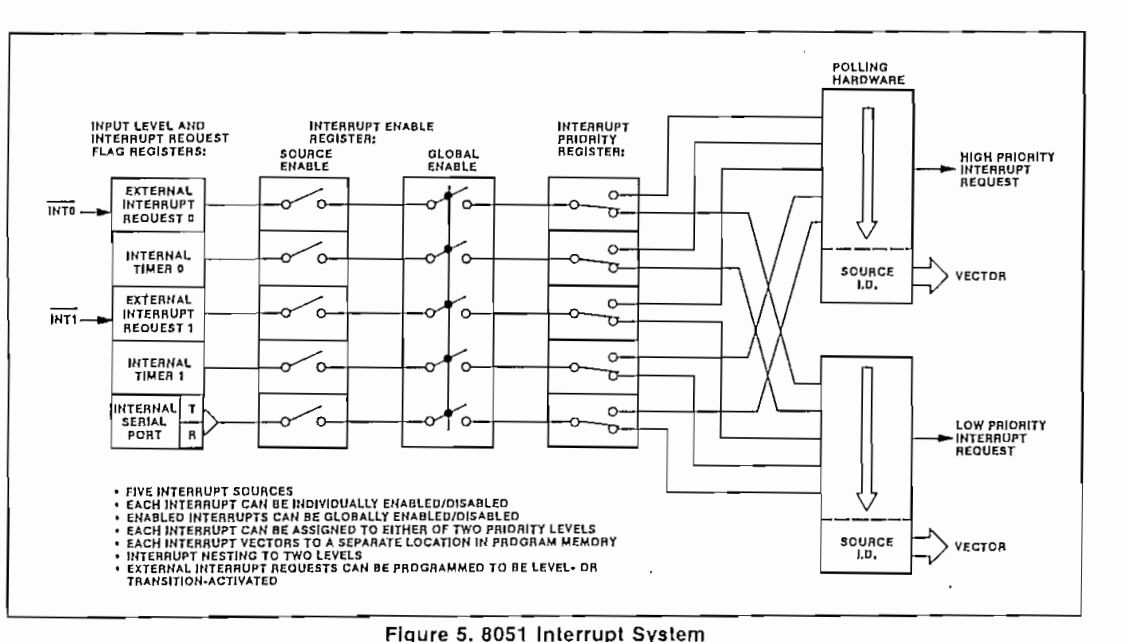

is provided to hold the external dríver's íoading at a

is configured as an input. The configuration of the ports is shown on the 8051 Family Logic Symbol<br>of Figure 2. ext of Port O can be configured as an open be configured as an open be configured as an open be configured as a

#### drain output of a high input of a high input of a high input of a high input of a high input of a high input o

Each pin of Port 0 can be configured as an open drain output or as a high impedance input. Resetting the microcomputer programs each pin as an input by writing a one  $(1)$  to the pin. If a zero  $(0)$  is later written to the pin it becomes configured as an output and will continuously sink current. Re-writing the pin to a one (1) will place its output driver in a high-<br>Impedance state and configure the pin as an Input. Each I/O pin of Port 0 can sink two TTL loads. Ports 1, 2 and 3 are quasi-bidirectional buffers.

#### $R$ -bid $t$ iectional portuis each pin as  $p$

Ports 1, 2 and 3 are quasi-bidirectional buffers. Resetting the microcomputer programs each pin as an input by writing a one  $(1)$  to the pin. If a zero  $(0)$ is later written to the pin it becomes configured as an output and will continuously sink current. Any pin that is configured as an output will be reconfigured as an input when a one (1) is written to the pin. Simultaneous to this reconfiguration the output driver of the quasi-bidirectional port will source current for two oscillator periods. Since current is sourced only when a bit previously written to a zero  $(0)$  is updated to a one  $(1)$ , a pin programmed as an input will not source current into the TTL gate that is driving it if the pin is later written with another one<br>(1). Since the quasi-bidirectional output driver sources current for only two oscillator periods, an internal pullup resistor of approximately 20K- to 40K-ohms is provided to hold the external driver's loading at a TTL high level. Ports 1, 2 and 3 can sink/source one<br>TTL load.  $\blacksquare$ 

#### $\frac{1}{2}$  optocessor bus

croprocessor bus is provided to permit the 8051  $\,$ to solve a wide range of problems and to allow the upward growth of user products. This multiplexed address and data bus provides an interface compatible with standard memories, MCS-80 peripherals and the MCS-85 memories that include on-chip programmable I/O ports and timing functions. These are summarized in the 8051 Microcomputer Expansion Components chart of Figure 6.

When accessing external memory the high-order address is emitted on Port 2 and the low-order address on Port 0. The ALE signal is provided for strobing the address into an external latch. The program store enable (PSEN) signal is provided for enabling an external memory device to Port 0 during a read from the Program Memory address space. When the MOVX instruction is executed Port 3 automatically generates the read ( $\overline{R}\overline{D}$ ) signal for enabling an External Data Memory device to Port 0 or generates the write ( $\overline{WR}$ ) signal for strobing the external memory device with the data emitted by Port 0. Port<br>0 emits the address and data to the external memory The duction at the distribution  $\mathbf{r}$  is the end of the readily the readily  $\mathbf{r}$  $\log$  a push/pull onver that can similatource two  $\frac{p}{n}$ Port 0 is automatically reprogrammed to its high

5-26 **AFN-O1462B-ÍH**

 $5 - 26$ 

AFN-01462B-04

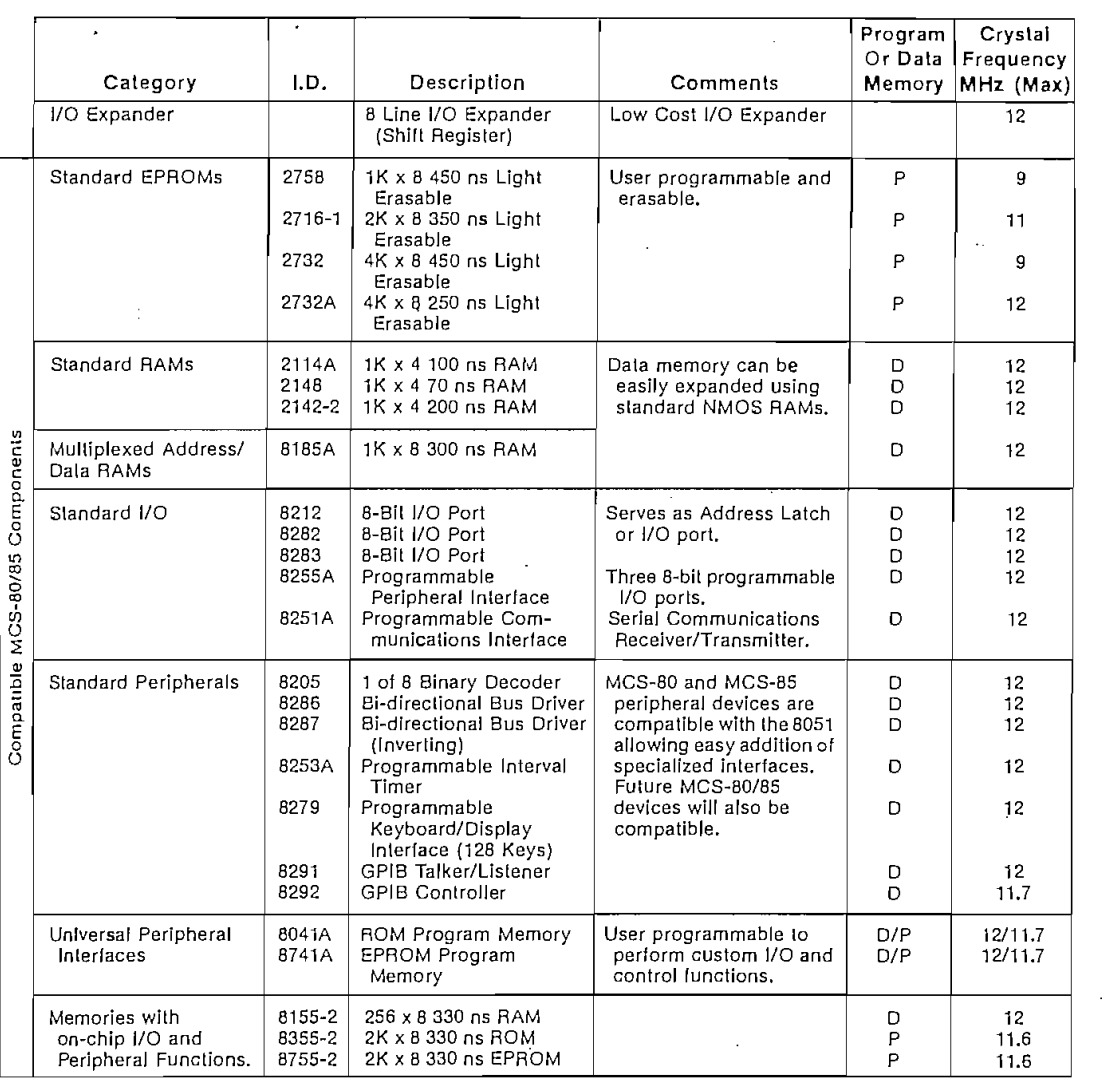

Figure 6. 8051 Microcomputer Expansion Components

impedance state and Port 2 is returned to the state it had prior to the bus cycle. The 8051 generates the address, data and control signals needed by memory and I/O devices in a manner that minimizes the requirements placed on external program and data memories. At 12 MHz, the Program Memory cycle lime is 500ns and the access times required Irom stable address and PSEN are approximately 320ns and 150ns respectively. The External Data Memory cycle time is  $1\mu s$  and the access times required from stable address and from read  $(\overline{RD})$ or write (WR) command are approximately 600ns and 250ns respectively.

#### TIMER/EVENT COUNTERS

The 8051 contains two 16-bit counters for measuring time intervals, measuring pulse widths, counting events and generating precise, periodic interrupt requests. Each can be programmed independently to  $o$  perate similar to an 8048 8-bit timer with divide by 32  $s$ rescaler or as an 8-bit counter with divide by 32 prescaler (Mode 0), as a 16-bit time-interval or event counter (Mode 1), or as an 8-bit time-interval or event counter with automatic reload upon overflow (Mode 2).

Additionally, counter 0 can be programmed to a mode that divides it into one 8-bit time-interval or

## ده برای برای برای برد.<br>در مواد برای برای برای برای برد و برای برای برد و برای برای برای برای برای برای برای بر

 $5 - 27$ 

# intal

8031/8051/8751

**8031/8051/8751**

#### PRELIMINARY

event counter and one 8-bit time-interval counter (Mode 3). When counter 0 is in Mode 3, counter 1 can be programmed to any of the three aforementioned modes, although it cannot set an interrupt request flag or generate an interrupt. This mode is useful because counter 1's overflow can be used to pulse the serial port's transmission-rate generator. Along with their multiple operating modes and 16-bit precision, the counters can also handle very high input frequencies. These range from 0.1 MHz to 1.0 MHz (for 1.2 MHz to 12 MHz crystal) when programmed for an input that is a division by 12 of the oscillator frequency and from 0 Hz to an upper limit of 50 KHz to 0.5 MHz (for 1.2 MHz to 12 MHz crystal) when programmed for external inputs. Both internal and external inputs can be gated to the counter by a second external source for directly measuring pulse widths.

The counters are started and stopped under software control. Each counter sets its interrupt request flag when it overflows from all ones to all zeros (or autoreload value). The operating modes and input sources are summarized in Figures 7 and 8. The effects of the configuration flags and the status flags are shown in Figures 9 and 10.

#### Serial Communications

The 8051 has a serial I/O port that is useful for serially linking peripheral devices as well as multiple 8051s through standard asynchronous protocols with full-duplex operation. The serial port also has a synchronous mode for expansion of I/O lines using CMOS and TTL shift registers. This hardware serial communications interface saves ROM code and permits a much higher transmission rate than could be achieved through software. In response to a serial port interrupt request the CPU has only to read/write the serial port's buffer to service the serial link. A block diagram of the serial port is shown in Figures 11 and 12. Methods for linking UART (universal asynchronous receiver/transmitter) devices are

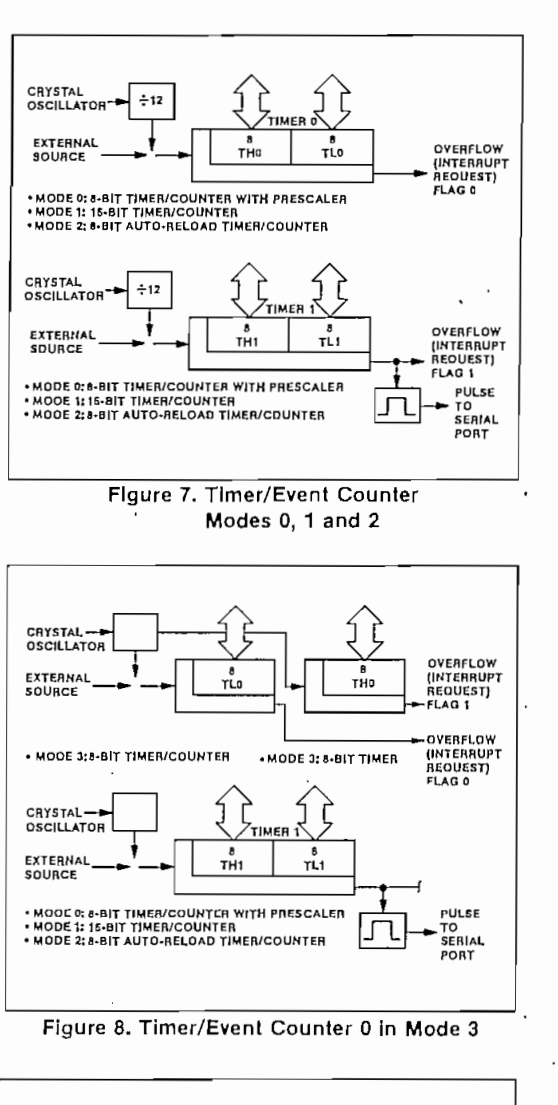

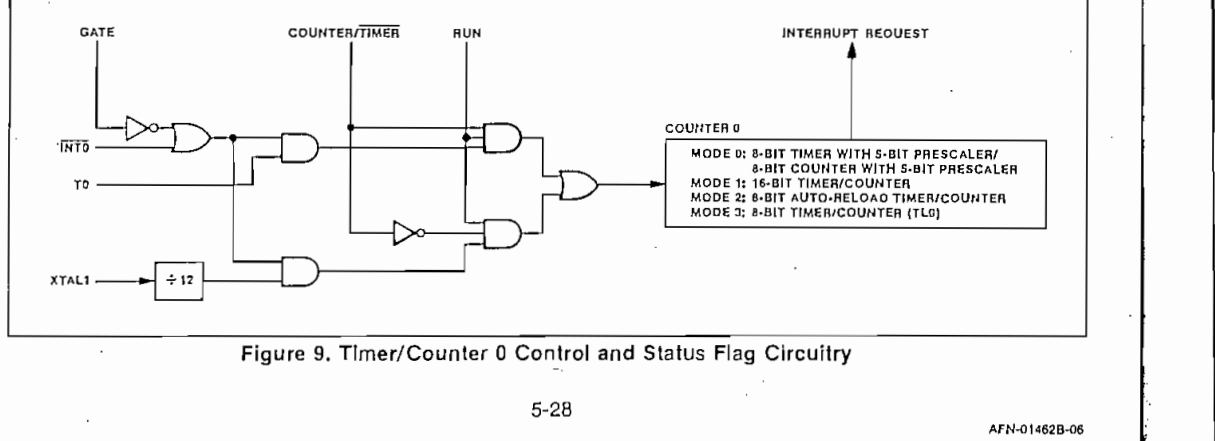

#### 8031/8051/8751

 $\ddot{\cdot}$ 

intel

## PRELIMINARY

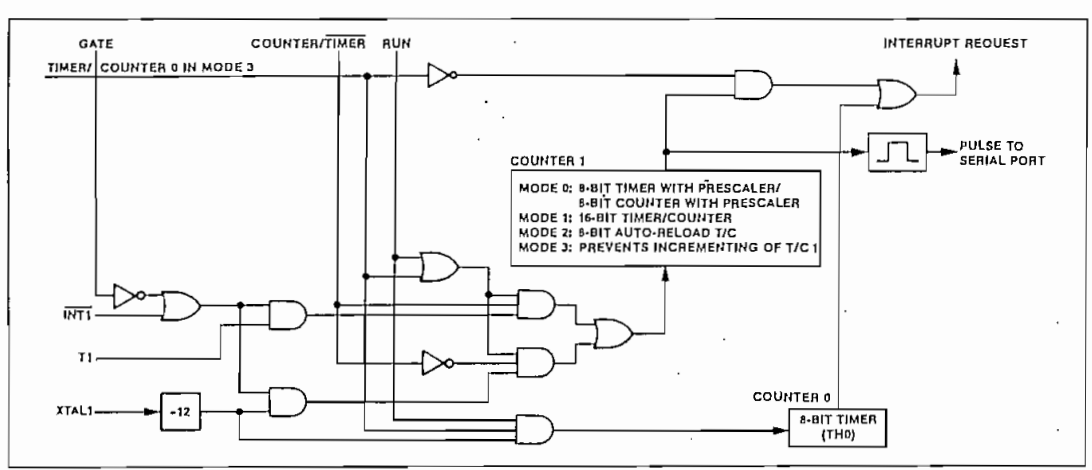

Figure 10. Timer/Counter 1 Control and Status Flag Circuitry

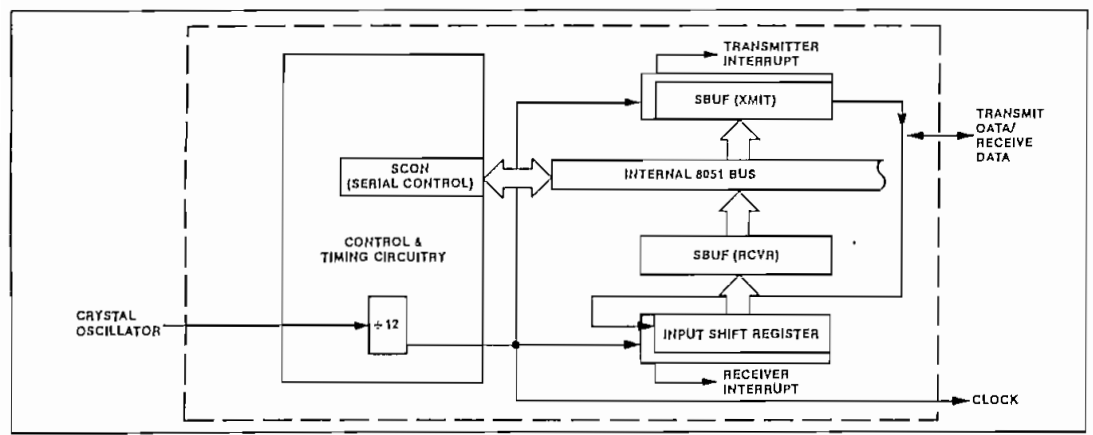

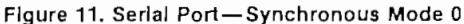

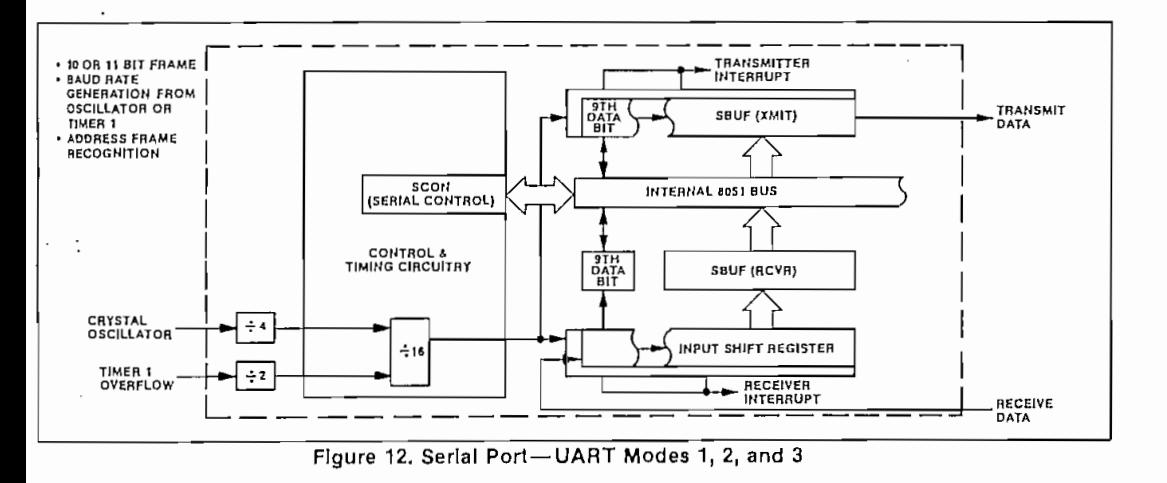

 $5 - 29$ 

AFN-01462B-07  $\ldots$ 

#### 8031/8051/8751

PRELIMINARY

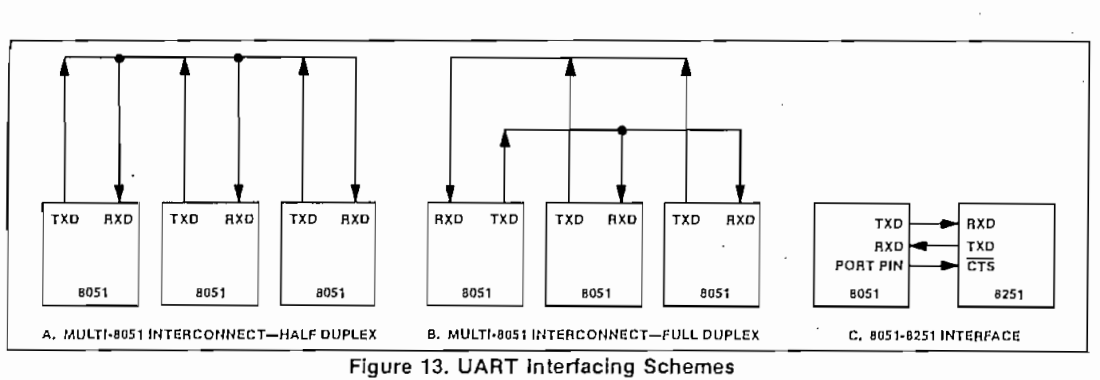

shown in Figure 13 and a method for I/O expansion is shown in Figure 14.

intel

The full-duplex serial I/O port provides asynchronous modes to facilitate communications with standard UART devices, such as printers and CRT terminals, or communications with other 8051s in multi-processor systems. The receiver is double buffered to eliminate the overrun that would occur if the CPU failed to respond to the receiver's interrupt before the beginning of the next frame. Double buffering of the transmitter is not needed since the 8051 can generally maintain the serial link at its maximum rate without it. A minor degradation in transmission rate can occur in rare events such as when the servicing of the transmitter has to wait for a lengthy interrupt service program to complete. In asynchronous modes, false start-bit rejection is provided on received frames. For noise rejection a best two-out-ofthree vote is taken on three samples near the center of each received bit.

When interfacing with standard UART devices the serial channel can be programmed to a mode (Mode 1) that transmits/receives a ten-bit frame or programmed to a mode (Mode 2 or 3) that transmits/ receives an eleven-bit frame as shown in Figure 15. The frame consists of a start bit, eight or nine data bits and a stop bit. In Modes 1 and 3, the transmissionrate timing circuitry receives a pulse from counter 1 each time the counter overflows. The input to counter 1 can be an external source or a division by 12 of the oscillator frequency. The auto-reload mode of the counter provides communication rates of 122 to 31,250 bits per second (including start and stop bits) for a 12 MHz crystal. In Mode 2 the communication rate is a division by 64 of the oscillator frequency yielding a transmission rate of 187,500 bits per second (including start and stop bits) for a 12 MHz crystal.

Distributed processing offers a faster, more powerful system than can be provided by a single CPU processor. This results from a hierarchy of interconnected processors, each with its own memories and

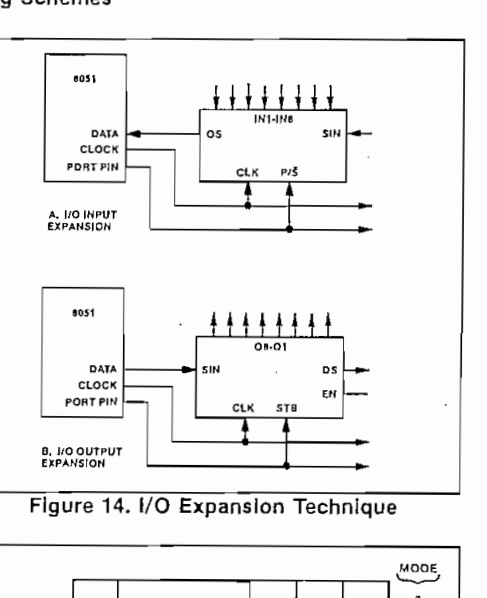

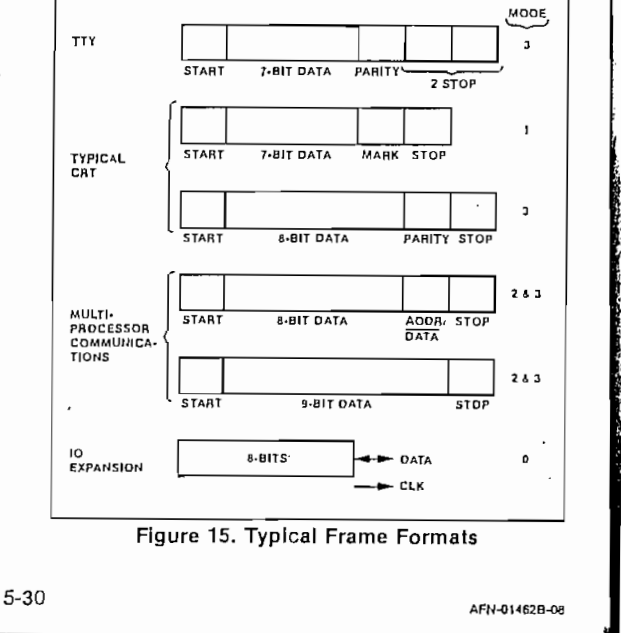

- 1. Slaves-Configure serial port to interrupt CPU if the received ninth data bit is a one  $(1)$ .
- 2. Master-Transmit frame containing address in first 8 data bits and set ninth data bit (i.e. ninth data bit designates address frame).
- 3. Slaves-Serial port interrupts CPU when address frame is received. Interrupt service program compares received. address to its address. The slave which has been addressed reconfigures its serial port to interrupt the CPU on all subsequent transmissions.
- 4. Master-Transmit control frames and data frames (these will be accepted only by the previously addressed slave).

#### Figure 16. Protocol for Multi-Processor Communications

O. In multiprocessing, a host 8051 microcomputer ontrols a multiplicity of 8051s configured to operate imultaneously on separate portions of the program, ach controlling a portion of the overall process. he interconnected 8051s reduce the load on the ost processor and result in a low-cost system of ata transmission. This form of distributed processg is especially effective in systems where controls a complex process are required at physically eparated locations.

Modes 2 and 3 the automatic wake-up of slave rocessors through interrupt driven address-frame cognition is provided to facilitate interprocessor ommunications. The protocol for interprocessor ommunications is shown in Figure 16. synchronous mode (Mode 0) the high speed serial ort provides an efficient, low-cost method of expandg I/O lines using standard TTL and CMOS shift gisters. The serial channel provides a clock output r synchronizing the shifting of bits to/from an ternal register. The data rate is a division by 12 the oscillator frequency and is 1M bits per second 12 MHz.

#### 151 Family Pin Description

#### ïS

rcuit ground potential.

:C V power supply during operation, programming d verification.

 $rt<sub>0</sub>$ 

rt 0 is an 8-bit open drain bidirectional I/O port.

It is also the multiplexed low-order address and data bus when using external memory. It is used for data input and output during programming and verification. Port 0 can sink/source two TTL loads.

#### PORT<sub>1</sub>

Port 1 is an 8-bit quasi-bidirectional I/O port. It is used for the low-order address byte during programming and verification. Port 1 can sink/source one TTL load.

#### PORT<sub>2</sub>

Port 2 is an 8-bit quasi-bidirectional I/O port. It also emits the high-order 8 bits address when accessing external memory. It is used for the high-order address and the control signals during programming and verification. Port 2 can sink/source one TTL load.

#### PORT<sub>3</sub>

Port 3 is an 8-bit quasi-bidirectional I/O port. It also contains the interrupt, timer, serial port and RD and  $\overline{\text{WR}}$  pins that are used by various options. The output latch corresponding to a secondary function must be programmed to a one (1) for that function to operate. Port 3 can sink/source one TTL load. The secondary functions are assigned to the pins of Port 3, as follows:

- -RXD/data (P3.0). Serial port's receiver data input (asynchronous) or data input/output (synchronous).
- -TXD/clock (P3.1), Serial port's transmitter data output (asynchronous) or clock output (synchronous).
- INTO (P3,2). Interrupt 0 input or gate control input for counter 0.
- $-\overline{\text{INT1}}$  (P3.3), Interrupt 1 input or gate control input for counter 1.
- -T0 (P3.4). Input to counter 0.
- -T1 (P3.5). Input to counter 1.
- $-\overline{\textsf{WR}}$  (P3.6). The write control signal latches the data byte from Port 0 into the External Data Memory,
- $-\overline{\text{RD}}$  (P3.7). The read control signal enables External Data Memory to Port 0.

#### RST/V<sub>PD</sub>

A low to high transition on this pin (at approximately 3V) resets the 8051. If Vpp is held within its spec (approximately +5V), while V<sub>CC</sub> drops below spec, VPD will provide standby power to the RAM. When V<sub>PD</sub> is low, the RAM's current is drawn from V<sub>CC</sub>. A small internal resistor permits power-on reset using only a capacitor connected to VCC.

#### ALE/PROG

Provides Address Latch Enable output used for latching the address into external memory during normal operation. Receives the program pulse

input during EPROM programming.

#### **PSEN**

The Program Store Enable output is a control signal that enables the external Program Memory to the bus during normal fetch operations.

#### EA/VDD

When held at a TTL high level, the 8051 executes instructions from the internal ROM/EPROM when the PC is less than 4096. When held at a TTL low level, the 8051 fetches all instuctions from external Program Memory. The pin also receives the 21V EPROM programming supply voltage.

#### **XTAL1**

Input to the oscillator's high gain amplifier. A crystal or external source can be used.

#### XTAL<sub>2</sub>

Output from the oscillator's amplifier. Required when a crystal is used.

#### 8051 FAMILY DEVELOPMENT SYSTEM AND SOFTWARE SUPPORT

The 8051 is supported by a total range of Intel development tools. This broad range of support shortens the product development cycle and thus brings the product to market sooner.

- $\bullet$  ASM51 Absolute macro assembler for the 8051.
- · CONV51 8048 assembly language source code to 8051 assembly source code conver-
- sion program. 8051/8751 emulator board that uses a  $\bullet$  EM-51
- modified 8051 and an EPROM.  $\bullet$  ICE-51" Real-time in-circuit emulator.
- $\bullet$  SDK-51 System Design Kit for Developing User Prototype around the 8051.
- · UPP-551 8751 personality card for UPP-103 Universal PROM Programmer.
- 8051 Workshop.

#### 8051 Software Development Package (ASM51 and CONV51)

The 8051 software development package provides development system support for the powerful 8051 family of single chip microcomputers. The package contains a symbolic macro assembler and a 8048 to 8051 source code converter. This diskette-based software package runs under ISIS-II on any Intellec® Microcomputer Development System with 64K bytes of memory.

#### 8051 Macro Assembler (ASM51)

The 8051 macro assembler translates symbolic 8051

assembly language instructions into machine executable object code. These assembly language mnemonics are easier to program and are more readable than binary or hexidecimal machine instructions. Also, by allowing the programmer to give symbolic names to memory locations rather than absolute addresses, software design and debug are performed more quickly and reliably,

ASM51 provides symbolic access for the many useful addressing methods in the 8051 architecture which reference bit, nibble and byte locations.

The assembler supports macro definitions and calls. This provides a convenient means of programming a frequently used code sequence only once. The assembler also provides conditional assembly capabilities. Cross referencing is provided in the symbol table listing, which shows the user the lines in which each symbol was defined and referenced.

If an 8051 program contains errors, the assembler provides a comprehensive set of error diagnostics, which are included in the assembly listing.

The object code generated may be used to program the 8751 EPROM version of the chip or sent to Intel for fabricating the 8051 ROM version. The assembler output can also be debugged using the ICE-51 in-circuit emulator.

#### 8048 to 8051 Assembly Language Converter Utility Program (CONV51)

The 8048 to 8051 assembly language converter is a utility to help users of the MCS-48 family of microcomputers upgrade their designs to the high performance 8051 architecture. By converting 8048 source code to 8051 source code, the investment in software developed for the 8048 is maintained when the system is upgraded.

#### 8051 Emulation Board (EM-51)

The EM-51 8051 emulation board is a small (2.85" x 5.25") board which emulates an 8031/8051/8751 microcomputer using standard PROMs or EPROMs in place of the 8051's on-chip program memory. The board includes a modified 8051 microcomputer, supporting circuits, and two sockets for program memory. The user may select two 2716 EPROMs, a 2732 EPROM, or two 3636 bipolar PROMs depending on crystal frequency and power requirements.

#### 8051 In-Circuit Emulator (ICE-51<sup>74</sup>)

The 8051 In-Circuit Emulator resides in the Intellec development system. The development system interfaces with the user's 8051 system through an in-cable buffer box with the cable terminating in an 8051 pin-compatible plug. Together these replace the 8051 device in the system. With the emulator plug in place, the designer can exercise the system in real-time while collecting up to 255 instruction

 $5 - 32$ 

AFN-01462B-10

cles of real-time data. In addition, he can single ep the system program.

atic RAM memory is available in the ICE-51 buffer x to emulate the 8051's internal and external proam memories and external data memory. The signer can display and alter the contents of the placement memory in the ICE-51 buffer box, .<br>Iemal 8051 registers, internal data RAM, and ecial Function Registers. Symbolic reference pability allows the designer to use meaningful mbols provided by ASM51 rather than absolute lues when examining and modifying these memy, register, flag, and I/O locations in his system.

## niversal PROM Programmer

#### ersonality Card (UPP-551)

e UPP-551 is a personality card for the UPP-103 iversal PROM Programmer. The Universal PROM

### **BSOLUTE MAXIMUM RATINGS\***

nbient Temperature Under Bias .......... 0°C to 70°C orage Temperature................. -65° C to +150° C Mage on Any Pin With spect to Ground  $(V_{SS})$  ................. -0.5V to +7V wer Dissipation .................................. 2 Watts

 $\mathbf{r}$ 

Programmer is an Intellec system peripheral capable of programming and verifying the 8751 when the UPP-551 is inserted. Programming and verfication operations are initiated from the Intellec development system console and are controlled by the Universal PROM Mapper (UPM) program.

#### 8051 Workshop

The workshop provides the design engineer or system designer hands-on experience with the 8051 microcomputers. The course includes explanation of the Intel 8051 architecture, system timing and input/output design. Lab sessions will allow the attendee to gain detailed familiarity with the 8051 family and support tools.

#### INSITE<sup>T</sup> Library

The INSITE Library contains 8051 utilities and applications programs.

\*NOTICE: Stresses above those listed under "Absolute Maximum Ratings" may cause permanent damage to the device. This is a stress rating only and lunctional operation of the device at these or any other conditions above those indicated in the operational sections of this specilication is not implied. Exposure to absolute maximum rating conditions lor extended periods may allect device reliability.

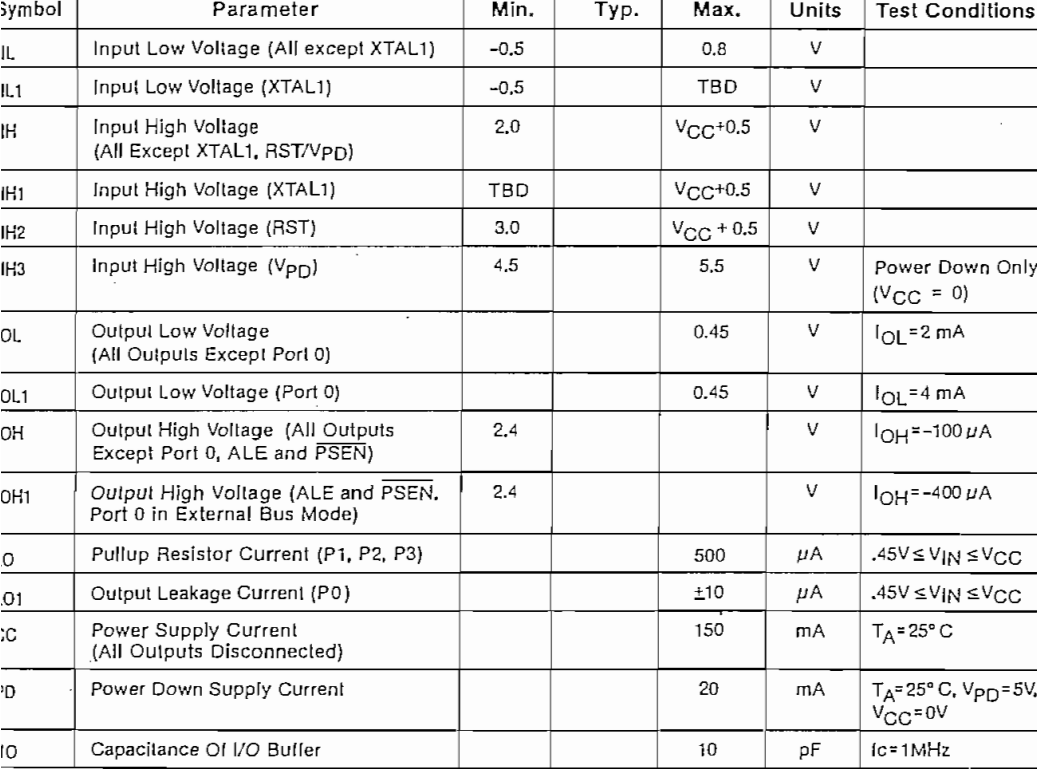

C. CHARACTERISTICS (TA = 0°C to 70°C;  $V_{CC}$  = 5V ± 5%;  $V_{SS}$  = 0V)

5-33

AFN-01462B+11

## Program **Memory Characterislics**

Program Memory Characteristics

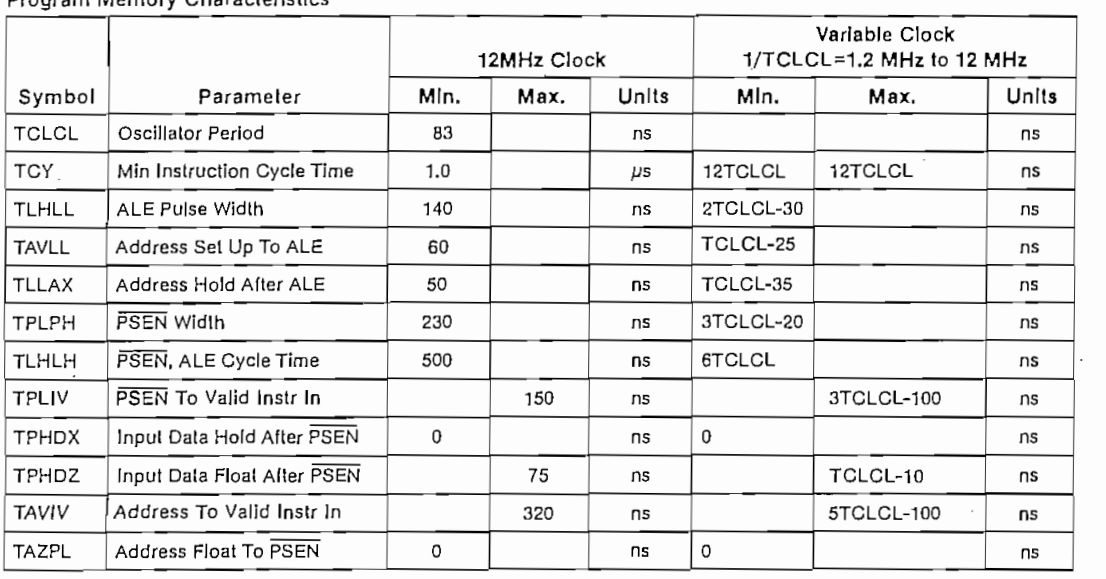

#### **External Data Memory Characteristics**

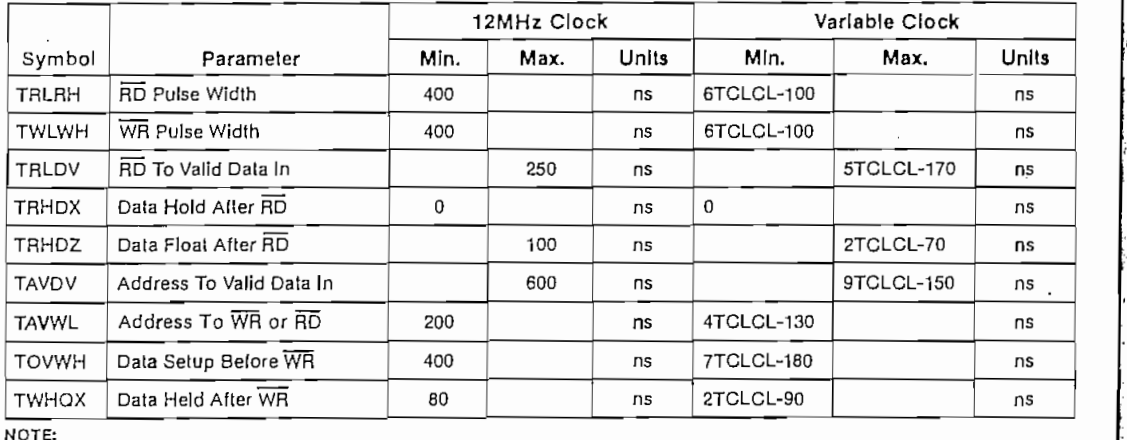

are 2 to 8 ALE cycles per instruction. Clocks and state timing are shown on the timi Address setup and hold time from ALE are the same for data and program memory.

 $5 - 34$ 

 $\cdot$ 

AFN-01462B-12

 $\sim$ 34 A $\sim$ 34 A $\sim$ 3

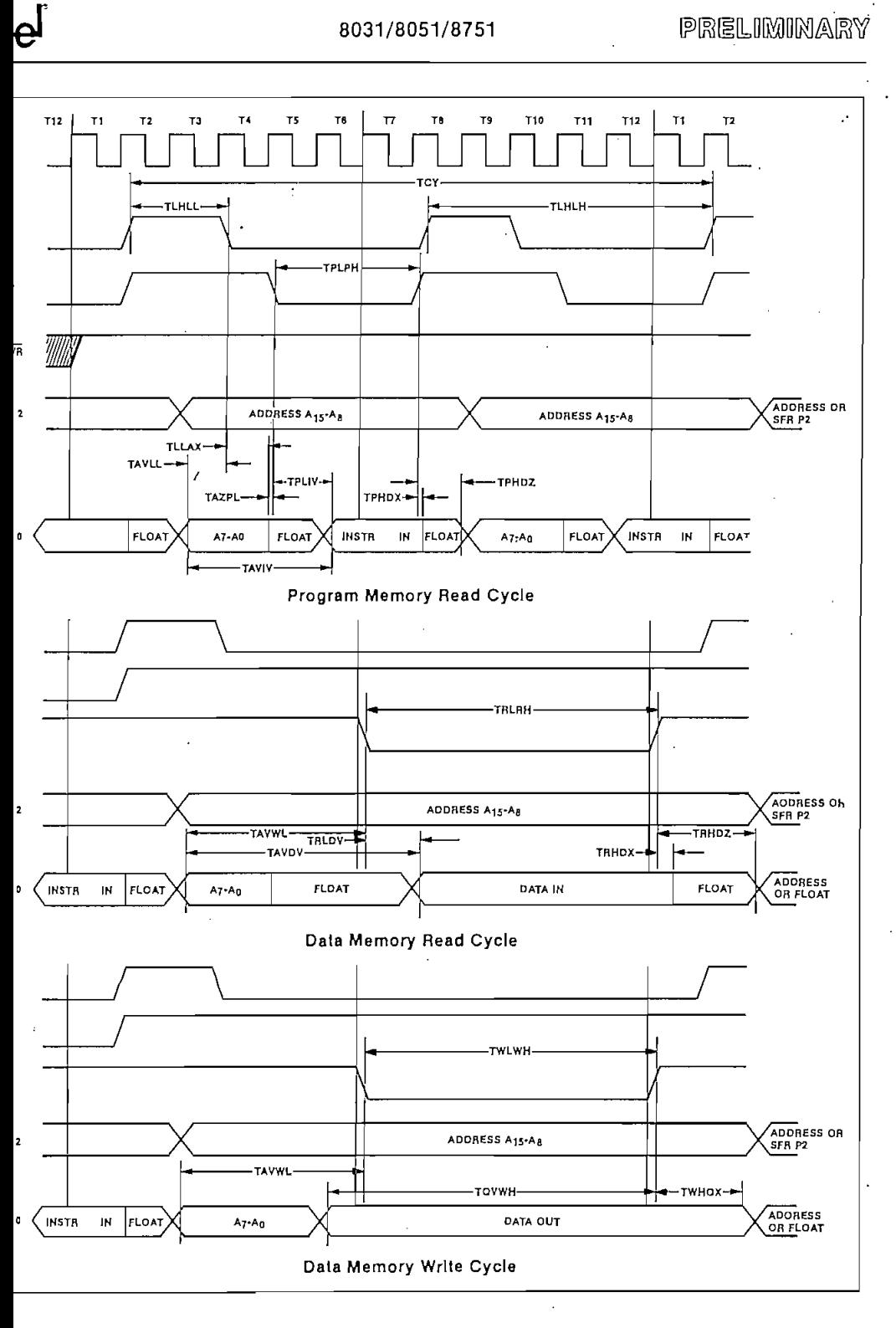

5-35

AFN-01462B-13

#### 8031/8051/8751

#### Table 1. 8051 Instruction Set Summary

 $\overline{a}$ 

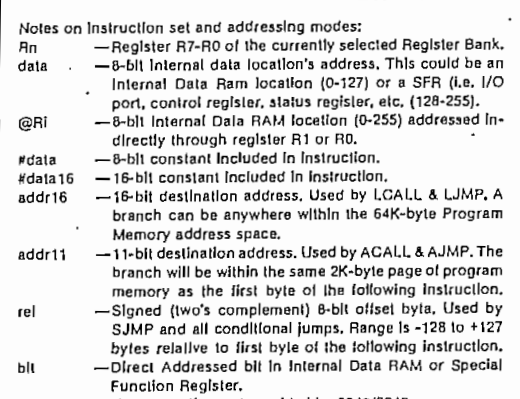

Interrupt Response Time: To finish execution of current instruction, mearing response Time: To imish execution of current instruction,<br>respond to the interrupt request, push the PC and to vector to the first<br>instruction of the interrupt service program requires 38 to 81 oscillator<br>periods { INSTRUCTIONS THAT AFFECT FLAG SETTINGS'

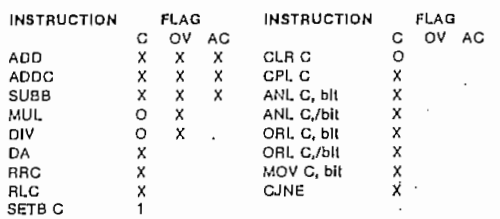

-New operation not provided by 8048/8049.

'Noie that operations on SFR byle eddress 208 or bil addresses 209-<br>215 (i.e. the PSW or bits in the PSW) will also affect flag settings.

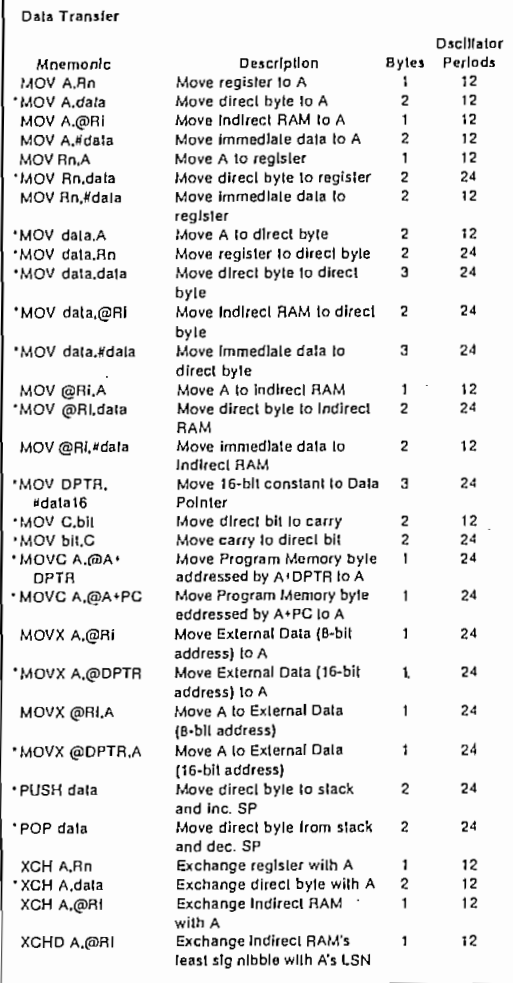

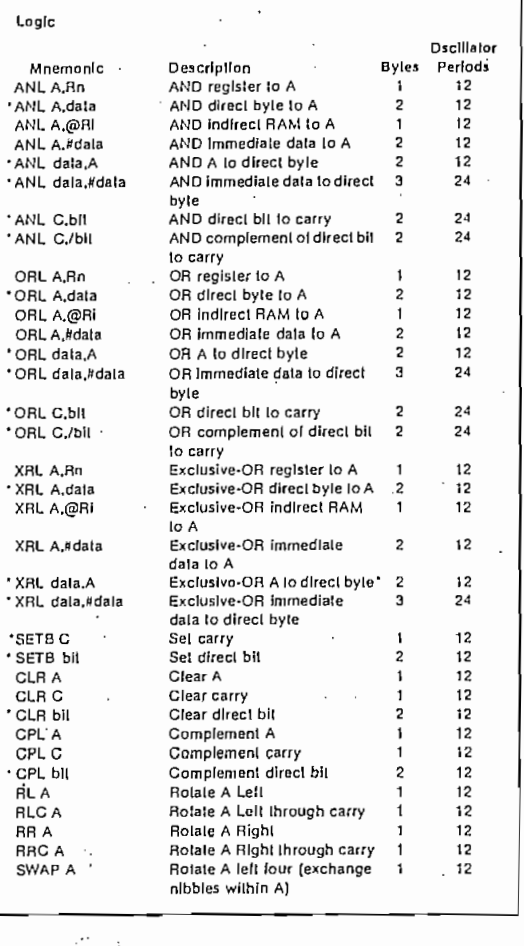

All mnemonics copyrighted® Intel Corporation 1980.

5-36

AFN-01462B-14

# intel

## 8031/8051/8751

## PRELIMINARY

 $\frac{1}{4}$ 

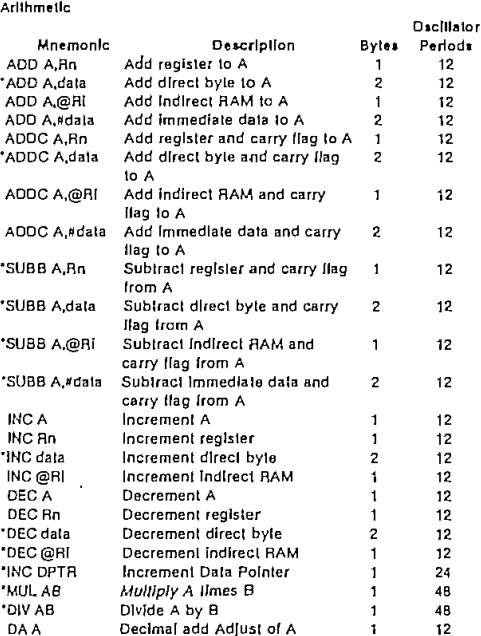

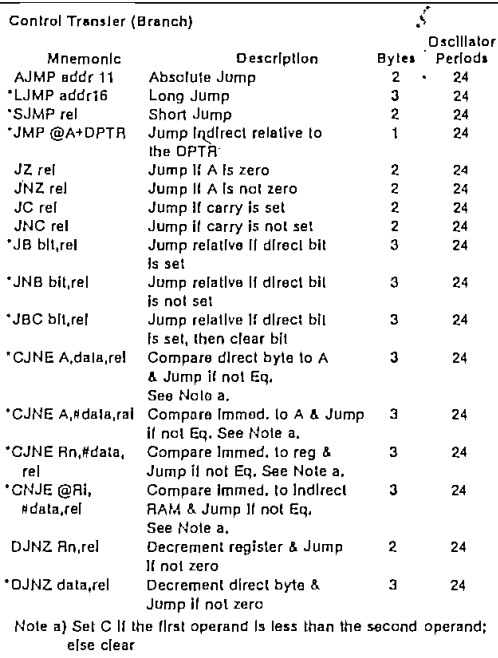

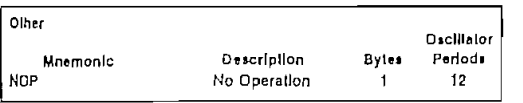

 $\ddot{\phantom{a}}$ 

 $\ddot{\phantom{a}}$ 

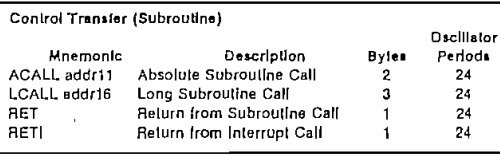

 $\sim$   $\sim$ 

 $5 - 37$ 

AFN-01462B-15

 $\hat{\mathcal{L}}$ 

÷.

 $\cdot$  $\hat{\mathcal{L}}$  $\sim$ 

 $\sim$ 

## $5.2$  APENDICE II: MANUAL DEL USUARIO DEL MODULO DE DESARROLLO PARA SISTEMAS BASADOS EN LOS **MICROCONTROLADORES DE LA FAMILIA MCS-51**

microcontroladores de la familia MCS-51/52 consta de: — Módulo de Desarrollo.

- Cable para comunicación serial, terminado en conector DB—9 hembra en un extremo y DB—25 hembra en el otro\_
- Cable plano terminado en conectores de 40 pines.
- $-$  Baterías de 1.5 V x 4.

5.2.1 Descripción General.

En la parte frontal del módulo se tiene:

- Pulsador de Reset.
- Switch de palanca, dos posiciones. Mediante este switch se realiza el cambio del modo normal de operación al modo de simulación de EPROM-
- Display de seis dígitos, en donde el dígito derecho corresponde al menos significativo del display, y el del lado izquierdo al mas significativo respectivamente.
- Ocho teclas, en donde la tecla numero uno se encuentra en el lado derecho, y la número ocho al lado izquierdo respectivamente -

- Zócalo de 24 pines, donde se coloca la RAM (SIM-EPROM) o la EPROM de acuerdo a la necesidad del usuario.

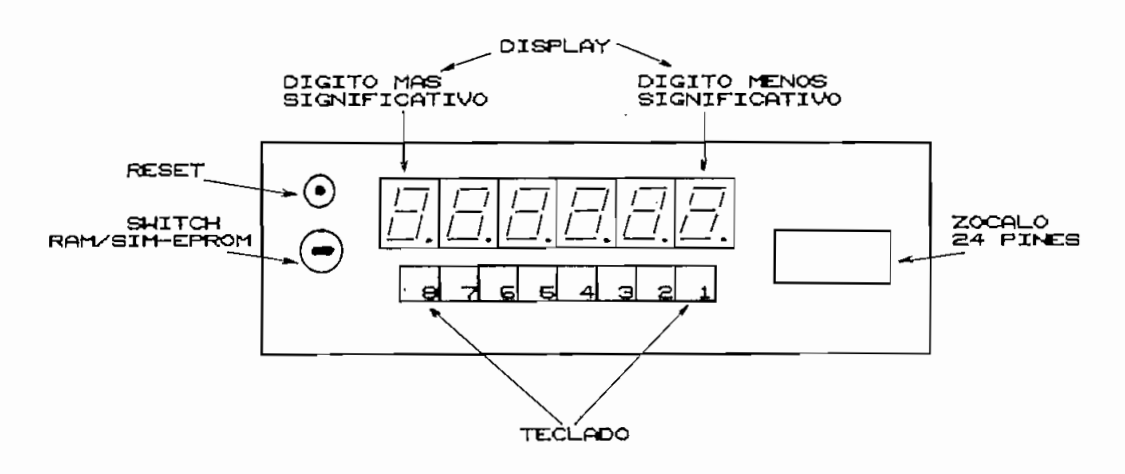

En la parte posterior del módulo se encuentra:

- $\mathbf{w}_1$  de encendruo.
- $-$  Portafusible, con fusible de 0.5 A 250 V.
- Zócalo de 40 pines, con todas las líneas presentes en el microcontrolador.
- $-$  Conector de 40 pines tipo poste.
- Conector DB-9 macho para comunicación serial.
- Jumper dos posiciones, con el cual se selecciona el tipo de memoria a colocarse en el zócalo de 24 pines de la - Cable de alimentación a la red 115 V.A.
- Cable de alimentación a la red 115 V.AC.

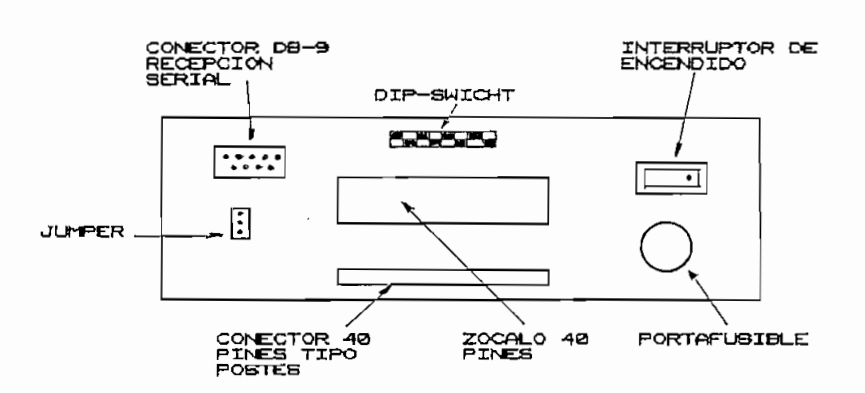

Este modo es seleccionable mediante el Switch de palanca de dos posiciones localizado en la parte frontal del

display el mensaje "SIDEL." como señal de que este se encuentra en espera de una tecla de función.

- Tecla 1: Prueba del display, teclado y RAM's.

Al presionar esta tecla se observa en el display el mensaje "test", como señal de que señal de que señal de que señal de que señal de que señal de que se ha ingre<br>Desde a la ingresa do señal de que señal de que señal de que señal de que señal de que señal de que señal de q función de prueba del módulo; luego consecutivamente se muestra en el display los dígitos hexadecimales desde el "cero" hasta la "efe", para luego mostrar el mensaje

"------". Una vez que se tiene en el display este mensaje se debe ir presionando cada una de las teclas una sola vez en cualquier orden. Si el código de ingreso de la tecla es el correcto se presenta el mensaje de "OK\_", caso contrario se observa el mensaje de "Error".

Concluida esta parte de la prueba, se observa en el display el mensaje de "RAM" y como señal de que se esta probando el buen funcionamiento de la RAM.

Si esta memoria se encuentra en buen estado se muestra "OK\_" en el display, caso contrario se presenta "Error". A continuación se prueba la SIM—EPROM, para luego retornar al mensaje inicial ("SIDEL.").

WASHINGTON GIOVANNI SIDEL TORRES

159<br>159

 $\mathcal{A}$  presionar esta tecna se presionar el display el display el display el display el display el display el display el display el display el display el display el display el display el display el display el display el

mensaje "recep", como señal que se ha ingresado a la ingresa do señal que se ha ingresado a la ingresa do seña<br>Desde a la ingresa do señal que se ha ingresa do señal de la ingresa do señal de la ingresa do señal de la ing función de recepción serial. A continuación y mientras el microcontrolador esta recibiendo datos, el display se alternativo datos, el display se alternativo datos, el display se alternativo datos, el display se alternativo da terresta recibiendo da terresta recibiendo da terrest microcontrolador esta recibiendo datos, el displav  $\overline{\text{se}}$ encuentra en blanco hasta que este reciba los códigos de este reciba los códigos de este reciba los códigos de encuentra en blanco hasta que este reciba los códigos de finalización de comunicación, emitidos por el programa SIBES-Í51 en su opción de programación de EPROM's. Todos los datos recibidos en primera instancia son

son almacenados en la RAM de propósito general, para luego ser ser procesados por el microcontrolador y almacenados en la procesados por el microcontrolador y almacenados en la SIM-EPROM.

mensaje de "OK." en el display, caso contrario el de de "Error"; para luego retornar al mensaje inicial. Para poder ejecutar esta función se necesita tener una RAM

La longitud del programa no debe exceder de los 2 Kbytes.

- Tecla 3: Visualización.

mensaje "Ver.", hasta que se seleccione una de las selecciones de la selección de las selecciones de las selec una  $\rm{de}$  $_{\text{las}}$ subopciones presentes en esta función.

- 
- 

WASHINGTON GIOVANNI SIDEL TORRES

microcontrolador en la dirección OOH.

Tecla 4: ingreso a los registros de funciones

especiales del microcontrolador

**- Tecla 5, tecla 6, tecla 7, tecla 8: retorno al**

- Tecla 5, tecla 6, tecla 7, tecla 8: retorno al mensaje inicial ("SIDEL.").

Una vez que se escoge la memoria o registros se presenta en el display la dirección seleccionada y el dato contenido en esta localidad, permaneciendo así hasta que - Tecla li Incremento automático de localidad de memoria o registro,

> - Tecla 1: Incremento automático de localidad de memoría o registro. - Tecla 2: Decreiento automático de localidad de memoria o registro,

- Tecla 2: Decremento automático de localidad de memoria o registro.
- Tecla 4: Inserción de una localidad de memoria.
- Tecla 5: Borrar una localidad de memoria.
- Tecla 7: Incremento de localidad de memoria o registro, paso a paso.
- Tecla 8: Decremento de una localidad de memoria o registro, paso a paso.
- Tecla 6: Cambio de dirección o dato. Conforme se presiona esta tecla aparece el punto decimal en cada dígito del display, coao señal de que se realizará punto decimal en cada digito del display, como señal de que se realizará un cambio en el dígito seleccionado.
- Tecla 3: Una vez seleccionado la dirección o dato a cambiarse (tecla 6), mediante esta tecla se incrementa en uno el valor que se encuentre en el dígito esta tecla se incrementa en uno el valor que se encuentre en el dígito seleccionado. De esta manera se puede colocar una dirección o un dato específico en una localidad de memoria o registro, específico en una localidad de memoria o registro.

Para retornar al mensaje inicial se debe presionar dos **- Tecla 4: Llenar un bloque con un valor prefijado.**

- Tecla 4: Llenar un bloque con un valor prefijado.

Al presionar esta-tecla se presenta en el display el mensaje "Fill.", señal se ha ingresado COMO que la UASHIH6TQH 619VAHHI SIDEL TORRES

**WASHINGTON GIGVANNI SIDEL TORRES** 

bloque a la localidad de la localidad SOOOH; esta prefijado en la localidad SOOOH; esta prefijado en la locali mediante la tecla 2, tecla 3, tecla 4, y tecla 5 se puede tecla 1 (ENTER), se acepta la dirección de inicio de la dirección que se haya escogido como inicio; asi mismo valor con el cual se llenará el cual se llenará el bloque prefig adoptado. Al lenará el bloque prefig adoptado<br>Al lenará el al lenará el bloque prefig adoptado el bloque prefig adoptado el al lenará el al lenará el al len Las teclas 6, 7, 8 son teclas de escape que retornan al

 $a1$ mensaje inicial, sin realizar proceso alguno. — Tecla 5: Puntos de parada.

como señal que se ha ingresado a la función de colocario a la función de colocario a la función de colocario d<br>En el función de colocario de colocario de colocario de colocario de colocario de colocario de colocario de co como señal que se ha ingresado a la función de colocar puntos de parada en el programa. Luego se muestra el mensaje "1-AOOO", como señal que el

primer punto de parada esta punto de parada esta prefijado en la localidad esta prefijado en la localidad en l<br>Desde parada esta prefijado en la localidad esta prefijado en la localidad esta prefijado en la localidad esta localidad AOQQH, al igual que en la función anterior mediante la tecla 2, tecla 3, tecla 4 y tecla 5 se puede escoger la localidad en la cual se desea poner el primer punto de parada; mediante la tecla 8 se acepta este valor y se presenta en el display el mensaje "2-A002", o la dirección que se haya escogido en el primer punto de parada haya escogido en el primer punto de que  $\mathbf{se}$ parada

WASHINGTON GIOVANNI SIDEL TORRES

incrementado en dos, ya que se necesitan dos códigos de  $S_{\text{source}}$  is the colorario deset colorario punto de parado, se parado, se parado, se parado, se parado, se parado, se parado, se parado, se parado, se parado, se parado, se parado, se parado, se parado, se parado, se para Si el usuario desea colocar un nuevo punto de parada, se Una velgo de se na colocado el puntos de para el parada, p salir de esta función se debe presionar la tecla 1 la tecla  $\mathbf{1}$ (ESCAPE). Para remover del programa el o los puntos de parada

colocados se debe ingresar a esta función y presionar la tecla 7, se presenta el mensaje "Remov." y luego regresa tecla 7, se presenta el mensaje "Remov." y luego regresa colocados en el programa esta tecna no realizará no realizará no realizará no realizará no realizará no realizar<br>En el programa esta tecna no realizará no realizará no realizará no realizará no realizará no realizará no re función. Se pueden colocar un número infinito de puntos de puntos de puntos de puntos de puntos de puntos de puntos de<br>Se puntos de puntos de puntos de puntos de puntos de parada, en el punto de puntos de puntos de puntos de punt

pero únicamente los dos últimos puntos colocados se podrán remover automáticamente.

#### - Modo de Simulación de Eprom.

de dos posiciones en la parte frontal del módulo. El modo de Simulación de EPROM consta de dos opciones a

Este modo es seleccionable mediante el switch de palanca

El modo de Simulación de EPROM consta de dos opciones a seleccionar desde el jumper en la parte posterior del módulo.

— Ejecución de un programa desde EPROM 2732.

 $\sim$ WASHINGTON GIOVANNI SIDEL TORRES

el programa desde EPROM 2732 previamente grabada y<br>colocada en el zócalo de 24 pines de la parte frontal del módulo.

Cuando el jumper se encuentra en la posición dos se ejecuta el programa desde la EAM 6116 (o equivalente) colocada en el zócalo de 24 pines de la parte frontal del

Para esto primero se debe pasar al modo de operación normal del módulo de desarrollo, ingresar a la función de recepción serial (tecla 2), y mediante la opción de grabación de EPROM's del programa SIDES-Í51 trasmitir los códigos de máquina del programa a ejecutarse, una vez que en el display se presente el mensaje "OK." se puede pasar al modo de simulación de EPROM para ejecutar el programa previamente trasmitido.

Al realizar el paso de un modo al otro se recomienda presionar la tecla de Reset antes de cambiar la posición del switch de selección del modo de operación del módulo, ,para asegurar que el programa comience su ejecución desde la localidad OOOOH.

16<br>164

#### 5.2.3 Subrutinas del Usuario.

subrutinas de proposito general contempladas en el proposito general contempladas en el proposito general cont subrutinas de contempladas en el programa del módulo. programa del módulo. Estas pueden ejecutarse mediante la instrucción LCALL a la

Estas pueden ejecutarse mediante la instrucción LCALL a la dirección de la subrutina que se necesite. - Subrutina Displays: tiempo de barrido 0,8 seg-

 $\frac{1}{\sqrt{2}}$  is the statistic

localidad 1100H.

— Subrutina Displays2: tiempo de barrido 0.1 seg.

localidad 1200 H.H.

- Subrutina Message: localidad 1600H.

- Subrutina Writ: localidad 1700H.

banco de registros de la RAM interna sin peligro de perder

5.2.4 Restricciones.

programa de las localidades de RAM interna desde la 7AH hasta la 7EH, para salida de datos hacia displays, por lo tanto se recomienda

WASHINGTON GIOVANNI SIDEL TORRES

no utilizar estas localidades de memoria de la RAM interna.

Para banderas se salto y ejecución de funciones  $\mathbf{se}$ utilizan los bits direccionables directamente; los bits ocupados por el programa están a partir del 70H hasta  $e1$ 7FH. Por lo tanto al igual que en el caso anterior  $\mathbf{se}$ recomienda no utilizar estos bits.

El programa del módulo de desarrollo hace uso extensivo de la pila de almacenamiento de datos, por lo cual  $\mathbf{se}$ recomienda inicializar el puntero del STACK  $en$ la dirección 4FH.

## 5.3 ANEXO I: TARJETA MCPD51DA.

 $\mathcal{L}^{\text{max}}$ 

 $\sim$  .

 $\mathcal{L}^{\text{max}}$  .

 $\sim$   $\sim$ 

# **ARACTERISTICAS TECNICAS TARJETA MCPD51 DA**

 $\mathbf{I}$ 

**PARA DESARROLLO DE PROYECTOS CON** RA DESARROLLO DE PROYECTOS CON

Ing. Bolívar Ledema G.

**Quito, Septiembre de 1992**

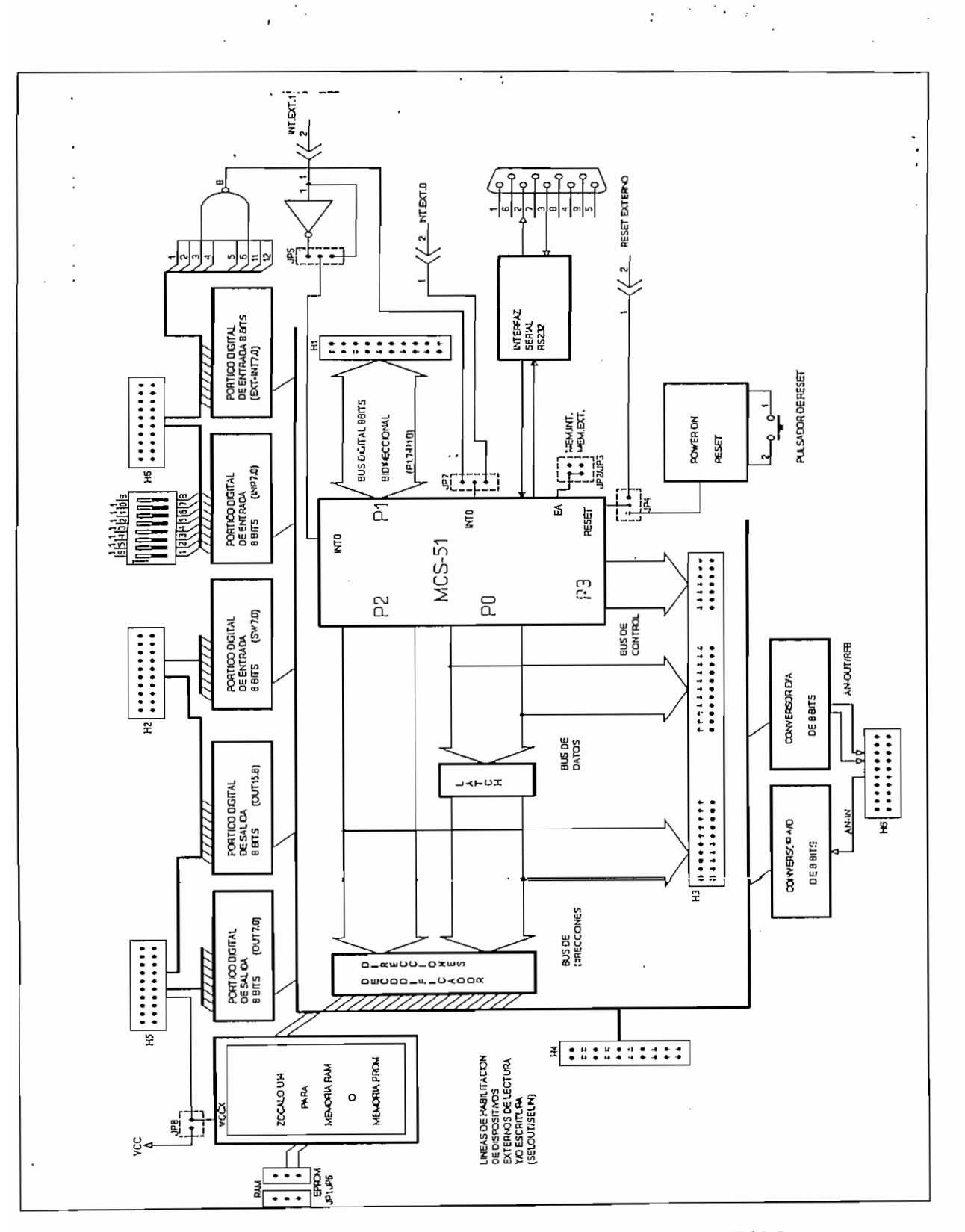

 $\hat{\mathcal{L}}_i$ 

1 DIAGRAMA DE BLOQUES TARJETA MCPD51DA Fig.

 $\label{eq:2} \frac{1}{2} \left[ \left( \frac{1}{2} \left( \frac{1}{2} \right) \frac{1}{2} \left( \frac{1}{2} \right) \right) \right]$ 

 $\overline{\mathcal{L}}_0$ 

 $\overline{\phantom{a}}$ 

La figura 1 muestra el diagrama de bloques simplificado de la tarjeta MCPD51DA, la misma que ha sido diseñada para permitir el desarrollo de proyectos y aplicaciones de caracter general, en base a los microcontroladores INTEL de la familia **MCS-51.** 

La tarjeta pone a disposición del usuario los siguientes recursos:

- 1 pórtico digital bidireccional de 8 bits (P1.7 a P1.0).
- 2 pórticos digitales de salida de 8 bits (OUT0 a OUT15).
- 1 pórtico digitales de entrada de 8 bits (SW0 a SW7).
- 1 pórtico digital de entrada de 8 bits con opción de colocar un dipswitch-8 en la tarjeta (INPO a INP7).
- 1 pórtico digital de entrada de 8 bits con opción de generar interrupción externa (EXT-INT0 a EXT-INT7).
- 1 entrada analógica (0 a 5 V) y conversor A/D de 8 bits.
- 1 salida analógica (0 a 5 V) proveniente de un conversor D/A de 8 bits.
- 1 pórtico de comunicación serial RS232 (conector DB9).
- 1 Bus de datos del microcontrolador (D7 a D0).
- 1 Bus de direcciones del microcontrolador (A15 a A0).
- 1 Bus de señales de control del microcontrolador (RD, WR, T0, T1, ALE, PSEN, RESET, INTO, INT1).
- 1 Bus de señales de control para habilitación de dispositivos externos: 3 de entrada: SELIN5,6,7 y 4 de salida: SELOUT3,5,6,7.
- Memoria RAM de 2 Kbytes.
- Circuito de reset interno con pulsador.

## **CONFIGURACIONES:**

La tarjeta MCPD51DA incluye toda la circuitería básica asociada a un microcontrolador MCS-51, permitiendo al usuario configurar la tarjeta para sus aplicaciones específicas. Para el efecto la tarjeta tiene 8 "jumpers" de configuración (JP1 a JP8) que permiten seleccionar las alternativas de la tabla No. 1.

La nomenclatura utilizada para los jumpers de dos puntos hace referencia a la colocación física del "jumper" cuando se tiene "ON" y su ausencia física cuando se tiene "OFF". Los jumpers de 3 puntos funcionan como switches de dos posiciones, donde el punto central es el común. Por ejemplo, JP6 es un jumper de 3 puntos donde los extremos se denominan "RAM" y "EPROM" respectivamente. Cuando la tabla No. 1 dice que JP6 = "RAM" ésto significa que se debe colocar un jumper entre el punto central de JP6 y el extremo "RAM".

Ing. Bolívar Ledesma G.

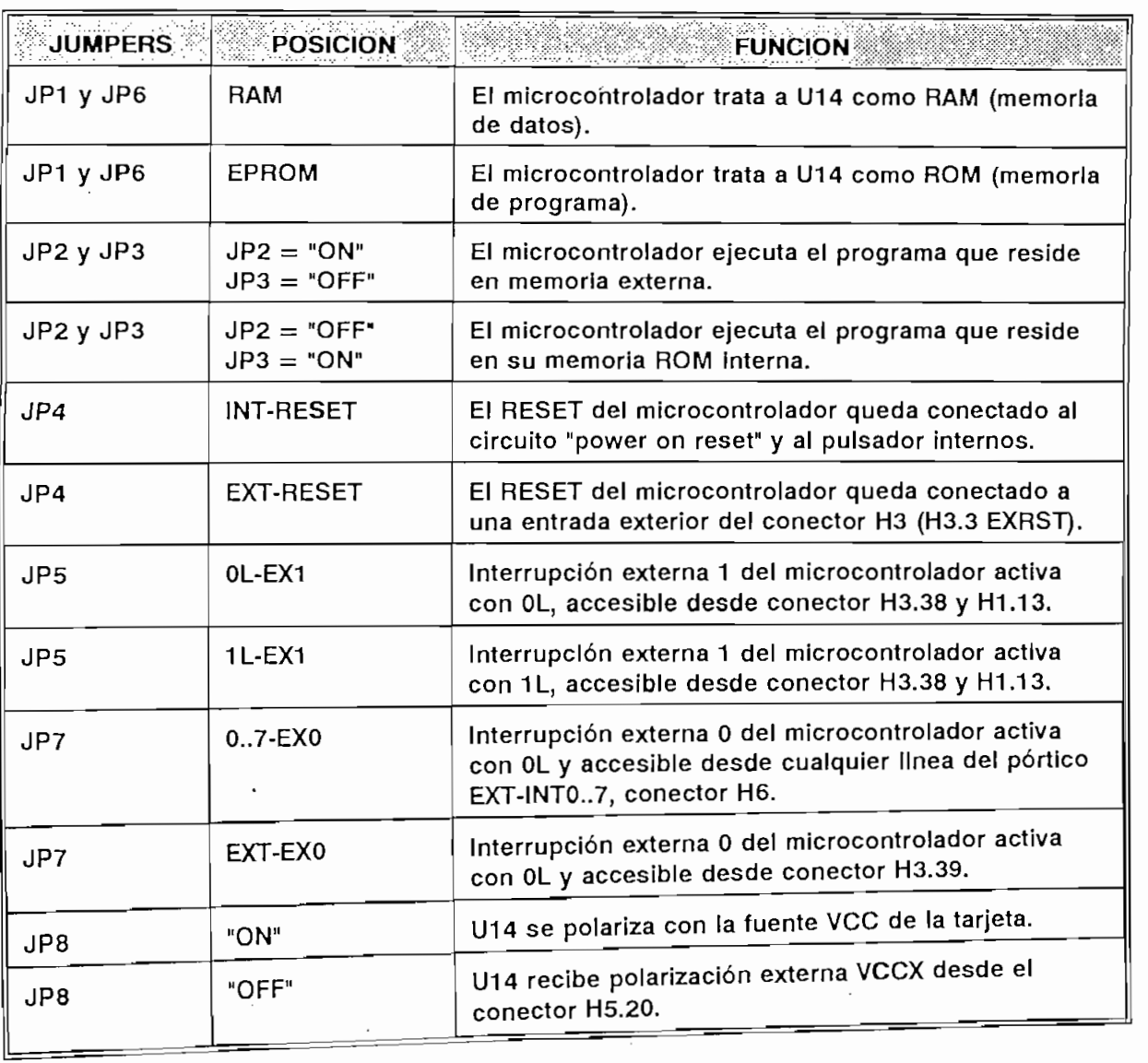

 $\overline{a}$ 

 $\overline{A}$ prodedor de la arquitectura de la tarjeta MCPD51DA se puede desarrona. proyectos de aplicación específica, utilizando componentes de la familia MCS-51 con memoria interna de programa, como el 8051 ó el 8751, en cuyo caso el zócalo U14 queda disponible para un chip de RAM de 2 Kbytes. Si se utiliza el microcontrolador 8031 que carece de memoria interna de programa, el zócalo U14 necesariamente deberá alojar una memoria de programa como la 2716 o 2732.

#### TARJETA MCPD51DA

INTEL MCS-

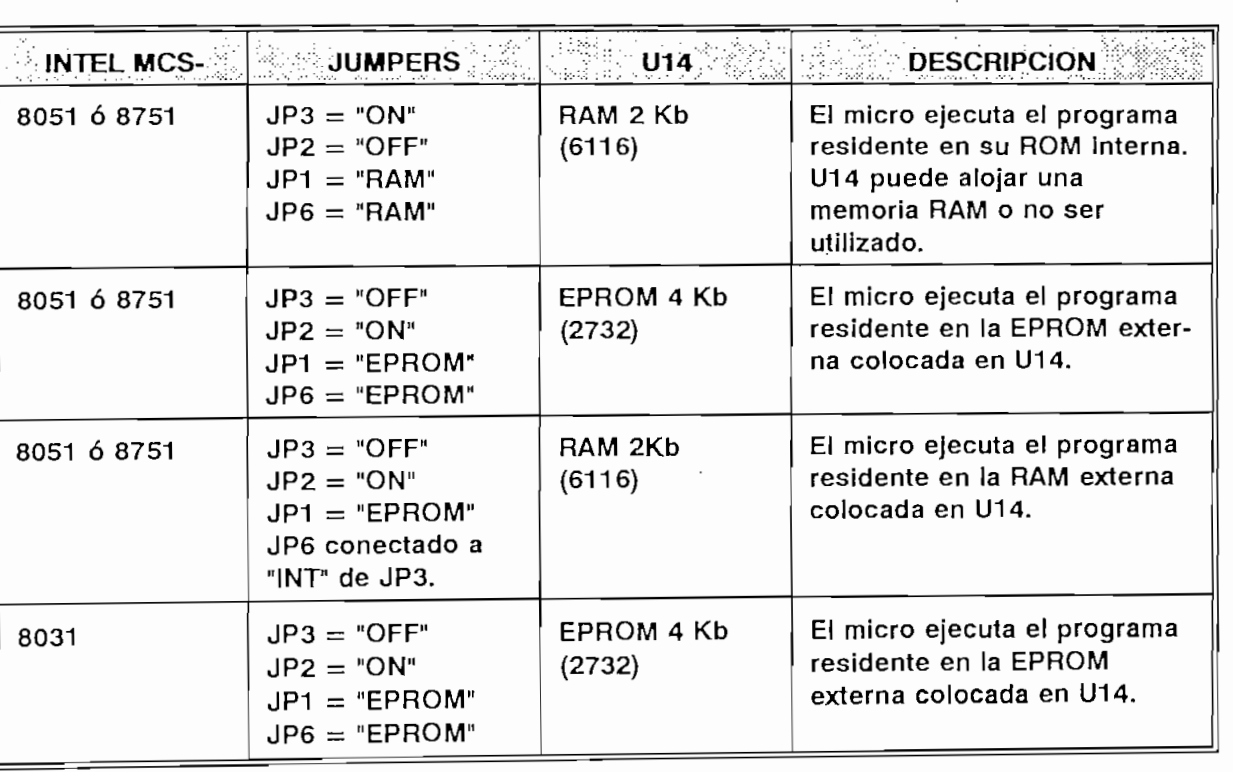

La tabla No. 2 muestra la manera de configurar la tarjeta en función del tipo de microcontrolador y de la disposición de la memoria de programa.

<u>Jumpers (</u>

TARJETA MEGANIZACIJA U POSTAVLJENJA U STARJE U POSTAVLJENJA U STARJE U POSTAVLJENJA U POSTAVLJENJA U POSTAVLJENJA U POSTAVLJENJA U POSTAVLJENJA U POSTAVLJENJA U POSTAVLJENJA U POSTAVLJENJA U POSTAVLJENJA U POSTAVLJENJA U

La tabla No. 2 muestra la manera de configurar la tarjeta en función del tipo de

#### Tabla No. 2

Por otro lado, la tarjeta puede utilizarse como un sistema de desarrollo y

depuis de de programa de programas de programas de descripción y depuración de programas de aplicación que se pueden descargar a través del puerto serial, desde un computador personal hacia la memoria RAM de la tarjeta. Luego, se reconfigura la tarjeta para que ejecute el programa residente en RAM. De esta manera se agilita la realización de pruebas de operación sin necesidad de borrar y reprogramar EPROMS.

# Los microcontroladores Intel de la familia MCS-51 tienen posibilidad de

direccionar 64 k-localidades externas a través de la familia MCS-51 tienen posibilidad de s microcontroladores litterías cardo tammerado de direcciones de 16 bits. reccionar 64 K localidades externas a 8 directos de circuitería que se requiere para  $\alpha$  la tarjeta MCPD51DA se na moldido como de entrada y 8 dispositivos de reccionar independientemente a o dispositivos líneas decodificadas para napisalida, dividiendo los 64K en páginas de 8K. Las líneas decodificadas para habi-<br>litación de dispositivos de entrada (lectura) se denominan SELIN0 a SELIN7. Las  $\frac{1}{2}$ sción de dispositivos de entrana licolarza de salida (escritura), se denominan eas para habilitación de dispositivos as correspondiente direcciones y la
$J$ mificativos A15, A14 v A13 los cuales en activ $J$ white del micro. y WRITE del micro, determinan la activación de la correspondiente señal de

 $\mathbf r$  ejemplo, si A15, A14 y A13 tionen el valor externa (MOV)  $\mathbf r$ strucción de escritura en memoria externa (MO) es escrito. Si el micro ejecuta una instrucción de escritura en memoria externa (MOVX @DPTR, A), la línea que se<br>habilitará será SELOUT0. Si el micro ejecuta una instrucción de lectura de memoria externa (MOVX A,@DPTR), la línea que se habilitará será SELIN0.

 $\frac{1}{2}$ las 8 líneas de habilitación de entrada, salida, conversor  $\frac{1}{2}$ izadas para los pórticos de entrada y o de salida existentes, varias están utilizadas para los pórticos de entrada, salida, conversor A/D y otros recursos<br>disponibles en la tarjeta. Las restantes están accesibles para el usuario a través

tabla No. 3

| <b>DIRECCIONES</b> | <b>HABILITACION</b> | <b>DISPOSITIVO DE</b><br><b>ENTRADA (LEC-</b><br><b>TURA)</b> | <b>DISPOSITIVO DE</b><br><b>SALIDA (ESCRITURA)</b> |
|--------------------|---------------------|---------------------------------------------------------------|----------------------------------------------------|
| 0000H-1FFFH        | SELINO/SELOUTO      | Pórt.SW0-SW7                                                  | Pórt.OUT0-OUT7                                     |
| 2000H-3FFFH        | SELIN1/SELOUT1      | Pórt.EXT-INT0 a<br>EXT-INT7                                   | Pórt.OUT8-OUT15                                    |
| 4000H-5FFFH        | SELIN2/SELOUT2      | Pórt.INP0-INP7                                                | Conv. D/A.                                         |
| 6000H-7FFFH        | SELIN3/SELOUT3      | Conv. A/D.                                                    | <b>DISPONIBLE</b>                                  |
| 8000H-8FFFH        | SELIN4/SELOUT4      | <b>MEMORIA RAM</b>                                            | <b>MEMORIA RAM</b>                                 |
| A000H-BFFFH        | SELIN5/SELOUT5      | <b>DISPONIBLE</b>                                             | <b>DISPONIBLE</b>                                  |
| C000H-DFFFH        | SELIN6/SELOUT6      | <b>DISPONIBLE</b>                                             | <b>DISPONIBLE</b>                                  |
| E000H-FFFFH        | SELIN7/SELOUT7      | <b>DISPONIBLE</b>                                             | <b>DISPONIBLE</b>                                  |

Tabla No. 3

TARJETA MCPD51DA

En la figura 2 se puede apreciar la distribución de los componentes en la tarjeta.

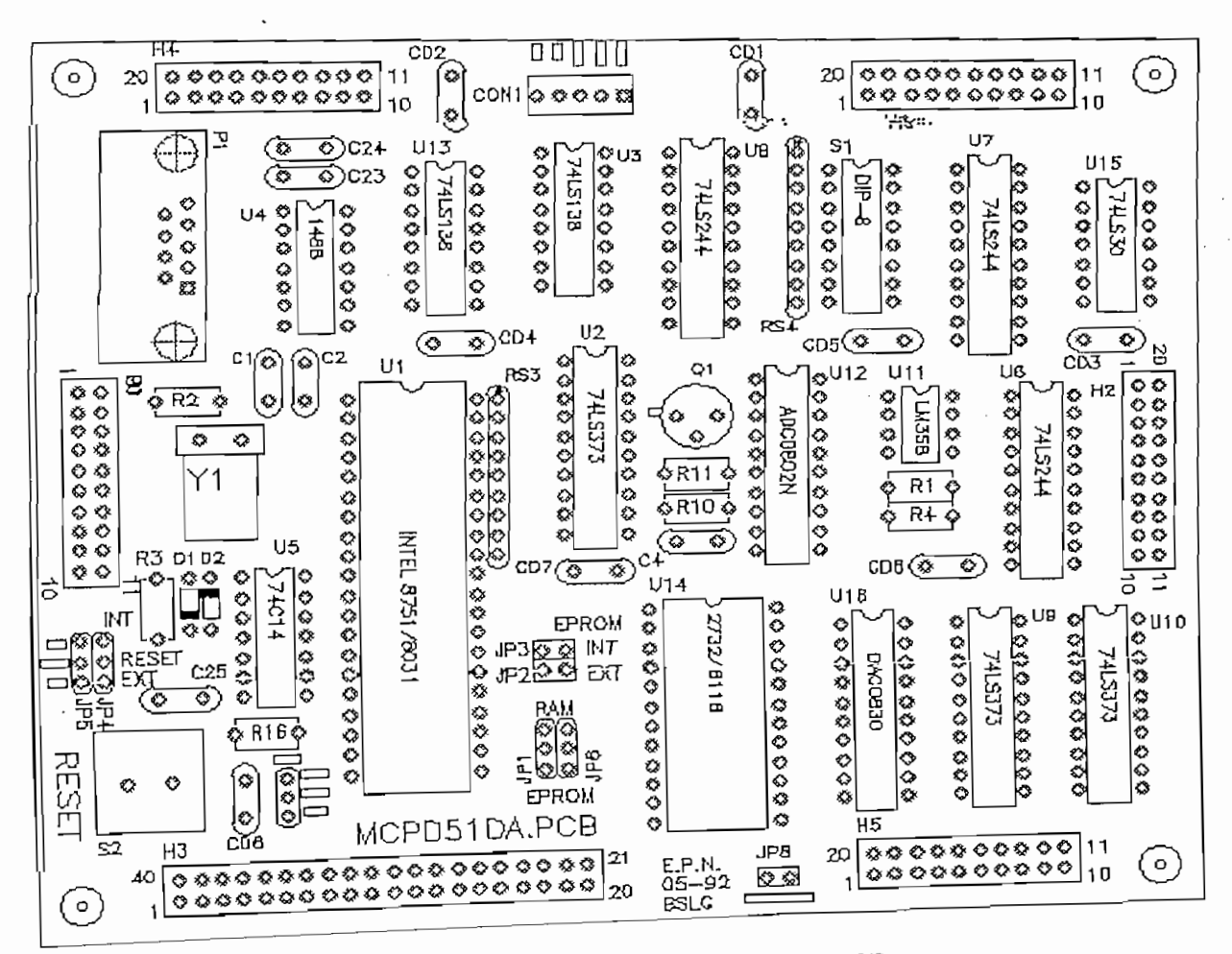

TARJETA MCPD51DA.PCB 2 Fig.

# DISTRIBUCION DE SEÑALES EN LOS CONECTORES:

La tarjeta tiene seis conectores (H1 a H6) a través de los cuales entrega y recibe fuentes principales conectores ( $H1$  a  $H6$ ) a través de los cuales circuitos.  $_{\rm{enales}}'$ y VSS.

Ing. Bolívar Ledesma G.

Pág. 7<br>Existe un conector especial denominado "CON1" que sirve para conectar la tarjeta con la fuente de polarización principal, donde se tiene que:

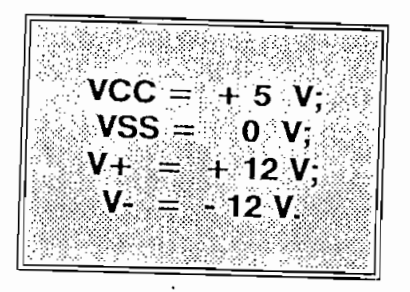

#### **CONECTOR H1:**

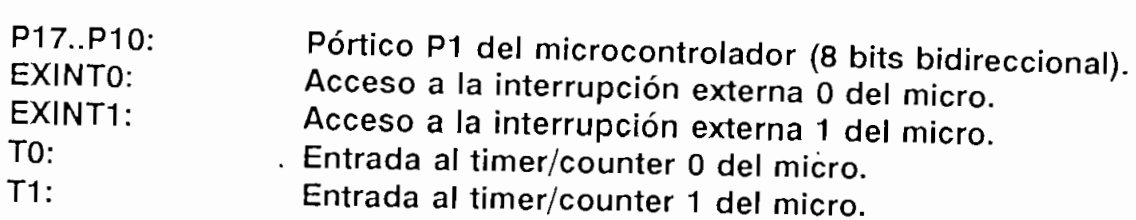

#### **CONECTOR H2:**

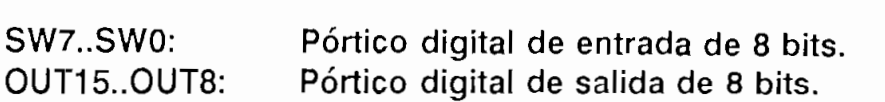

## $\mathsf{E}\mathsf{U}\mathsf{I}\mathsf{U}\mathsf{H}\mathsf{H}\mathsf{I}\mathsf{S}$  permite el acceso directo hacia el microcontrolador: el bus de la bus de la bus de la bus de la bus de la bus de la bus de la bus de la bus de la bus de la bus de la bus de la b

CONECTOR **H3:**

El conector H3 permite el acceso directo hacia el microcontrolador: el bus de datos, el bus de direcciones y todas las señales de control: ALE, READ, WRITE, PSEN.

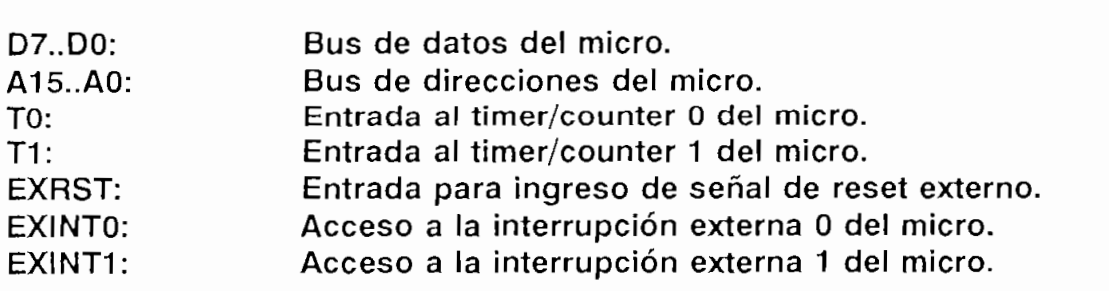

 $\lambda_{\rm{max}}$ 

#### **CONECTOR H4:**

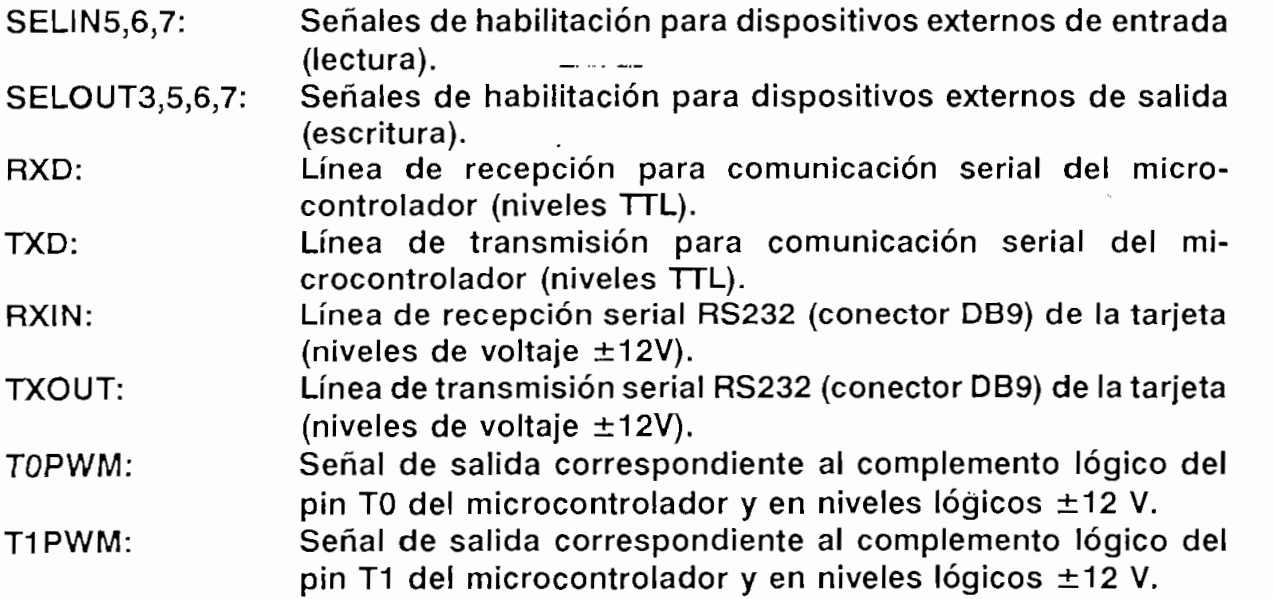

TARJETA MEGANIZAR DE SAMA DE SAMA DE SAMA DE SAMA DE SAMA DE SAMA DE SAMA DE SAMA DE SAMA DE SAMA DE SAMA DE S

 $\mathcal{L}^{(1)}$  and  $\mathcal{L}^{(2)}$ 

#### **CONECTOR H5:**

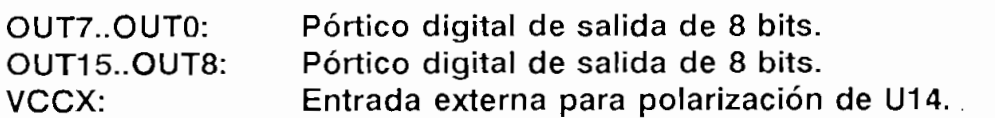

 $\overline{\phantom{a}}$ 

 $\mathcal{L}$ 

 $\ddot{\phantom{a}}$ 

#### **CONECTOR H6:**

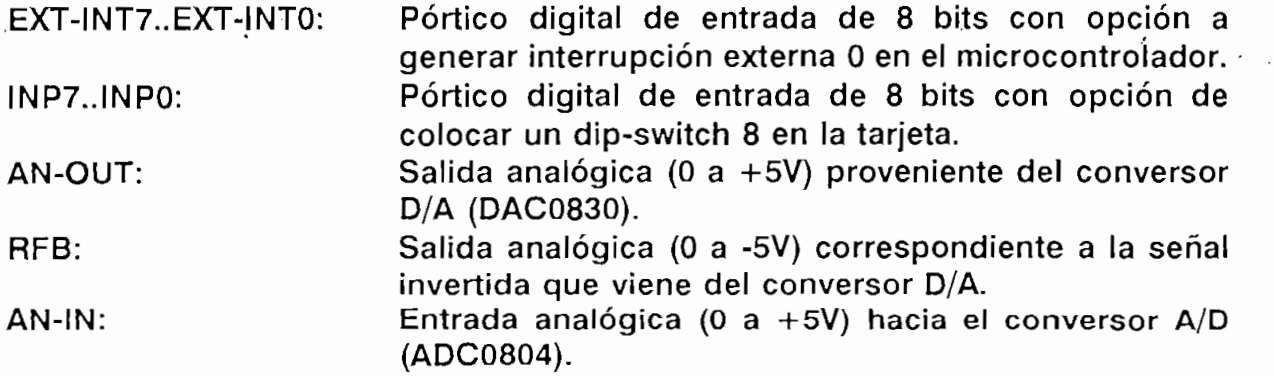

 $\overline{\phantom{a}}$ 

¡ng. Bolívar Ledesma G.

# **ESQUEMA DE CONECTORES:**

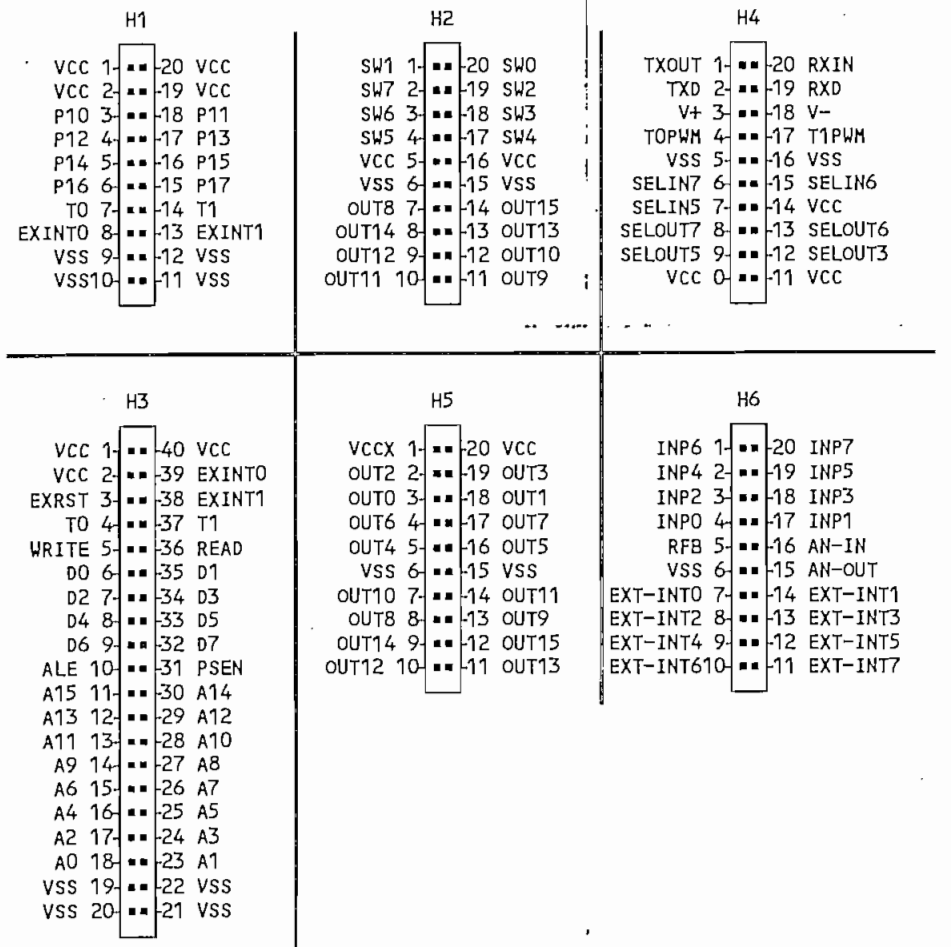

 $\ddot{\phantom{0}}$ 

 $\big\}$ 

\_\_\_\_\_\_\_\_\_

### **ESQUEMA CIRCUITAL TARJETA MCPD51DA:**

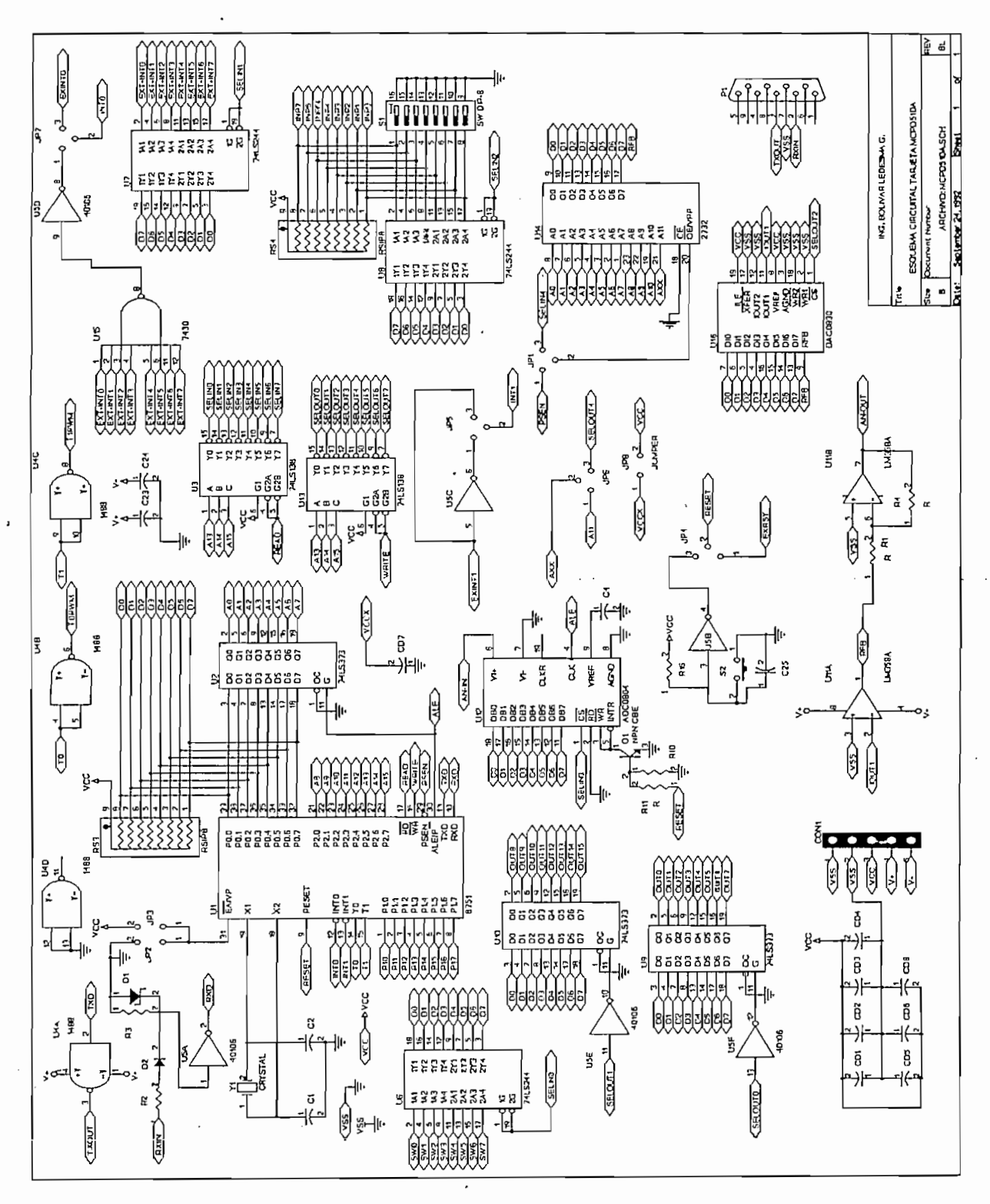

# 5.4 ANEXO II: DISKETTE DEL SISTEMA Y DATOS.

#### **BIBLIOGRAFÍA \_**

McGRAW-HILL 1992.

 $\bar{\bf J}$ 

[3] INTEL, MCS-51 ARCHITECTURAL OVERVIEW

[4] INTEL, MCS-51 ARCHITECTURE.

[5] AVOCET SYSTEMS INC, AVMAC 8051 ÜSER'S MANUAL

[6] TEXAS INSTRUMENTS, TTL DATA BOOK

 $\mathcal{L}$